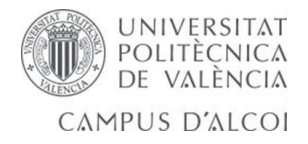

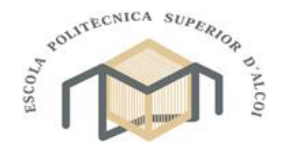

# **UNIVERSITAT POLITÈCNICA DE VALÈNCIA ESCOLA POLITÈCNICA SUPERIOR D'ALCOI**

*DISEÑO Y FABRICACIÓN DE UN PROTOTIPO DE MÁQUINA DE ROTOMOLDEO PARA ENSAYOS DE PROCESABILIDAD DE MATERIALES TERMOPLÁSTICOS.*

Trabajo Final de Grado

Grado en Ingeniería Mecánica

**Autor**: [Juan José Capelo Tomás]

**Tutor**: [Octavio Fenollar Gimeno]

 **Curso académico**: [2016-2017]

## <span id="page-1-0"></span>RESUMEN

El objetivo de este proyecto es realizar el trabajo fin de grado para terminar mis estudios, se parte de la idea de realizar un prototipo de lo que sería un horno para realizar pequeñas piezas de plástico o ensayos de materiales. El proceso de diseño de un proyecto mecánico trae una serie de fases para poder llevarlo adelante, y creo que puedo aportar mi experiencia en Rotomoldeo por ese motivo se tiene la ilusión de realizar este proyecto, el planteamiento inicial del proyecto consta de la búsqueda de información, creatividad y alternativas de diseño teniendo que modificar piezas después de diseñar para adaptarlas a la funcionalidad que deseamos. Un proceso de síntesis y análisis, diseño del prototipo y una optimización de la misma para ello se analizarán varios factores para una posible mejora de diseño de piezas.

Interesa que el proyecto sea también intuitivo y fácil de usar, ya que, aunque va dirigido para realizar pequeñas pruebas o ensayos en la universidad, también se realiza de una manera sencilla aprovechando unas piezas de un prototipo que nunca se había puesto en marcha, como la base, el motor y el control de temperatura, estas piezas nos servirán para realizar nuestro proyecto a un menor coste de piezas y nos supondrá un gran reto.

También nos supondrá tener más trabajo para realizar las medidas el diseño de piezas adaptadas al prototipo. Se trata de diseñar con solidworks 2017 y Ansys 18 para fabricar las piezas necesarias, con sus estudios de cálculos de elementos finitos (FEA) correspondientes para poner en funcionamiento este horno. También se aportan cálculos realizados en Wolfram Mathematica 10.3 y KiSSsoft para cálculo de rodamientos.

Para el desarrollo de este horno se parte de una base de acero rectangular lo suficientemente resistente para soportar el peso y el calor del horno.

La idea es realizar un horno con una resistencia obtenida que podamos cambiar fácilmente el molde, que sólo se pueda fabricar una pieza debido al tamaño reducido del horno y se pueda realizar ensayos de varios materiales como policloruro de vinilo ( PVC) o polietileno. Se realizan varios ensayos con distintas temperaturas.

El desmoldeo y enfriamiento se realizan rápido no hace falta desconectar resistencia bajo la extracción del molde se puede realizar enfriamiento rápido bajo el agua o a temperatura ambiente, dejando dar vueltas un tiempo determinado.

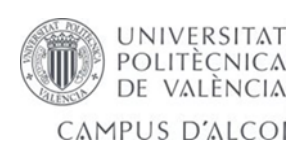

Se ha buscado piezas, rodamientos de bajo coste para optimizar costes de la fabricación de nuestro horno también se ha tenido en cuenta que debe cumplir una calidad y unos mínimos establecidos por ello se realizará de una manera sencilla y segura.

# Tabla de Contenidos

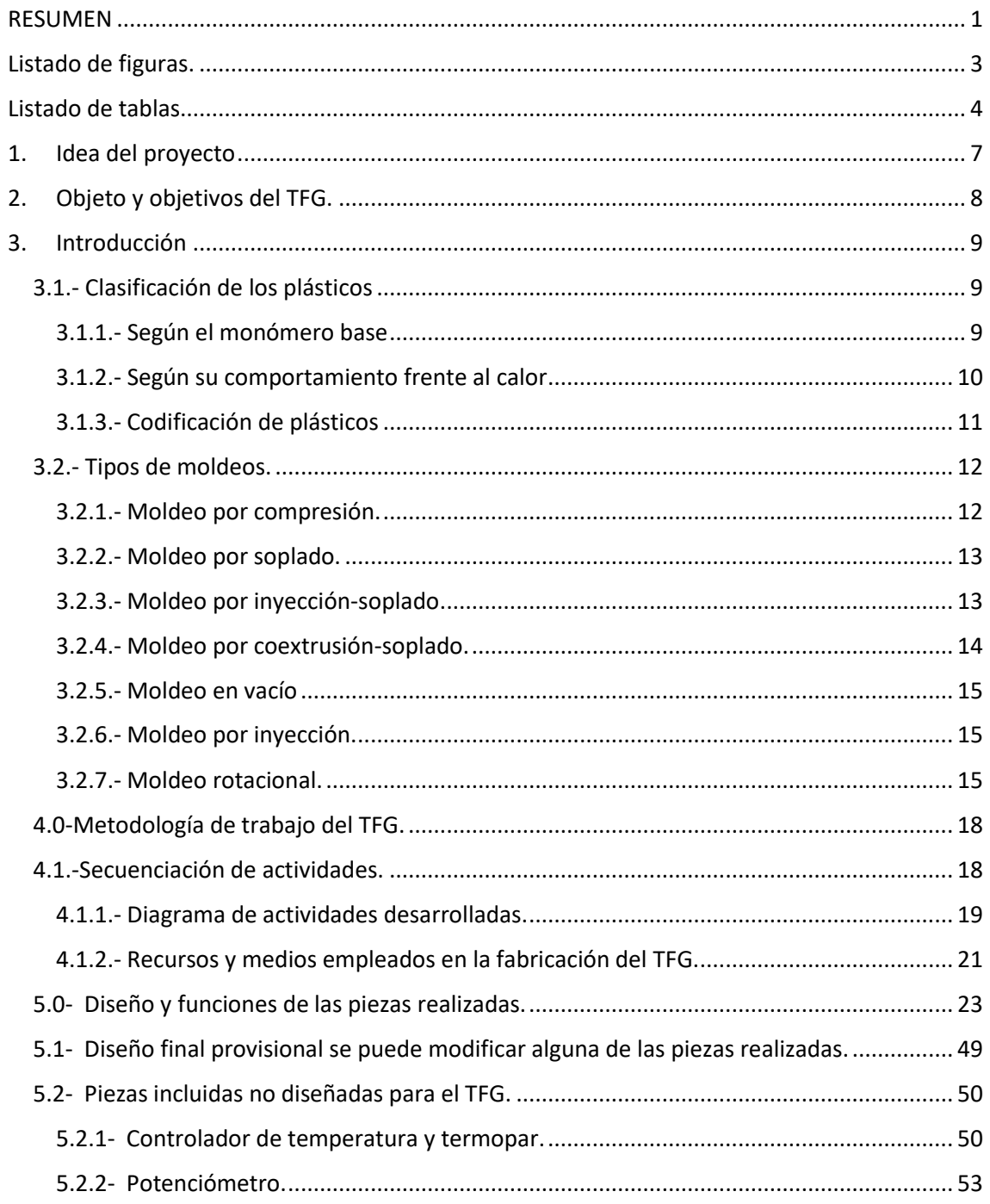

JUAN JOSE CAPELO TOMAS

 $\overline{2}$ 

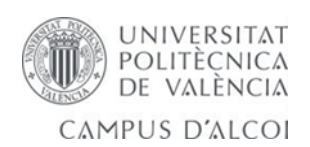

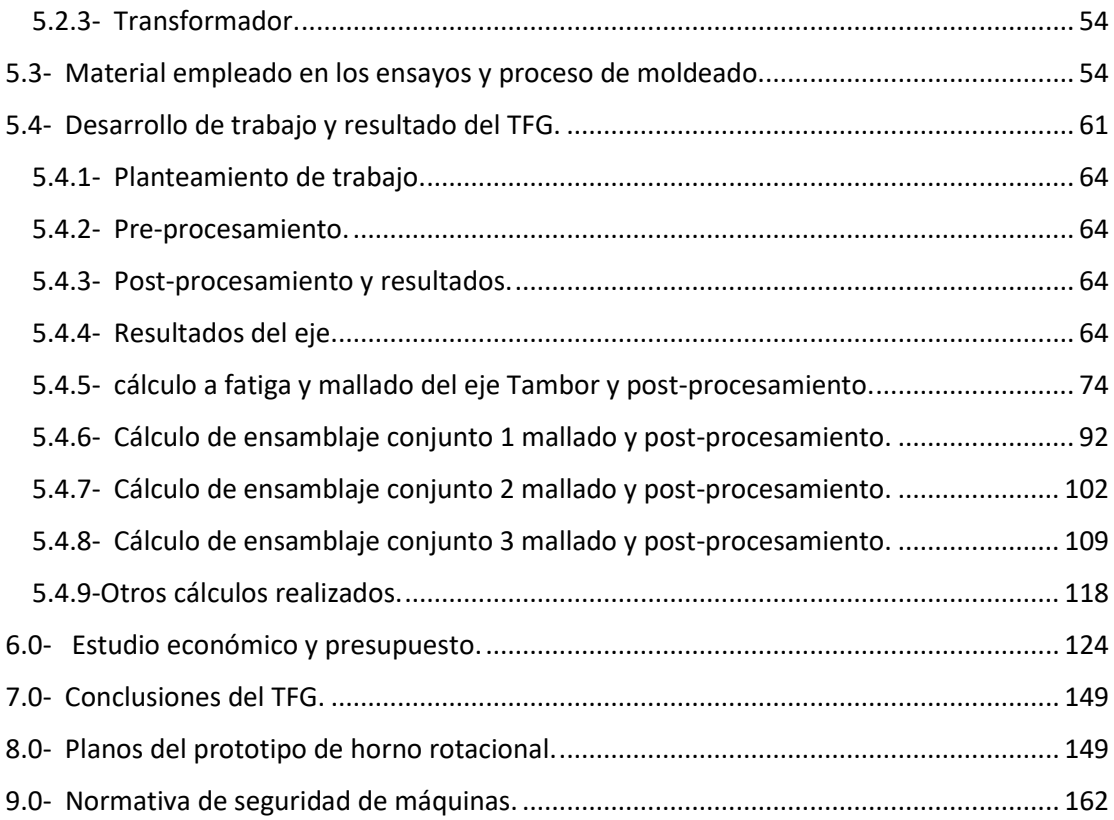

# <span id="page-3-0"></span>Listado de figuras.

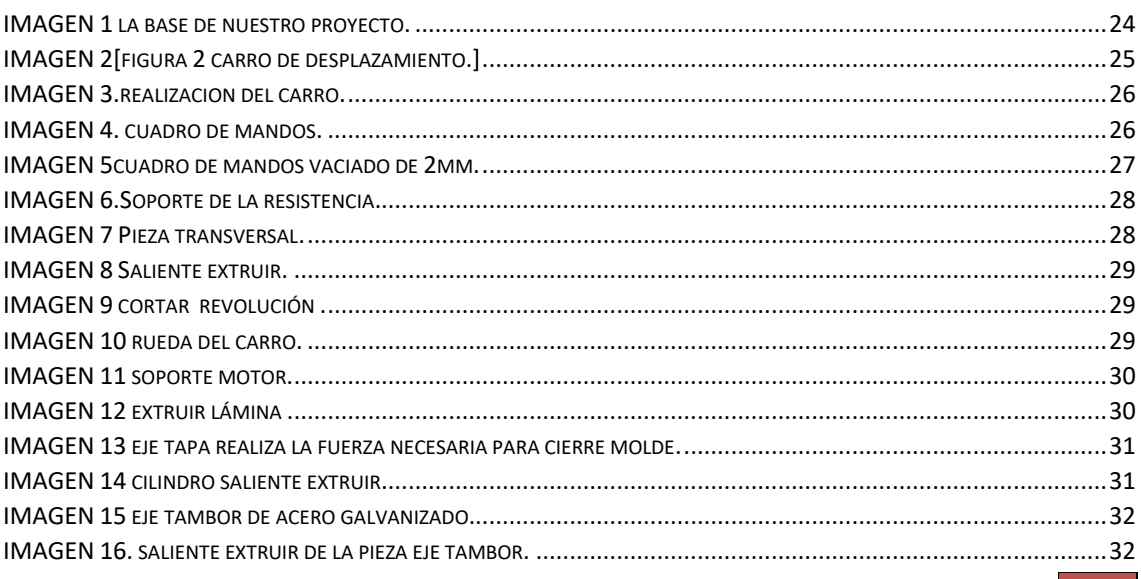

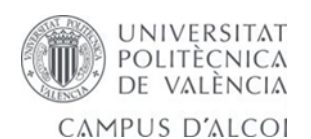

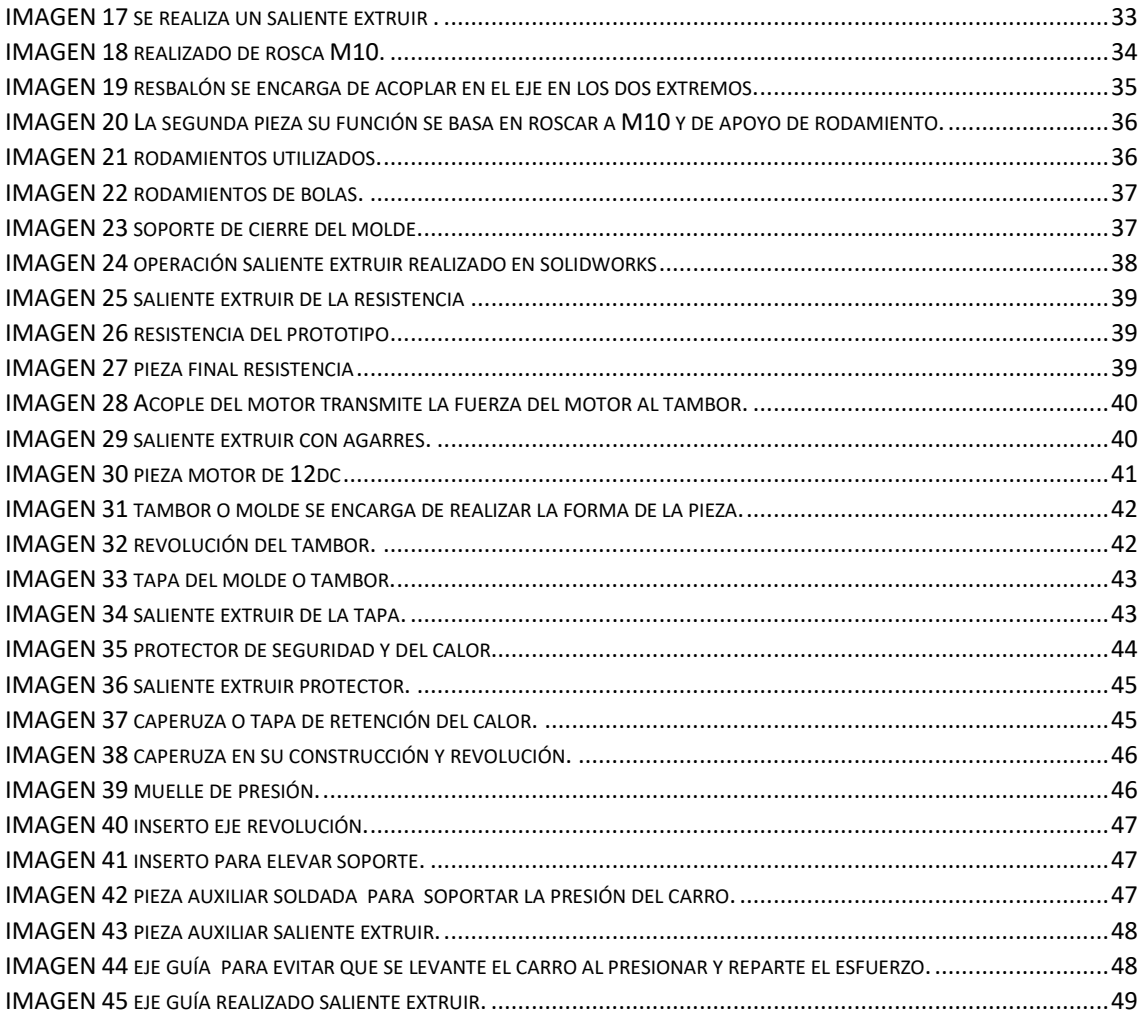

# <span id="page-4-0"></span>Listado de tablas

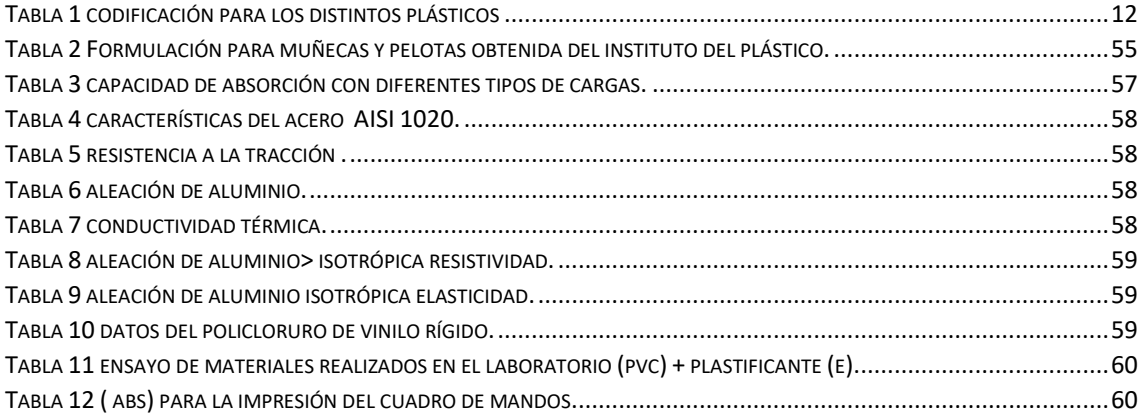

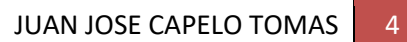

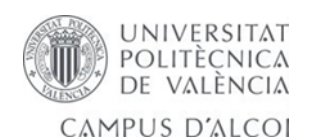

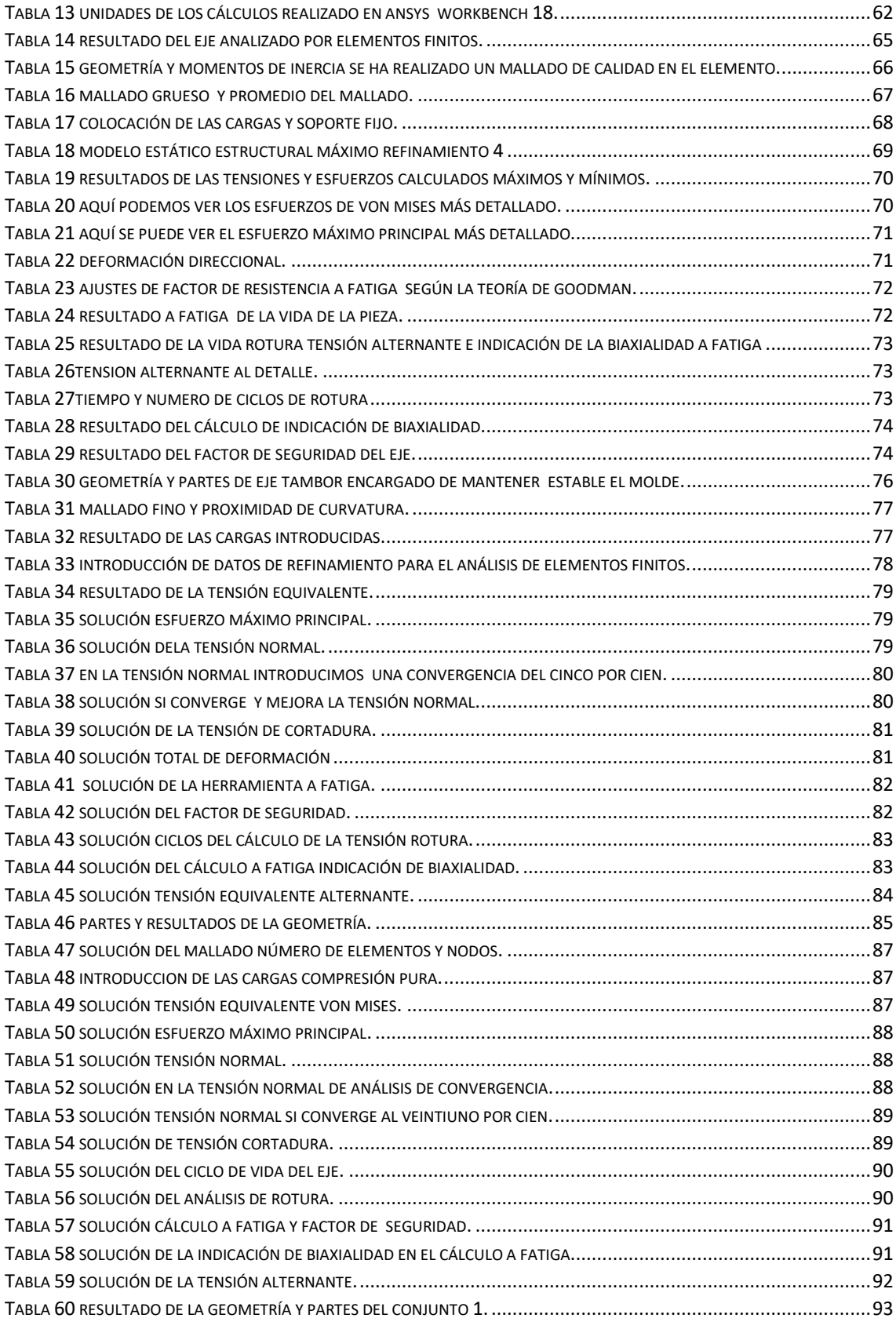

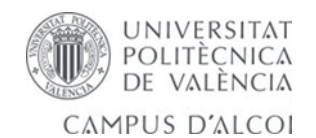

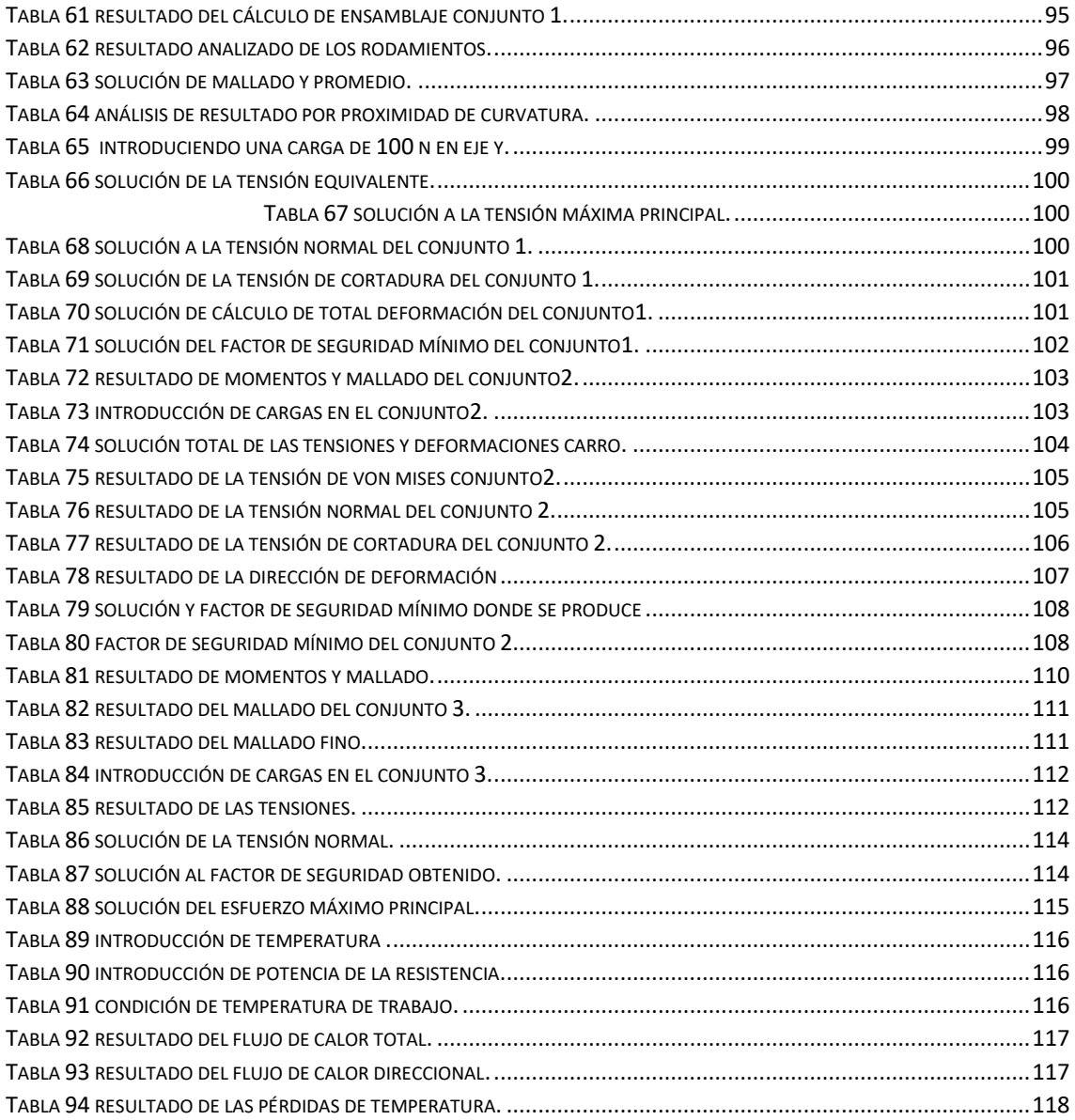

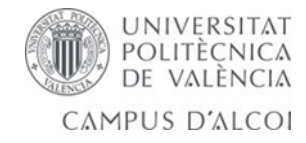

# 1. Idea del proyecto

<span id="page-7-0"></span>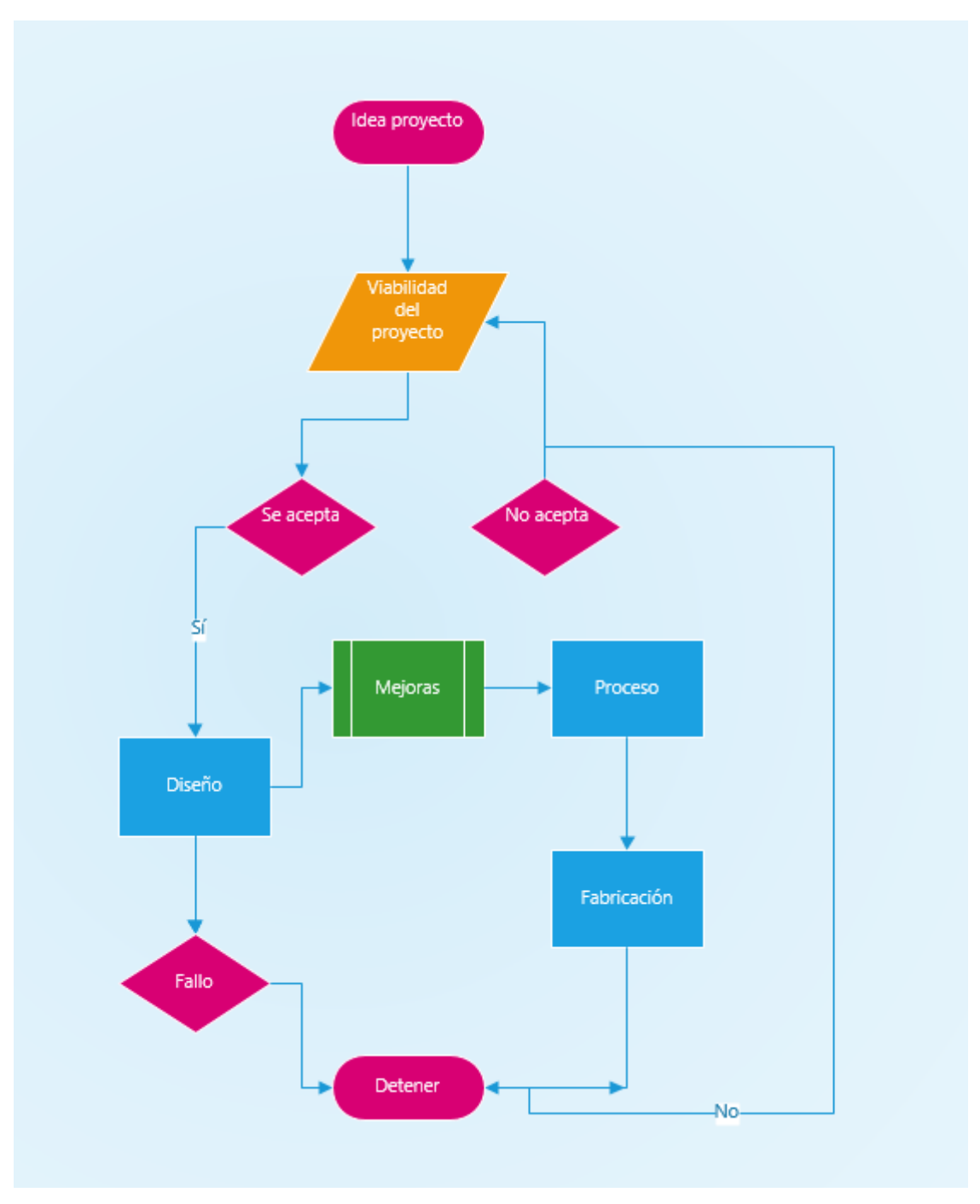

*Ilustración 1 podemos ver el diagrama de procesos a seguir en la idea del proyecto.*

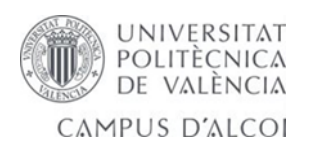

Partimos de una idea realizar un horno para pequeños ensayos de plástico tipo rotomoldeo. Se aprovechan las algunas partes que utilizaremos para mejorar y poder fabricar nuestra idea. Como es viable la idea podemos realizar el siguiente paso que será diseñar un horno tipo rotomoldeo que sólo girará en dos sentidos sobre un mismo eje de rotación para fabricar una pieza de plástico creemos que es suficientes ya que sólo nos interesan las paredes que sean lo más uniforme posible quitando importancia al fondo y tapa del molde, para ello se realizarán varias pruebas en la Universidad.

Se analizan unas mejoras que podemos llevar acabo en el proceso de diseño y posteriormente se fabrica.

# <span id="page-8-0"></span>2. Objeto y objetivos del TFG.

El objeto del presente proyecto es el diseño de un horno de tipo rotomoldeo para su posterior fabricación y el análisis matemático de elementos finitos de algunas piezas para ver cómo se comportan las estructuras, análisis de curvatura, calidad en los elementos y nodos.

A mayor número de nodos es mayor el orden de las funciones que podemos utilizar para aproximar los fenómenos físicos. Trabajaremos con mallas formadas por tetraedros y hexaedros.

Los elementos finitos y sus interrelaciones pueden ser evaluados con el propósito de la validación o rediseño muy importantes para la ingeniería. Aprenderemos a utilizar el software ANSYS WORKBECH para obtener una buena malla ya que se ha intentado con solidworks y un conjunto de piezas sin resultado alguno, creemos es una buena manera de aprender a diseñar las piezas para nuestro horno.

Una técnica para el modelado de una estructura compleja. Cuando el modelo matemático es sometido a cargas conocidas, el desplazamiento de la estructura se puede determinar.

El horno se realizará lo más sencillo posible y su fabricación se realiza con piezas diseñadas para este objetivo, no obstante, se sigue el tipo rotomoldeo por ser más económico para realizar piezas de plástico. Flexibilidad en cuanto al diseño y unas propiedades únicas en los productos obtenidos.

Se tiene que intentar fabricar una pieza de plastisol para su posterior enfriamiento y extracción del molde.

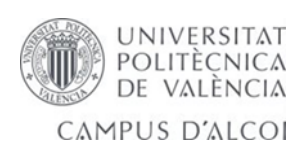

# <span id="page-9-0"></span>3. Introducción

Para saber cómo fabricar nuestro prototipo tenemos que saber cómo funciona y se comporta un horno de tipo rotomoldeo. Hay muchos tipos de hornos de rotomoldeo que no vamos a mencionar para centrarnos en nuestro proyecto. Citaremos algunas formas de procesado del plástico para poder profundizar en lo que realmente nos interesa. El material que vamos a usar es PVC es un material termoplástico, el más inestable de todos. Pero por medio de aditivos es uno de los materiales más versátiles, para su aplicación en diferentes procesos de manufactura y en piezas plásticas.

El rotomoldeo es un proceso de transformación primario intermitente que se usa para la fabricación de artículos plásticos huecos de tamaños muy variados, pudiéndose realizar con paredes de hasta 8mm nosotros realizaremos un pequeño tambor o cubo. También hablaremos de cuáles son los materiales usados en el proceso de rotomoldeo, así como sus propiedades y la presentación física para poder ser usados en el proceso de rotomoldeo.

En esta pequeña introduccion explicaremos como funciona un horno tipo rotomoldeo y de cuantas etapas se compone.

La primera es carga de materia prima dentro del molde, la segunda el calentamiento del horno que deberá ser según las características del material a fundir, la tercera el tiempo de enfriamiento del molde y la cuarta el desmolde o extracción de la pieza.

No entramos a mencionar cuando se tiene que poner postizos de teflón o insertos dentro del molde.

## <span id="page-9-1"></span>3.1.- Clasificación de los plásticos

Mencionamos brevemente como se clasifican los plásticos. (GROOVER, 1997)

#### <span id="page-9-2"></span>3.1.1.- Según el monómero base

En esta clasificación se considera el origen del monómero del cual parte la producción del polímero.

Naturales: Son los polímeros cuyos monómeros son derivados de productos de origen natural con ciertas características como, por ejemplo, la celulosa, la caseína y el caucho. Dentro de dos de estos ejemplos existen otros plásticos de los cuales provienen:

Los derivados de la celulosa son: el celuloide y el celofán.

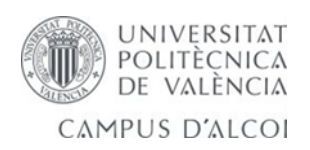

- Los derivados del caucho son: la goma y la ebonita.
- Sintéticos: Son aquellos que tienen origen en productos elaborados por el hombre, principalmente derivados del petróleo como lo son las bolsas de polietileno.

## <span id="page-10-0"></span>3.1.2.- Según su comportamiento frente al calor

#### *Termoplásticos*

Un termoplástico es un plástico que, a temperatura ambiente, es plástico o deformable, se convierte en un líquido cuando se calienta y se endurece en un estado vítreo cuando se enfría suficiente. La mayoría de los termoplásticos son polímeros de alto peso molecular, los que poseen cadenas asociadas por medio de débiles fuerzas Van der Waals (Polietileno); fuertes interacciones dipolo-dipolo y enlace de hidrógeno; o incluso anillos aromáticos apilados (poliestireno). Los polímeros termoplásticos difieren de los polímeros termoestables en que después de calentarse y moldearse éstos pueden recalentarse y formar otros objetos, ya que, en el caso de los termoestables, su forma después de enfriarse no cambia y éste prefiere incendiarse.

Sus propiedades físicas cambian gradualmente si se funden y se moldean varias veces.

Los principales son:

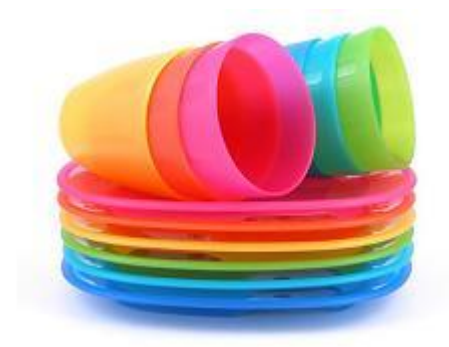

*Ilustración 2 EJEMPLO DE PLÁSTICOS* 

Resinas celulósicas: obtenidas a partir de la celulosa, el material constituyente de la parte leñosa de las plantas. Pertenece a este grupo el rayón.

Polietilenos y derivados: Emplean como materia prima el etileno obtenido del craqueo del petróleo que, tratado posteriormente, permite obtener diferentes monómeros como acetato de vinilo, alcohol vinílico, cloruro de vinilo, etc. Pertenecen a este grupo el PVC, el poliestireno, el metacrilato, etc.

Derivados de las proteínas: Pertenecen a este grupo el nailon y el perlón, obtenidos a partir de las diamidas.

Derivados del caucho: Clorhidratos de caucho obtenidos adicionando ácido clorhídrico a los polímeros de caucho.

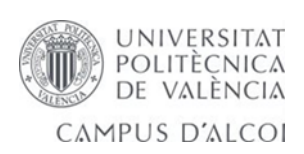

#### *Termoestables*

Los plásticos termoestables son materiales que una vez que han sufrido el proceso de calentamientofusión y formación-solidificación, se convierten en materiales rígidos que no vuelven a fundirse. Generalmente para su obtención se parte de un aldehído.

- Polímeros del fenol: Son plásticos duros, insolubles, pero, si durante su fabricación se emplea un exceso de fenol, se obtienen termoplásticos.
- Resinas epoxi.
- Resinas melamínicas.
- Baquelita.
- Aminoplásticos: Polímeros de urea y derivados. Pertenece a este grupo la melanina.
- Poliésteres: Resinas procedentes de la esterificación de polialcoholes, que suelen emplearse en barnices. Si el ácido no está en exceso, se obtienen termoplásticos.

## <span id="page-11-0"></span>3.1.3.- Codificación de plásticos

Existe una gran variedad de plásticos y para clasificarlos, existe un sistema de codificación que se muestra en la Tabla 1. Los productos llevan una marca que consiste en el símbolo internacional de reciclado. El objetivo principal de este código es la identificación del tipo de polímero que está hecho el plástico para su correcto reciclaje. El número presente en el código, es un número designado arbitrariamente para identificar el polímero y no tiene nada que ver con la dureza del plástico ni con la dificultad del reciclaje.

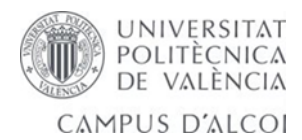

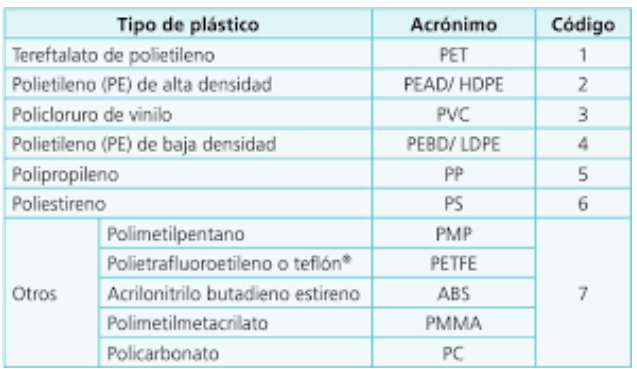

 *Tabla 1 codificación para los distintos plásticos*

# <span id="page-12-0"></span>3.2.- Tipos de moldeos.

Aquí aprenderemos los distintos moldeos para materiales plásticos.

## <span id="page-12-1"></span>3.2.1.- Moldeo por compresión.

El moldeo por compresión es un proceso de conformado de piezas que generalmente es un polímero, es introducido en un molde abierto al que luego se le aplica presión para que el material adopte la forma del molde y calor para que el material adopte definitivamente la forma deseada.

En algunos casos la reticulación es acelerada añadiendo reactivos químicos, por ejemplo, peróxidos. Se habla entonces de moldeo por compresión con reacción química.

También se utiliza este proceso con materiales compuestos, como plásticos reforzados con fibra de vidrio. En este caso el material no retícula, sino que adopta una forma fija gracias a la orientación imprimida a las fibras durante la compresión.

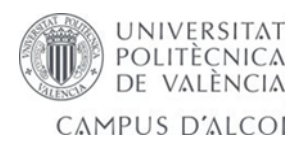

## <span id="page-13-0"></span>3.2.2.- Moldeo por soplado.

El moldeo por soplado es un proceso utilizado para fabricar piezas de plástico huecas gracias a la expansión del material. Esto se consigue por medio de la presión que ejerce el aire en las paredes de la preforma, si se trata de inyección-soplado si hablamos de extrusión-soplado.

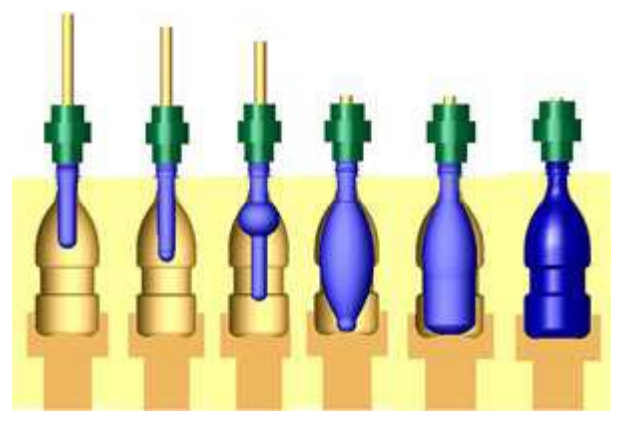

*Ilustración 3 ejemplo moldeo por soplado.*

incrementa el nivel productivo.

Este proceso se compone de varias fases, la primera es la obtención del material a soplar, después viene la fase de soplado que se realiza en el molde que tiene la geometría final, puede haber una fase intermedia entre las dos anteriores para calentar el material si fuera necesario, seguidamente se enfría la pieza y por último se expulsa. Para facilitar el enfriamiento de la pieza los moldes están provistos de un sistema de refrigeración así se

## <span id="page-13-1"></span>3.2.3.- Moldeo por inyección-soplado

El moldeo por inyección-soplado consiste en la obtención de una preforma del polímero a procesar, similar a un tubo de ensayo, la cual posteriormente se calienta y se introduce en el molde que alberga la geometría deseada, en ocasiones se hace un estiramiento de la preforma inyectada, después se inyecta aire, con lo que se consigue la expansión del material y la forma final de la pieza y por último se procede a su extracción.

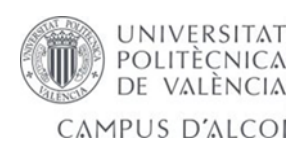

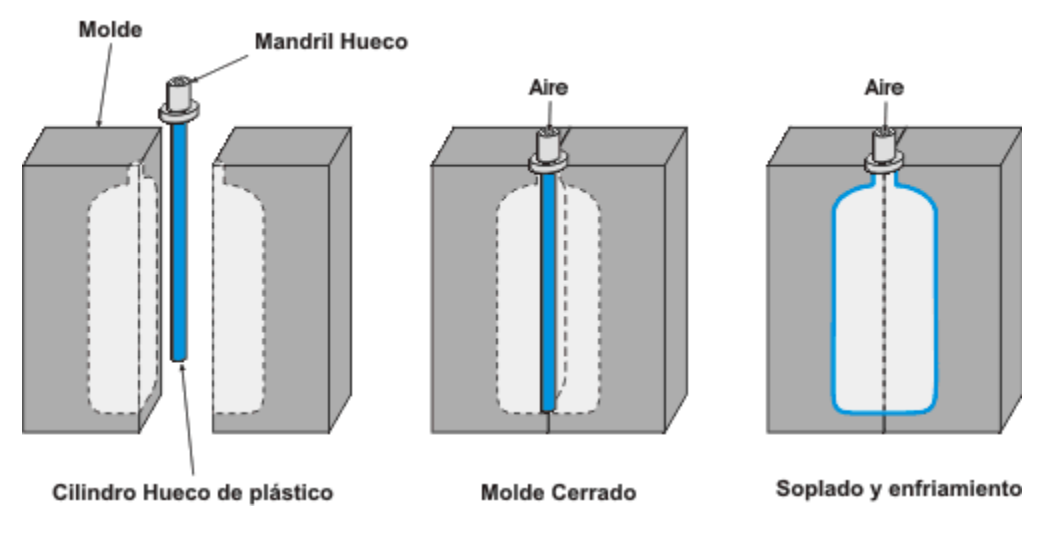

#### *Ilustración 4 ejemplo de inyección soplado.*

En muchas ocasiones es necesario modificar el espesor de la preforma, ya sea para conseguir una pieza con diferentes espesores o para lograr un espesor uniforme en toda la pieza, pues en la fase de soplado no se deforman por igual todas las zonas del material. La ventaja de usar preformas consiste en que estas se pueden inyectar y almacenar, producir diferentes colores y tamaños, los cuales pueden hacerse en lugares distintos a donde se realizará el soplado. Las preformas son estables y pueden ser sopladas a velocidad alta según la demanda requerida.

#### <span id="page-14-0"></span>3.2.4.- Moldeo por coextrusión-soplado.

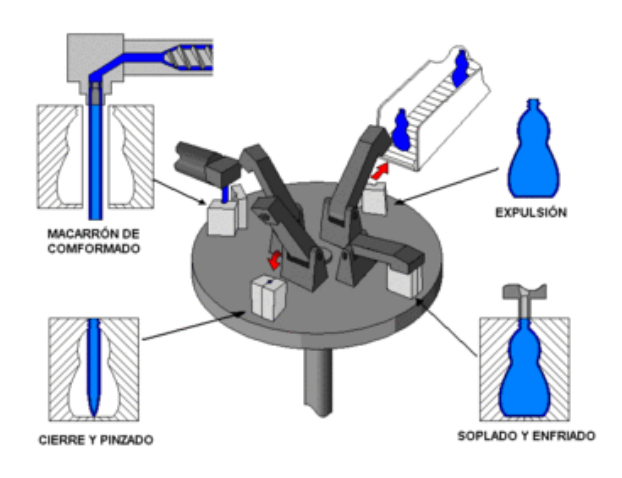

*Ilustración 5 ejemplo coextrusión soplado*

Mediante esta técnica de soplado se consigue productos multicapa. Esto puede interesar por diversas cuestiones como son; incluir diferentes características de permeabilidad, disminuir el costo de los materiales, al poder utilizarse materiales reciclados o de menor calidad, combinar características ópticas de los polímeros o crear efectos de colores iridiscentes. El párison extruido incluye todas las capas necesarias que en forma de tubo ingresan al molde, en la misma forma que el párison de monocapa. También el control de

espesor del párison se puede llevar a cabo al igual que en el proceso de extrusión-soplado.

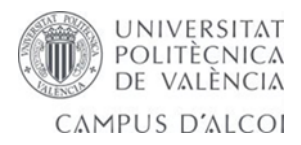

## <span id="page-15-0"></span>3.2.5.- Moldeo en vacío

El moldeo en vacío es una técnica de moldeo en arena en la que no se emplea ningún aglutinante, ya que la pieza queda suficientemente consistente gracias al vacío creado durante su realización en la caja de moldear. Se trata de una técnica relativamente moderna.

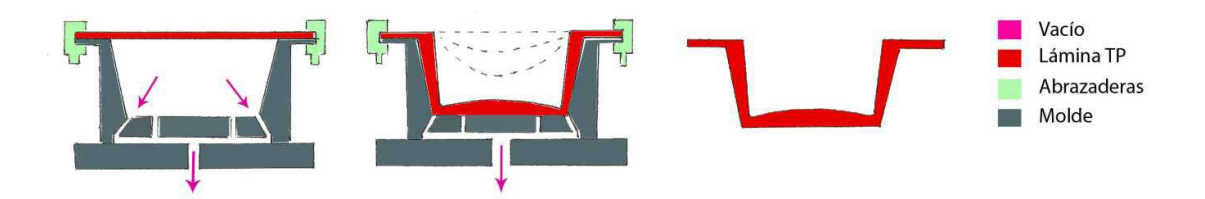

#### *Ilustración 6 ejemplo moldeo por vacío.*

Los diferentes tipos de moldeo en arena son los métodos más empleados en lo que a técnicas de moldeo se refiere, y se caracterizan por el empleo de arena común como material de molde. El procedimiento en estos métodos consiste en la formación de un molde (compuesto por dos piezas) apisonando la arena en torno a un patrón cuya forma será la de la pieza proyectada. A estos moldes, además, se les incorporará un sistema de orificios de colada y de aireación, para así permitir el flujo de metal fundido y minimizar posibles defectos internos en la pieza.

### <span id="page-15-1"></span>3.2.6.- Moldeo por inyección.

En ingeniería, el moldeo por inyección es un proceso semicontinuo que consiste en inyectar un polímero, cerámico o un metal en estado fundido en un molde cerrado a presión y frío, a través de un orificio pequeño llamado compuerta. En ese molde el material se solidifica, comenzando a cristalizar en polímeros semicristalinos. La pieza o parte final se obtiene al abrir el molde y sacar de la cavidad la pieza moldeada.

El moldeo por inyección es una técnica muy popular para la fabricación de artículos muy diferentes no profundizaremos más en ello por centrarnos en nuestro trabajo.

## <span id="page-15-2"></span>3.2.7.- Moldeo rotacional.

En ingeniería, el moldeo rotacional o rotomoldeo es una técnica de procesamiento de polímeros que permite obtener piezas huecas de tamaño mediano a muy grande con relativamente poco material y buena estabilidad.

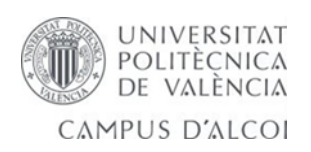

Para saber cómo fabricar nuestro prototipo tenemos que saber cómo funciona y se comporta un horno de tipo rotomoldeo. Hay muchos tipos de hornos de rotomoldeo carrusel, lineal, etc…que no vamos a mencionar para centrarnos en nuestro proyecto.

El rotomoldeo es un proceso de transformación primario intermitente que se usa para la fabricación de plásticos huecos, nosotros realizaremos un pequeño tambor o cubo dentro de nuestras posibilidades. También cuáles son los materiales usados en el proceso de rotomoldeo. Los termoplásticos más utilizados son los de PE, pero también se utilizan en muy baja medida PP, ABS, PA y PC, cuyos grados son especiales para tolerar lo agresivo de este proceso que tiende a degradar los polímeros.

En esta pequeña introduccion explicaremos como funciona un horno tipo rotomoldeo y de cuantas etapas se compone.

La primera es carga de materia prima dentro del molde, la segunda el calentamiento del horno que deberá ser según las características del material a fundir, la tercera el tiempo de enfriamiento del molde y la cuarta el desmolde o extracción de la pieza.

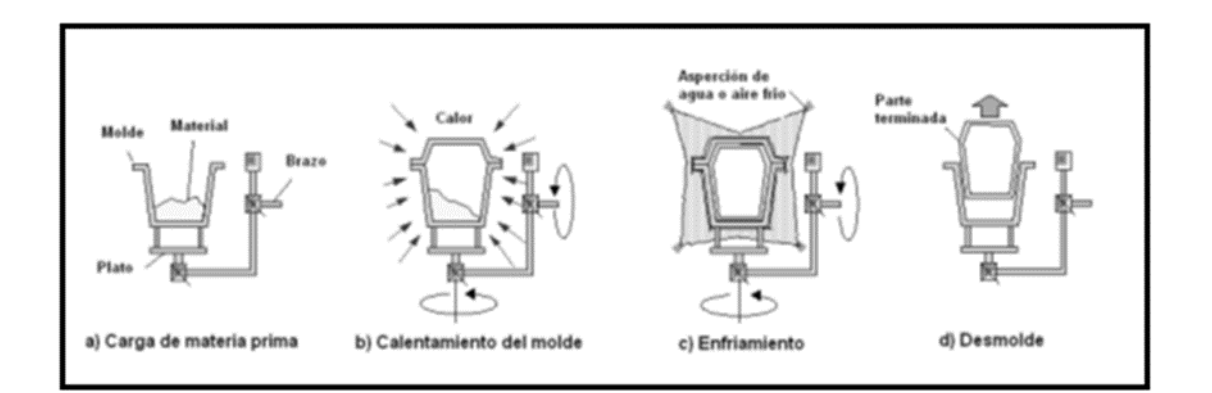

*Ilustración 7 ejemplo proceso rotomoldeo.*

Para ello se debe tener varios factores en cuenta, como la temperatura de fusión de nuestro material, la densidad volumétrica del material, la temperatura de nuestro horno, el enfriado que puede ser por aire o agua, según queramos obtener la pieza y el tiempo de cocción o enfriado.

**UNIVERSITAT** POLITÈCNICA DE VALÈNCIA CAMPUS D'ALCOI

## *3.2.7.1-Carga del material.*

El material usado en el rotomoldeo puede ser de diferentes formas, dependiendo de la naturaleza del plástico. Por ejemplo, algunos tipos de nylon se usan en forma de gránulos debido a que estos materiales se funden rápidamente. En forma líquida se usa el PVC mejor conocido como plastisol porque este material liquido se adhiere muy rápido al interior del molde.

La mayoría materiales plásticos usados en este proceso son en forma de polvo para que puedan fluir bien en el molde. Otra de las ventajas del uso de polvos es la habilidad de fundirse más rápidamente, como bajo punto de fusión, viscosidad baja e índice de fluidez altos.

El grado de fluidez es muy importante durante el moldeo el cual determina cual será la distribución del polímero dentro del molde.

#### *3.2.7.2-Calentamiento.*

El molde debe estar caliente antes de verter el material para evitar que el material se quede pegado si es necesario usaremos desmoldeantes en aerosol o líquido, una vez que se prepara el molde con la cantidad correcta de material polimérico.

El método empleado para calentar nuestro horno en este proyecto será una resistencia de extrusora que se encargará de transmitir el calor al molde y éste a su vez girará accionado por el motor que hace girar al molde. Para conseguir altas eficiencias en la etapa de calentamiento está relacionada con la construcción del molde, el cual debe ser relativamente delgado y tener una alta conductividad térmica, regularmente son construidos con aceros y aluminio.

#### *3.2.7.3-Enfriamiento.*

Una vez que el material polimérico se ha fundido completamente y a su vez adherido a toda la superficie interna del molde se procede al enfriamiento el cual debe ser rápido para evitar la degradación debido a un tiempo de exposición prolongado. El enfriamiento puede ser por aspersión de agua, aire (enfriamiento lento) o vapor de agua condensada.

#### *3.2.7.4-Desmoldeo*

En esta etapa la pieza está totalmente rígida y cocida. El desmolde de las piezas es un factor importante en el diseño de los moldes para rotomoldeo, siempre se debe de contemplar posibilidades de diseño que faciliten al operario su trabajo. Además de que los tiempos en cada etapa deben de minimizarse.

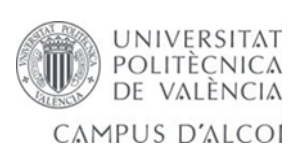

# <span id="page-18-0"></span>4.0-Metodología de trabajo del TFG.

El proceso de diseño de un proyecto mecánico sufre una serie de fases para estudiar si se puede realizar, primera fase el planteamiento inicial en nuestro caso el método a utilizar será diseñar con Solidworks las piezas necesarias para fabricar un prototipo de horno tipo rotomoldeo, que a su vez sea sencillo y económico de fabricar.

Segunda búsqueda de información necesaria para poder llevar a cabo nuestro proyecto, normativa, tablas de roscas para realizar los agujeros necesarios. Estudio de piezas a través del mallado analizaremos también un análisis de convergencia para mejorar el error que nos da el mallado del sistema y refinar el mallado más fino con la ayuda de software aprendido en nuestro grado como Ansys.

Tercera fase constará de la creatividad de diseño para poder realizar nuestro horno de una forma sencilla y fácil.

Cuarta fase proceso de síntesis de forma, como distintos elementos que estaban dispersos o separados organizándolos y relacionándolos. Mejoras o cambios posibles en el diseño de las piezas modificando si es necesario el diseño o ensamblaje.

El proceso de análisis será la quinta fase a tener en cuenta el cómo vamos a estudiar y realizar las piezas necesarias y con qué herramientas de costes para presupuestar nuestro trabajo. El análisis se ha realizado estático para garantizar la estructura y saber las tensiones a que está sometido.

La sexta fase será la realización de nuestro proyecto con las posibles herramientas necesarias en nuestro taller.

La séptima fase posible mejoras y realización de una pieza dentro de lo posible.

# <span id="page-18-1"></span>4.1.-Secuenciación de actividades.

La primera actividad es una vez tenemos claro que vamos a realizar será una búsqueda de información del material que vamos a utilizar como se comporta al aplicar cargas y su estudio, después será diseñar en solidworks las posibles piezas necesarias para nuestro proyecto.

Diseño de elementos mecánicos como ejes, la deflexión no se ve afectada por la resistencia sino por la rigidez, representada por el módulo de elasticidad (Young), que es esencialmente constante en todos los aceros. Por esa razón, la rigidez no puede controlarse mediante decisiones sobre el material, sino sólo por decisiones geométricas.

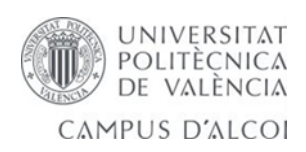

La resistencia necesaria para soportar esfuerzos de carga afecta la elección de los materiales y sus tratamientos. Una buena práctica consiste en iniciar con un acero de bajo o medio % de carbono de bajo costo, como primer paso en los cálculos del diseño.

Por lo general, los ejes no requieren endurecimiento superficial a menos que sirvan como un recubrimiento real en una superficie de contacto. Las elecciones típicas para el material para el endurecimiento superficial incluyen los grados de carburización ANSI 1020, 4340,4820 y 8620 nosotros nos vamos a centrar en los que nos ofrece solidwoks.

La configuración general de un eje para acomodar los elementos que lo conforman, por ejemplo, engranes, cojinetes y poleas, debe especificarse en los primeros pasos del proceso de

diseño para poder realizar un análisis de fuerzas de cuerpo libre y para obtener diagramas de momento cortante.

También es necesario tener en consideración el método de ensamblado de los componentes en el eje, y el ensamblado del eje en el marco. Por lo general, esto requiere el diámetro más grande en el

centro del eje, y diámetros progresivamente más pequeños hacia los extremos, para permitir que los componentes se deslicen hacia las puntas.

Los esfuerzos de flexión, torsión o axiales pueden estar presentes tanto en componentes medios como en alternantes. Para el análisis, es suficientemente simple combinar los diferentes tipos de esfuerzos en esfuerzos de von Mises alternantes y medios.

Normas y definiciones de roscas, todas las roscas se hacen de acuerdo con la regla de la mano derecha, a menos que se indique otra manera como lo aprendido en clase.

## <span id="page-19-0"></span>4.1.1.- Diagrama de actividades desarrolladas.

El diagrama de actividades desarrolladas para análisis que usaremos para seguir en el cálculo de elementos finitos (FEA) del TFG será:

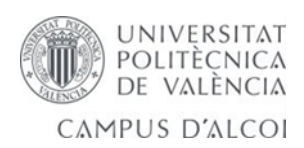

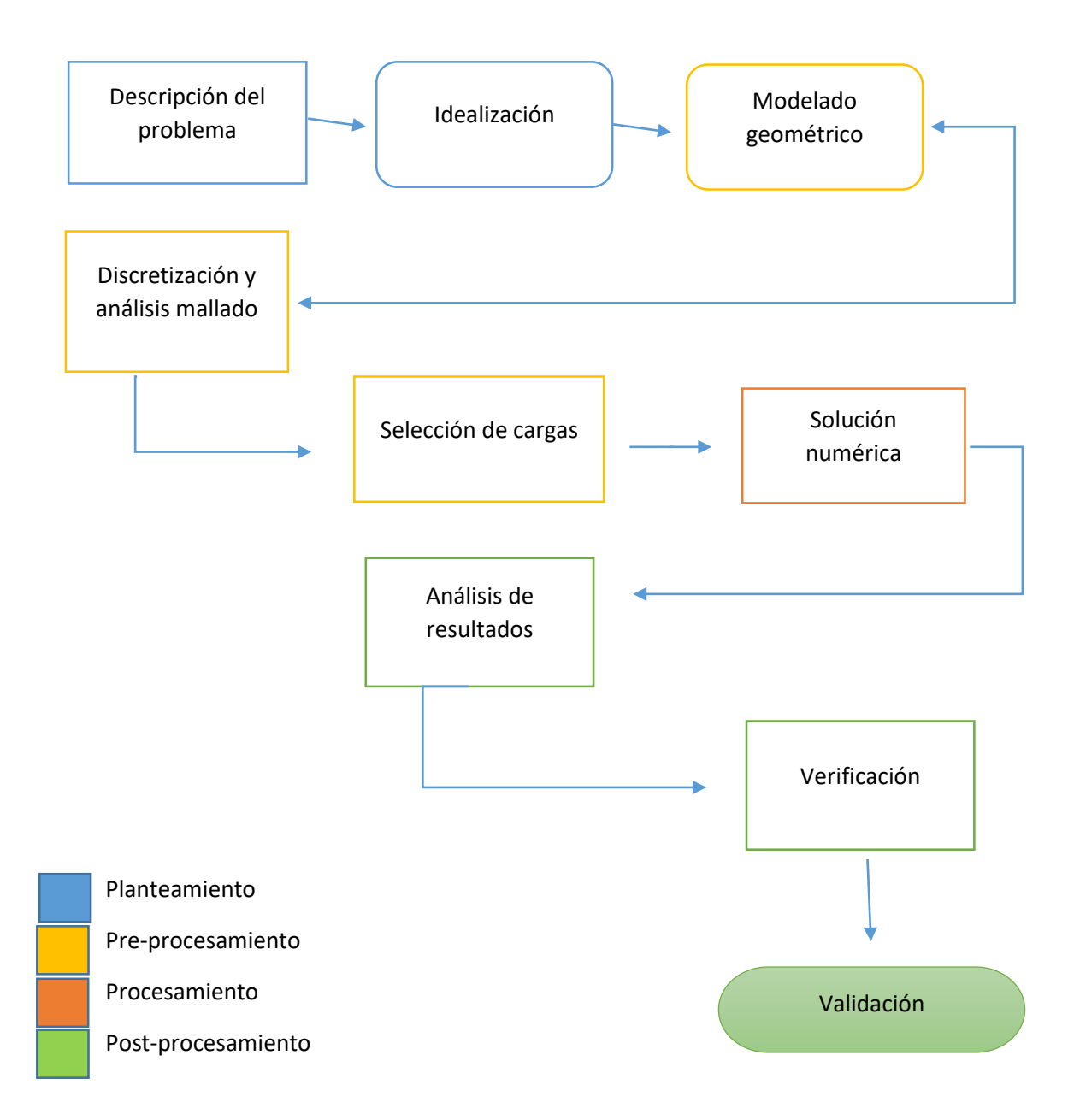

Analizaremos algunas herramientas para realizar mallados eficientes, realizaremos también un análisis de convergencia para disminuir el error de mallado de nuestro sistema y finalmente analizaremos los resultados y verificación de la pieza realizada.

Cuando tenemos reducciones de área estas provocan concentración de esfuerzos que nos llevan a la falla o rotura del sistema en nuestro caso la zona más complicada será el motor y eje tambor que debe soportar más presión ya que se encargará de soportar la presión del material ejercida sobre la tapa y el molde sobre el motor.

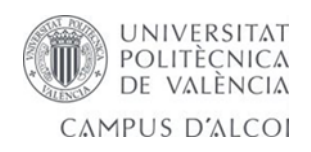

Debido a que nos vemos obligado a reducir el eje de 10 mm a 8mm para que pueda acoplar en nuestra tapa de cierre y a cortar el eje para que pueda tener recorrido el carro hacia atrás también creemos que es necesario reducir para evitar pandeo del eje sobre la base.

El análisis se ha realizado estático para garantizar la estructura y saber las tensiones a que está sometido.

El método se basa en cuatro pasos:

Planteamiento; donde debemos interpretar que ocurre en la realidad para poder realizar la idealización del sistema y trasladarlo al modelo matemático de nuestra pieza geométrica.

Pre-procesamiento; mallado de ese modelo geométrico o dicho de otra manera la discretización de nuestro modelo continuo.

Procesamiento; cargas que vamos a incluir y los resultados.

Post-procesamiento; verificación y validación de nuestro modelo.

El análisis FEA realizado en Ansys 18.1 se trata de hacer un mallado de más calidad que en solidworks ya que hemos comprobado de que la calidad del elemento no es la misma ni realizando un mallado fino y en Ansys podemos mejorar la calidad del mallado hasta un valor de 10, nosotros vamos a utilizar como máximo un refinamiento de 4 loops, nos centraremos en la calidad del elemento que es muy importante, para que tengamos unos valores lo más cercanos a 1 aunque es prácticamente imposible.

#### <span id="page-21-0"></span>4.1.2.- Recursos y medios empleados en la fabricación del TFG.

Se han utilizado los recursos del taller posibles ya que es bastante difícil coincidir para poder realizar alguna prueba durante el curso debido a que siempre hay clase o está ocupado. Se han realizado medidas de piezas con la herramienta pie de rey.

Sea realizado varias soldaduras por electrodo revestido con un soldador que nos han prestado hemos aprendido a soldar y con electrodo de 2.5 mm y 2.0 mm, también sabemos lo importante en un soldador del factor marcha, es el tiempo que podemos soldar a la máxima intensidad durante un intervalo de tiempo.

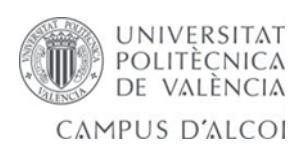

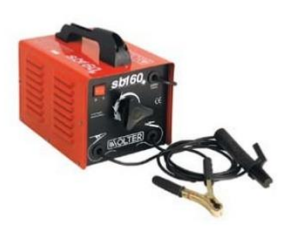

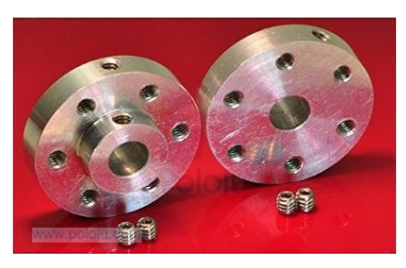

*Ilustración 8 pieza utilizada en el trabajo.*

*Ilustración 9 máquina de soldadura.*

En nuestro caso tiene un factor marcha de 35%, significa que podemos soldar a 200 A durante 3.5 minutos.

También se ha comprado alguna pieza por internet para facilitarnos el trabajo, como los rodamientos, transformadores, pasta soldadura para estaño, cinta adhesiva térmica, tornillos, resbalón para fijar nuestro eje, potenciómetro e interruptor dos velocidades y pintura.

Se ha utilizado el aula vacía asignada por Octavio de materiales para realizar las pruebas de ensayo y comprobaciones.

Utilización de máquinas de taladro para realizar agujeros y posteriormente realizar algunas roscas facilitadas por rafa en el taller. Para mejorar la precisión de la pieza del alojamiento del rodamiento se recurre a una máquina de control NC.

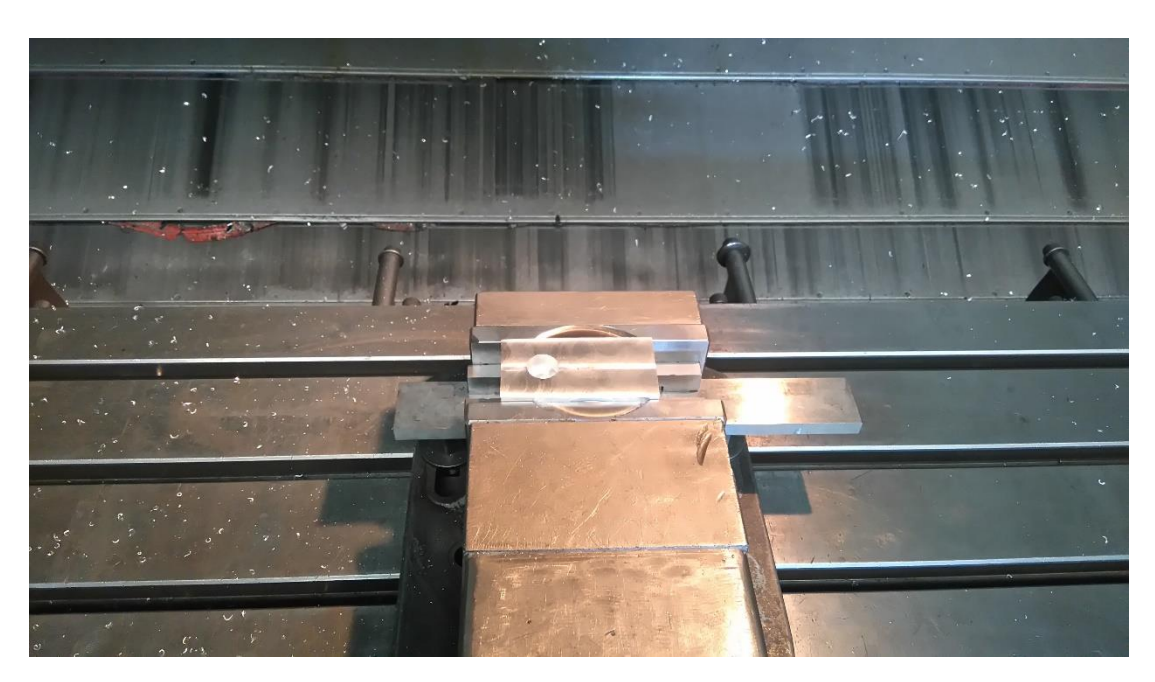

*Ilustración 10 máquina de control numérico empleada para realizar varias piezas.*

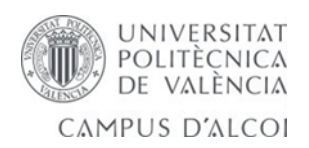

Utilizamos el torno del taller para varias operaciones como hacer el agujero de una pieza de última hora que nos rozaba con el resbalón.

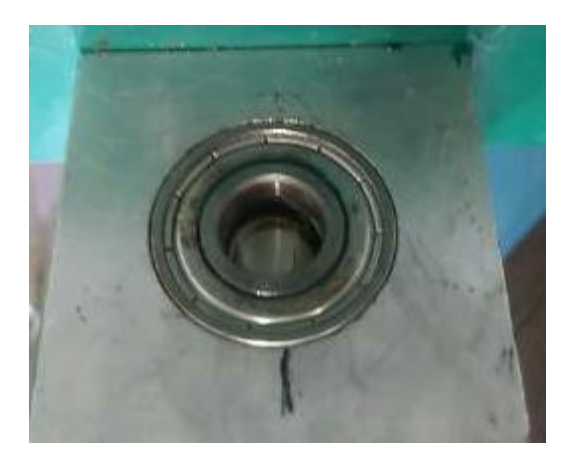

*Ilustración 11 resultado del alojamiento del rodamiento realizada por Control numérico.*

El recorte del eje tambor que aproxima el carro al molde para tener más recorrido y que reparta mejor la fuerza, el eje tiene un diámetro de 10 mm se tiene que rebajar 9 mm para posteriormente hacer una rosca de 8 mm.

Medios tipo CAD como Solidworks o Ansys para realizar las piezas necesarias.

Procesado el material plástico a utilizar como basculas de precisión, mezcladores y una cámara térmica para comprobar la temperatura del interior del molde.

# <span id="page-23-0"></span>5.0- Diseño y funciones de las piezas realizadas.

En el diseño se ha atenido en cuenta lo importante que es las partes de la máquina, el tamaño y sus dimensiones y la orientación. Si se hace un estudio de los tipos de cargas y de esfuerzos podemos obtener mejores formas y orientaciones para las partes. Siempre que sea posible debemos diseñar patrones uniformes de esfuerzo para eliminar flexión, torsión y cortadura.

Se incluyen todas las piezas de diseño realizadas en solidworks y sus propiedades.

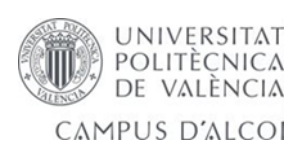

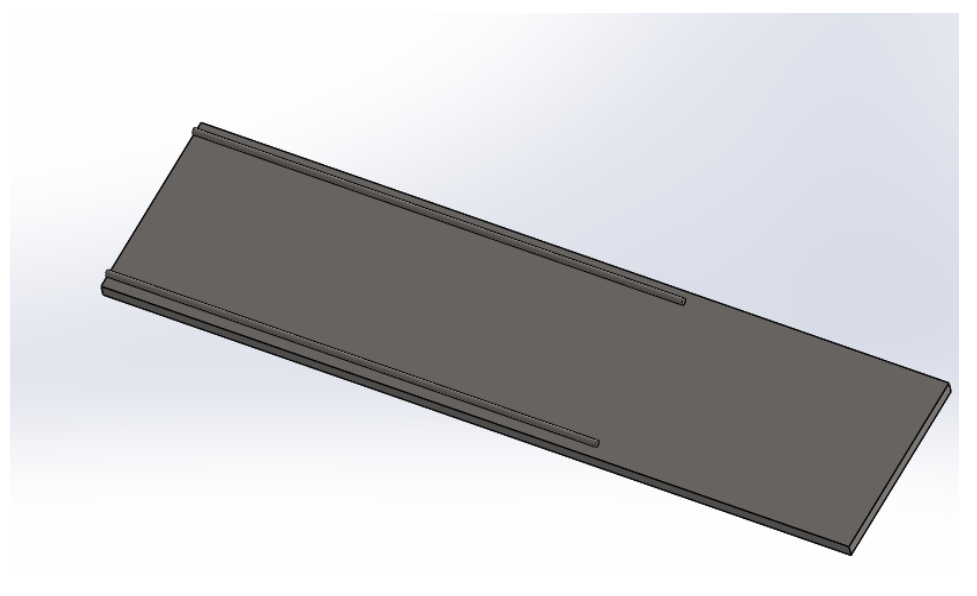

*IMAGEN 1 la base de nuestro proyecto.*

1)

BASE: [1Listado [de figuras.](#page-3-0)No se ha tenido ningún problema en esta pieza base ya que es sencilla de dibujar se han introducido las medidas 600x150 y una extrusión a 9,75 mm se fabrica en acero baratos AISI 1020 aceros de bajo contenido en carbono.

2) Carro AR este será donde colocamos en la parte trasera de nuestra base donde irá colocado el eje que equilibrará nuestro molde y servirá de apoyo.

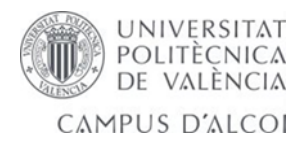

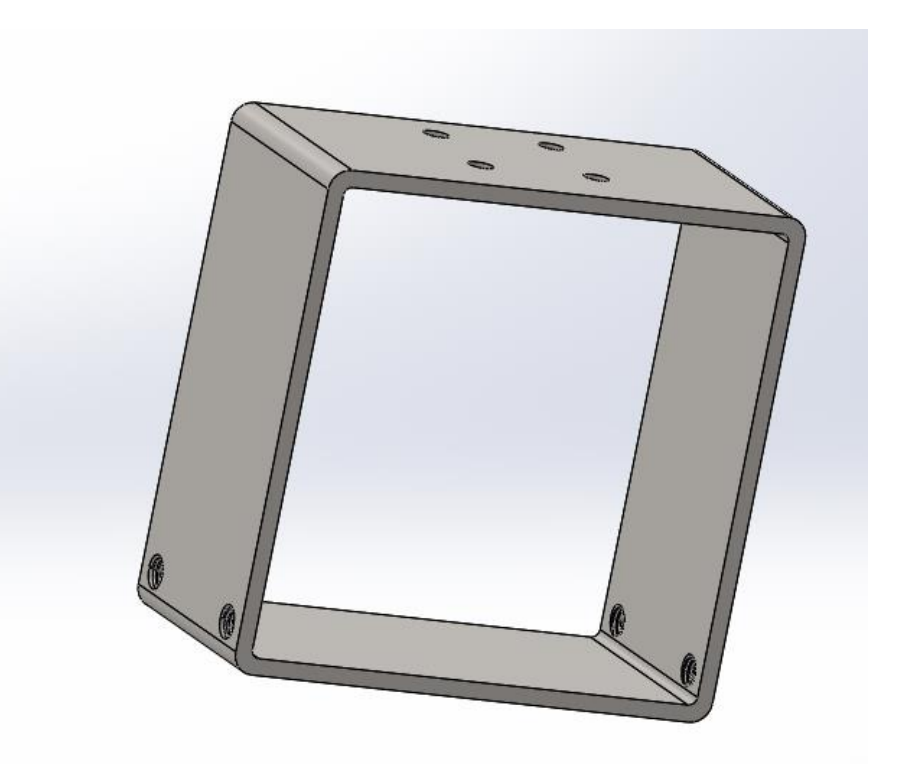

*IMAGEN 2 [Listado de figuras.](#page-3-0)*

También soportará la presión que ejercemos sobre él al cerrar el molde, intentará levantarse hacia detrás, pero para eso colocaremos un eje de nos servirá de guía y contrarresta el esfuerzo.

Este carro llevará cuatro ruedas con rodamiento que no servirán para desplazarlo entre unas guías. Material el mismo acero bajo contenido carbono.

3) Carro BR es el que nos servirá para colocar el motor y es igual a la otra pieza diseñada debajo de este cuadrado de 120x120 colocamos el transformador y cables de alojamiento para que no molesten. A diferencia del otro carro éste será fijado con cuatro tonillos allen. Se diseña de muy fácil se realiza un cuadrado de 120x120 y otro cuadrado interior y

JUAN JOSE CAPELO TOMAS | 25

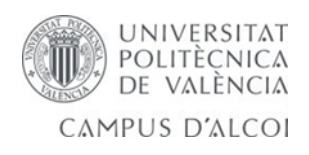

extrusión a 70 mm.

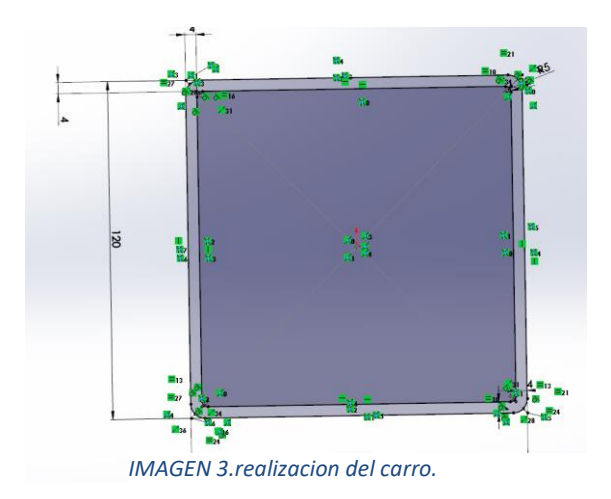

4) Esta pieza es la caja de mandos está realizada con ABS en una impresora de la universidad He tenido problemas, por ser de tamaño considerado no ha dado tiempo a unir el material y se está abriendo por los cordones de soldadura.

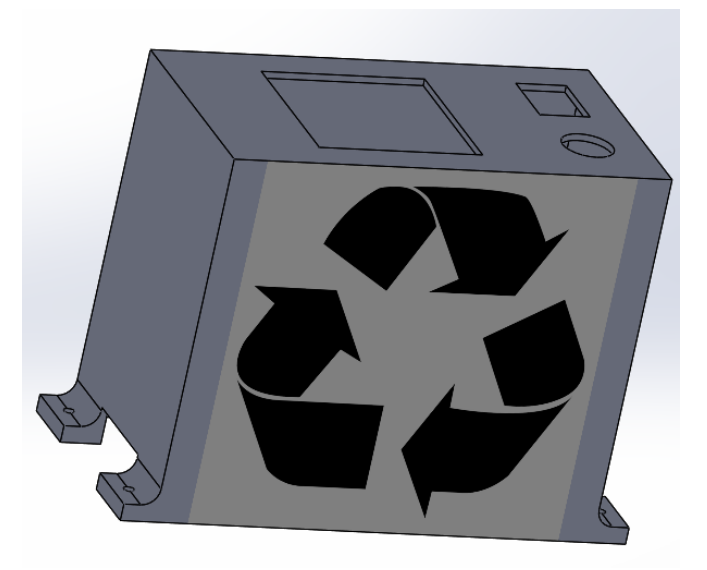

*IMAGEN 4. cuadro de mandos.*

Se ha diseñado varias veces para mejorar los bordes y esquinas y realizar otra impresión. Incorpora todos los cables, potenciómetro, encendido y Controladores de temperatura DTC410.

Se realiza un cuadrado de 130 x110, dejando los 10 mm a cada lado para realizar los pies de agarre.

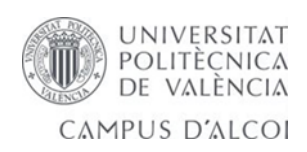

Se realiza con el comando extruir hacia arriba y se vacía dejando 2mm de espesor. Se realiza un rectángulo de 11 mm de alto, dejando 20 mm cada lado y se realiza extruir por todo.

Se realiza un corte extruir para los mandos de 15x20 mm y un círculo de 15 mm de diámetro. También se realiza un cuadrado de 48x48 para el cuadro de temperatura, después realizamos dos extrusiones a cada lado de 10mm y un redondeo de 5mm.

Y posteriormente cuatro agujeros de 3mm para la sujeción.

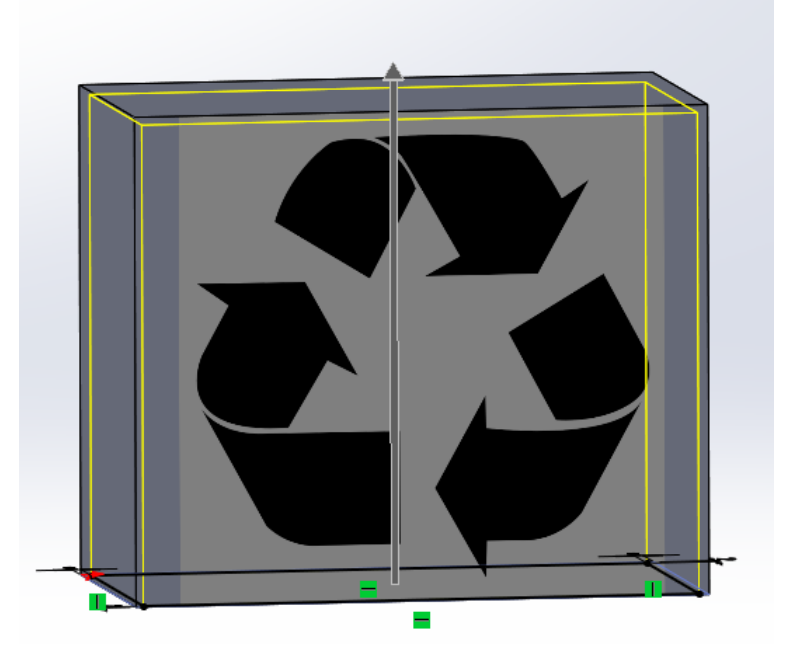

 *IMAGEN 5 cuadro de mandos vaciado de 2mm.*

#### 5) Soporte resistencia.

<span id="page-27-0"></span>Es la encargada de soportar el calor y el peso de la resistencia se realiza con mismo material AISI 1020. La base tiene cuatro orificios de 6 mm de los cuales se aportan en los planos. Eliminamos picos para aliviar tensiones y en la parte de conexión con la resistencia realizamos tres orificios de 6 mm para sujetar la resistencia.

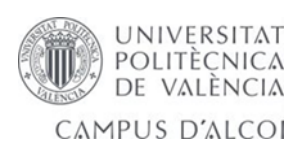

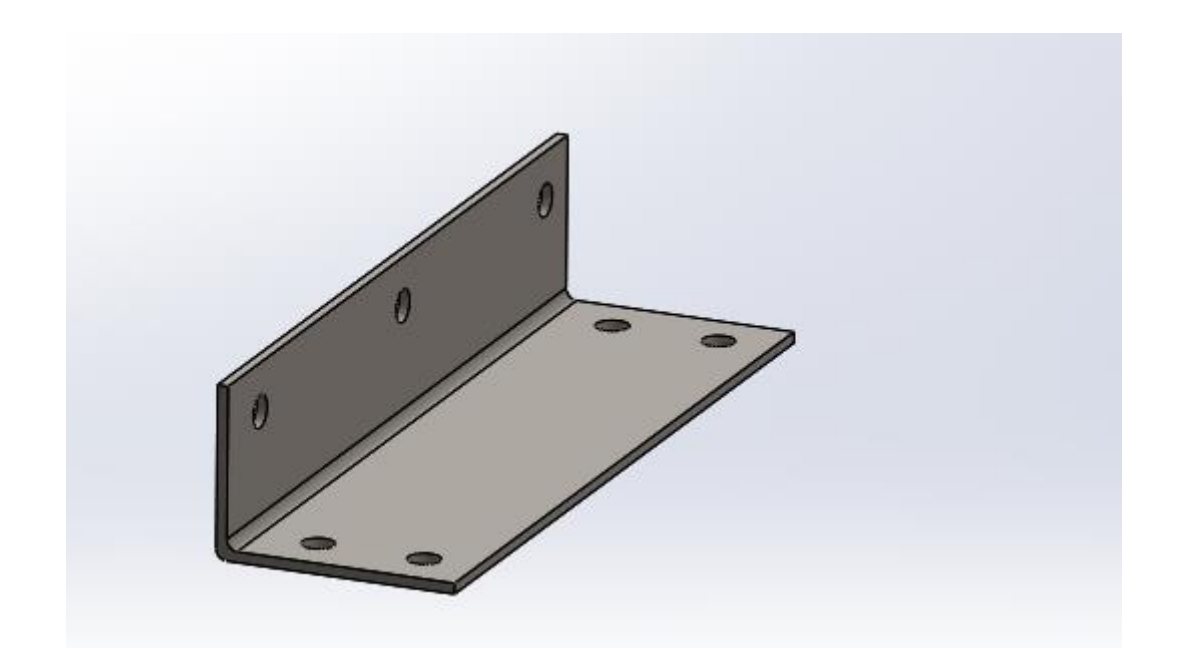

#### *IMAGEN 6.Soporte de la resistencia.*

6) Pieza transversal. Es la encargada de hacer de tope y soportar la presión ejercida por el carro, en uno de sus orificios entra el eje guía.

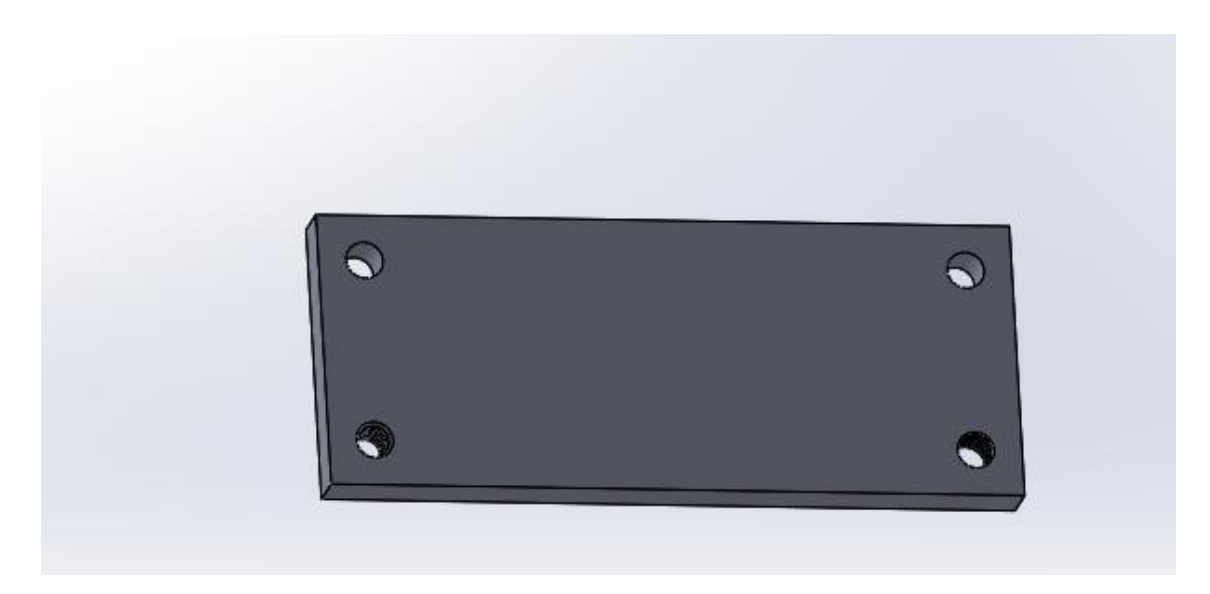

#### *IMAGEN 7 Pieza transversal.*

<span id="page-28-0"></span>Esta pieza está realizada en acero AISI 1020, tiene 2 orificios inferiores en los que se ha realizado una rosca de M8 para roscar un tornillo que hará de tope. Su diseño es un rectángulo que mide 150 mm de ancho y 60 mm de altura. Realizamos un saliente extruir a 10 mm y listo.

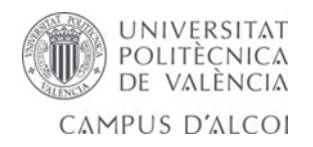

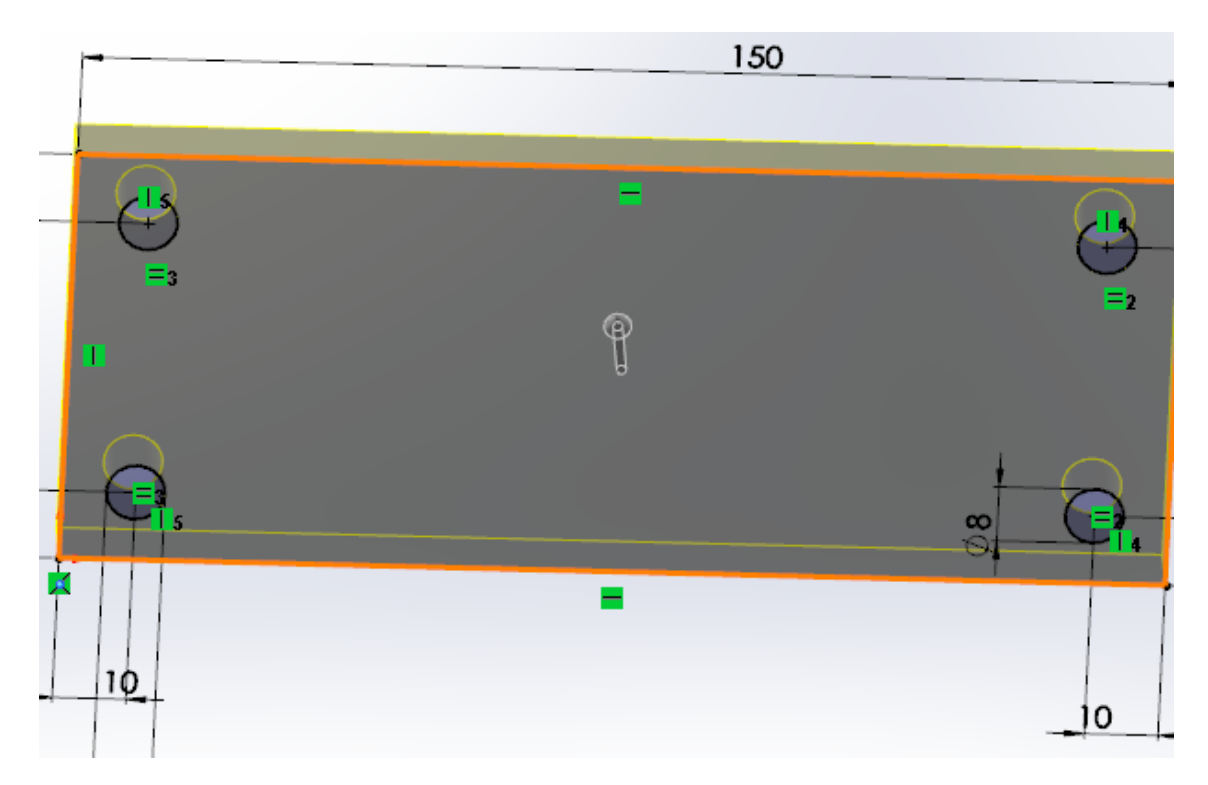

*IMAGEN 8 Saliente extruir.*

<span id="page-29-0"></span>7) Rueda. Es la encargada del movimiento del carro, se han realizado 4 unidades para el soporte y desplazamiento completo del carro. Cada una lleva 4 tornillos con sus respectivas arandelas M6. Esta rueda será sustituida por unos rodamientos. Su diseño se basa en un círculo de 28mm y otro interior de 8mm. Saliente extruir y listo, ahora realizamos un arco de 5mm para el carril de la varilla y cortar revolución.

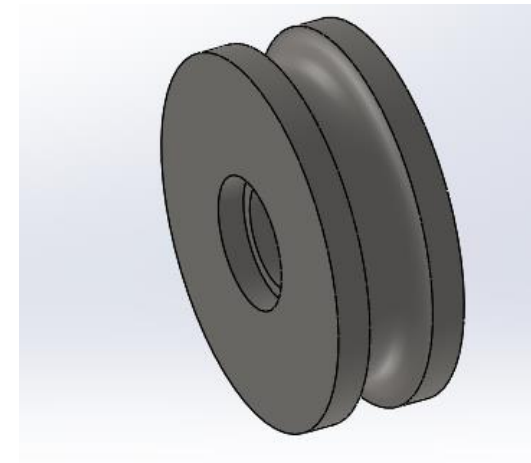

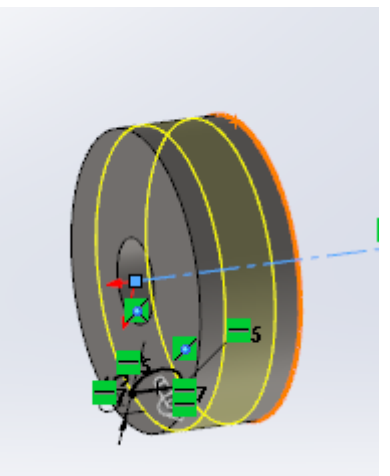

*IMAGEN 10 rueda del carro. IMAGEN 9 cortar revolución .*

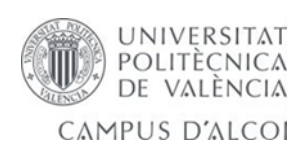

#### 8) Soporte Motor.

Nos sirve para soportar y sujetar el peso del motor.Lleva 4 orificios inferiores que sujetan el carro, en la parte superior hay 5 orificios;el central de 4 mm para el eje del motor, el resto para el amarre del motor. Tornillos pequeños de M3. Su diseño se basa en realizar una L de 44mm de largo por 46mm de alto y un radio de 5mm.

Se realiza un extruir lámina de 60mm y realizamos unos agujeros para el motor de M3 con la ayuda del taladro y unos agujeros para fijar el soporte de 6mm.

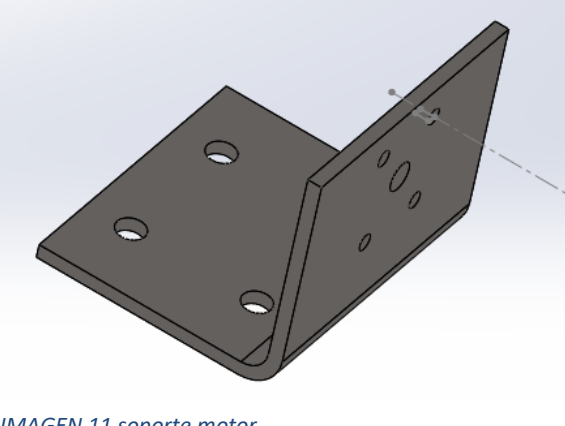

*IMAGEN 11 soporte motor.*

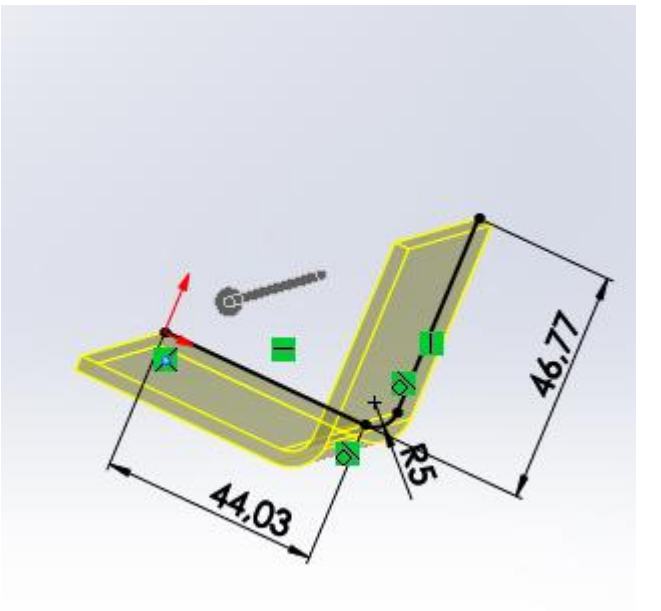

*IMAGEN 12 extruir lámina .*

9) El Eje Tapa.

Se encarga de realizar la presión necesaria para cerrar el molde y evitar pérdidas de material, con el aproximamos o alejamos el carro. Tiene un diámetro de 10 mm y una rosca de paso 1.5, está fabricada con acero galvanizado.

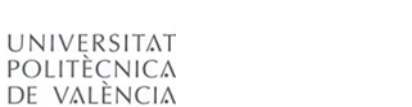

CAMPUS D'ALCOI

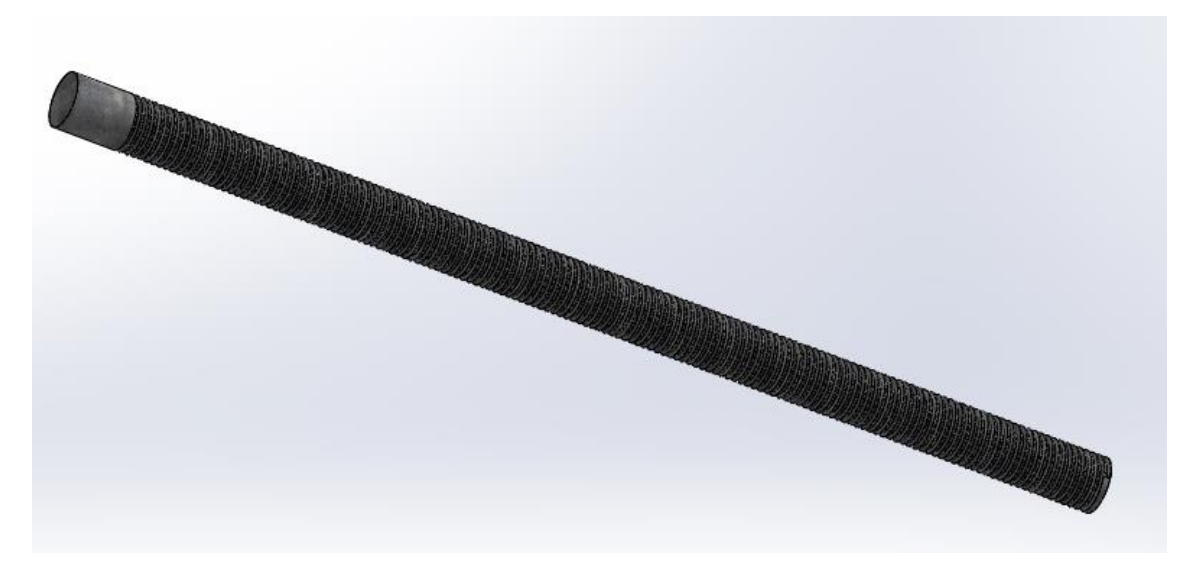

*IMAGEN 13 eje tapa realiza la fuerza necesaria para cierre molde.*

<span id="page-31-0"></span>Se realiza con un cilindro de 10mm y saliente extruir a 200mm.

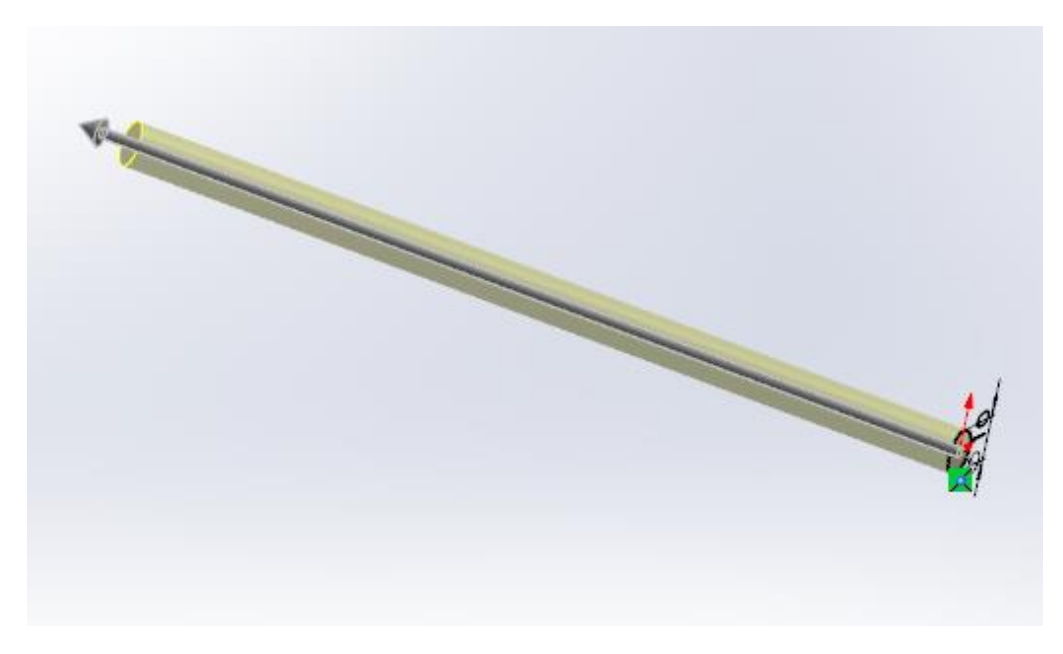

<span id="page-31-1"></span>*IMAGEN 14 cilindro saliente extruir.*

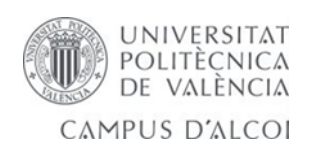

10) Eje Tambor. Fabricado acero galvanizado era de 200 mm de largo y se ha modificado.

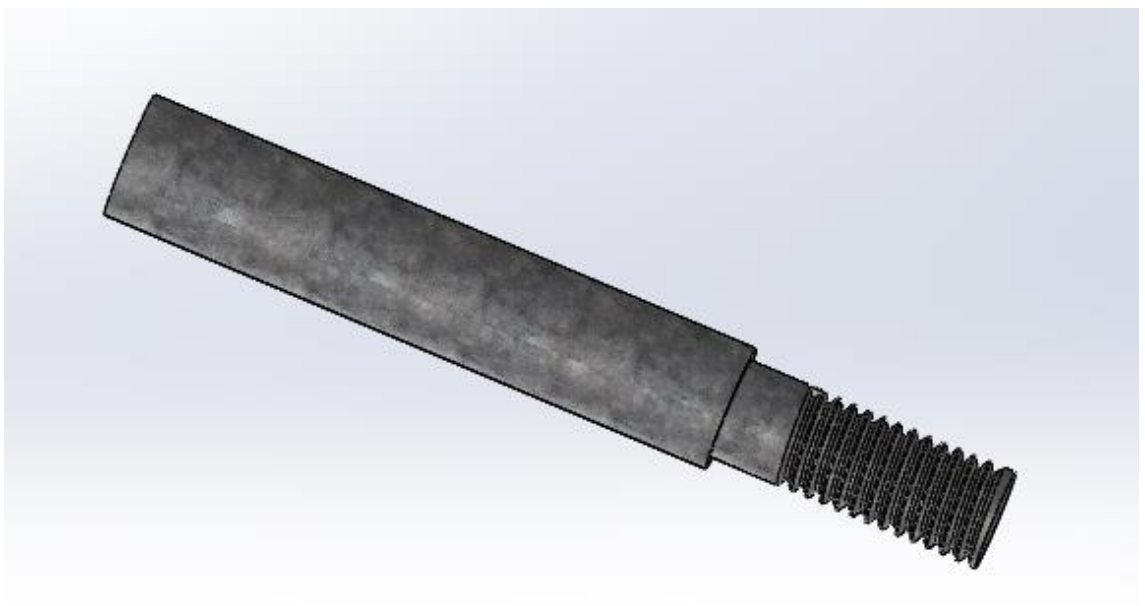

*IMAGEN 15 eje tambor de acero galvanizado.*

Necesitaba mayor recorrido del carro hacia atrás para poder sacar la pieza, realiza un papel fundamental al ejercer sobre él toda la presión transmitida por el otro eje que presiona el carro. También mantiene horizontal el molde al apoyarse en el tambor sobre él se ejerce la presión de cierre.

En su parte posterior métrica 10 hay un resbalón sobre el que apoya un hombro, hay una tuerca M10 para que no se afloje y en su parte anterior se reduce la sección a M8 que también hay un resbalón con su tuerca de apriete.

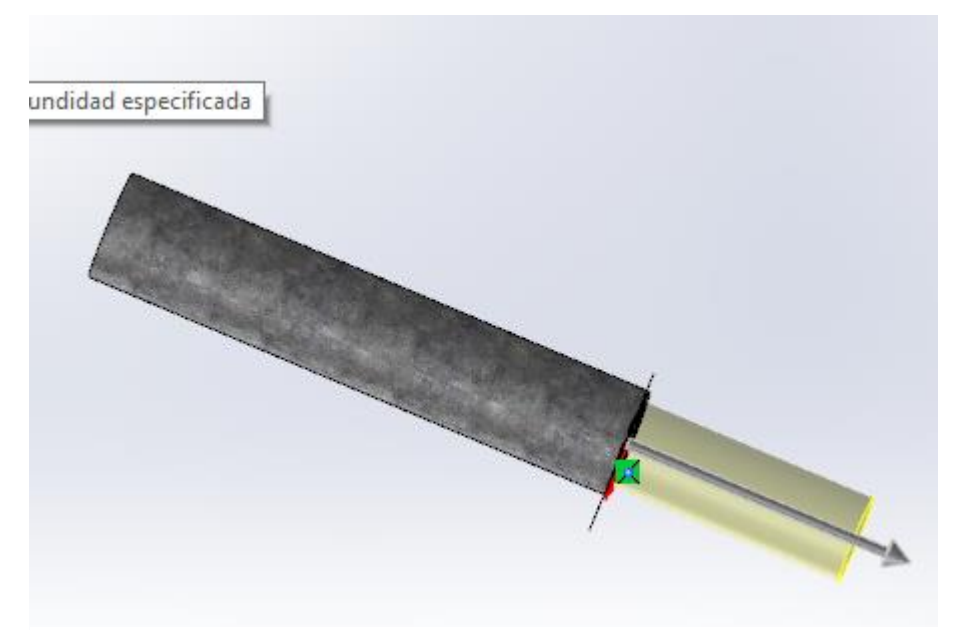

*IMAGEN 16. saliente extruir de la pieza eje tambor.*

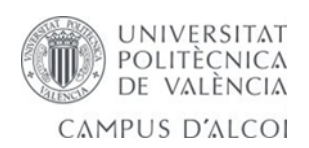

Su diseño se basa en un cilindro de 50mm y se realiza un saliente extruir, ahora volvemos a dibujar en el plano un cilindro de 9mm y saliente extruir de 22mm.posterioermente se realiza una rosca M8 y paso de 1.25mm.

#### 11) Soporte de Avance.

Sobre su interior se desplaza el eje del carro y soportar la presión de éste. Está diseñado del mismo acero AISI 1020 bajo contenido en carbono. Su fijación se realiza con cordón de soldadura de electrodo revestido.

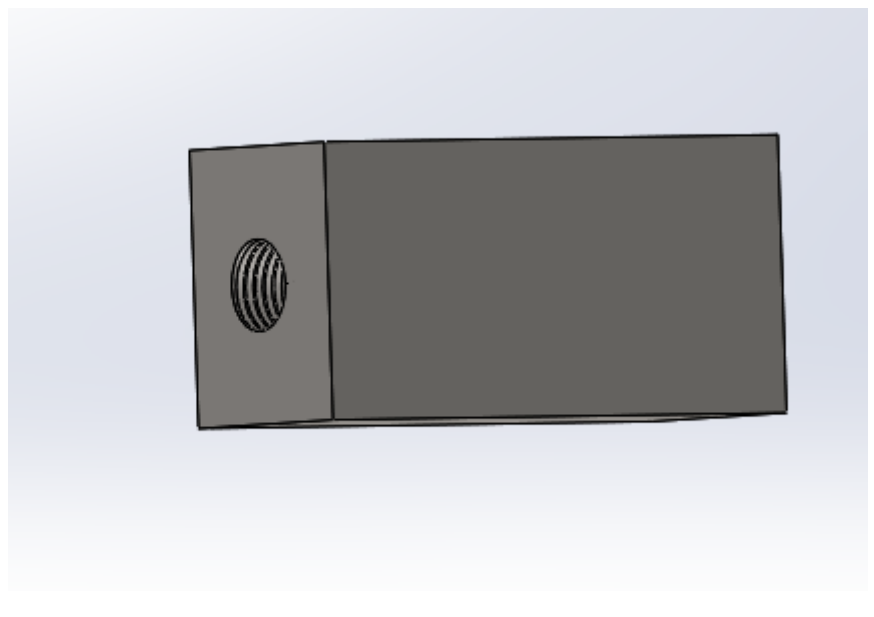

*IMAGEN 17 se realiza un saliente extruir .*

<span id="page-33-0"></span>Su diseño se realiza un saliente extruir de 60mm por 30mm y después un agujero de 10mm para realizar la rosca de M10 por 1,25mm de paso.

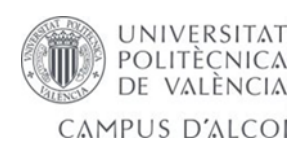

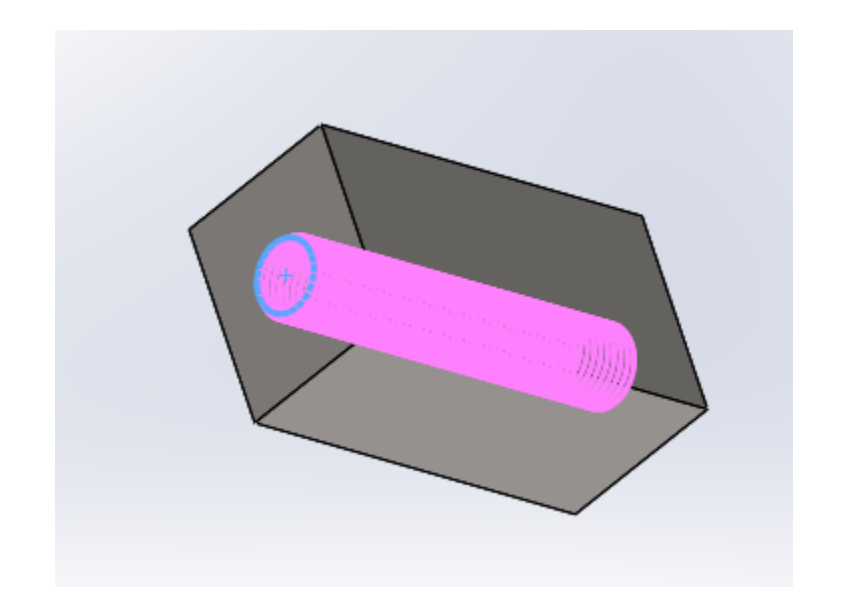

*IMAGEN 18 realizado de rosca M10.*

<span id="page-34-0"></span>12) Acople Resbalón.

Esta pieza está realizada en una aleación de Aluminio hay dos piezas que servirán para acoplar por un lado al teflón o nylon de la tapa. El eje corto de 8mm rosca sobre ella con su tuerca correspondiente. Tiene 6 orificios, utilizaremos tres de M3. Son piezas económicas que se han conseguido en Amazon.

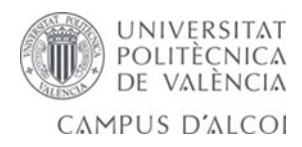

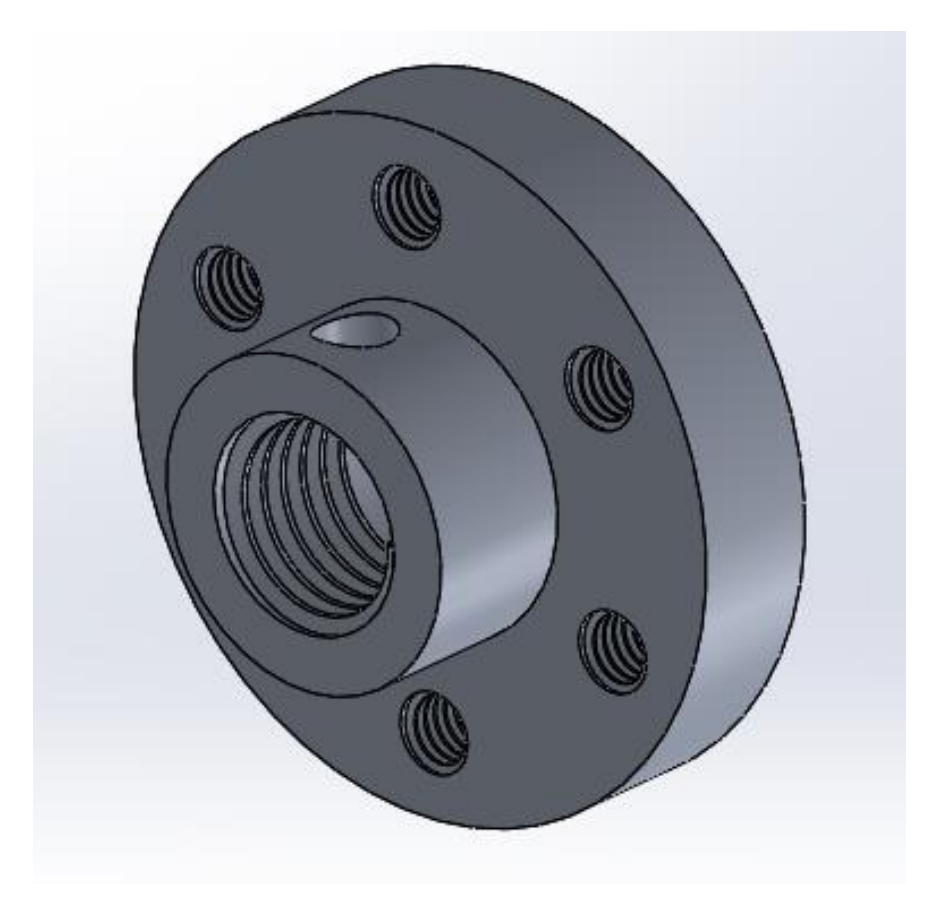

 *IMAGEN 19 resbalón se encarga de acoplar en el eje en los dos extremos.*

<span id="page-35-0"></span>Su diseño se basa en un saliente extruir de 25,40mm, después realizamos dos círculos de 12,20mm y de 8mm que se extruyen, a continuación, se realiza un corte extruir de 5,13mm.

Seguimos con una matriz circular y realizamos un circulo de 3mm que repetimos seis veces, corte extruir y listo. Ahora realizamos un roscado de M3 por 0,5 de paso. Nos falta realizar un agujero de 10 mm por detrás y no lateral de 3mm.

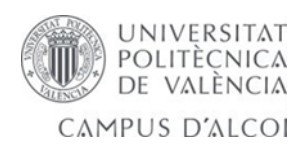
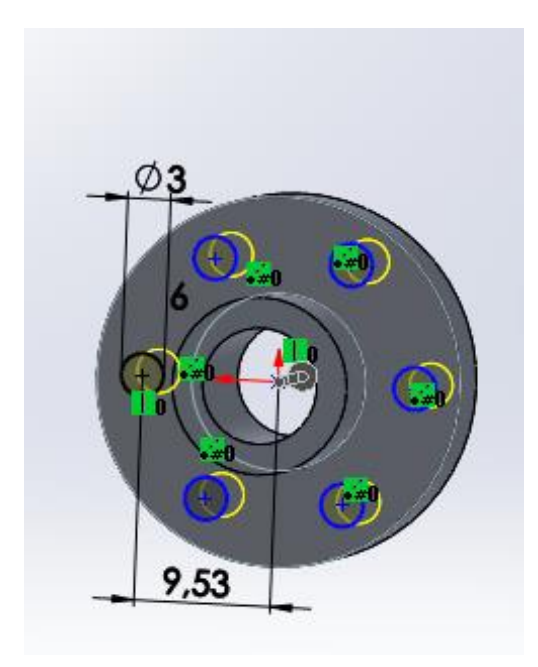

 *IMAGEN 20 La segunda pieza su función se basa en roscar a M10 y de apoyo de rodamiento.*

#### 13) Rodamientos.

Hay uno que está ubicado dentro de una pieza llamada soporte cierre del molde y unido en conjunto con el resbalón de la parte trasera. Material acero Aleado. Se realiza cálculo en kissSoft de la vida del rodamiento.

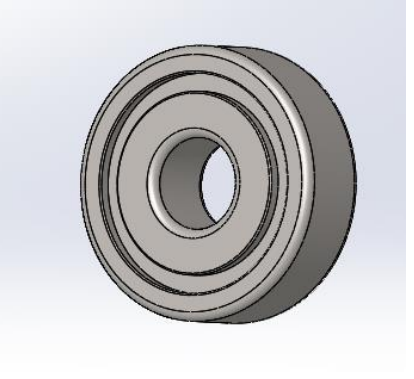

*IMAGEN 21 rodamientos utilizados.*

Su diseño se basa en un cuadrado con los bordes recortados y un circulo abierto para el alojamiento de las 12 bolas y de 8mm de ancho, en el que se realiza una revolución. Se realizan tres revoluciones una para el hueco de las bolas de semicírculo y otra para tapar las pistas.

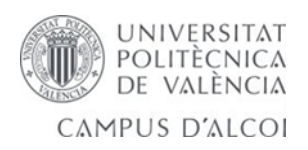

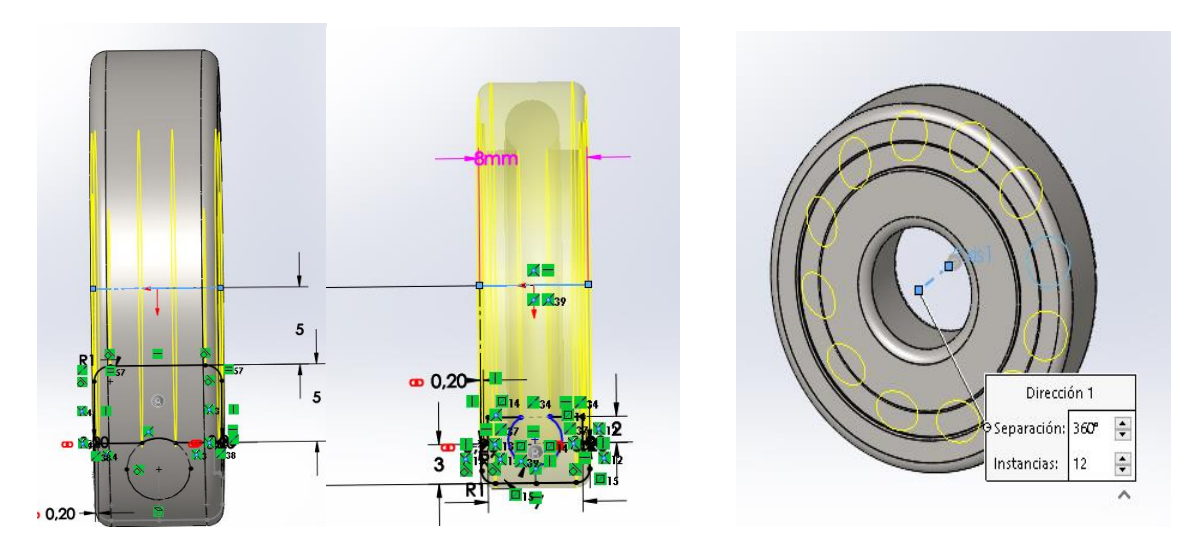

*IMAGEN 22 rodamientos de bolas.*

14) Soporte cierre molde.

Es una pieza simple de fabricar, aunque lo que empezamos haciendo un agujero central en trozo de aluminio con una broca de 8 mm aumentando su tamaña de dos en dos en el taller hasta llegar al diámetro requerido de 28 mm.

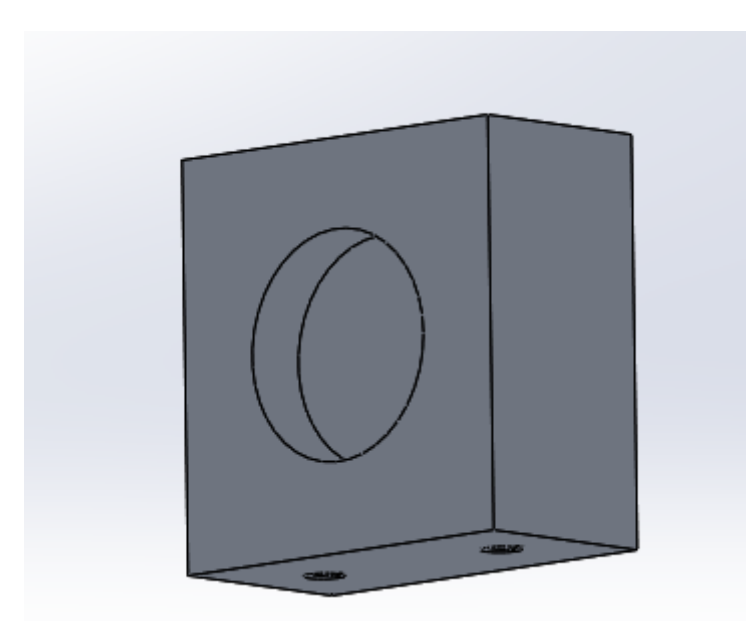

*IMAGEN 23 soporte de cierre del molde.*

UNIVERSITAT<br>Politècnica<br>De valència CAMPUS D'ALCOI

En esta pieza está alojado el rodamiento que sobre él apoya el resbalón trasero recibe la fuerza del eje. También soporta las cargas axiales que recibe del tambor y está sujeto al carro.

Su diseño se basa en un cuadrado de 50mm de ancho por 50mm de alto y un saliente extruir a 25mm en el cual realizamos un círculo de 28mm en la cara de un plano y un corte extruir de 8mm.

Después realizamos los dos agujeros de M6 de la parte de abajo con un corte extruir de 10mm y posteriormente un roscado de M6 por un milímetro de paso de rosca.

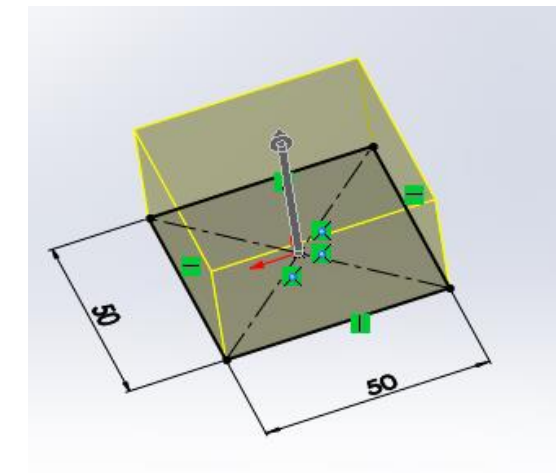

*IMAGEN 24 operación saliente extruir realizado en solidworks*

#### 15) Resistencia.

Es la encargada de hacer que nuestro proyecto sea un éxito se encarga de transmitir el calor al molde para que se pueda fundir el material interior. Tiene una potencia de 1500 w El material es de Mica que se utiliza para este tipo de resistencia, la resistencia es de una extrusora y conlleva que tenemos limitaciones de tamaño en el interior. Sus tres orificios son para el amarre al soporte de la resistencia.

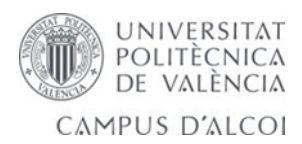

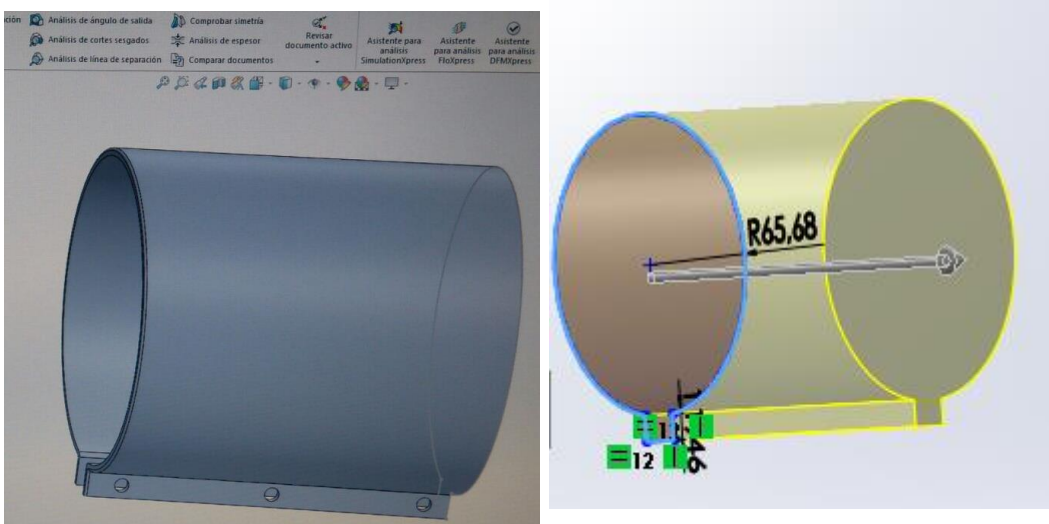

*IMAGEN 26 resistencia del prototipo*

*IMAGEN 25 saliente extruir de la resistencia*

Podemos ver como se ha realizado en solidwoks 2017, las medidas que se han tomado 130 mm de diámetro por 151,13 mm de largo y una simple extrusión, en una de sus operaciones. La parte de sujeción de la resistencia se realiza la misma figura con radio menor de 62,77mm y dejamos un espesor de 2,96mm. Los agujeros del soporte M6.

Después se realiza varios redondeos de 1mm para eliminar aristas vivas.

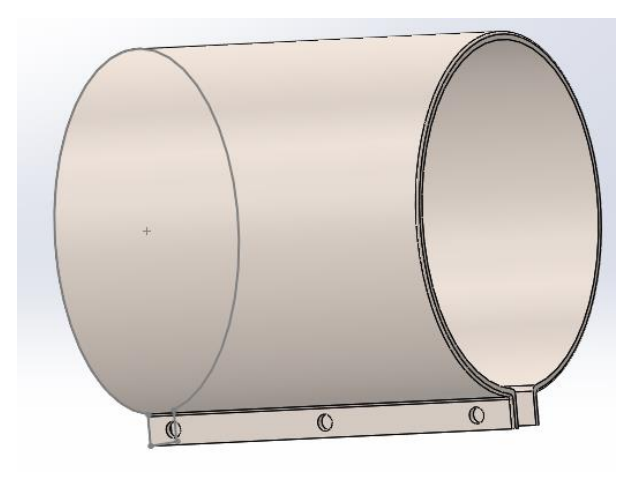

*IMAGEN 27 pieza final resistencia*

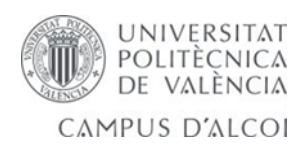

#### 16) Acople para el motor.

Esta pieza es fácil de dibujar es pequeña y tiene que transmitir la potencia del motor al tambor.

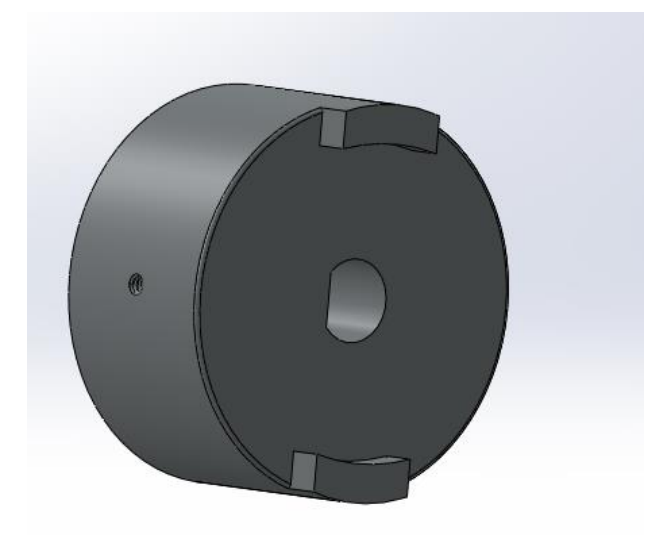

*IMAGEN 28 Acople del motor transmite la fuerza del motor al tambor.*

Tiene un orificio de 1 mm para fijar el acople se fabrica de acero inoxidable al cromo para proteger de la oxidación.

Su diseño se basa en un círculo de 19mm y ahora realizamos el semicírculo interior de 4mm que tiene una cara plana tipo chavetero a 1,50mm, se realiza un saliente extruir a 10mm.

Ahora se realiza las dos muescas o agarres de 1,79mm de ancho por 5,68mm de alto, con la curvatura del circulo creado y su radio de 11,56mm.

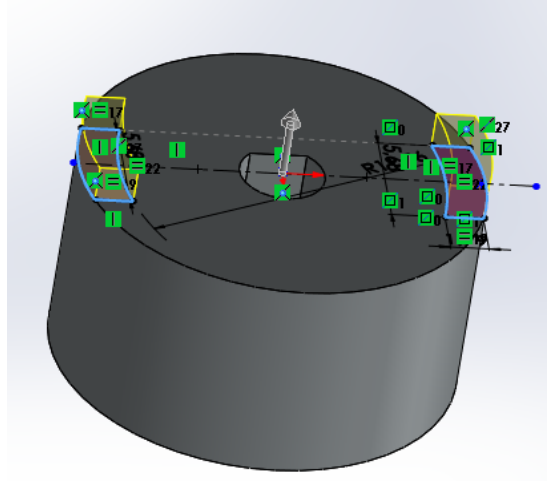

*IMAGEN 29 saliente extruir con agarres.*

También realizamos un redondeo de 0,2mm a nuestra pieza.

Ahora se realiza un pequeño orificio en una cara de 1mm y se corta extruir, sirve para fijar la pieza.

Se realiza una rosca de M1,2 por 0,25mm.

Se realiza un corte revolución en un círculo realizado en extremo. Y finalmente un redondeo por la cara delantera de 0,2mm.

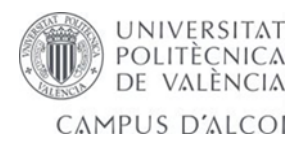

#### 17) Motor 12 DC.

El motor se ha diseñado para soportar el esfuerzo que está sometido ha costado mucho trabajo el diseño del mismo, aportamos los planos en su apartado correspondiente.

Hemos aprovechado uno que teníamos de otro proyecto sabemos que tiene una reductora por la apariencia y un par considerable gira a 120 rpm máximo.

Está unido al acople del motor para transmitir el par necesario. Se han soldado los cables, de las conexiones con estaño y pasta de soldadura.

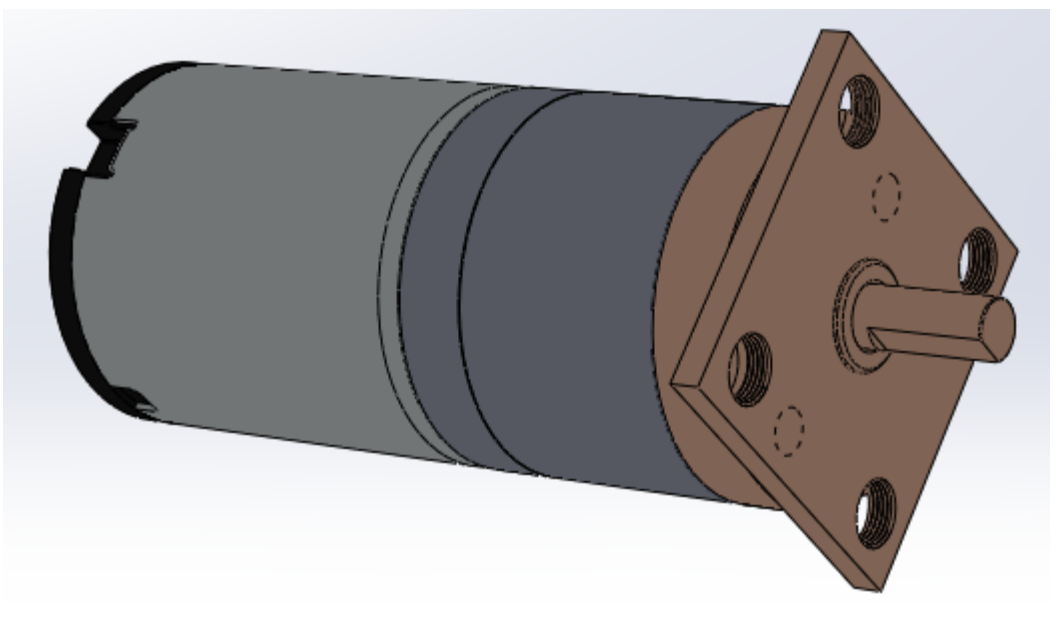

*IMAGEN 30 pieza motor de 12dc*

Sea calculado para 40rpm ,80rpm y 120 rpm máximo. W= 12.56 rad/s.

Su diseño se empieza circulo de 40mm y se realiza una extrusión de 5mm.

Se realiza el eje de M4 y saliente extruir, se realiza un chaflán.

Se realizan tres planos que nos ayudan a unir la pieza uno trasero para las conexiones, otro en medio caja del motor y otro en el eje.

También se realiza un recubrir sólido y unos taladros de M3 para el soporte.

18) Tambor o molde.

UNIVERSITAT POLITÈCNICA DE VALÈNCIA CAMPUS D'ALCOI

Es la parte de que no ha supuesto dudas a la hora de diseñar se han realizado varios modelos con el acabado del borde por lo demás no se ha realizado un corte revolución y listo. El material será un acero inoxidable al cromo que nos aporta el programa.

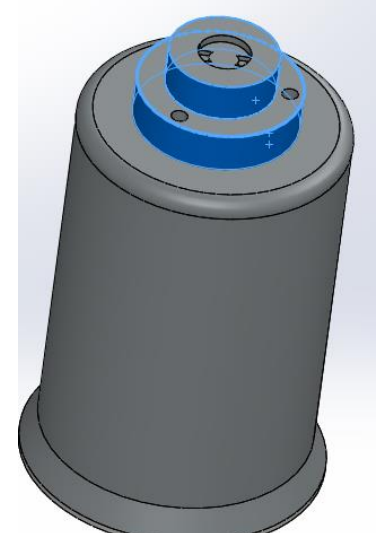

La parte coloreada en azul se había pensado realizar en aluminio, pero al final se realiza en teflón para aliviar peso al motor.

En el tambor se realizará una pieza de plastisol arreglo al tamaño del molde, la idea es que se pueda intercambiar fácilmente aflojando un prisionero que lo retiene en el acople motor. Se podrá fabricar cualquier pieza de similar tamaño.

Limitado por el ancho de la resistencia que es 130 mm.

Siempre y cuando se cambie el teflón que es lo que nos va hacer acoplar y girar la pieza.

*IMAGEN 31 tambor o molde se encarga de realizar la forma de la pieza.*

Su diseño es fácil de dibujar realizamos un radio de 50mm de diámetro un radio de 10mm para redondear

y 150 mm de largo, una revolución y listo. Ahora realizamos un corte extruir para vaciar la pieza de 140mm y damos la curvatura para la boca.

Después se realiza cambio de cara del plano y realizo un círculo de 60mm saliente extruir a 15 mm.

En la misma cara se realiza otro círculo de 40mm y saliente extruir a 14,5mm. Ahora se realiza un vaciado con nuestra forma de agarre.

Finalmente se realizan tres agujeros de M3 para el amarre de la pieza.

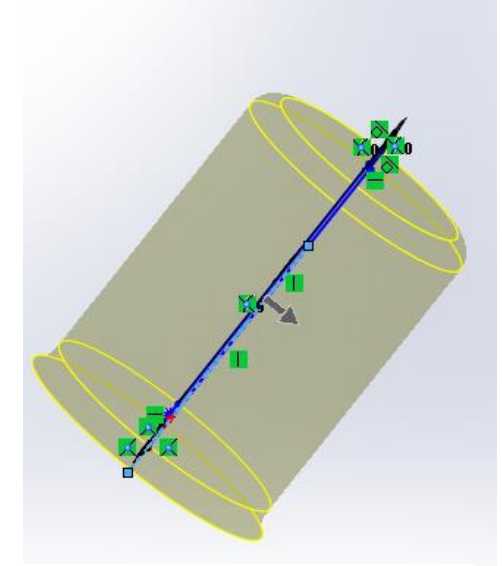

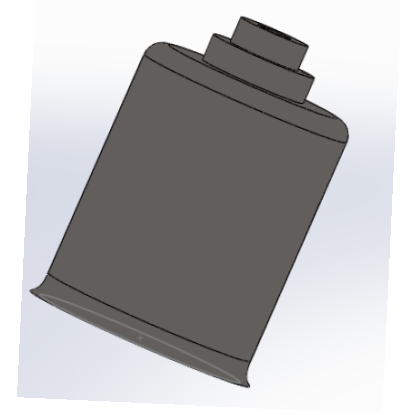

*IMAGEN 32 revolución del tambor.*

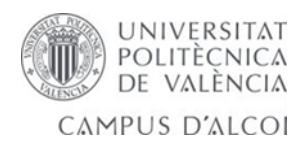

#### 19) Tapa molde.

En la tapa del molde se ha intentado de varias formas para ver cuál es la más aconsejable para nuestro proyecto tiene la misión de realizar el cierre hermético del molde y a su vez tiene que hacer de apoyo del molde para que reparta sus cargas sobre el eje que soporta el carro. No se incluyen los muelles pequeños en orificios.

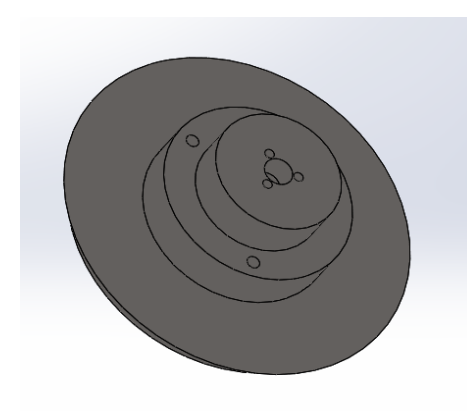

Su diseño se realiza trazando un círculo de 110mm y se realiza un saliente extruir de 9mm, después se realiza un chaflán a 30º.

El plano elegido se realiza un círculo de 60mm y se extruye, seguimos con otro círculo de 40 y se extruye 14,5mm.

Ahora se realiza tres orificios de M4 con el asistente taladro mismo.

También realizamos el orificio para el eje tapa de diámetro 9mm y se corta extruir 12mm, se realiza un redondeo de radio 3mm al fondo.

*IMAGEN 33 tapa del molde o tambor.*

Finalmente realizamos tres orificios de 3mm y una profundidad de 6mm para unir otra pieza.

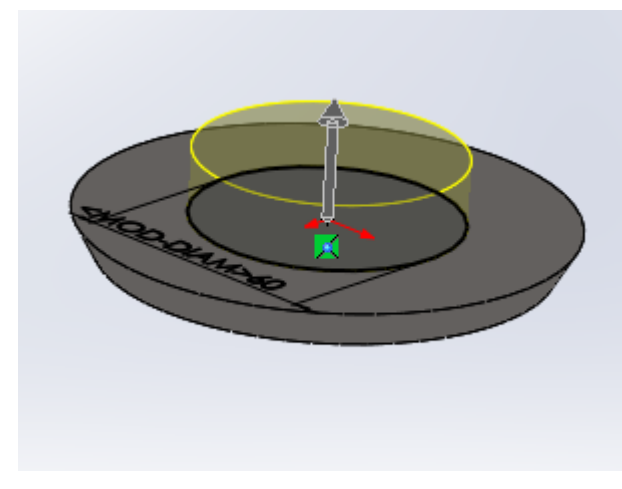

*IMAGEN 34 saliente extruir de la tapa.*

La parte superior es de teflón es donde se une al resbalón y el material a utilizar será el mismo del molde acero inoxidable. Después del en la primera base de 60 mm tenemos tres orificios de M4, siguiendo tenemos segunda altura de 40 mm de diámetro y tres tornillos de M3 para fijar el resbalón.

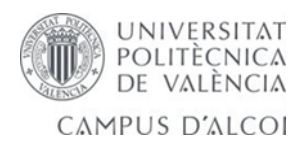

Si realizamos una comprobación en el diseño con la aplicación de solidworks DFM express podemos ver si cumple por ejemplo para fabricarlo en un torno con fresadora.<br>| Regias cumplidas [9/14]

- ◆ Fresar esquinas internas vivas
- Operaciones inaccesibles
- Regla de taladro parcial [6/6 cumplidas]
- √ Cajera/ranura profundas
- Desahogo de refrentado para piezas to
- Radio mínimo de esquina para piezas t
- ◆ Superficies de entrada y salida del tala
- El taladro se entrecruza con una cavida
- Redondeos en aristas externas

Entre la tapa y el teflón lleva unos muelles recortados iguales para ejercer más presión.

20) Protector de calor.

Esta pieza se encarga de que el calor no escape hacia arriba a su vez nos protege de posibles quemaduras provocadas por la resistencia.

Esta realizada de una chapa de acero pulido que en su interior llevará una lana de roca para aislar el calor y evitar pérdidas de temperatura.

Su diseño ha resultado fácil se ha realizado una U de 80,5mm de radio y 260mm de largo con un radio de 10mm en una extrusión de 100mm y añadimos dos planos.

En un plano se realiza una pata de 108 mm con un agujero de 3 mm. En el otro plano la misma operación y se hace una extrusión de 2 mm. Material AISI 1045 estirado en frio.

Las patas incorporadas se realizan una unión por soldadura en la parte superior por el interior con soldadura por electrodo de 2.5 mm de espesor y una intensidad de 70 A.

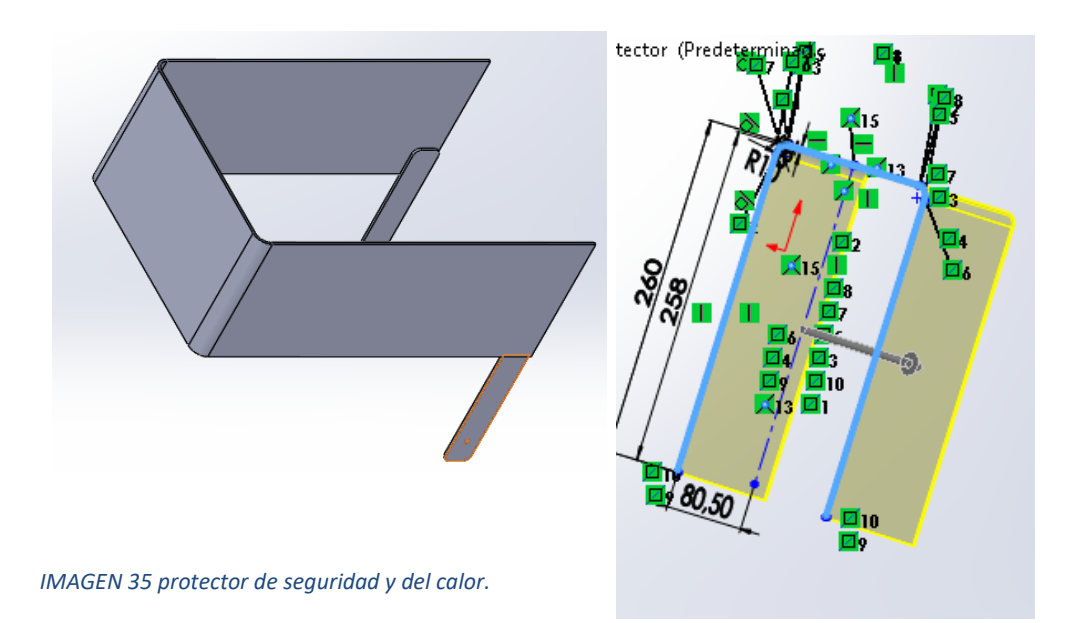

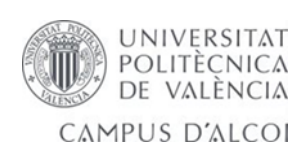

#### 21) Caperuza o tapa de retención.

Se realiza después de realizar ensayos y comprobar que tenemos perdidas de temperatura.

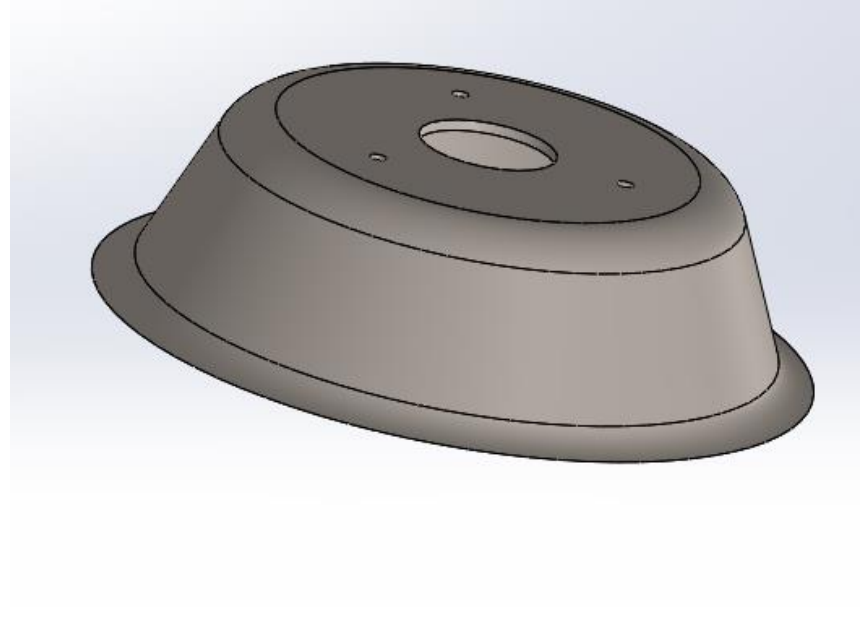

*IMAGEN 37 caperuza o tapa de retención del calor.*

Su diseño se realiza dibujando la silueta de una parte de la tapa y realizando una revolución.

Su dimensión es de 65mm de diámetro parte exterior y reducción a 58mm parte interior y 35mm de altura con un radio de 10mm, se realiza una revolución de 360º.

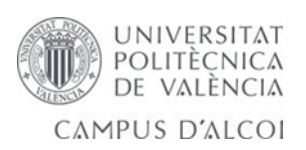

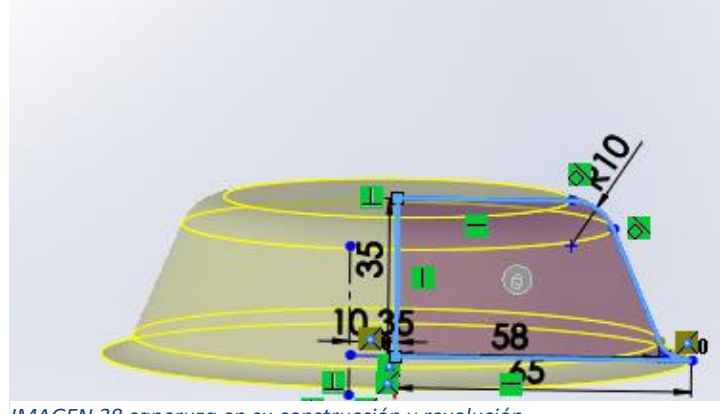

*IMAGEN 38 caperuza en su construcción y revolución.* 

Después se realiza un vaciado de 2mm por todo.

Ahora para finalizar se cambia a la cara posterior y se realiza un círculo de 25mm con su corte extruir de 2mm. Y tres orificios de 3mm.

#### 22) Muelle e insertos.

El muelle se ha realizado para presionar la caperuza creada anteriormente contra el soporte cierre molde.

El diseño se realiza con una medida realizada que más o menos necesitamos un paso de 5mm un circulo de 10mm y un cambio de plano. Se realiza un barrido y listo.

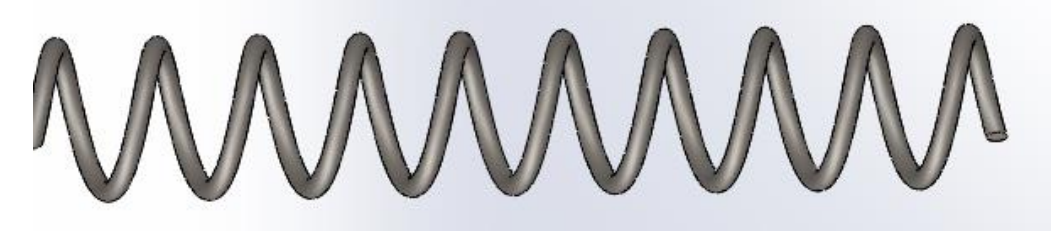

*IMAGEN 39 muelle de presión.*

 El diseño del inserto se realiza porque hace falta levantar la base de la resistencia y queremos que sea graduable en altura.

Pasos a seguir dibujamos la silueta y realizamos una revolución, después se realiza la hélice que necesitamos de 3,5 mm de diámetro y un paso 0,7mm para la rosca. A continuación, se dibuja la trayectoria y se hace un corte barrido. Después realizamos una matriz circular de 17 instancias y se repite.

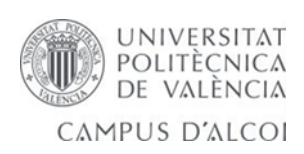

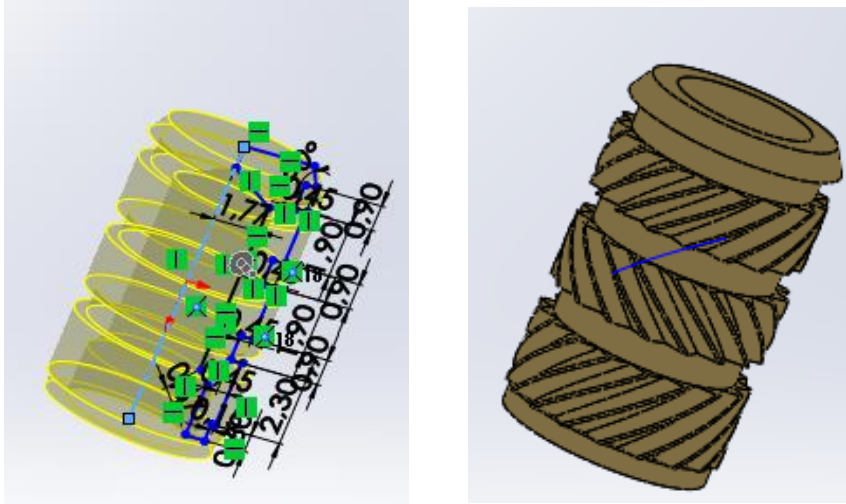

*IMAGEN 40 inserto eje revolución. IMAGEN 41 inserto para elevar soporte.*

Un chaflán de 0,2mm en la parte de abajo a 45º y un corte

extruir en la cara posterior de 4mm de diámetro.

#### 23) Pieza auxiliar.

La pieza auxiliar se ha realizado para alojar el eje de presión del carro y fijarlo mediante una tuerca soldada en el extremo para no se pueda aflojar o soltar el eje.

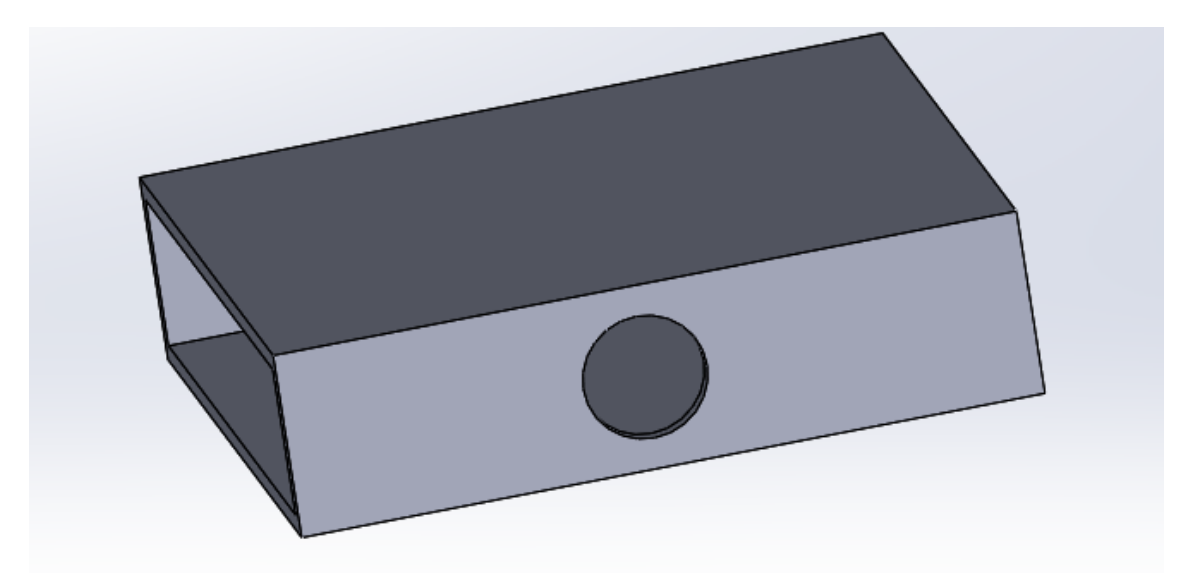

*IMAGEN 42 pieza auxiliar soldada para soportar la presión del carro.*

Su diseño se realizan dos rectángulos de 60mm por 15mm uno y el otro interior a 1,5mm de espesor, se realiza un saliente extruir a 60mm y listo.

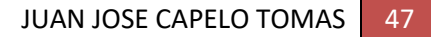

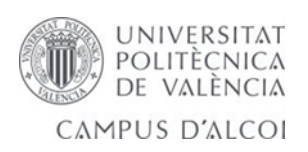

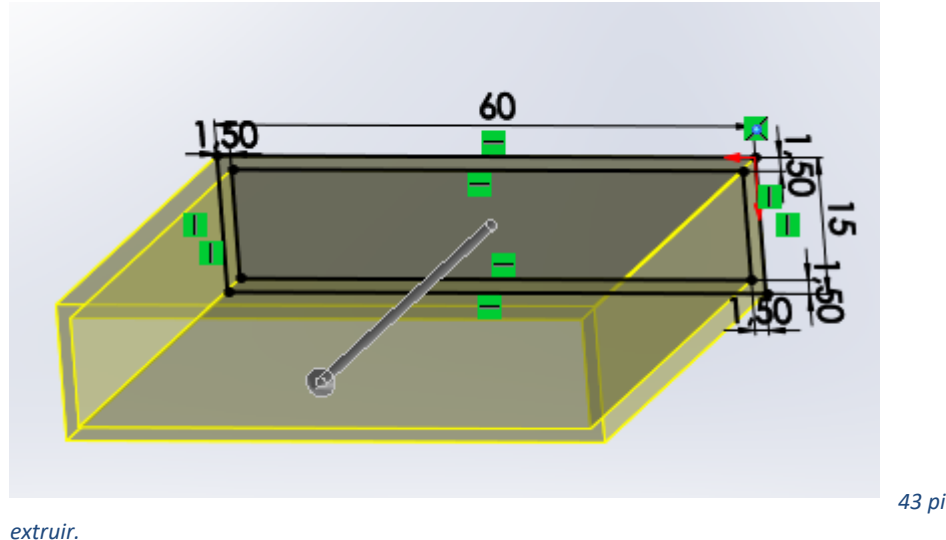

 *IMAGEN 43 pieza auxiliar saliente* 

#### 24) Eje guía.

Es el último en colocarse para fijar el movimiento del carro que se desplaza su diseño se basa en un cilindro extruido con un nuevo plano para extruir otro circulo creado y su fijación. Se sujeta con una chapa cuadrada de orificios de 3mm al lateral del carro.

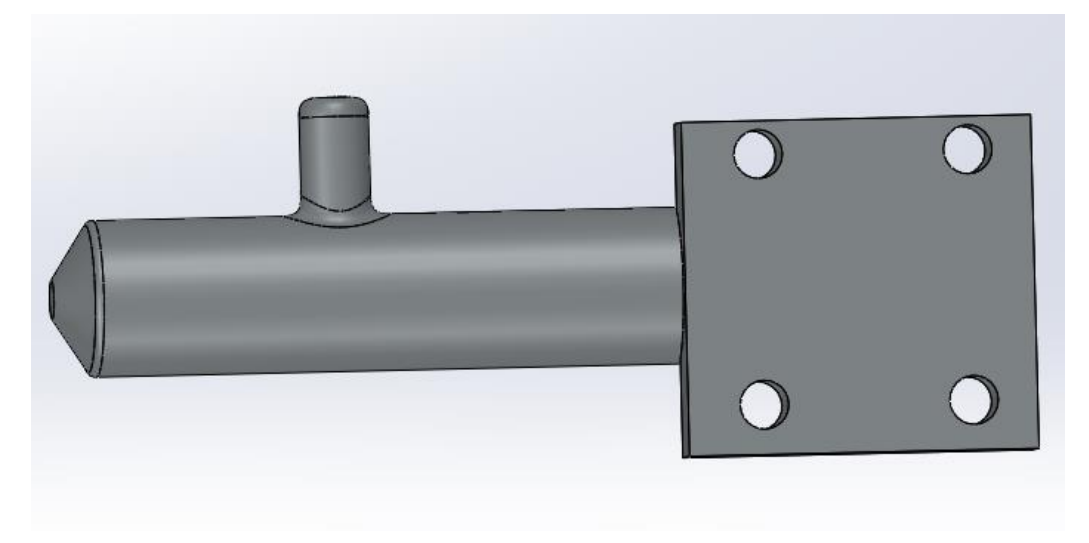

*IMAGEN 44 eje guía para evitar que se levante el carro al presionar y reparte el esfuerzo.*

Su diseño se realiza la idea de contrarrestar al carro a levantarse al aplicar mucha fuerza. Se realiza un eje de 50mm de largo y un pequeño chaflán. En otro plano se realiza una extrusión de 10mm para realizar como tope bloqueador de atrás. Varios redondeos sobre el pequeño cilindro. Y finalmente sobre otra cara al plano se realiza un cuadrado de 17,06mm por 3mm de espesor con sus orificios de 3mm.

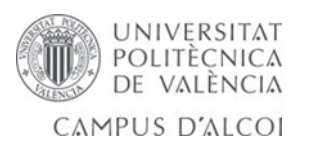

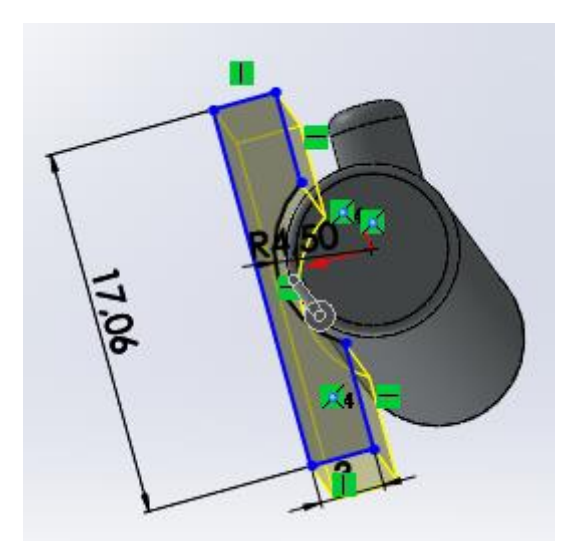

*IMAGEN 45 eje guía realizado saliente extruir.*

# 5.1- Diseño final se puede modificar alguna de las piezas realizadas.

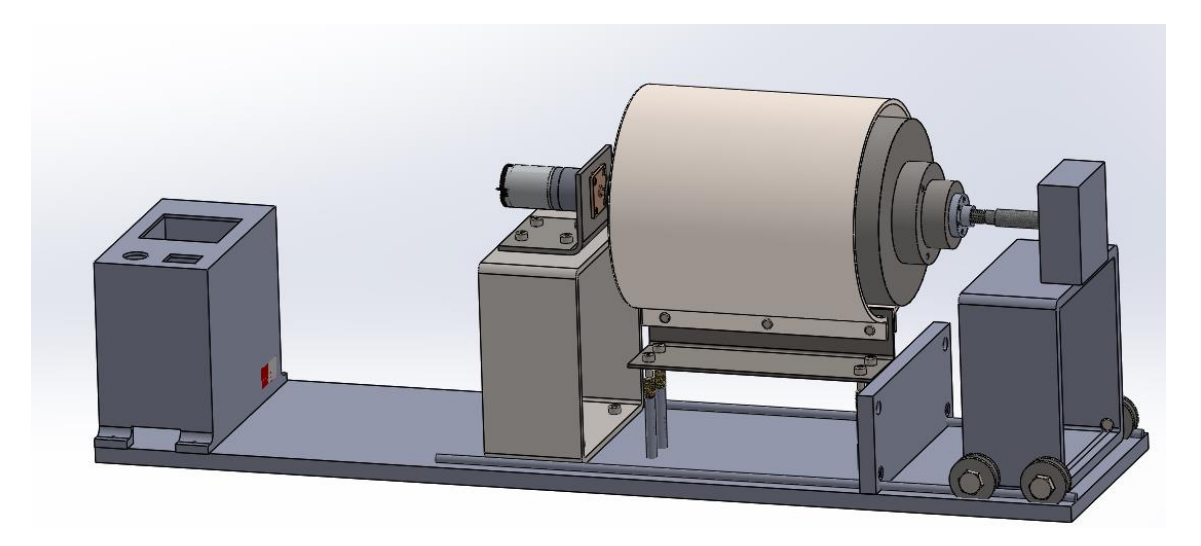

*Ilustración 12 ensamblaje realizado provisional del horno rotomoldeo.*

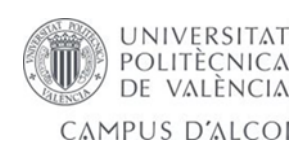

## 5.2- Piezas incluidas no diseñadas para el TFG.

En este apartado citamos algunas piezas no diseñadas por nosotros que también están incluidas en el trabajo TFG.

## 5.2.1- Controlador de temperatura y termopar.

Es el que más a costado de poner en marcha, no sabía que se había bloqueado porque tiene una contraseña para modificar los valores y varias funciones a tener en cuenta.

Siguiendo estos pasos se procede a configurar.

Una vez tenemos puesta la contraseña podemos modificar los valores como la temperatura se coloca en 250 ºC, que puede ser en K o ºC en el siguiente apartado de pantalla tenemos que configurar el termopar tipo K.

 Un termopar es un sensor para medir temperatura. Consiste en dos metales diferentes unidos por un extremo. Cuando la unión de los dos metales se calienta o enfría se produce un voltaje que se puede correlacionar con la temperatura. Las aleaciones de termopar están disponibles por lo normal en forma de alambre.

(TIPO K). Una aleación de 90% de níquel y 10% de cromo es el conductor positivo y un conductor compuesto de 94% de níquel, 2% de Aluminio, 3% de manganeso y 1% de Silicio como elemento negativo. Este termopar puede medir temperaturas de hasta 1200º C. Ya que el níquel lo hace resistente a la oxidación. Se los utiliza con mucha frecuencia en los hornos de tratamientos térmicos. Su costo es considerable lo que limita su utilización.

Y una vez tenemos configurado la temperatura, el tipo termopar, relé activación guardamos con contraseña.

Cumple las normas: genéricas EN50081-1 y EN50082-1 sobre EMC y EN61010-1 para baja tensión.

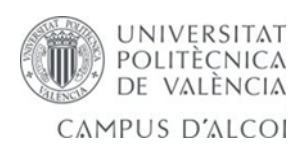

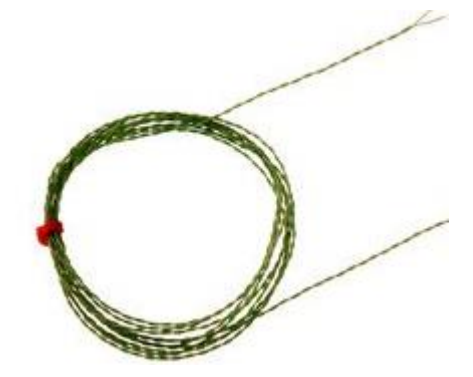

*Ilustración 14 cable 2 metros termopar* 

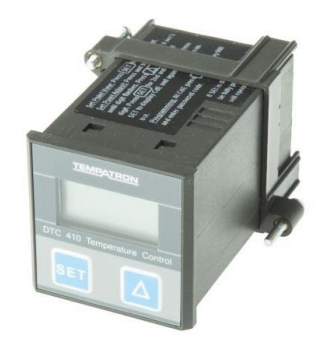

*Ilustración 13 control de temperatura.*

**NTO DE CONTRO**  $\frac{PRS}{E}$ 20 迦 肌上 Pas<br>Mot<br>Paß<br>Pas  $\overline{\mathbf{e}}$  $5 - 3$  $\boxed{\blacksquare}$ EQ  $F$ "  $\overline{\mathbb{Q}}$  $\boxed{6}$  $\boxed{=}$  >4 sec  $er<sub>1</sub><sup>0</sup>< 4 sec$ ∾∘↓ ∞↓ 画画图 ⇃ 连回  $-$ 镇田  $E$  $E$ 田田  $E \circ$  $\overline{e_1}$  of sec $\overline{\phantom{a}}$  $\Box$  $rac{1}{\sqrt{2}}$  <4 sec  $\sqrt{2}$  $\overline{\blacksquare}$  $\overline{\mathsf{I}}$  $H \in \mathbb{R}$ 雁游 啦  $\overline{\mathcal{F}}$  $E$  $\Box$ Meta 2 of manufacturer  $E$  $\Box$  $\begin{array}{c}\n\boxed{\blacksquare\blacksquare}\n\end{array}$  $rac{1}{\sqrt{1+\frac{1}{2}}}\times 4 \sec \frac{1}{2}$ Ð.  $sec \phi$ ੇ  $\overline{\blacksquare}$ T  $\boxed{\text{net}}$  > 4 se  $H$  $\begin{tabular}{|c|c|} \hline \quad \quad & \quad \quad & \quad \quad & \quad \quad \\ \hline \hline \hline \hline 4 sec & \quad \quad & \quad \quad & \quad \quad \\ \hline \hline \hline 4 sec & \quad \quad & \quad \quad \\ \hline \hline \end{tabular}$  $5$ PH Set point night<br>Haute limit po<br>Hohe Begren:<br>Limite also pe Uss<br>Par 唖  $E$  $Z\overline{B}$ Meta 3 dfs  $er<sub>1</sub><sup>0</sup> < 4 sec$  $\overline{\bigcirc}$   $\overline{\circ}$  sec  $\overline{\bigcirc}$  $\Box$  $\overline{\mathbb{E}\bigcup}$  $FE$  $\overline{\downarrow}$ 卿  $\sqrt{\mathsf{LdE}}$  $\boxed{\triangle}$  $E$  $\overline{\mathsf{F}\mathsf{C}}$ aldare o Dir per rinfrescare<br>alentar o Dir por refrescar 油面 रिज  $are^{-1}$  <4 sec ساها  $rac{1}{\sqrt{2}}$ **ROUTE** nto de control  $\begin{picture}(120,140)(-4,0) \put(0,0){\line(1,0){15}} \put(15,0){\line(1,0){15}} \put(15,0){\line(1,0){15}} \put(15,0){\line(1,0){15}} \put(15,0){\line(1,0){15}} \put(15,0){\line(1,0){15}} \put(15,0){\line(1,0){15}} \put(15,0){\line(1,0){15}} \put(15,0){\line(1,0){15}} \put(15,0){\line(1,0){15}} \put(15,0){\line(1,0){15}} \put(15$  $\begin{picture}(120,115) \put(0,0){\line(1,0){15}} \put(15,0){\line(1,0){15}} \put(15,0){\line(1,0){15}} \put(15,0){\line(1,0){15}} \put(15,0){\line(1,0){15}} \put(15,0){\line(1,0){15}} \put(15,0){\line(1,0){15}} \put(15,0){\line(1,0){15}} \put(15,0){\line(1,0){15}} \put(15,0){\line(1,0){15}} \put(15,0){\line(1,0){15}} \put(15,0){\line$ Salida i ार्टेज  $\overline{\triangle}$  % sec MPORTANT - IMPORTANT - WICHTIG - IMPORTANTE - IMPORTANTE  $\Box P_n$ .<br>If the password is above 500, the set point can be viewed but not adjusted.<br>Si le mot de passe est au-dessus de 500, is baile de set peut être envisagé 画画 頭 nais ne rmé)<br>on Photon N  $E$ ne di devlazione valore (00 = via<br>alarma de desvlación valor (00 =  $\sigma_{\rm{nr}}$  $\mathbb{R}$ ⊶  $\overline{=}$  <4 sec Si la EQ  $rac{1}{4800}$  $FE5$ **Default Settings** Udr  $\frac{1}{\frac{1}{2}}$  $\frac{1}{2}$  should  $\boxed{\text{SET}}$  until the first digit of set point finalnes<br>Press  $\boxed{\text{SET}}$  three more times until CDE is displayed<br>Then press both buttons together and DEF(Defsult)<br>Press  $\boxed{\Delta}$  display goes to NO press  $\boxed$  $\boxed{=}$  $\boxed{\triangle}$  $\overline{\bigcirc}$ sec<sub>y</sub>  $\overline{\mathbb{Q}}$ sec  $H$  { 衡 画画 Setzen!<br>Metta il  $B$ Me<br>Sel<br>Me  $er$   $\overline{4}$  se  $LD$ eric4 sec

*Ilustración 15 manual utilización del control de temperatura.*

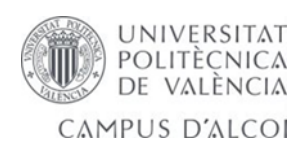

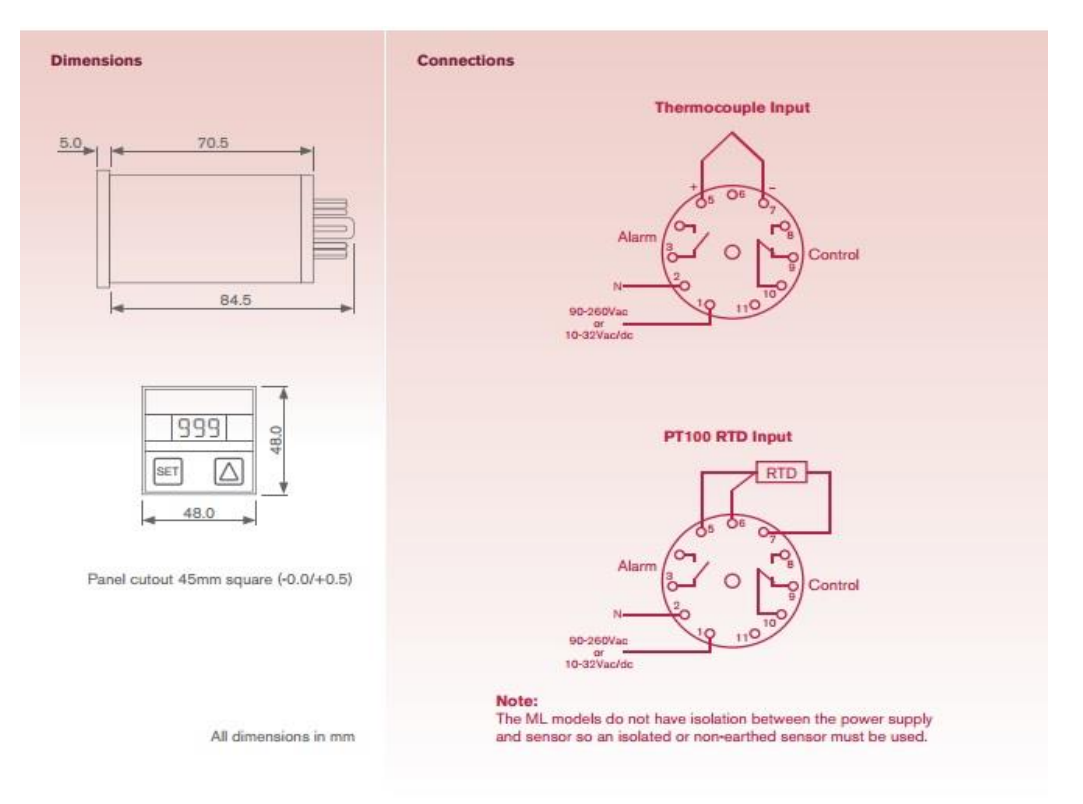

Conexiones: se han soldado las puntas con estaño para mayor agarre en las conexiones.

*Ilustración 16 esquema de conexión del control de temperatura.*

Para

este apartado necesitamos saber el esquema que nos indica.

Como se observa en la figura el número 1 y 2 son entradas de corriente, cable marrón y azul se conecta para reducir cableado los cables que alimentan la resistencia, el 5, 6 y 7 al termopar y 9 10 control.

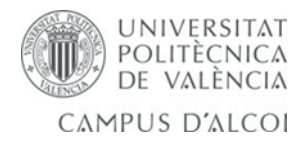

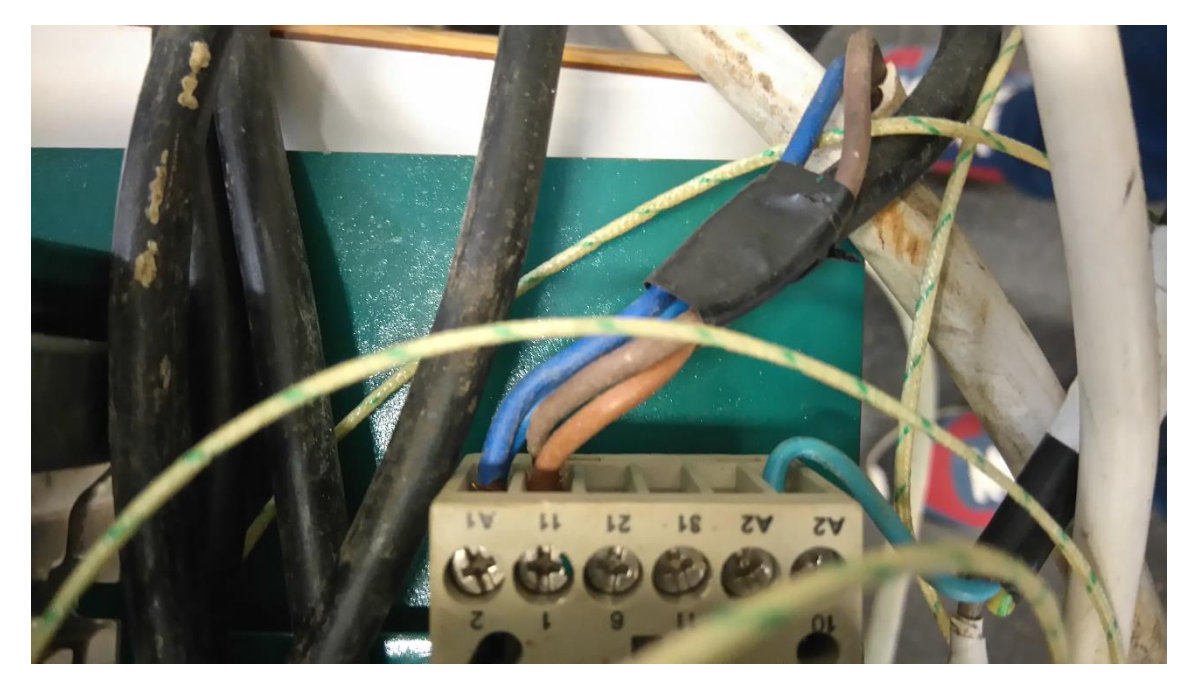

*Ilustración 17 conexiones del control temperatura.*

## 5.2.2- Potenciómetro.

En el potenciómetro se ha elegido comprar y realizar las conexiones necesarias para colocar el interruptor. Proceso entrada2 salida3, entrada5 salida4. Esta conexión nos da un sentido de giro.

Entrada2 Salida1, entrada5 salida6. Esta conexión se invierte el giro del motor.

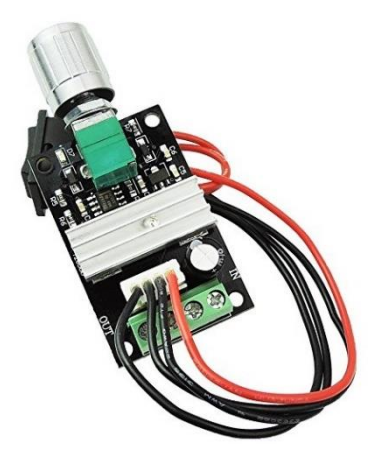

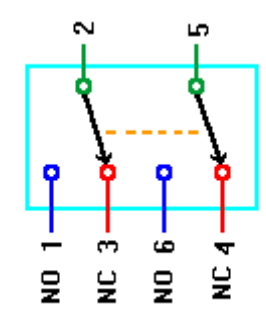

*Ilustración 19 esquema del interruptor Entrada de 220v y salida 12v.*

*Ilustración 18 potenciómetro comprado en internet.*

UNIVERSITAT POLITÈCNICA<br>DE VALÈNCIA CAMPUS D'ALCOI

## 5.2.3- Transformador.

Tensión Continua DC 12V se ha comprado por internet es la opción más recomendable.

Sus características son:

Estructura Set-up, que obtiene a su salida una tensión continua mayor que a su entrada rango de tensión de entrada amplio de corriente y voltaje constante, eficiencia de hasta 92%

Con el diseño de seguridad, incluso si la estructura Step-up, no hace daño al equipo y protección de una sobre tensión.

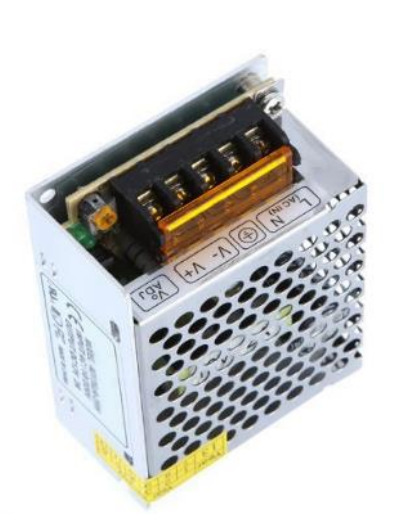

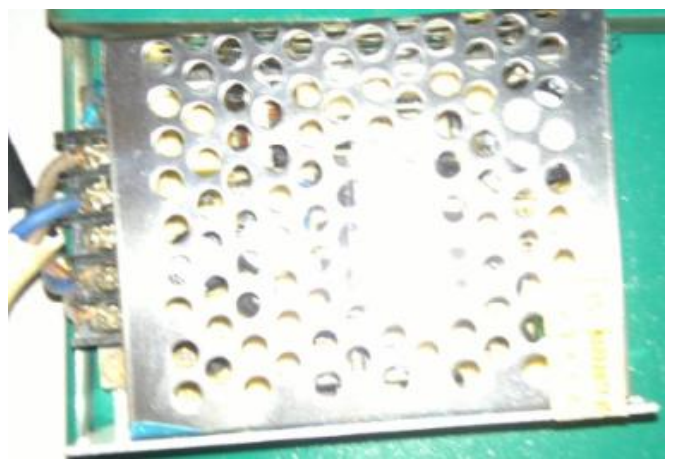

*Ilustración 20 transformador de corriente.*

Conexiones; entrada de 220 v como se puede observar en la imagen Línea y Neutro y salida a 12v.

## 5.3- Material empleado en los ensayos y proceso de moldeado.

Se realizan varias tablas del material empleado. En el ensayo de piezas en PVC empleamos una cantidad pesada en la báscula de precisión de 50 g de material con 35 g de resina para realizar la primera prueba. Después se aumenta la cantidad de material a 100g y 70g de resina a una

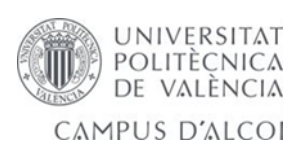

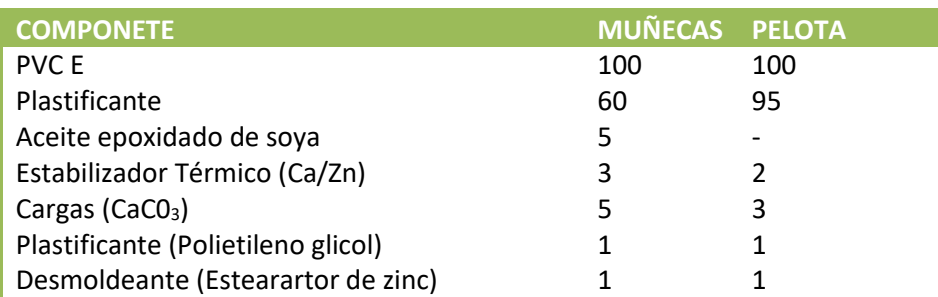

*Tabla 2 Formulación para muñecas y pelotas obtenida del instituto del plástico.*

temperatura 250ºC en el horno y comprobamos con la cámara de temperatura que el molde estaba a 102 ºC.

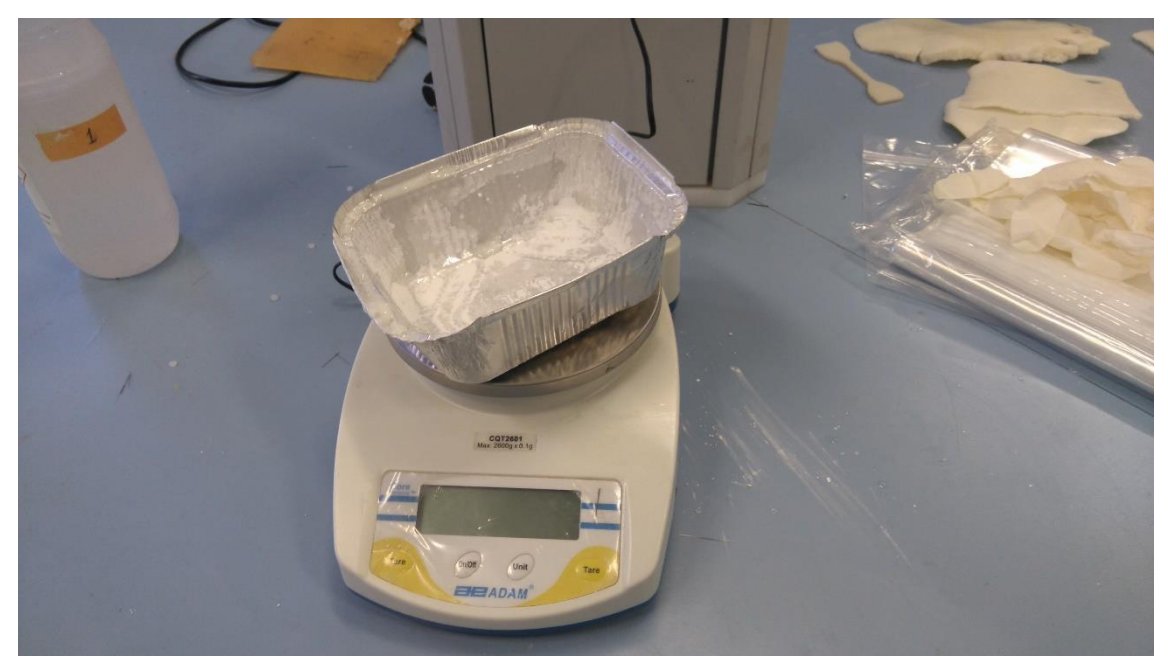

*Ilustración 21 báscula de precisión para realizar nuestras mezclas de material.*

Se decide modificar el diseño para recuperar el calor que estamos perdiendo.

Una vez rediseñado se realizan varias pruebas de material con distintas temperaturas y variando la velocidad de giro en un sentido u otro. También aumentamos las revoluciones de giro de 40 a 80.

Se realiza con el horno en caliente varias pruebas durante 2 días y su curación es instantánea lo cual sale pegado en lado del molde, y en el horno frio sale mejor la pieza tiene tiempo para distribuir el material.

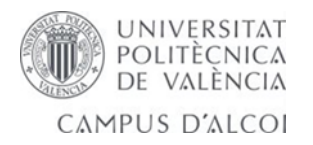

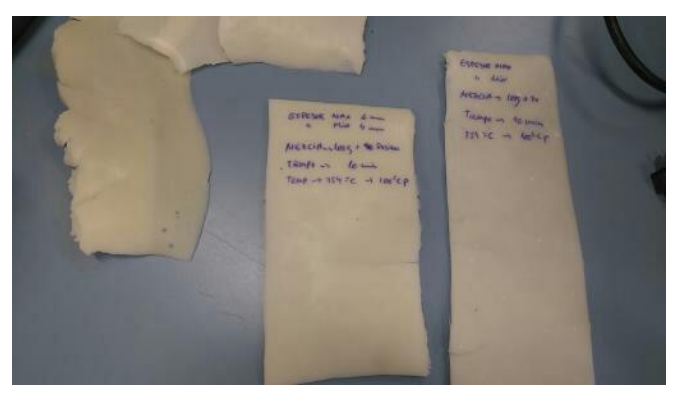

*Ilustración 22 primeros ensayos.*

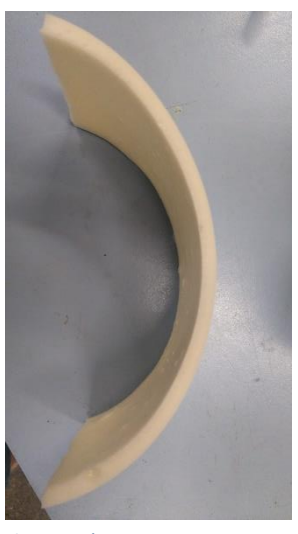

*Ilustración 23 espesor material homogéneo.*

#### **Procesos de moldeado en Moldeo Rotacional.**

Al molde frío se le pone una cierta cantidad de plastisol y se le cierra herméticamente. Se coloca dentro de un horno, donde el artículo se forma por medio de aplicación de calor y rotación al molde. Este es un proceso adecuado para plastísoles, se utiliza principalmente en la producción de pelotas y muñecas. Los organósoles son plastisoles mezclados con solventes de alta volatilidad.

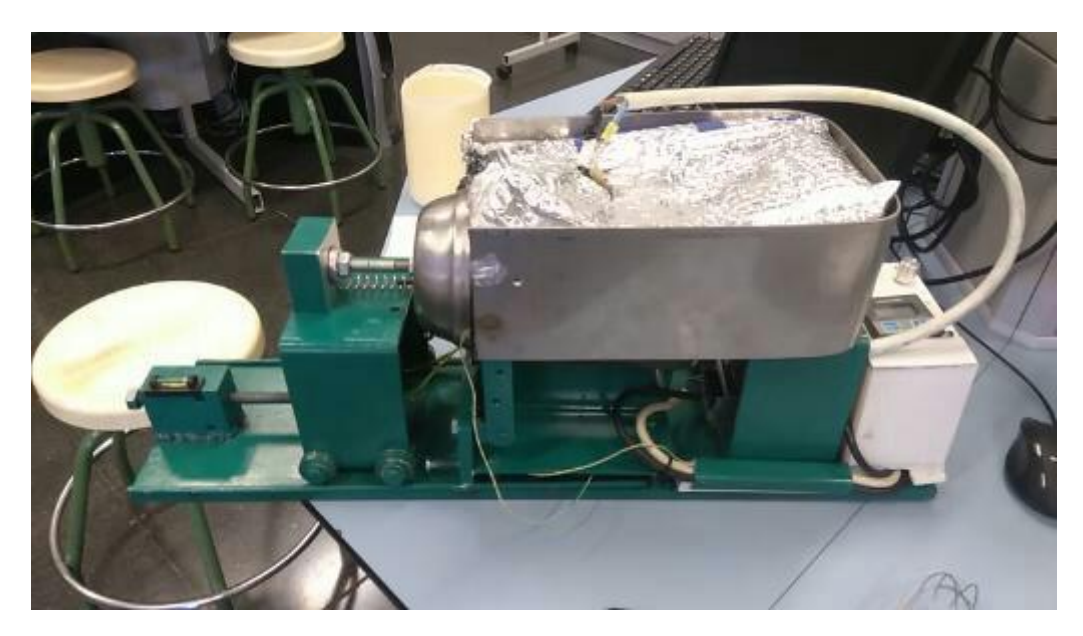

*Ilustración 24 prototipo para los ensayos de rotomoldeo .*

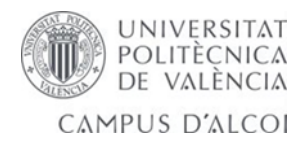

**Resultado de los ensayos**: como se puede ver en la imagen nuestro prototipo ha sido capaz de realizar unas muestras como las siguientes sin problema.

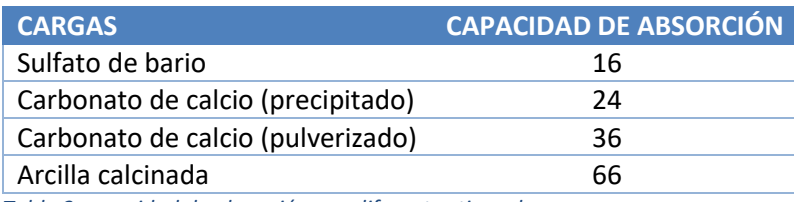

*Tabla 3 capacidad de absorción con diferentes tipos de cargas.*

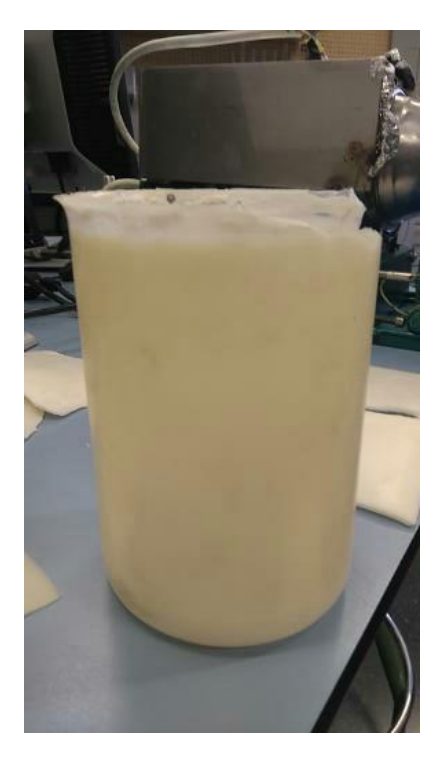

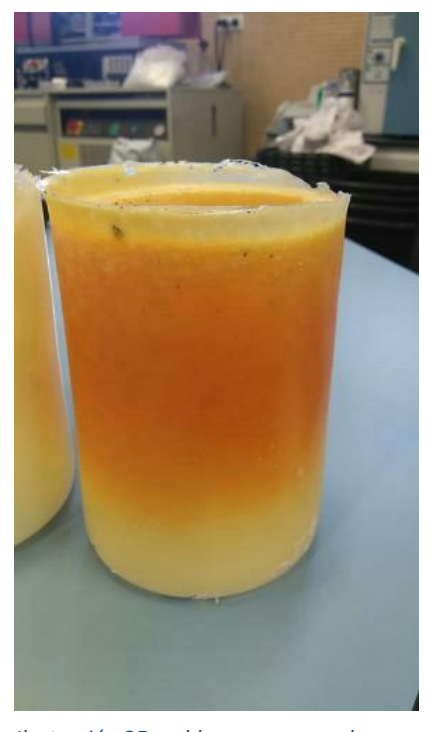

 *Ilustración 26 moldeo obtenido del ensayo. Ilustración 25 moldeo con exceso de curación.* 

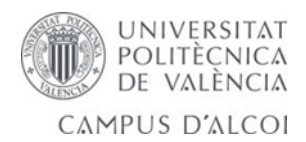

#### AISI 1020

Acero de bajo carbono, blando, responde bien al trabajo en frío y al tratamiento térmico de cementación. Tiene un alto índice de soldabilidad, y por su alta tenacidad y baja resistencia mecánica es adecuado para elementos de maquinaria y usos convencionales de baja exigencia.

#### *Tabla 4 características del acero AISI 1020.*

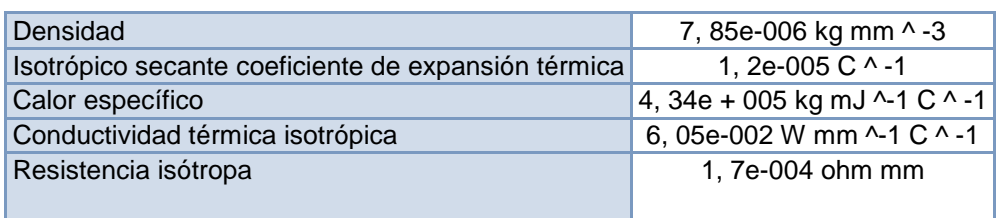

#### *Tabla 5 resistencia a la tracción .*

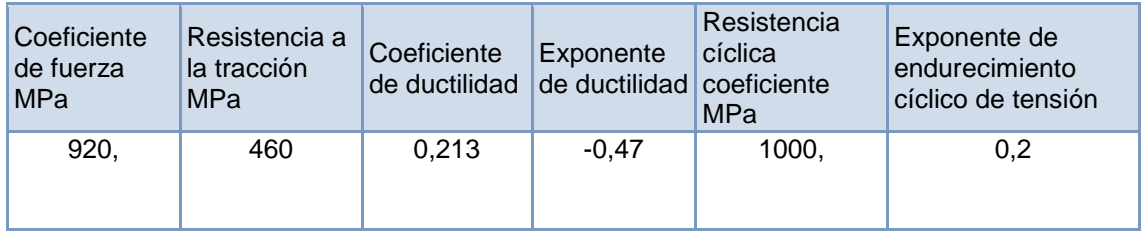

#### *Tabla 6 aleación de aluminio.*

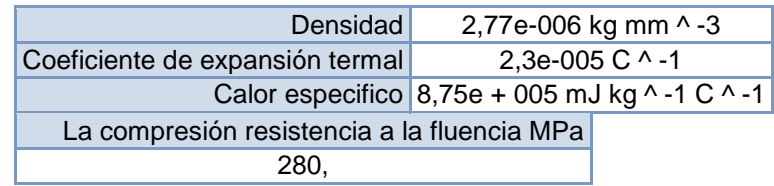

*Tabla 7 conductividad térmica.*

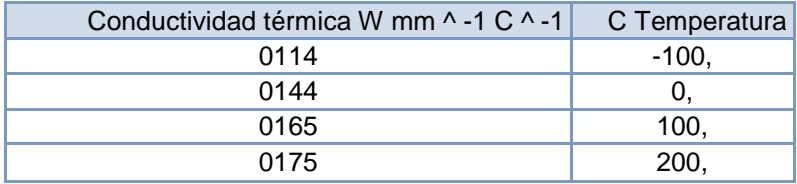

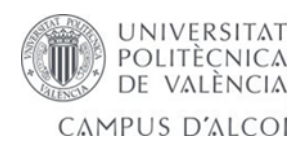

*Tabla 8 aleación de aluminio> isotrópica resistividad.*

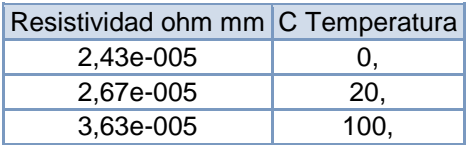

#### *Tabla 9 aleación de aluminio isotrópica elasticidad.*

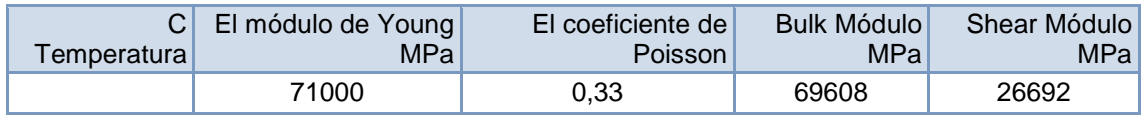

### **aleación de aluminio> isotrópica permeabilidad relativa**

Permeabilidad relativa

1,

Estos datos propiedad es un resumen de materiales similares en la base de datos MatWeb.

*Tabla 10 datos del policloruro de vinilo rígido.*

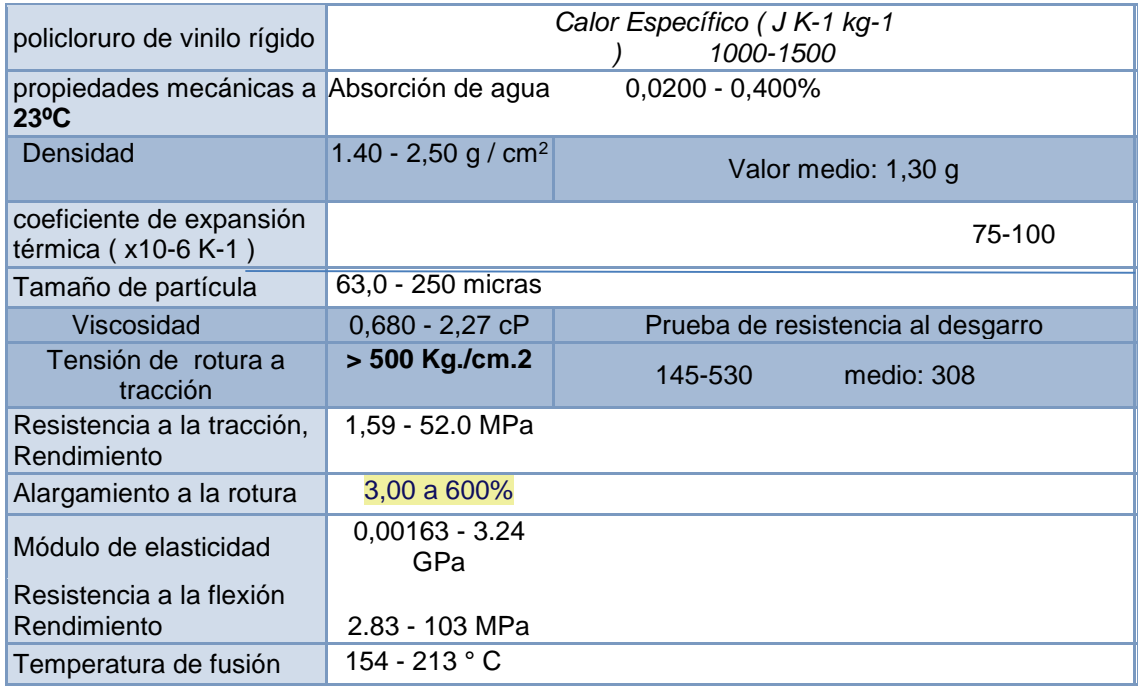

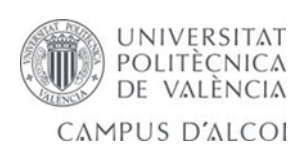

#### **Ensayos realizados en nuestro laboratorio en el material plastisol (PVC).**

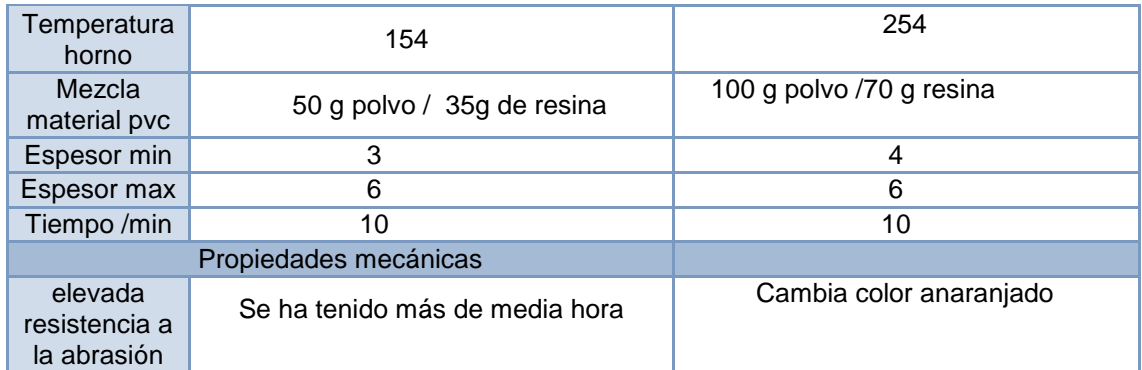

*Tabla 11 ensayo de materiales realizados en el laboratorio (pvc) + plastificante (e).*

### **ABS. Para la impresión de la caja de mandos.**

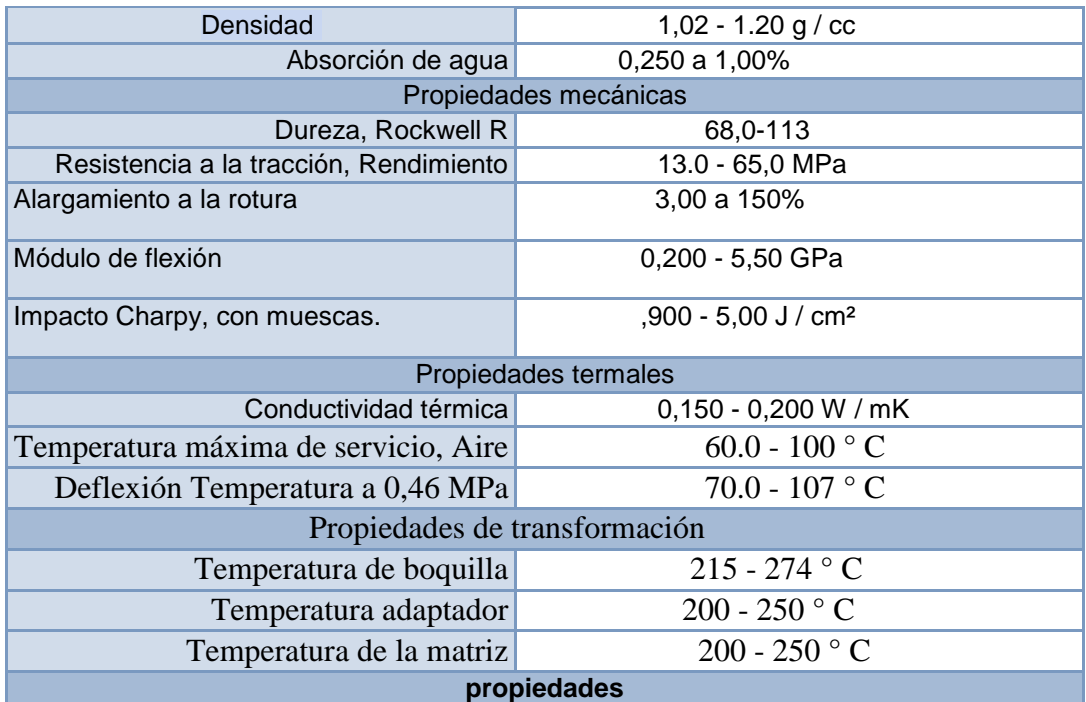

*Tabla 12 ( abs) para la impresión del cuadro de mandos.*

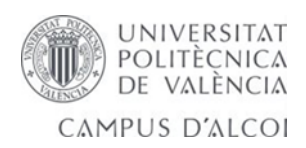

## 5.4- Desarrollo de trabajo y resultado del TFG.

En este apartado se analizan los cálculos por elementos finitos, FEA, vamos a trabajar en el análisis estático estructural y análisis a fatiga.

**Metodología de trabajo**: Planteamiento, Pre-procesamiento, procesamiento y post-procesamiento.

Mallado de piezas complejas simulaciones ensamblajes y mejoras posibles, dentro del mallado.

Vamos analizar un eje, unos ensamblajes y posibles piezas complejas sometidas a diferentes condiciones de cargas en este caso vamos analizar cargas axiales o momentos, también hablaremos de los elementos tetraedros de 4(10) y hexaedros de 8 elementos y 20 nodos. Son formulaciones matemáticas muy importantes en la ingeniería que nos dirán lo que ocurre en la realidad. A mayor número de nodos es mayor el orden de las funciones que podemos utilizar para aproximar los fenómenos físicos.

También se realizarán análisis de convergencia para mejorar el mallado que nos da nuestro sistema.

La información que sabemos para el diseño de una máquina y las horas que debe resistir según la guía de valores requeridos de vida nominal, sin fallo alguno. Su factor de confiabilidad será cercano a 1.

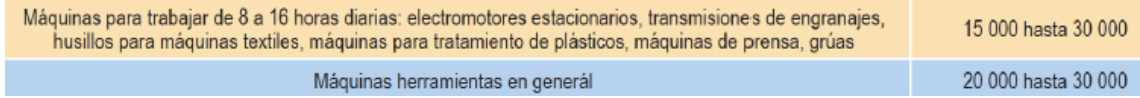

La realización de roscas y taladros según la normativa ISO 4762.

Se han utilizado las más usuales para piezas de máquinas de ensayo están coloreadas de color.

M3. Se realiza un agujero de 2.5 mm para que quede material para hacer la rosca de 0.5 se usa para soporte del motor y soporte del eje guía y todas las piezas pequeñas.

M4. Para tornillos se sujeción de piezas no complejas su paso de rosca es de 0.7.

M6. Para tornillos de sujeción de la resistencia y piezas no complejas, tiene un paso de 1mm y su broca ha de ser de 5mm.

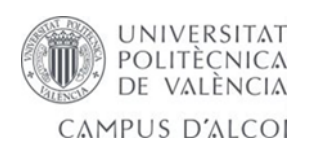

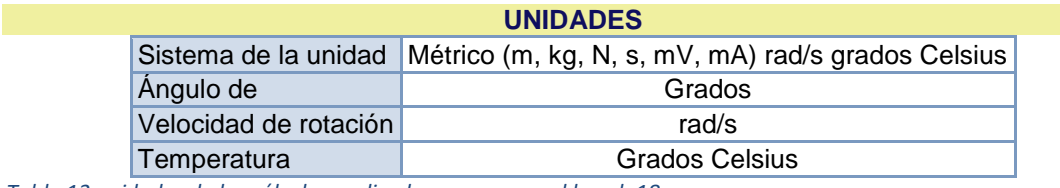

*Tabla 13 unidades de los cálculos realizado en ansys workbench 18.*

M8. Tornillo de retención, carro, su paso tiene que ser 1.25mm y su broca de 6.8mm.

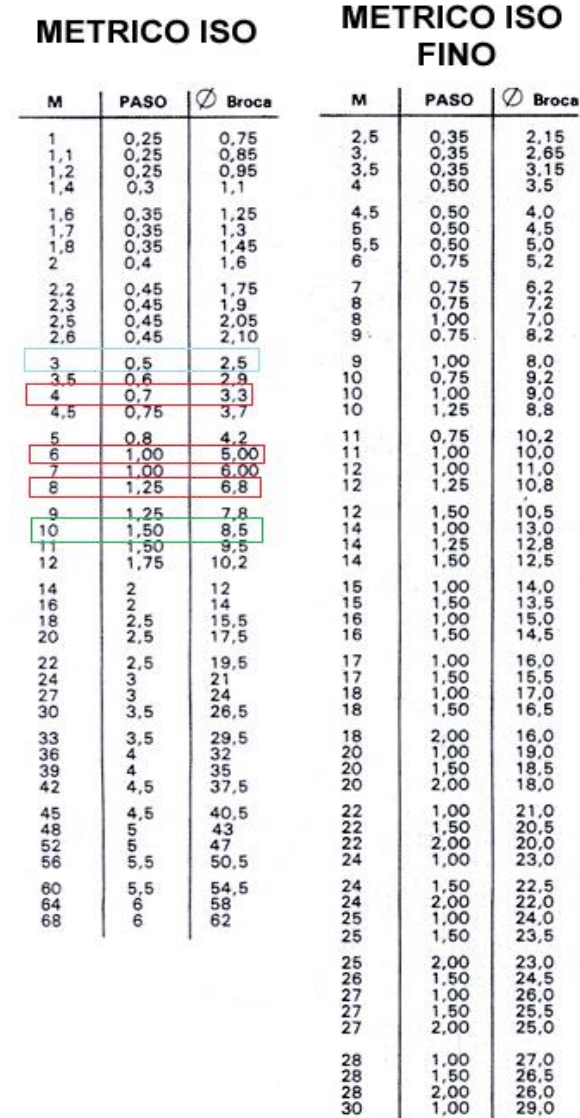

M10. Ejes utilizados, su paso 1.5 y la broca 8.5. Si no tenemos la herramienta precisa podemos coger la de métrica fina.

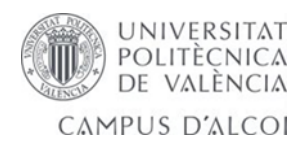

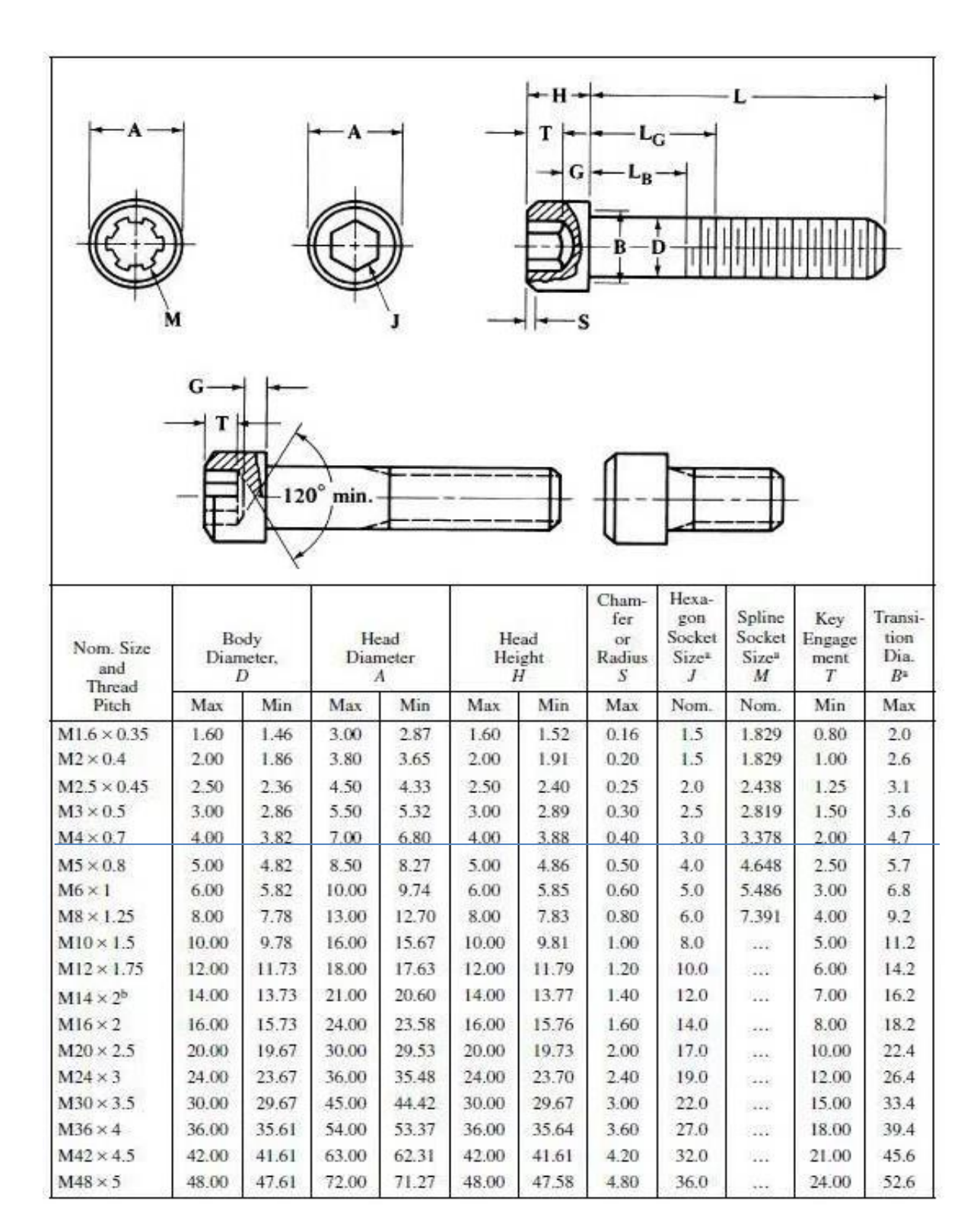

Los tornillos utilizados tipo allen y hexagonales en las ruedas, también para la sujeción del motor usamos de cabeza avellanada.

**UNIVERSITAT** POLITÈCNICA DE VALÈNCIA CAMPUS D'ALCOI

## 5.4.1- Planteamiento de trabajo.

Aquí adaptamos la geometría de diseño a las condiciones de simulación, se realiza el análisis empleando tetraedros y hexaedros para el análisis matemático.

### 5.4.2- Pre*-procesamiento*.

Discretizado: analizaremos herramientas para realizar mallados eficientes de convergencia para disminuir el error que nos da el mallado de nuestro sistema.

Aplicación de las condiciones de contorno: se aplican los esfuerzos y selección de cargas.

## 5.4.3- Post-procesamiento y resultados.

Realizamos un mallado centrándonos en la calidad del elemento para obtener mejores resultados en los elementos no deformados y colocamos las cargas de 200 N en ambos sentidos opuestos para fijar el eje en el espacio.

Después se realiza un cálculo a fatiga para averiguar cuanto podrá ser la vida de la pieza, se colorea en rojo la calidad del elemento que es fundamental para nuestro mallado, poder ver que elementos tienen mejor calidad en forma tetraedros y prismas no deformados es fundamental para el diseño de nuestra pieza. Como podemos observar obtenemos una media normal de 0.38 lo ideal sería aproximarnos a 1. La confiabilidad del 99% nos arroja un factor de 0.81. Se puede calcular por varias teorías como Gerber, Soderberg, Goodman. Nosotros elegimos la teoría usada en clase de diseño de máquinas según Goodman.

Factor de seguridad de 1.04 y el número de ciclos de vida de la pieza.

Podemos hacer un análisis de curvatura del elemento que mostraremos en la próxima pieza.

## 5.4.4- Resultados del eje.

Podemos ver la calidad de los elementos que es lo queremos mejorar que nuestro proyecto sea un éxito. Las cargas introducidas para fijar el eje en el espacio y que no mueva. La confiabilidad del 99%. Introducida y los cálculos a fatiga para ver los ciclos de vida que soportaría.

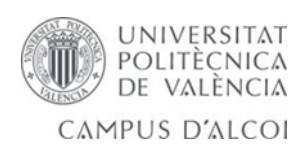

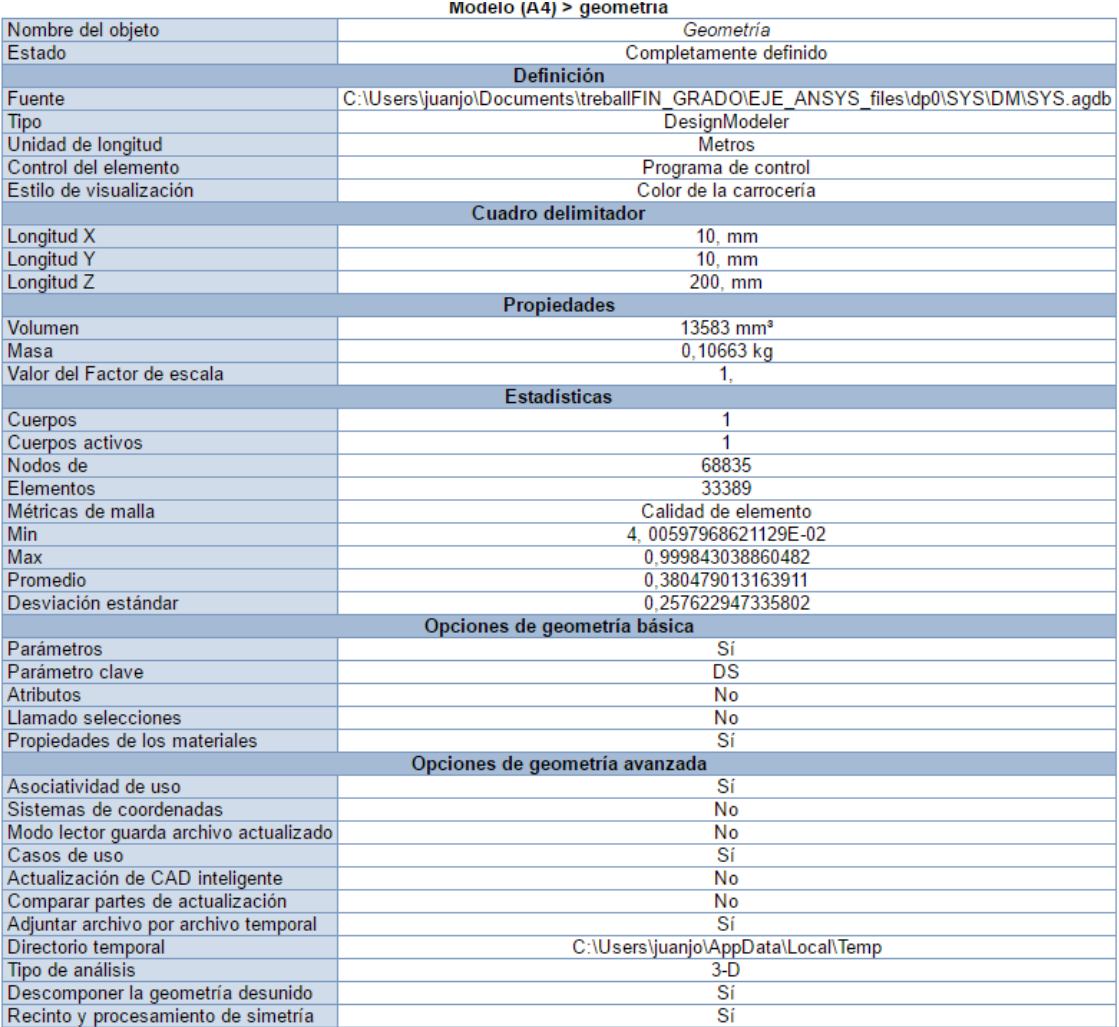

*Tabla 14 resultado del eje analizado por elementos finitos.*

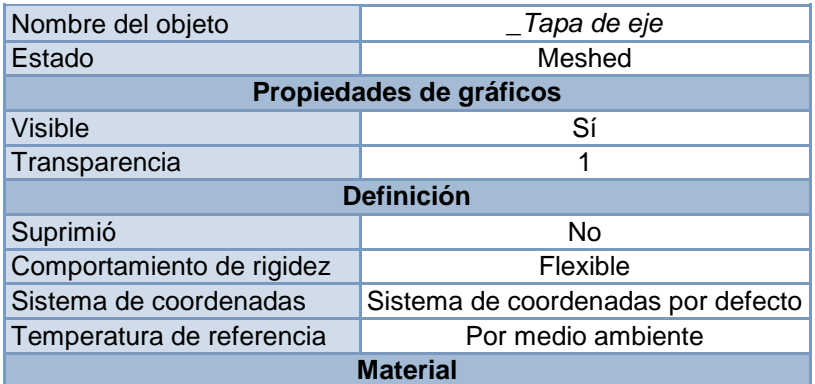

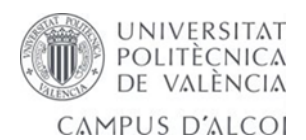

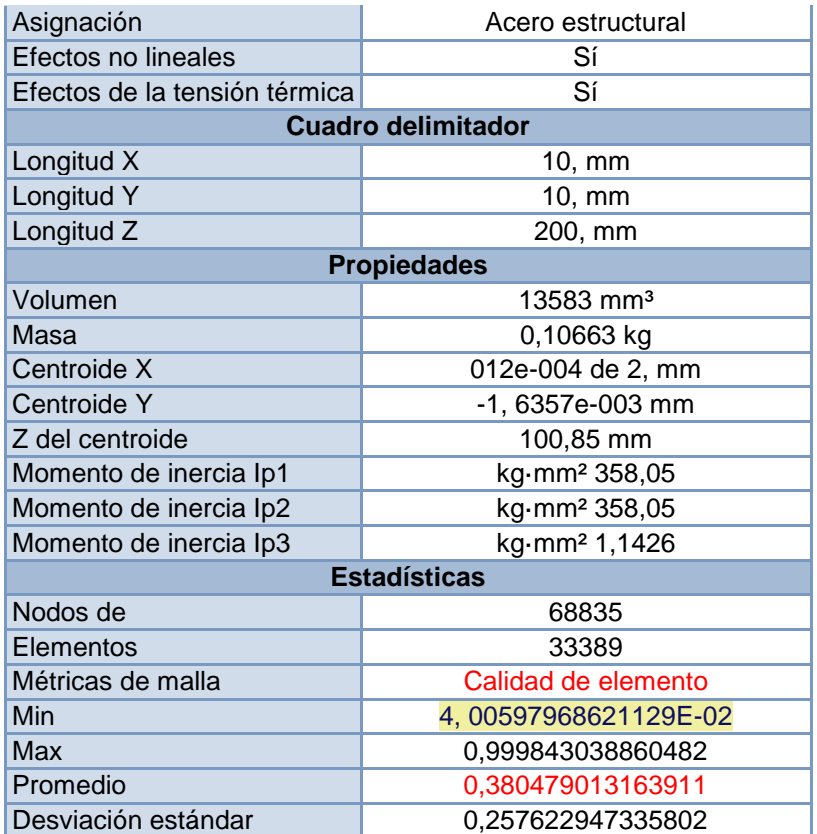

*Tabla 15 geometría y momentos de inercia se ha realizado un mallado de calidad en el elemento.*

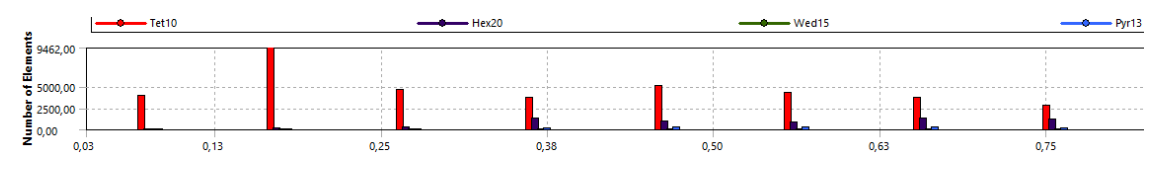

*Ilustración 27 se puede observar la calidad del elemento formado en mayoría por tetraedros.*

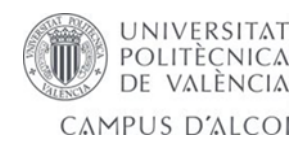

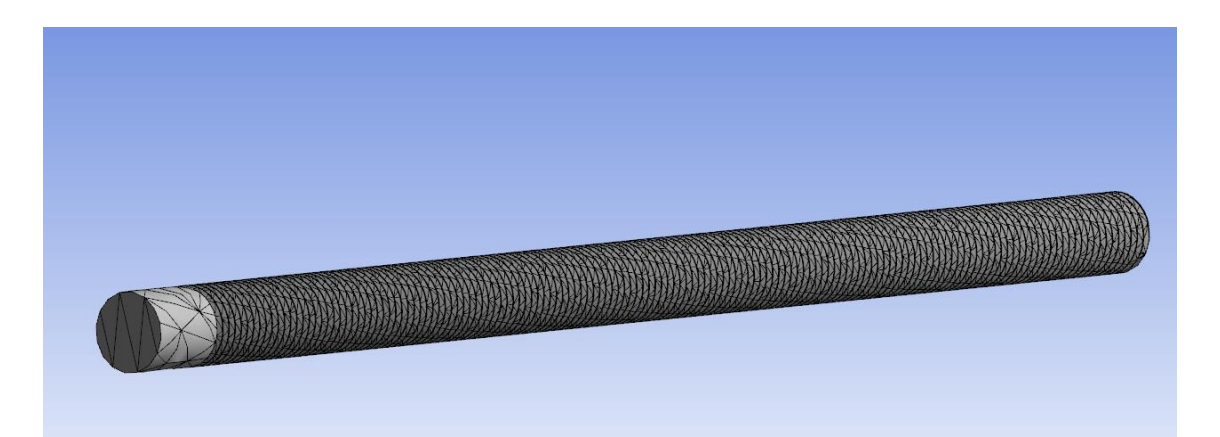

*Ilustración 28 mallado eficiente del eje que realiza toda la fuerza de empuje.*

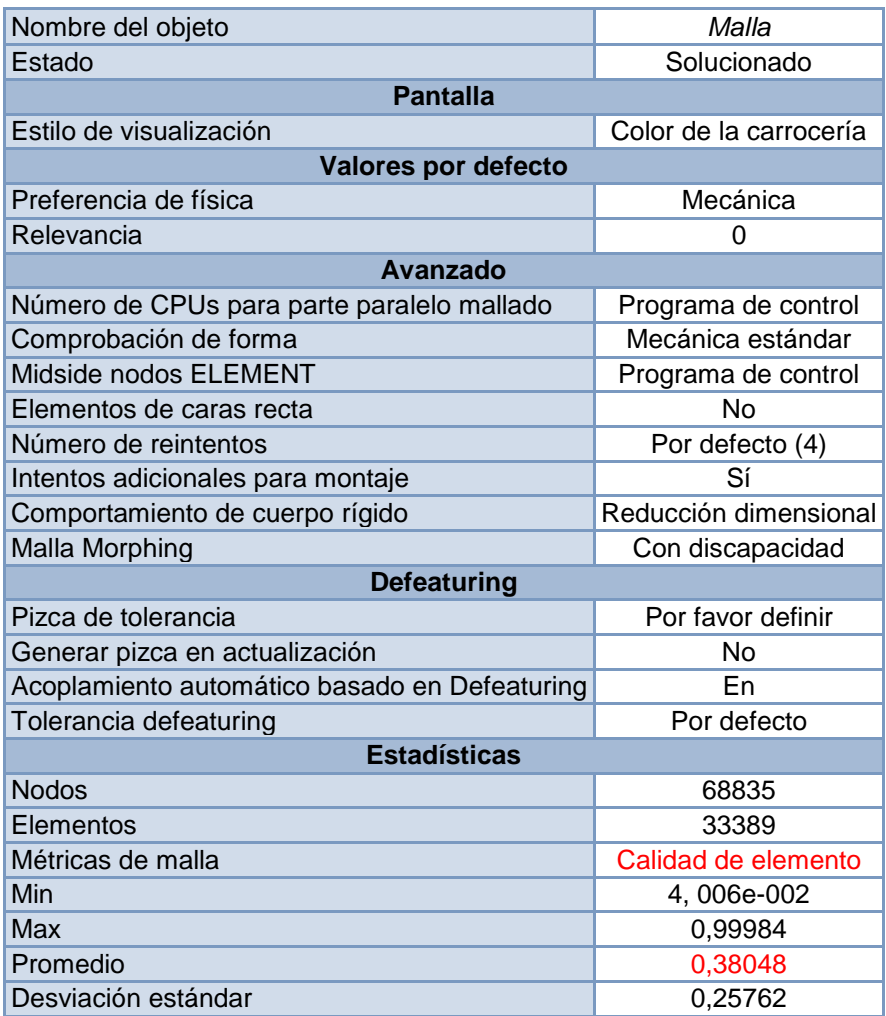

 *Tabla 16 mallado grueso y promedio del mallado.*

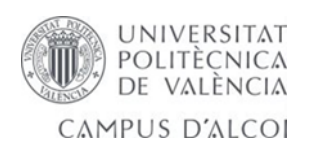

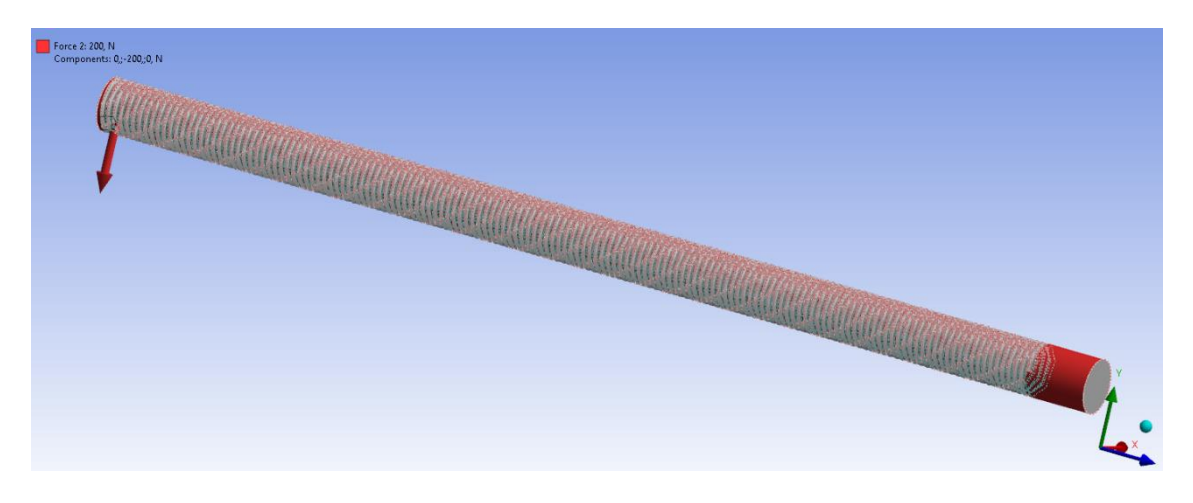

*Ilustración 29 se introducen las cargas para realizar el cálculo.*

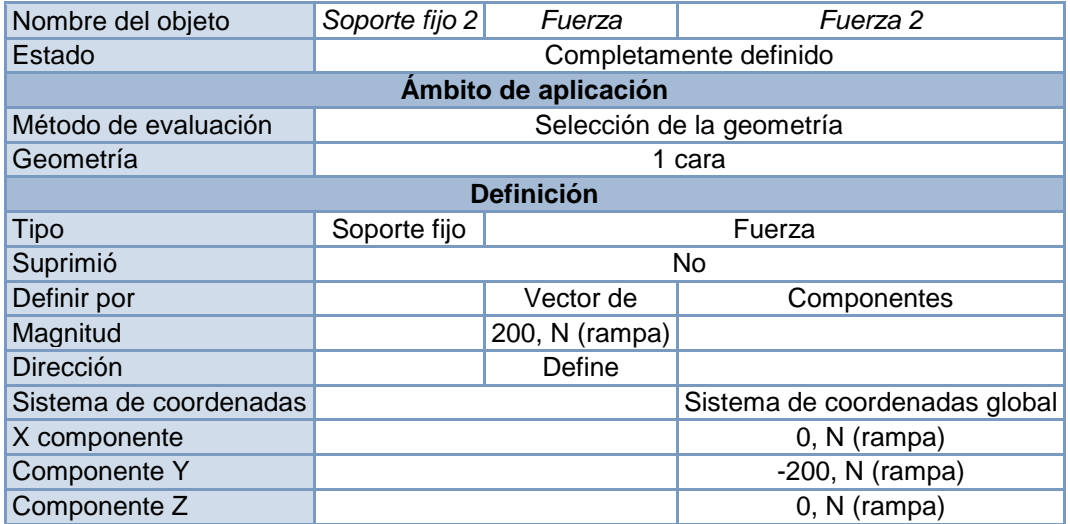

*Tabla 17 colocación de las cargas y soporte fijo.*

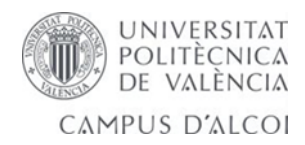

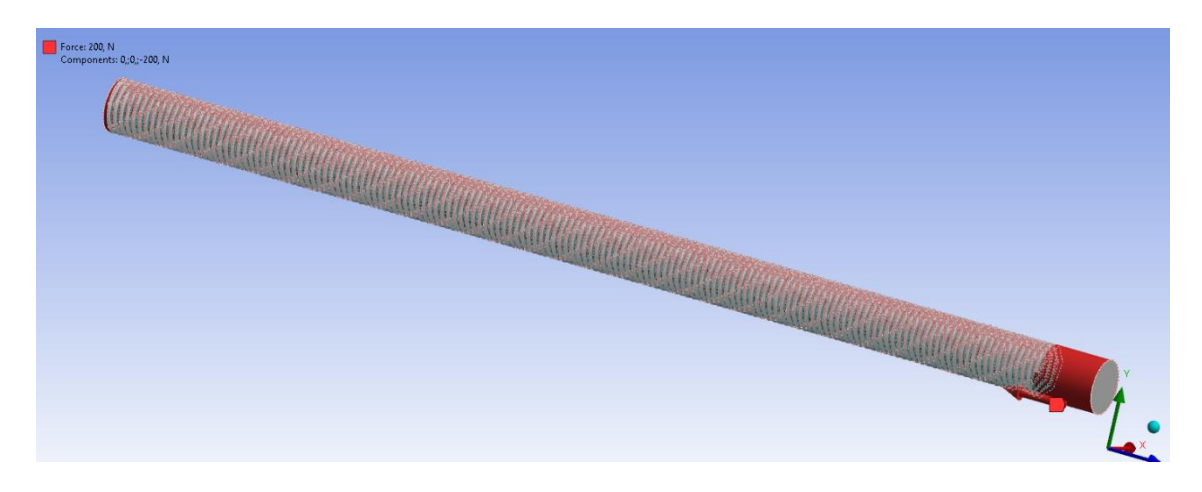

*Ilustración 30 se introduce otra carga opuesta para el cálculo.*

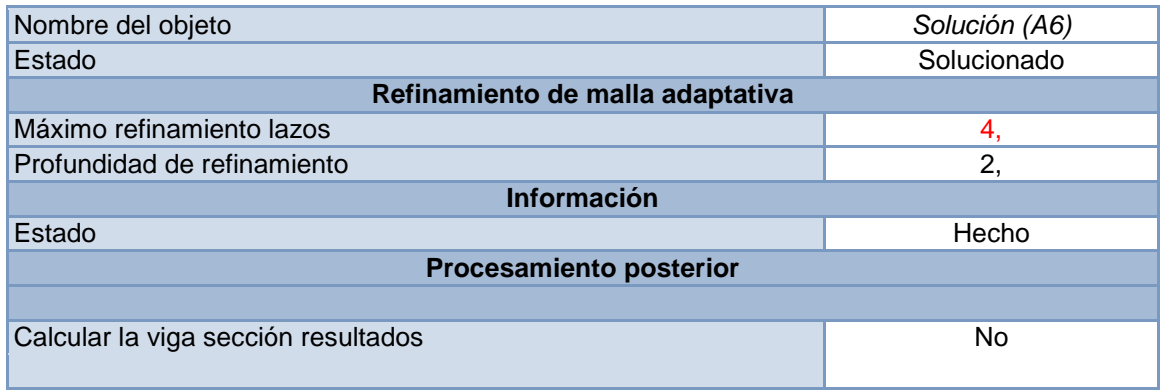

 *Tabla 18 modelo estático estructural máximo refinamiento 4*

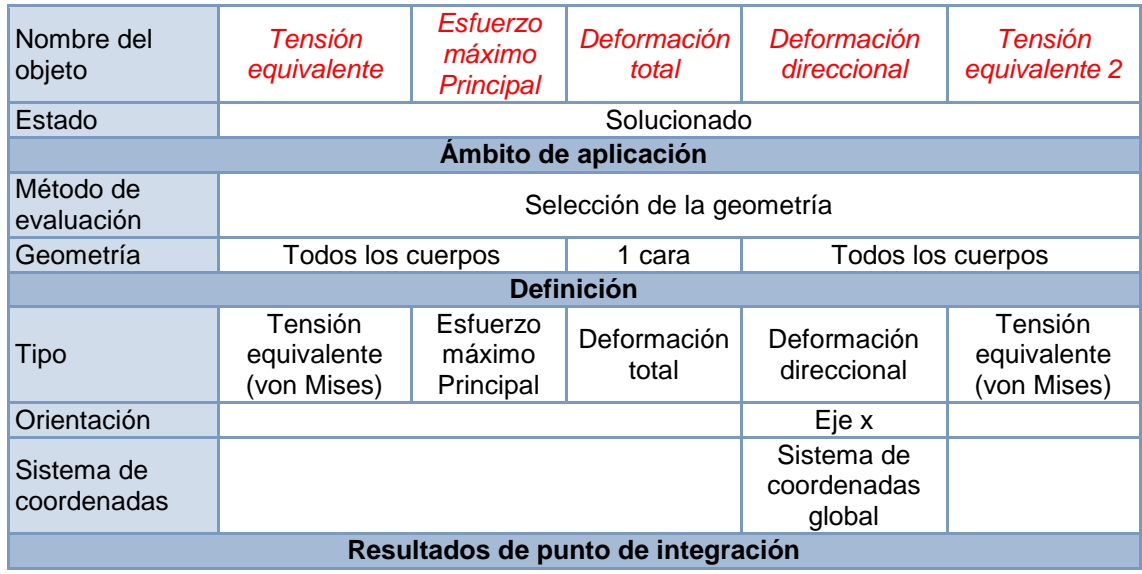

UNIVERSITAT POLITÈCNICA<br>DE VALÈNCIA CAMPUS D'ALCOI

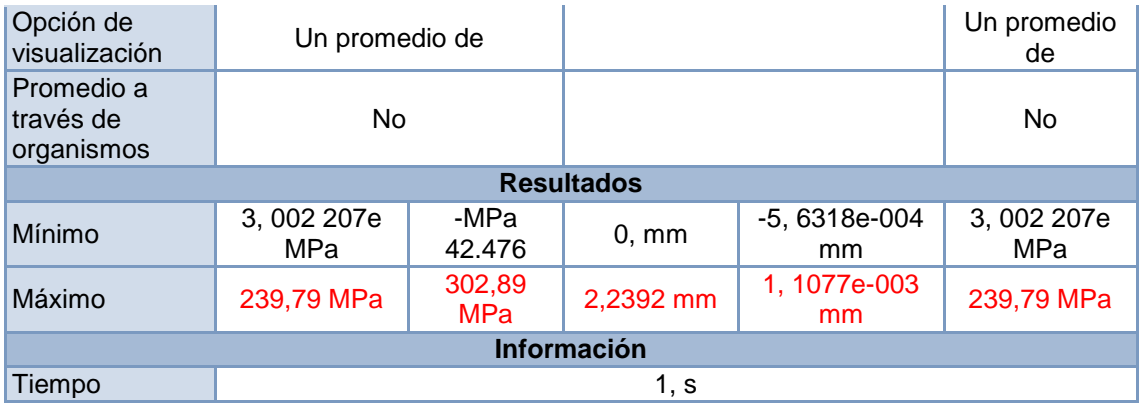

*Tabla 19 resultados de las tensiones y esfuerzos calculados máximos y mínimos.*

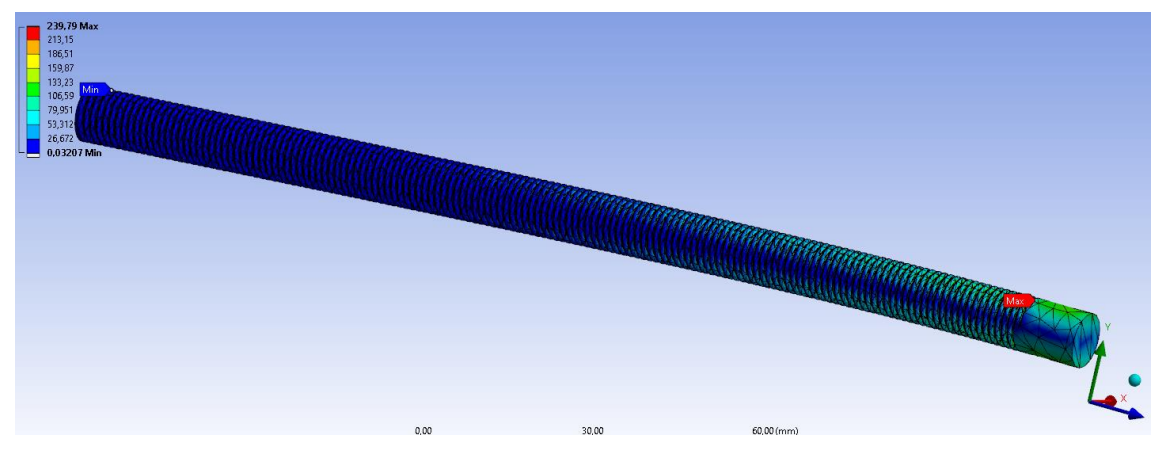

*Ilustración 31 donde se produce la máxima tensión y la mínima.*

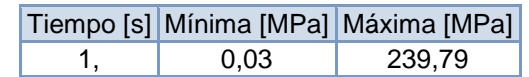

*Tabla 20 aquí podemos ver los esfuerzos de von mises más detallado.*

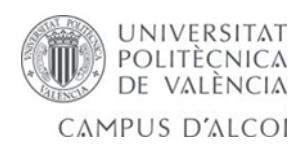

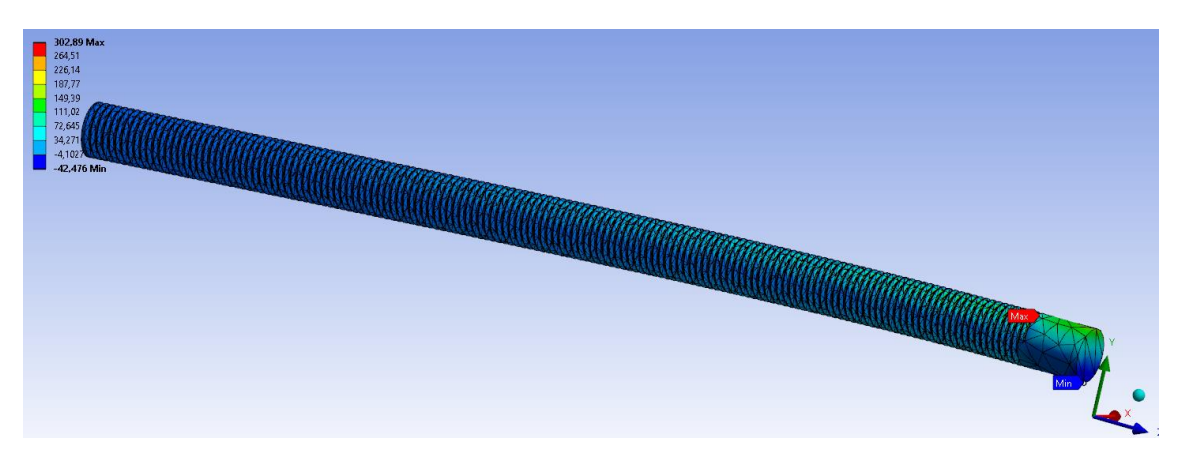

*Ilustración 32 se puede observar el esfuerzo máximo a que está sometido la barra.*

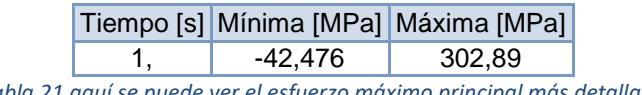

*Tabla 21 aquí se puede ver el esfuerzo máximo principal más detallado*

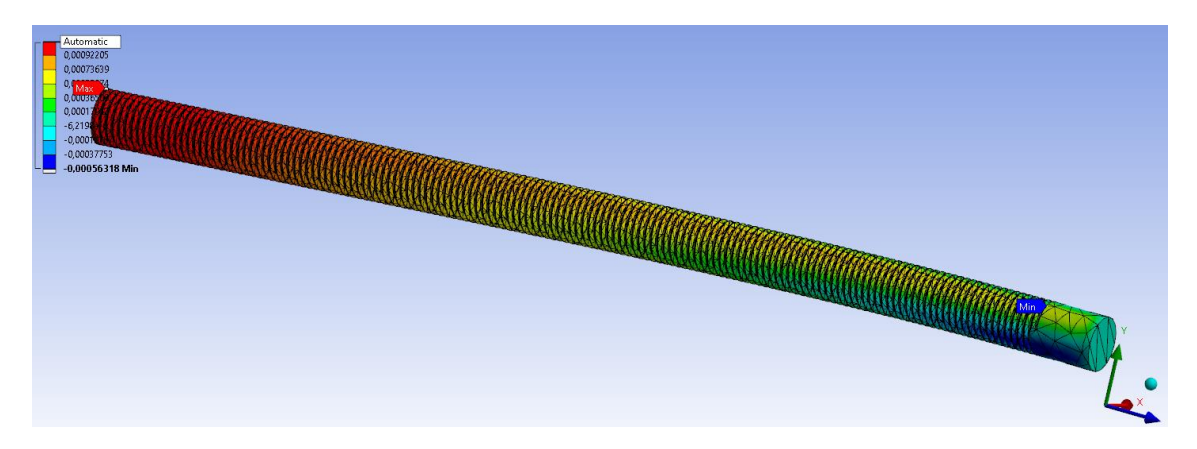

*Ilustración 33 se observa la parte interior donde está la máxima deformación.*

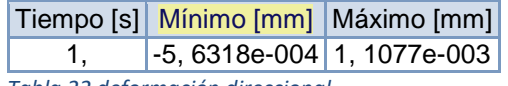

*Tabla 22 deformación direccional.* 

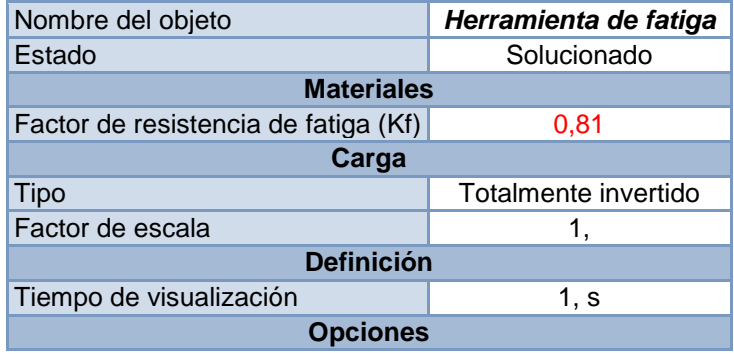

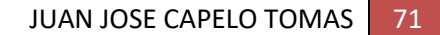

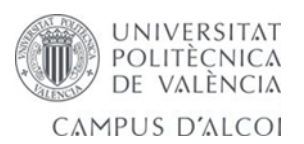
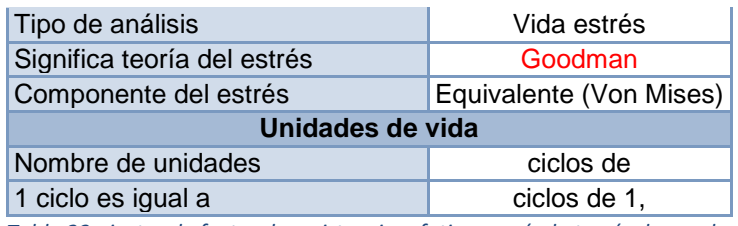

*Tabla 23 ajustes de factor de resistencia a fatiga según la teoría de goodman.*

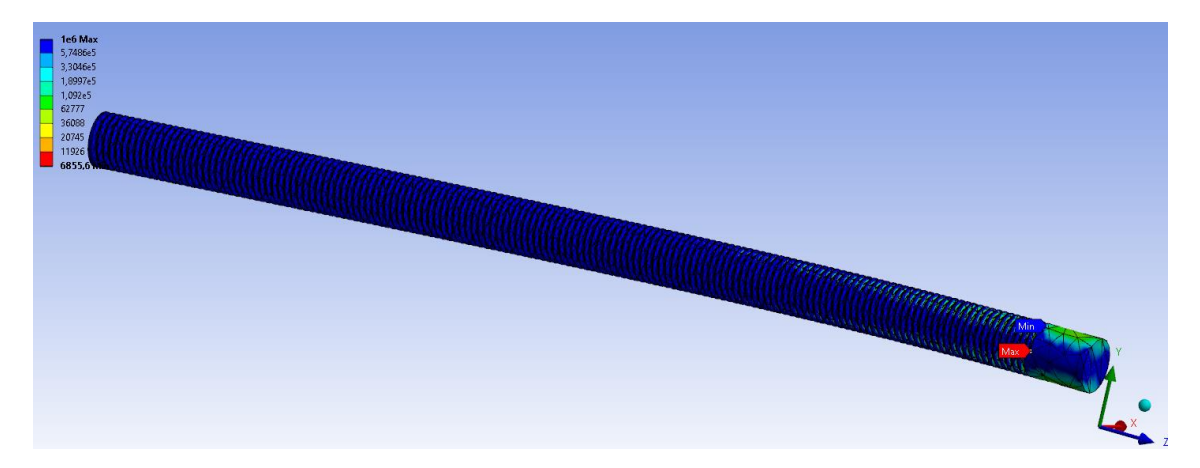

*Ilustración 34 se observa donde sufre el máximo y mínimo esfuerzo y ciclo de vida.*

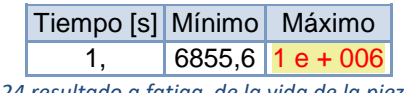

 *Tabla 24 resultado a fatiga de la vida de la pieza.*

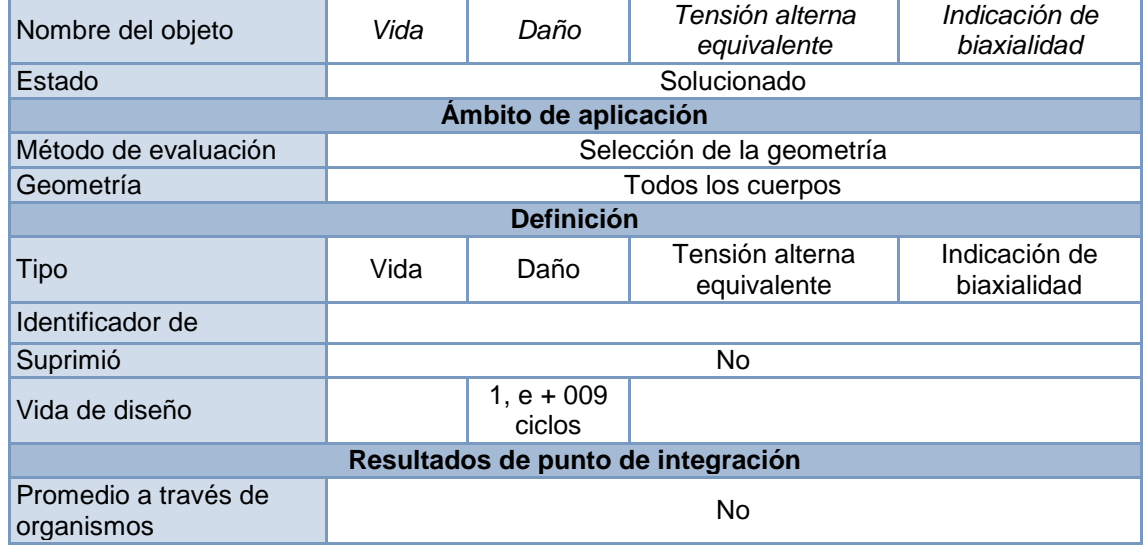

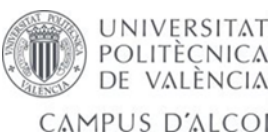

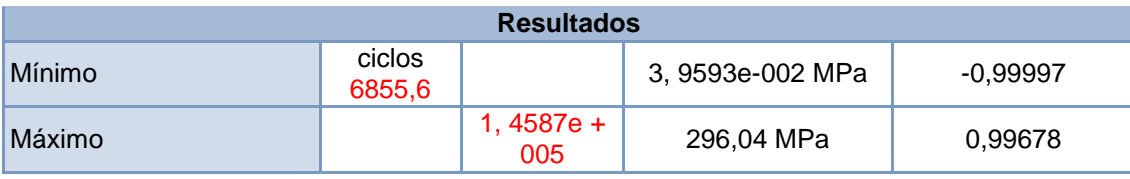

*Tabla 25 resultado de la vida rotura tensión alternante e indicación de la biaxialidad a fatiga .*

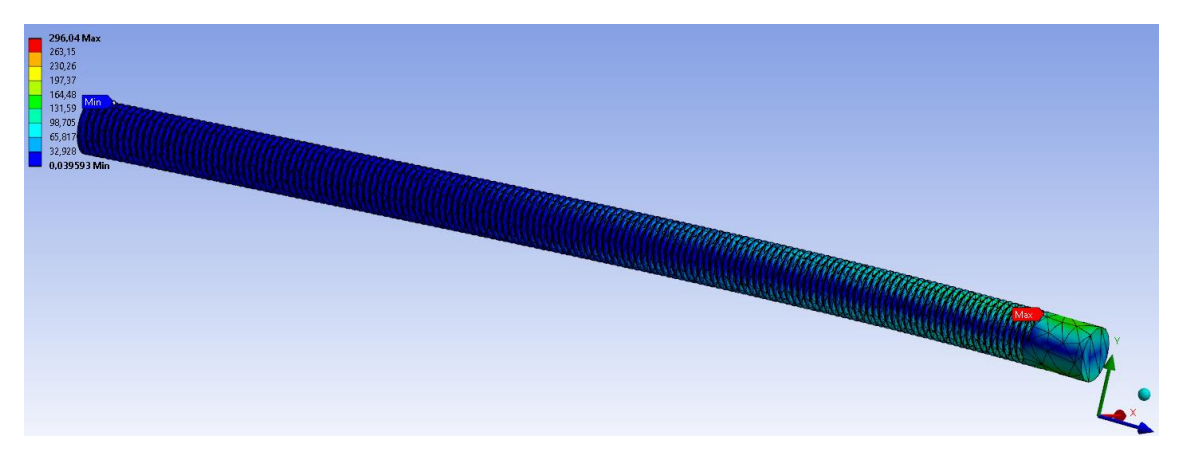

*Ilustración 35 la tensión alternante máxima y mínima.*

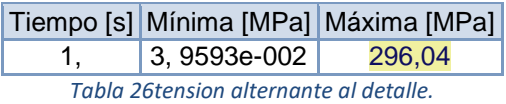

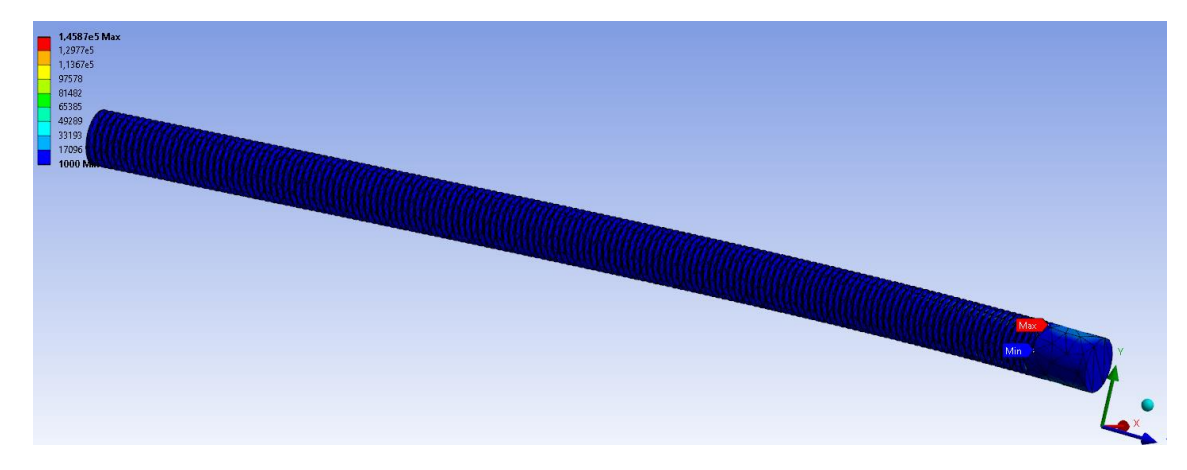

*Ilustración 36 máximo y mínimo numero de ciclos para rotura.*

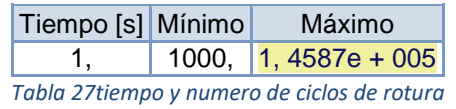

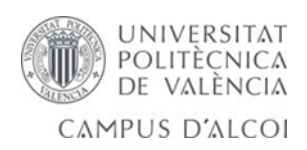

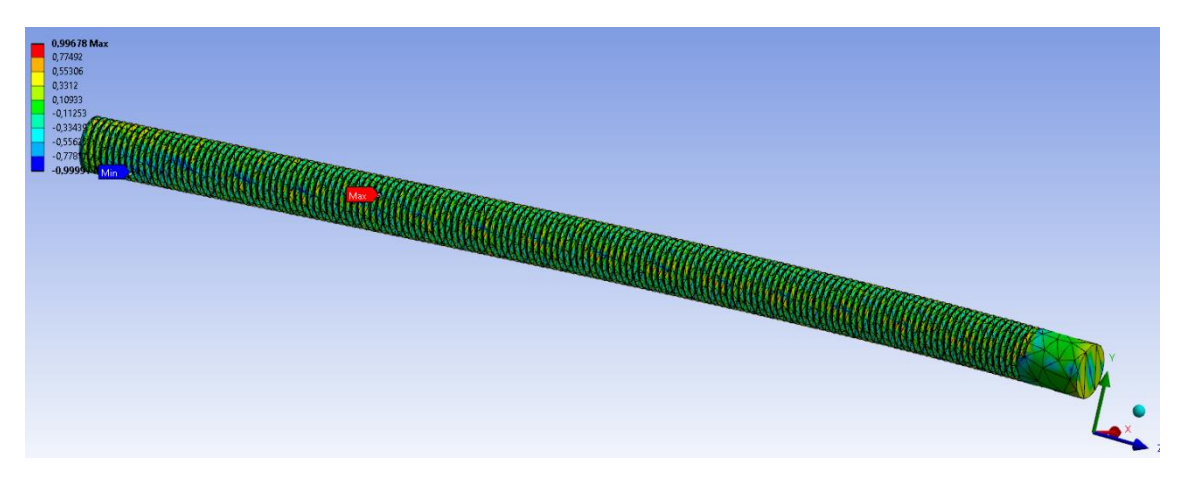

*Ilustración 37 biaxialidad de la barra indicando el máximo y mínimo.*

| Tiempo [s] Mínimo Máximo |                    |  |
|--------------------------|--------------------|--|
|                          | $-0,99997$ 0,99678 |  |

*Tabla 28 resultado del cálculo de indicación de biaxialidad.*

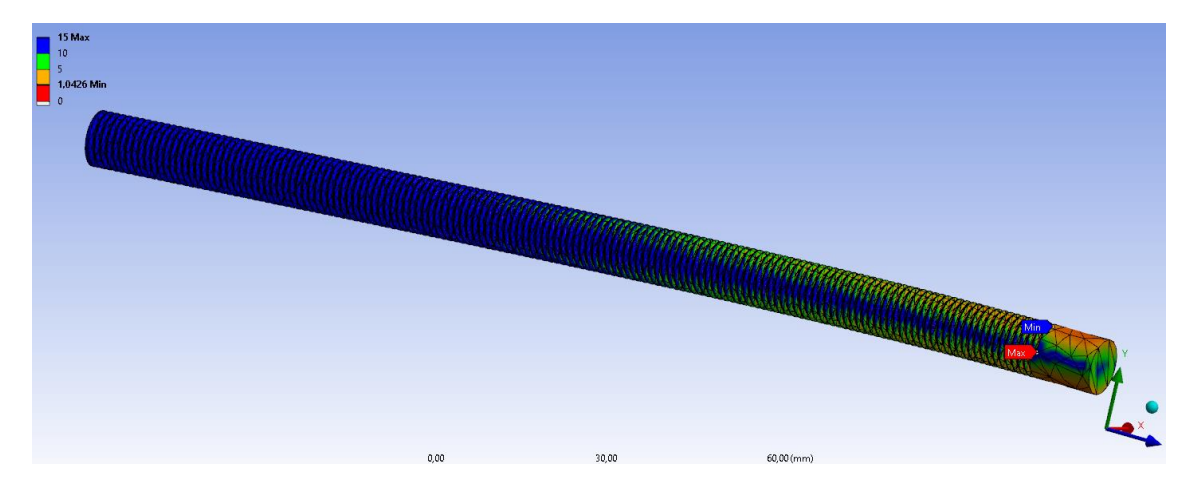

*Ilustración 38 factor de seguridad máximo y mínimo obtenido para la barra.*

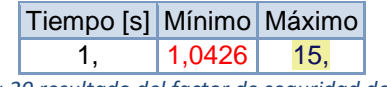

*Tabla 29 resultado del factor de seguridad del eje.*

### 5.4.5- cálculo a fatiga y mallado del eje Tambor y post-procesamiento.

Se introduce dos cargas axiales en los extremos DE 1000 N para fijar el cuerpo en el espacio,

resolveremos en el estudio cuales son los esfuerzos equivalentes Von Mises, tensión equivalente que es

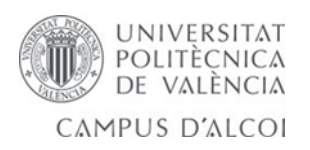

un promedio de los normales y cortantes del sistema. Esfuerzos máximo principales, normales y cortantes, deflexión, biaxialidad, fatiga, vida de la pieza, esfuerzo alternante. Calidad del elemento.

Mallado eficiente número de elementos y nodos de nuestra pieza, ésta ha tardado en analizar ANSYS y ha consumido casi 8 G de ram.

Se ha cambiado el máximo refinamiento de lazos (loops) a 3 en el otro estudio se ha optado por 4. También se analiza el cálculo si converge la pieza.

#### *5.4.5.1- Resultados del eje mejorado A.*

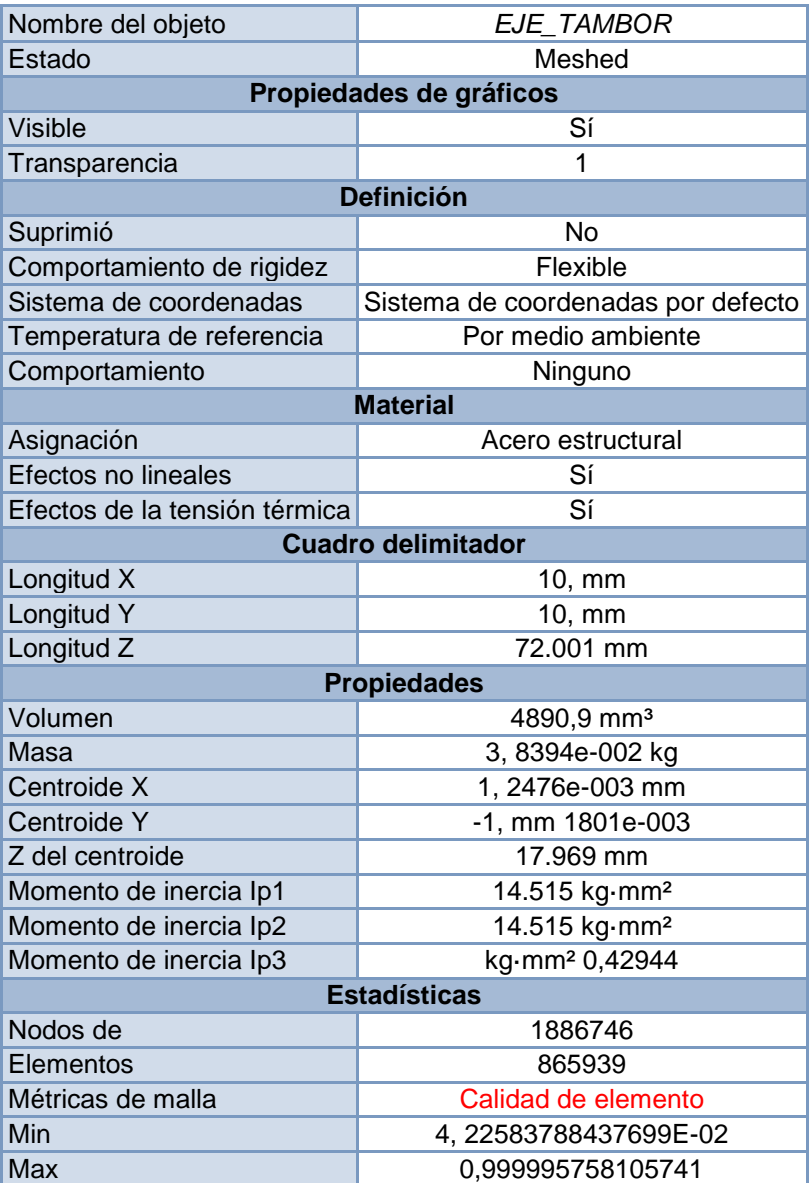

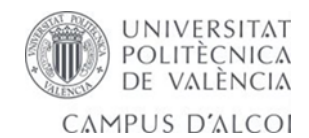

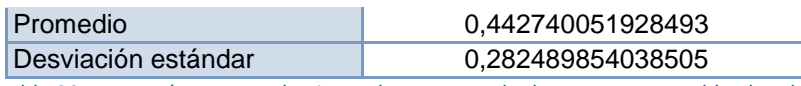

*Tabla 30 geometría y partes de eje tambor encargado de mantener estable el molde.*

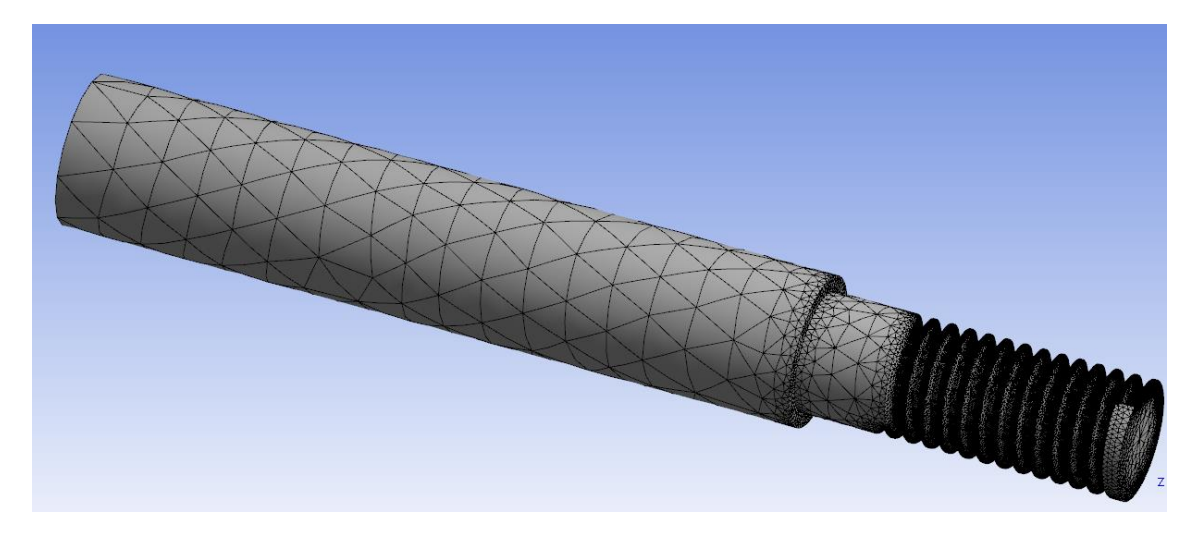

*Ilustración 39 mallado con el análisis de proximidad de curvatura el elemento añade más nodos.*

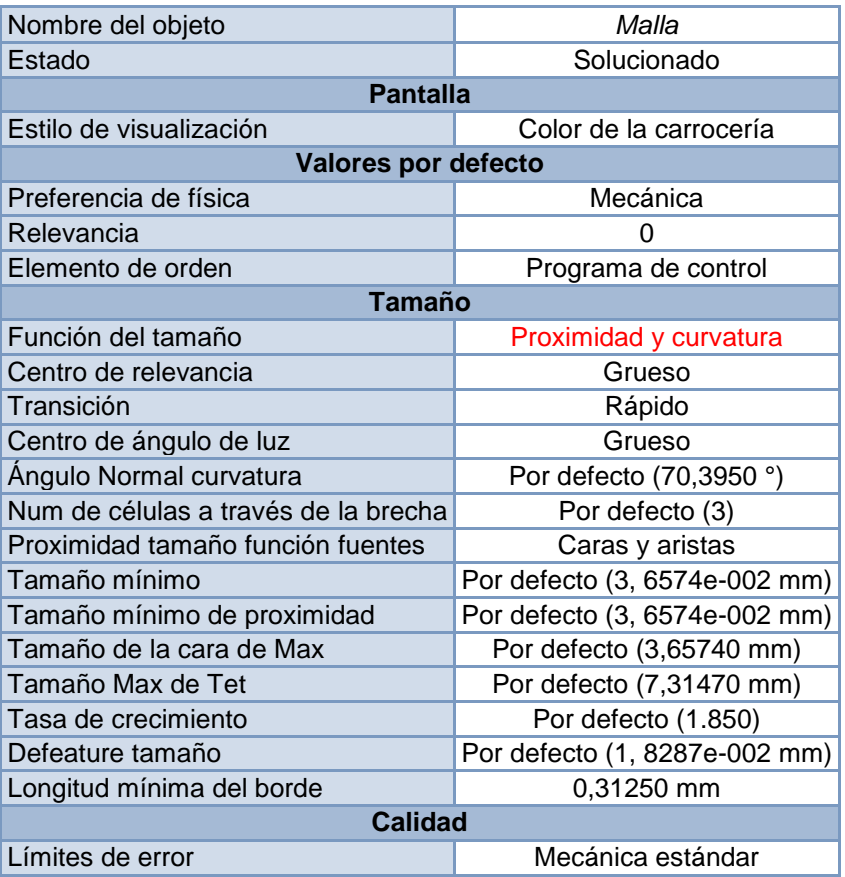

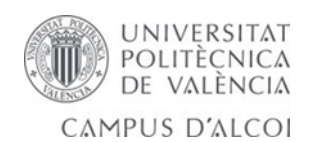

| Calidad de destino          | Por defecto (0.050000)        |  |  |  |
|-----------------------------|-------------------------------|--|--|--|
| Suavizado de                | Medio                         |  |  |  |
| Métricas de malla           | Calidad de elemento           |  |  |  |
| Min                         | 4, 2258e-002                  |  |  |  |
| Max                         | 1,                            |  |  |  |
| Promedio                    | 0,44274                       |  |  |  |
| Desviación estándar         | 0,28249                       |  |  |  |
| <b>Inflación</b>            |                               |  |  |  |
| Inflación automática de uso | Programa de control           |  |  |  |
| Opción de la inflación      | Transición suave              |  |  |  |
| Relación de transición      | 0,272                         |  |  |  |
| Capas de máximo             | 5                             |  |  |  |
| Tasa de crecimiento         | 1, 2                          |  |  |  |
| Algoritmo de la inflación   | Pre                           |  |  |  |
| Avanzado                    |                               |  |  |  |
| Mesher superficie triángulo | Programa de control           |  |  |  |
| Comprobación de topología   | Nο                            |  |  |  |
| Pizca de tolerancia         | Por defecto (3, 2916e-002 mm) |  |  |  |
| <b>Estadísticas</b>         |                               |  |  |  |
| Nodos de                    | 1886746                       |  |  |  |
| Elementos                   | 865939                        |  |  |  |

*Tabla 31 mallado fino y proximidad de curvatura.*

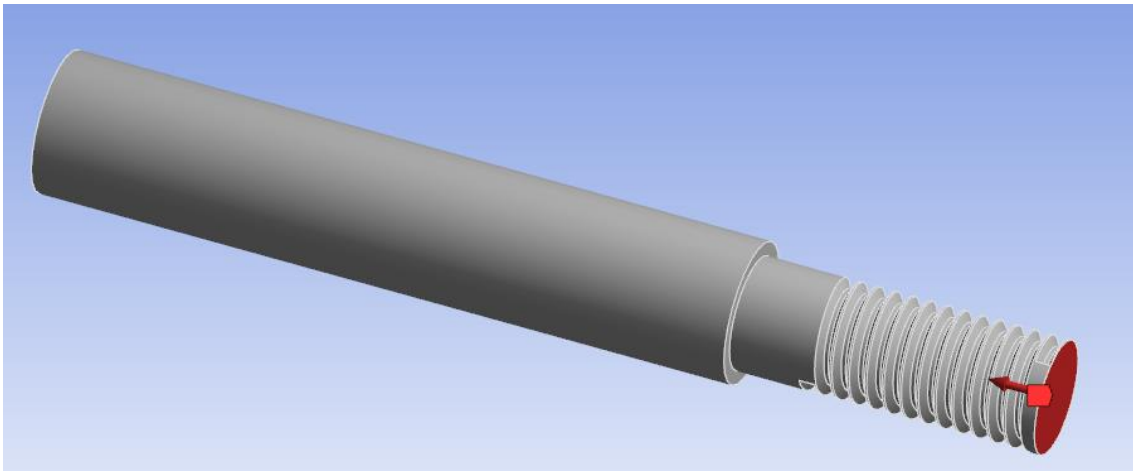

*Ilustración 40 se introducen las cargas para el cálculo.*

| Completamente definido    |                      |                                                                  |  |  |
|---------------------------|----------------------|------------------------------------------------------------------|--|--|
| Ámbito de aplicación      |                      |                                                                  |  |  |
| Selección de la geometría |                      |                                                                  |  |  |
| 1 cara                    |                      |                                                                  |  |  |
| <b>Definición</b>         |                      |                                                                  |  |  |
| Fuerza                    |                      | Soporte fijo                                                     |  |  |
|                           |                      |                                                                  |  |  |
|                           |                      |                                                                  |  |  |
|                           | Método de evaluación | Fuerza   Fuerza 2   Soporte fijo<br>Vector de<br>1000, N (rampa) |  |  |

*Tabla 32 resultado de las cargas introducidas.*

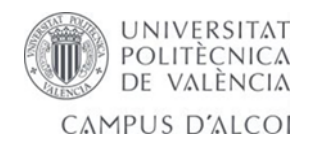

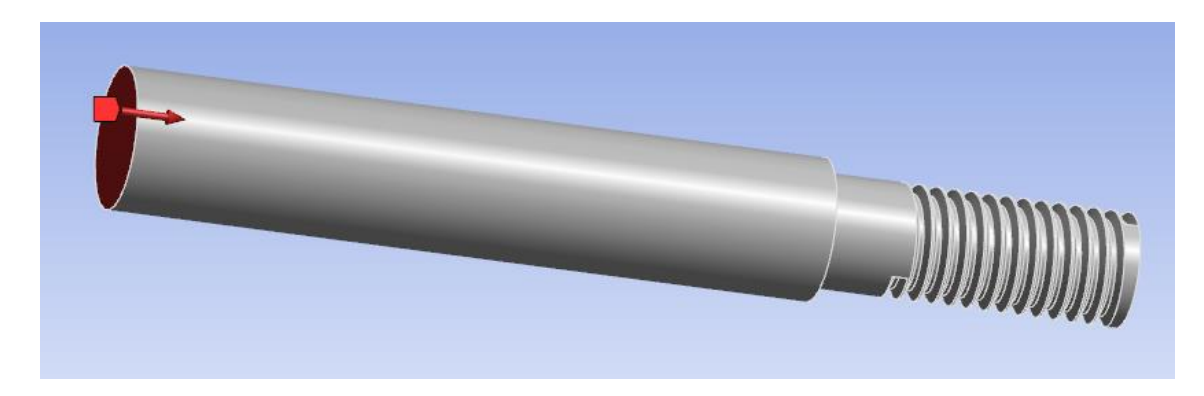

*Ilustración 41 carga en dirección opuesta para fijar en el espacio la barra.*

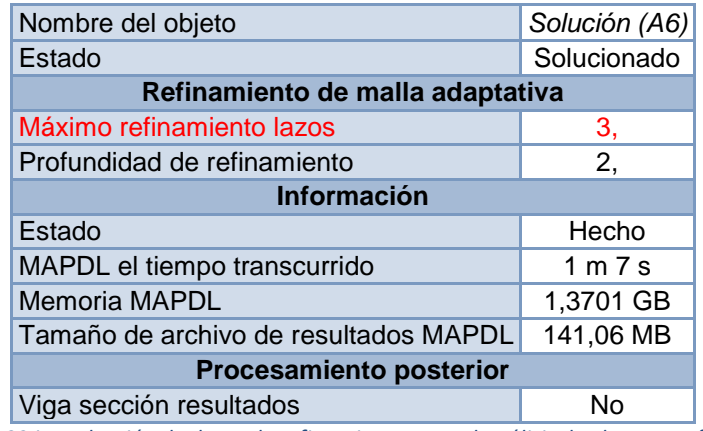

*Tabla 33 introducción de datos de refinamiento para el análisis de elementos finitos.*

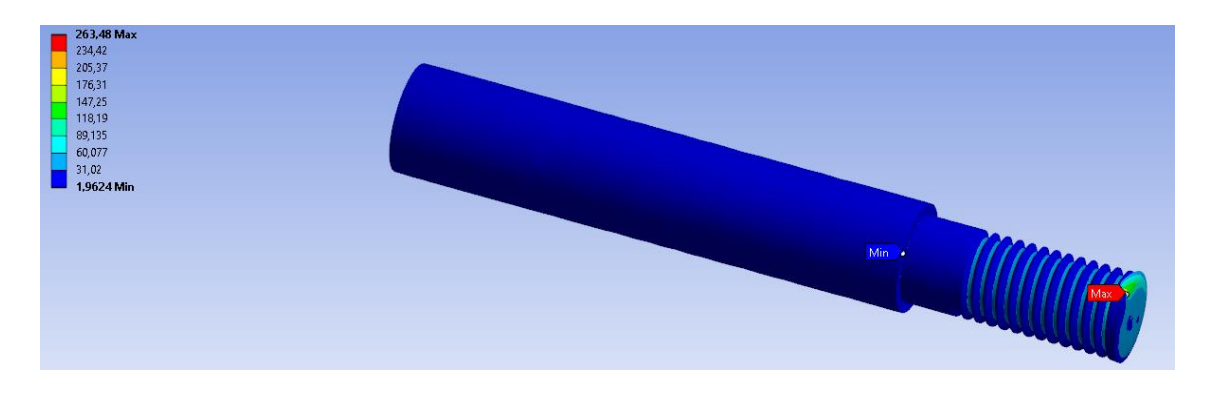

*Ilustración 42 cálculo tensión equivalente de von mises máxima y mínimo.*

UNIVERSITAT<br>POLITÈCNICA<br>DE VALÈNCIA CAMPUS D'ALCOI

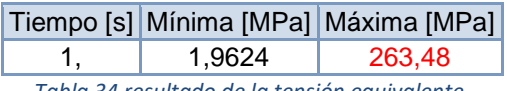

*Tabla 34 resultado de la tensión equivalente.*

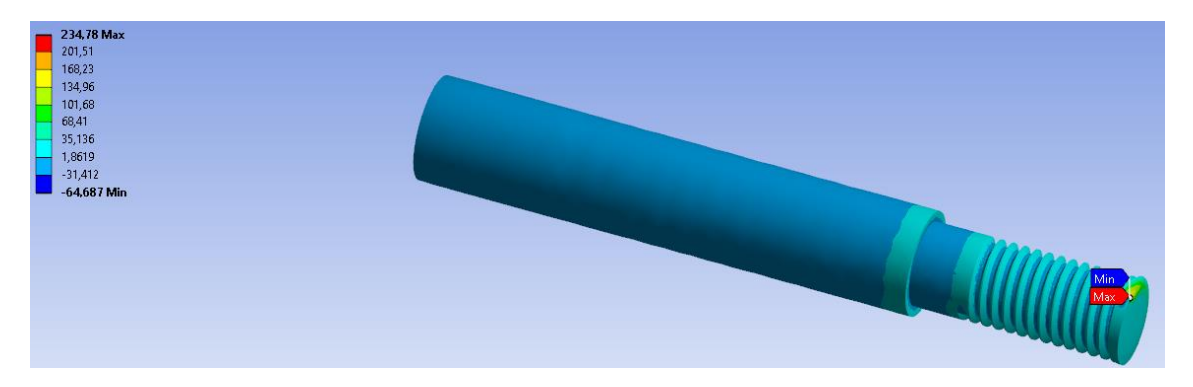

*Ilustración 43 en el extremo de la rosca tenemos el esfuerzo máximo y mínimo.*

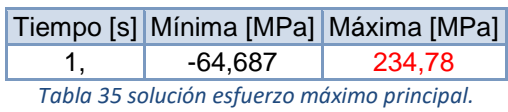

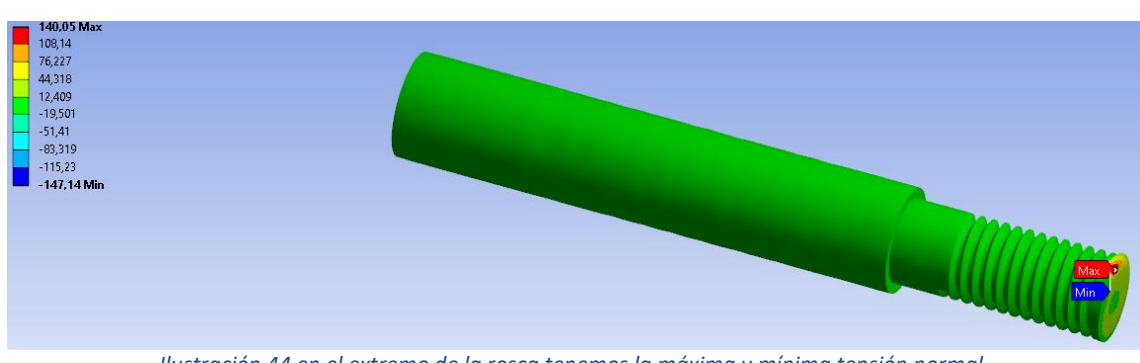

*Ilustración 44 en el extremo de la rosca tenemos la máxima y mínima tensión normal.*

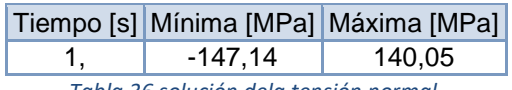

*Tabla 36 solución dela tensión normal.*

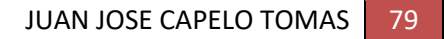

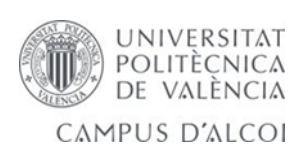

| Nombre del objeto <i>Convergencia</i> |             |  |
|---------------------------------------|-------------|--|
| Estado                                | Solucionado |  |
| <b>Definición</b>                     |             |  |
| <b>Tipo</b>                           | Máximo      |  |
| Cambio permitido                      | 5%          |  |
| <b>Resultados</b>                     |             |  |
| Ultimo cambio                         | $-0,77714%$ |  |
| Convergentes                          | Sí          |  |

*Tabla 37 en la tensión normal introducimos una convergencia del cinco por cien.*

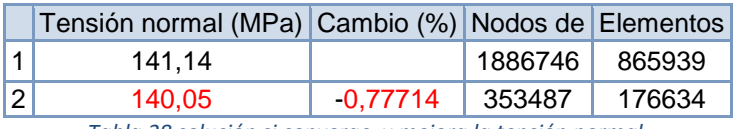

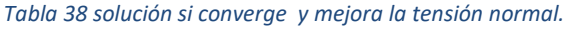

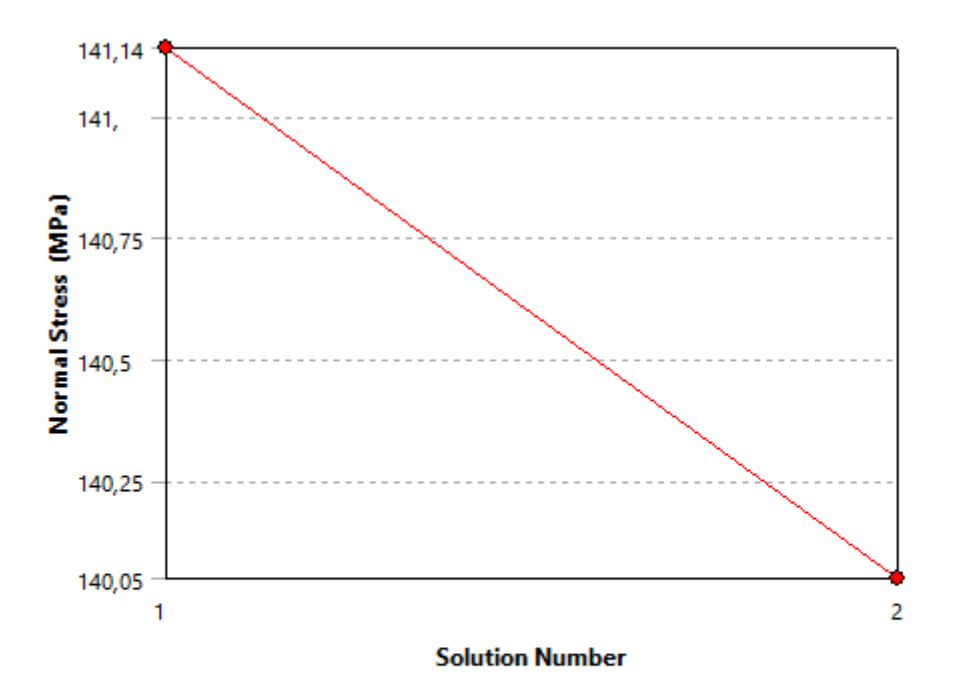

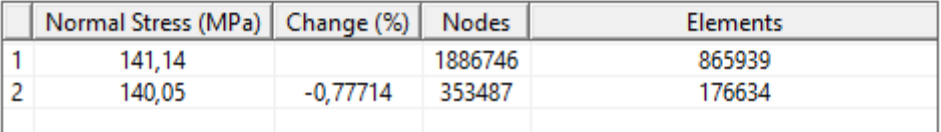

*Ilustración 45 se ha mejorado la tensión normal recalculando el mallado y el programa nos indica que sí que converge menor al 5 por ciento elegido.*

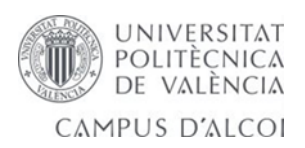

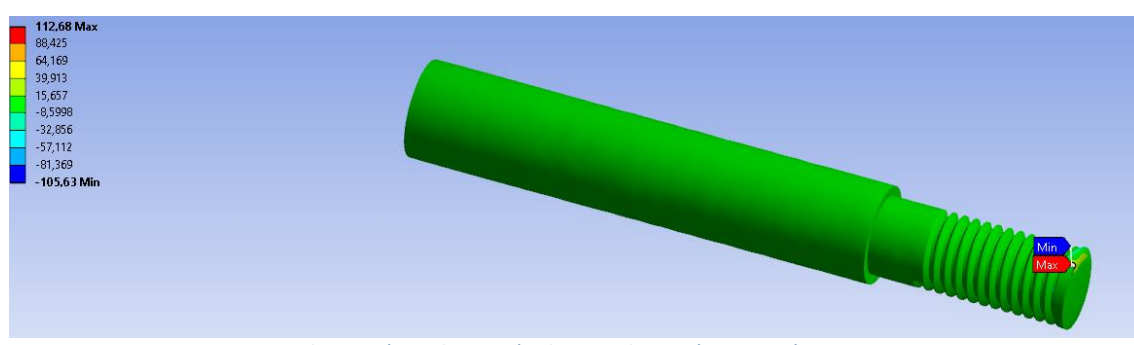

*Ilustración 46 la tensión de cortadura máxima y mínima.*

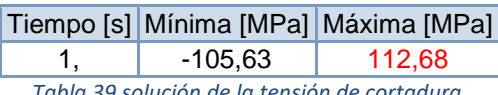

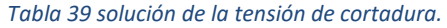

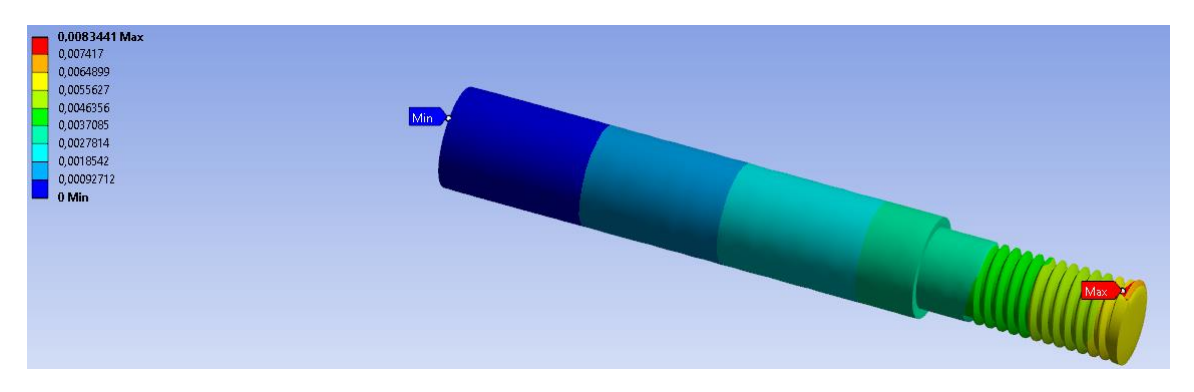

*Ilustración 47 total deformación máxima en la parte de la rosca realizada.*

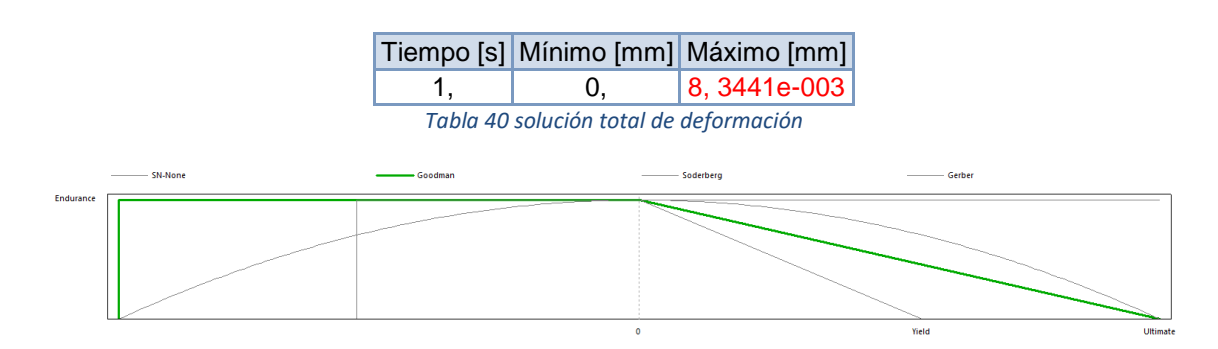

 *Ilustración 48 se podía elegir entre cuatro tipos de teorías pero elegimos goodman* 

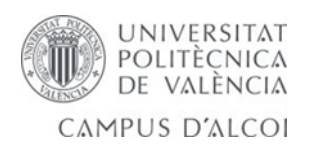

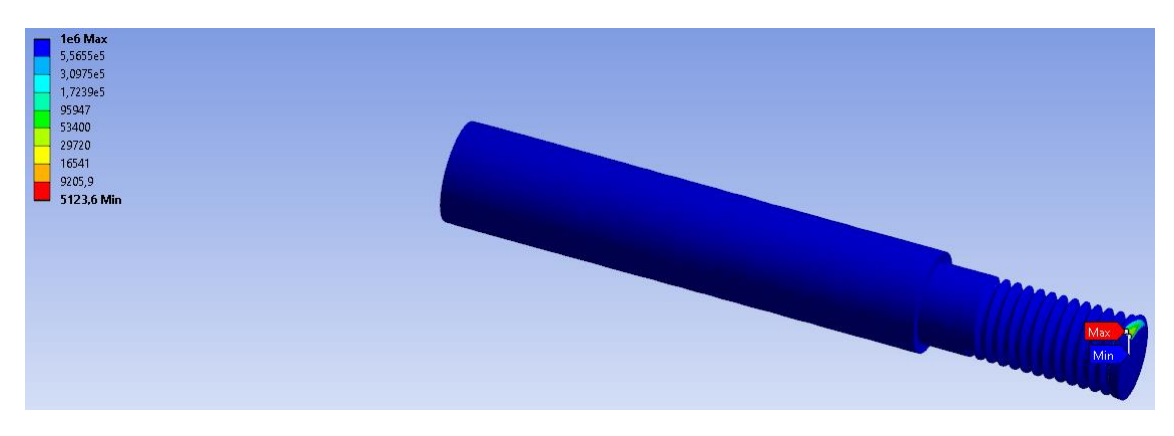

*Ilustración 49 cálculo de los ciclos de vida a fatiga.*

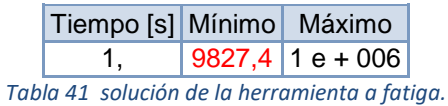

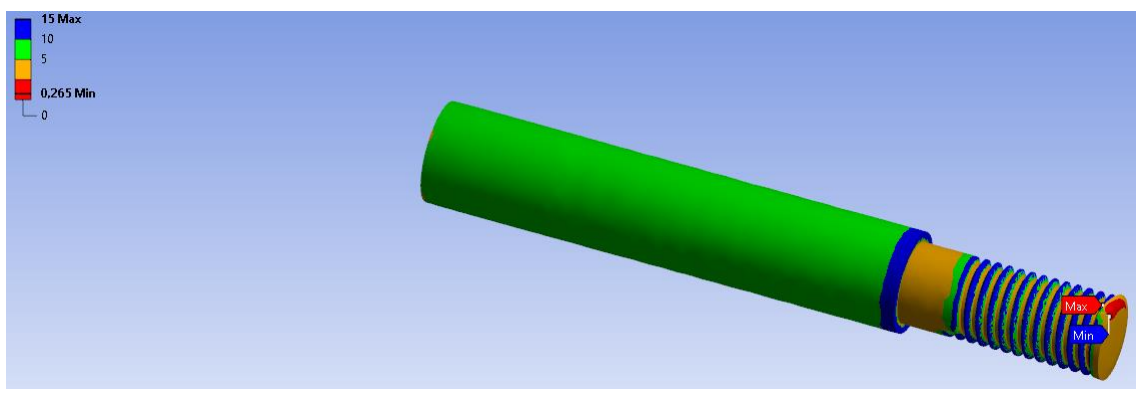

*Ilustración 50 factor seguridad bajo en el extremo rosca pero se puede mejorar para que sea 5.*

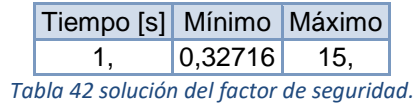

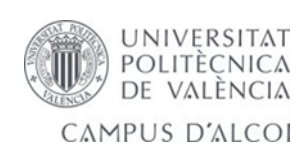

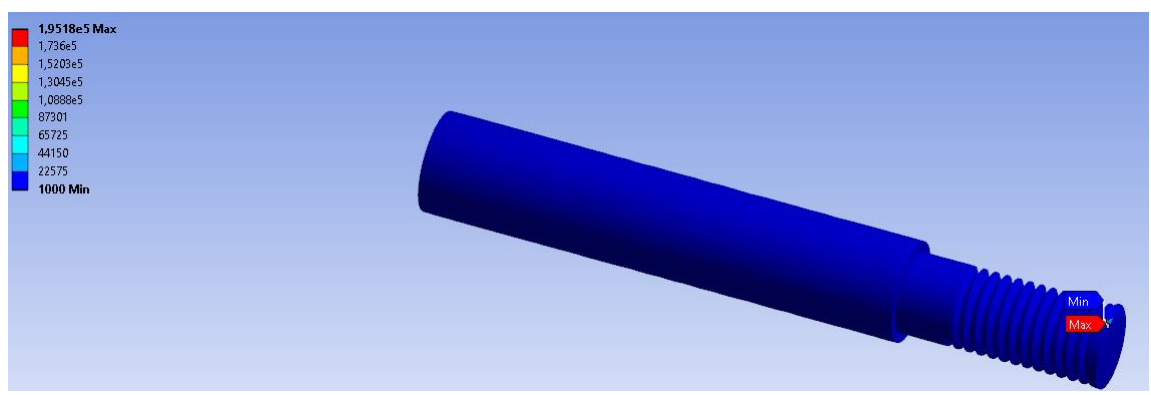

*Ilustración 51 la tensión de rotura máxima y mínima.*

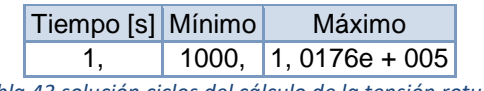

*Tabla 43 solución ciclos del cálculo de la tensión rotura.*

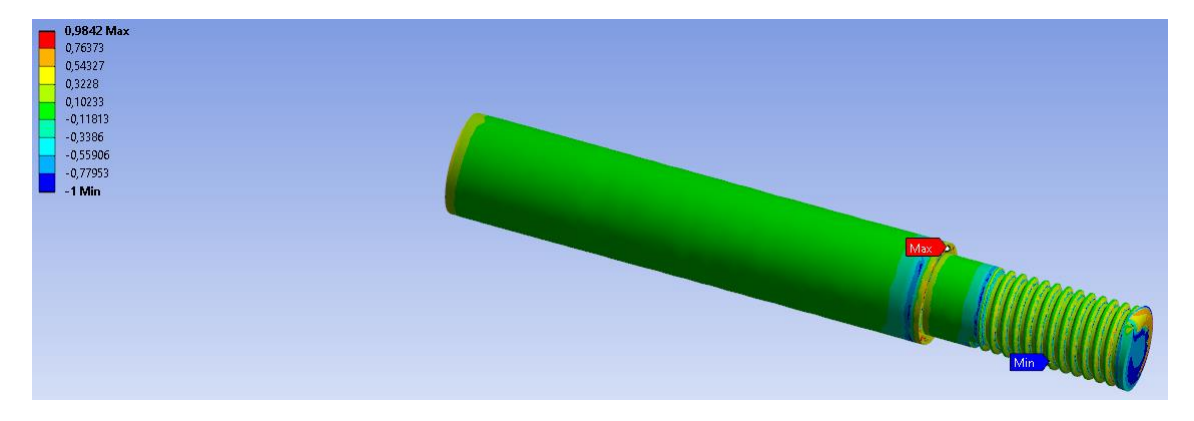

*Ilustración 52 indica la biaxialidad máxima y mínima.*

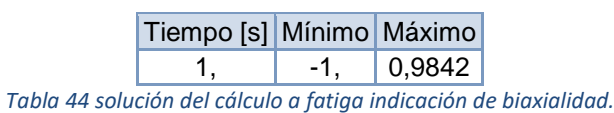

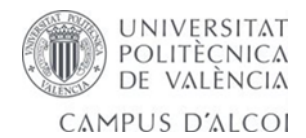

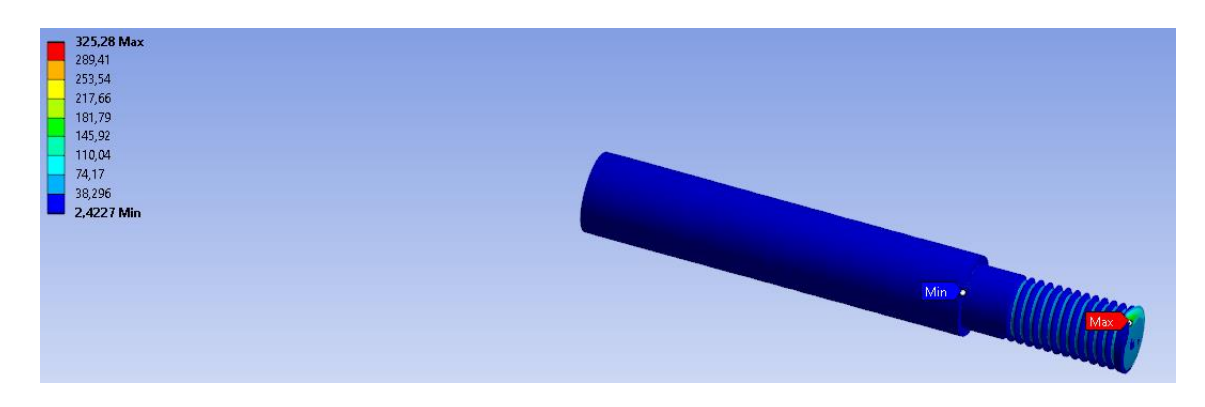

*Ilustración 53 cálculo de la tensión equivalente von mises.* 

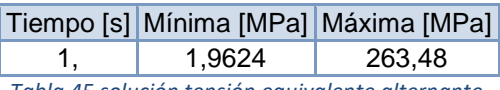

#### *Tabla 45 solución tensión equivalente alternante.*

#### *5.4.5.2- Resultados del eje B.*

Se realiza la comparación de la misma pieza aplicando en la reducción del eje cambio de sección las cargas. Se puede comprobar que se ha sometido el eje a una compresión.

Se realiza un cálculo a fatiga para averiguar cuanto podrá ser la vida de la pieza, se colorea en rojo los datos de interés.

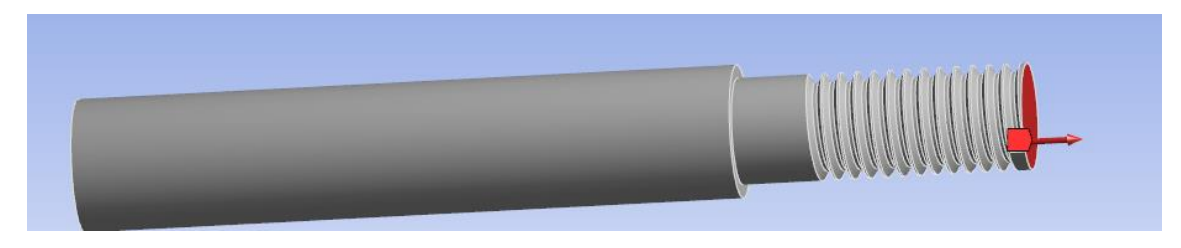

*Ilustración 54 aplicamos una fuerza en el eje x al desplazar el carro hacia delante.*

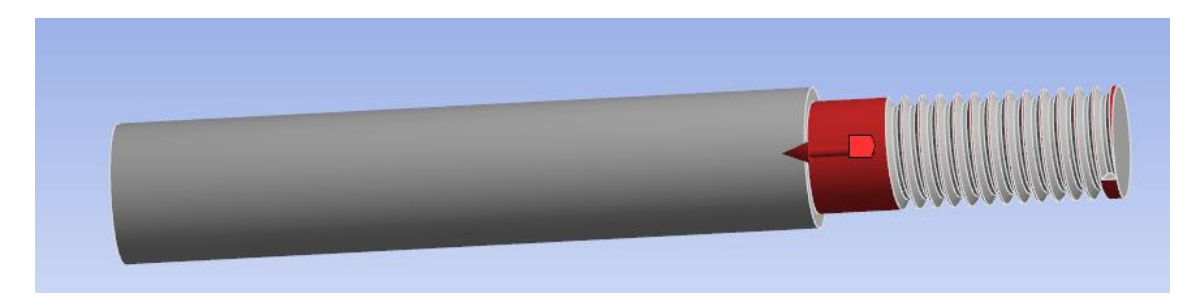

*Ilustración 55 aplicamos una fuerza contraria debido a la presión que estará sometido.*

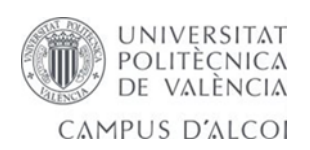

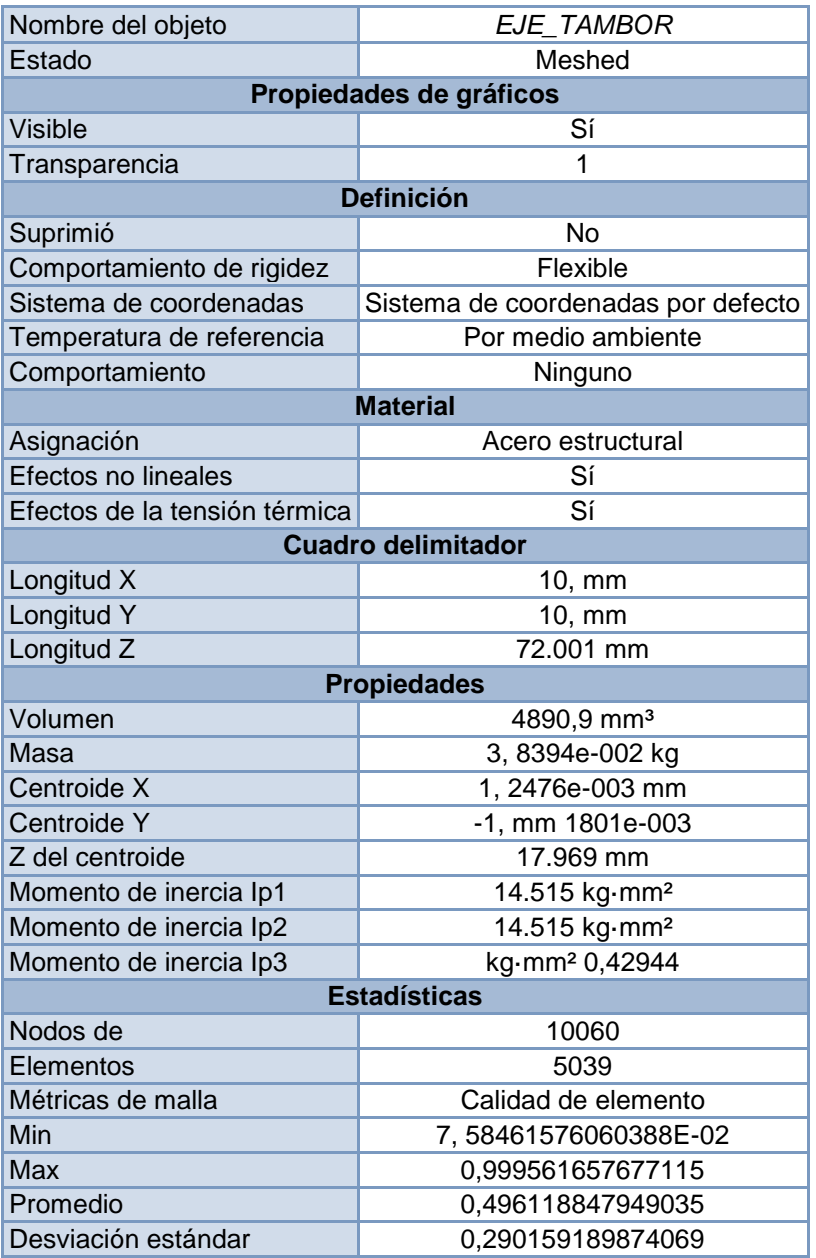

*Tabla 46 partes y resultados de la geometría.*

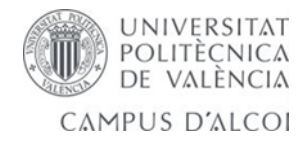

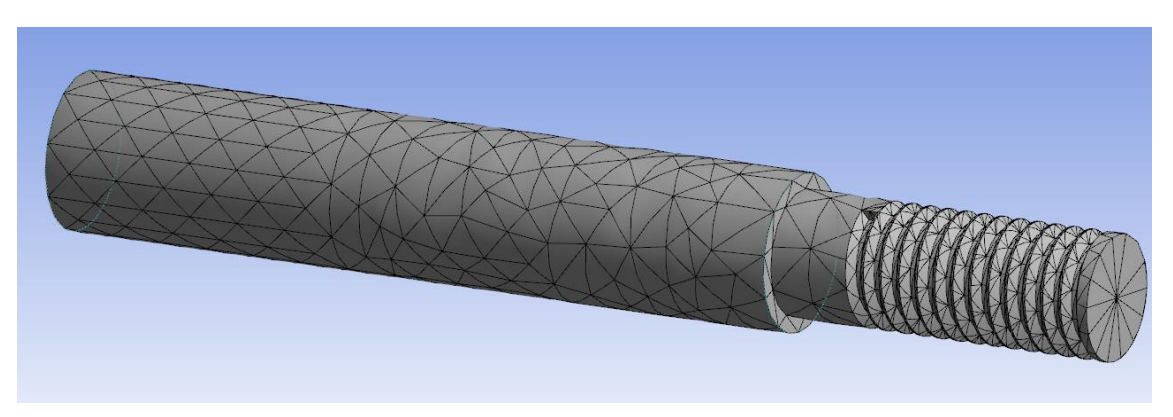

*Ilustración 56 se realiza un mallado para el análisis matemático de elementos y nodos.*

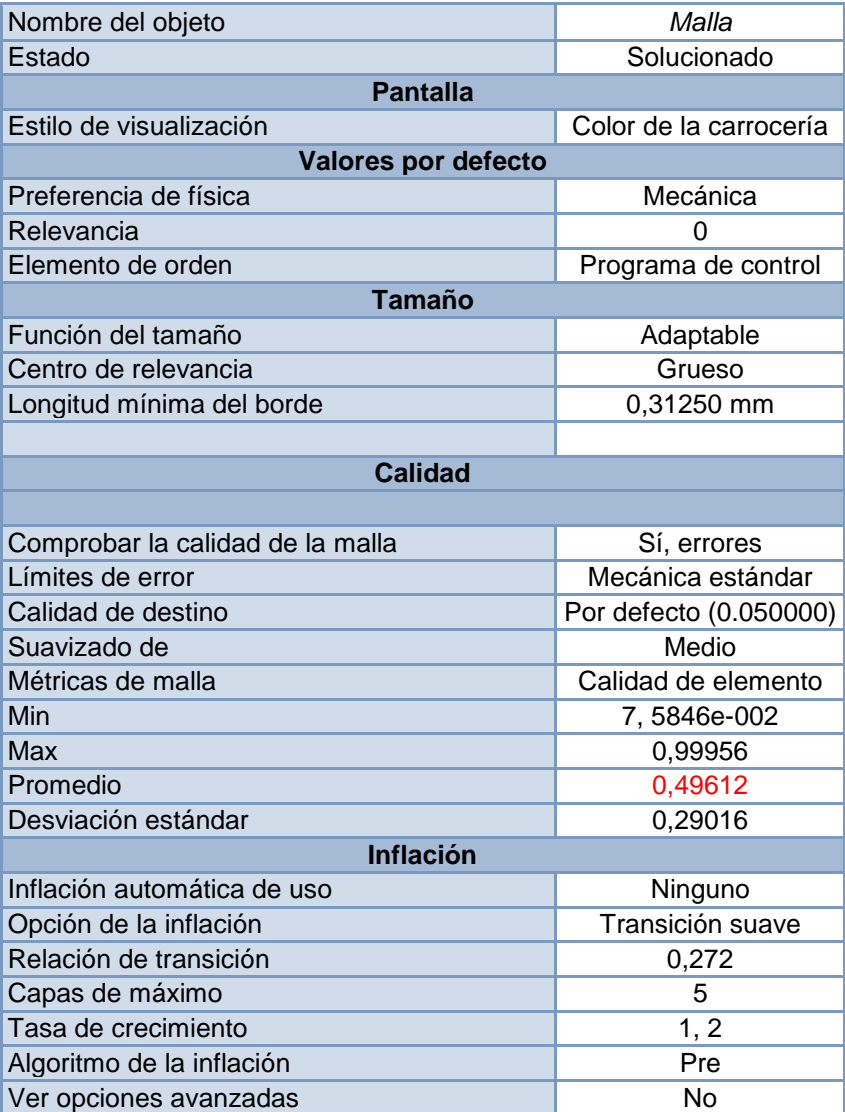

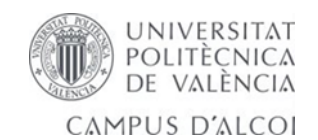

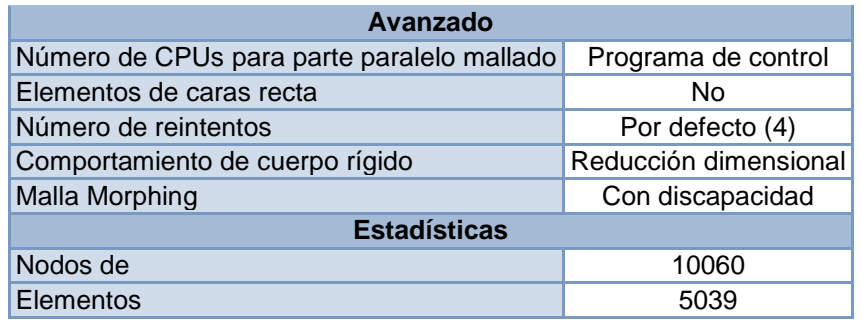

*Tabla 47 solución del mallado número de elementos y nodos.*

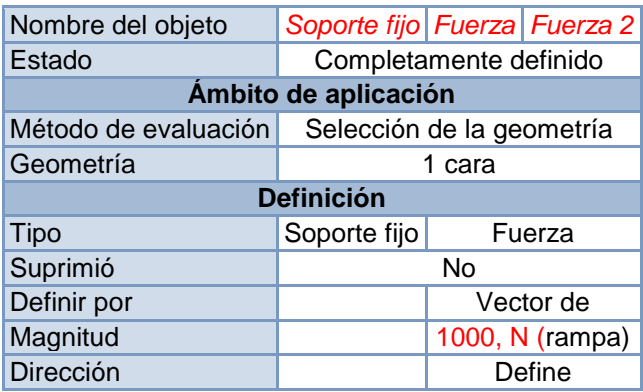

*Tabla 48 introduccion de las cargas compresión pura.*

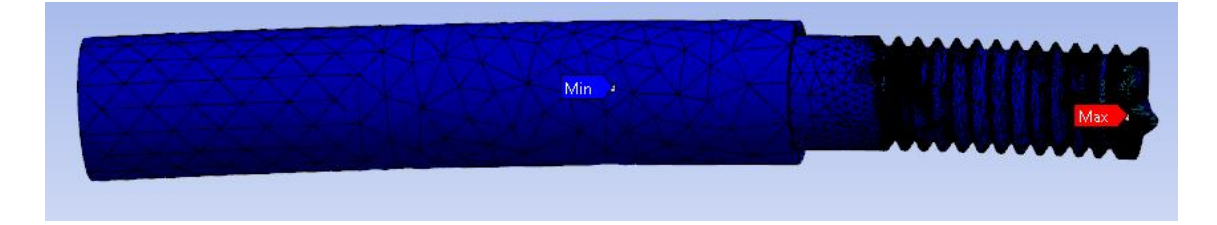

*Ilustración 57 se observa que está sometido a una compresión pura.*

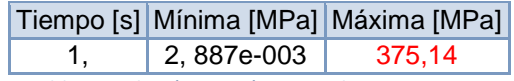

*Tabla 49 solución tensión equivalente von mises.*

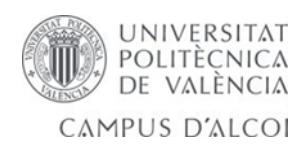

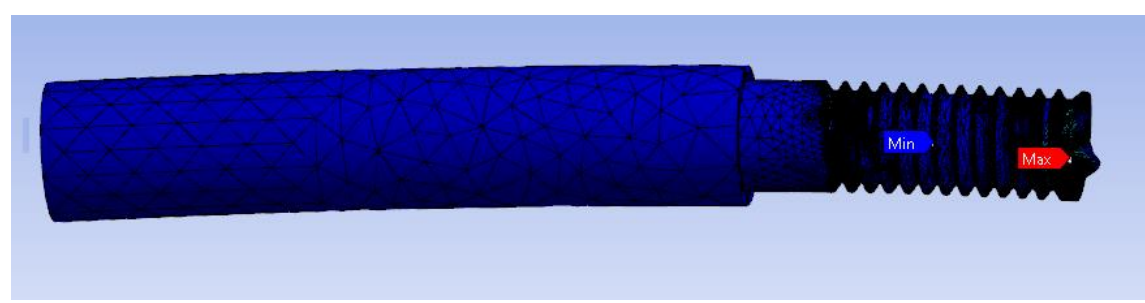

*Ilustración 58 esfuerzo máximo y minino principal*

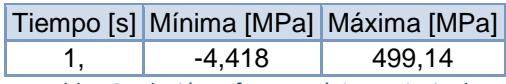

*Tabla 50 solución esfuerzo máximo principal.*

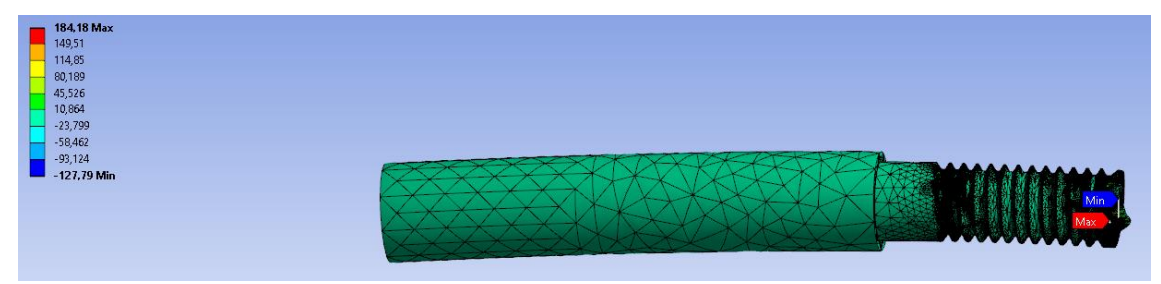

*Ilustración 59 tensión normal máxima y mínima sometido.*

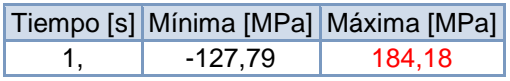

*Tabla 51 solución tensión normal.*

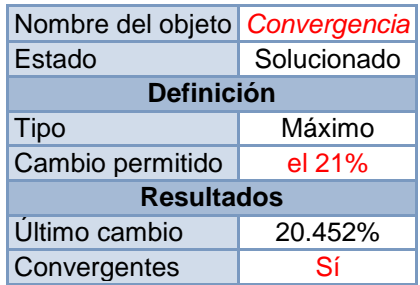

*Tabla 52 solución en la tensión normal de análisis de convergencia.*

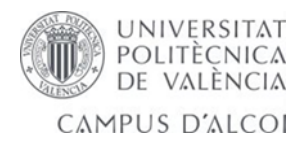

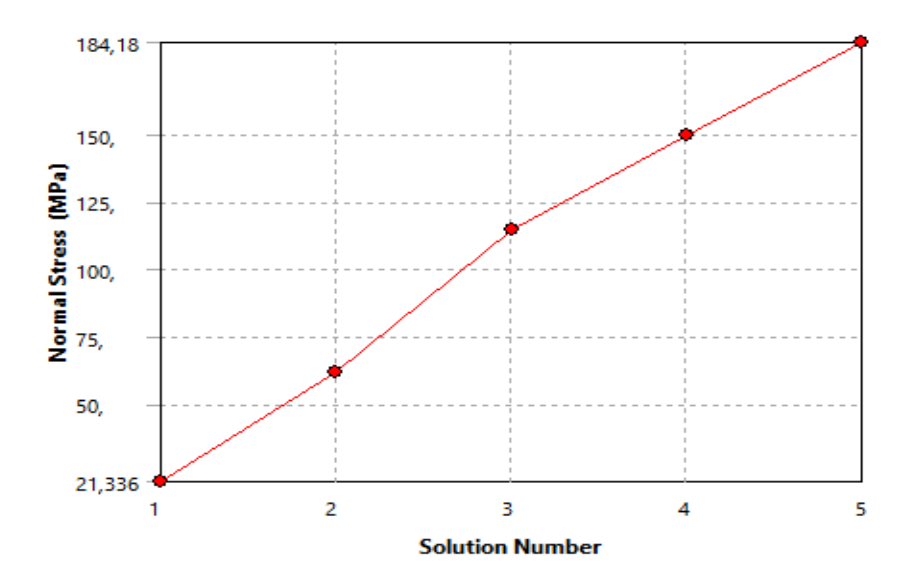

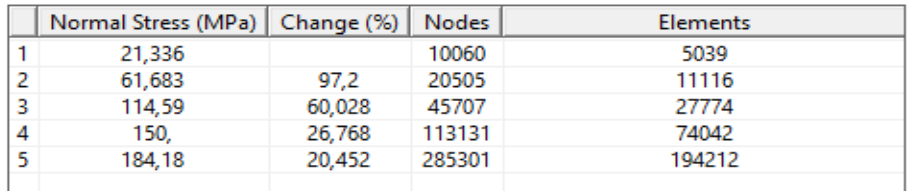

*Ilustración 60 si converge a partir del 20,45 por cien pero se somete a una tensión normal alta.*

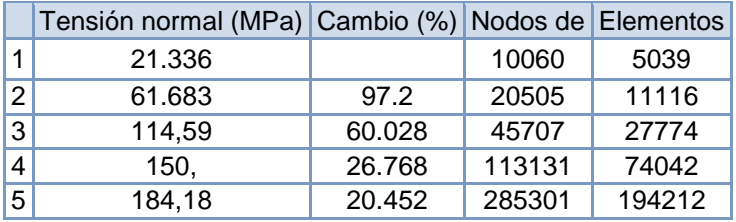

*Tabla 53 solución tensión normal si converge al veintiuno por cien.*

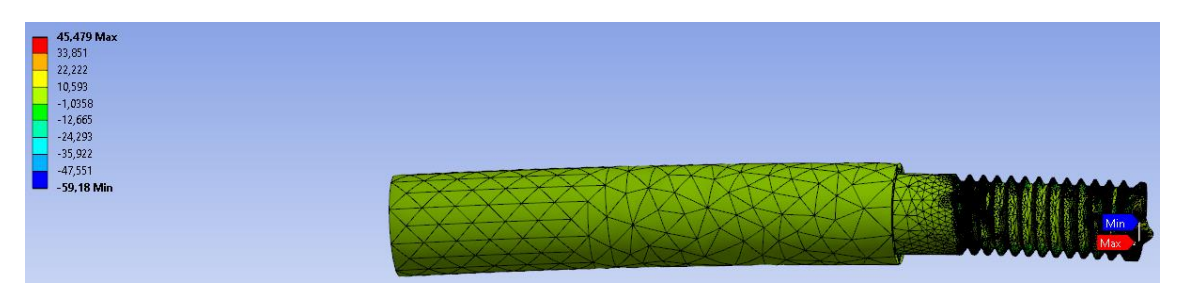

*Ilustración 61 tensión de cortadura máxima y mínima que está sometido.*

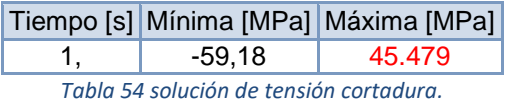

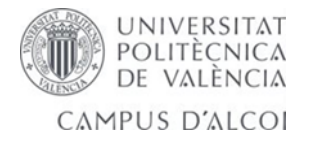

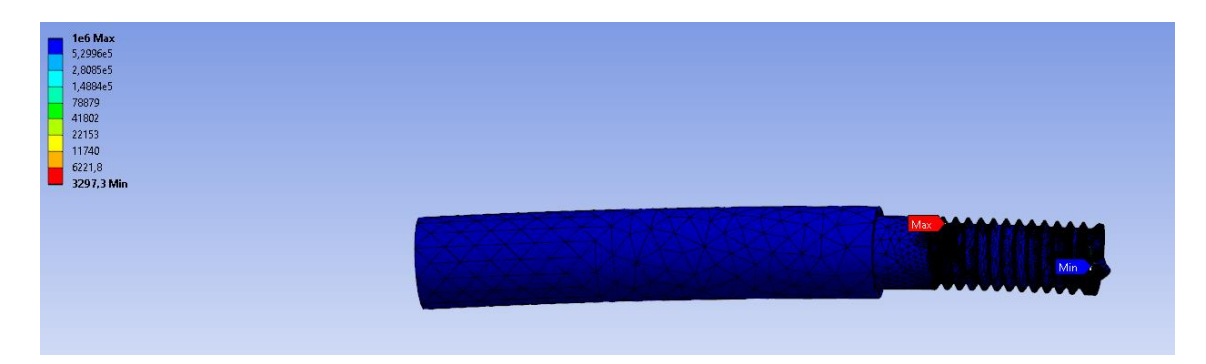

*Ilustración 62 máxima y minino ciclos de vida para la pieza.*

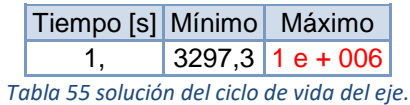

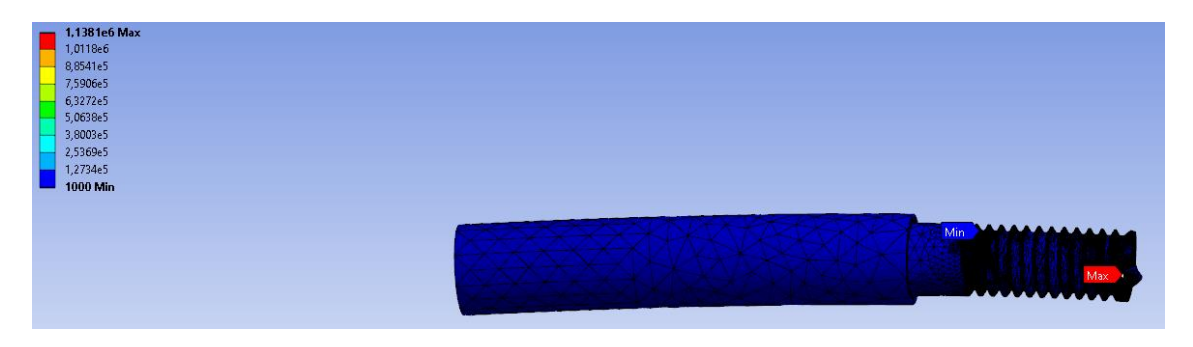

*Ilustración 63 análisis de rotura máximo y minino.*

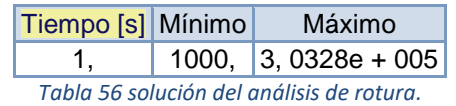

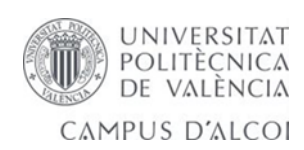

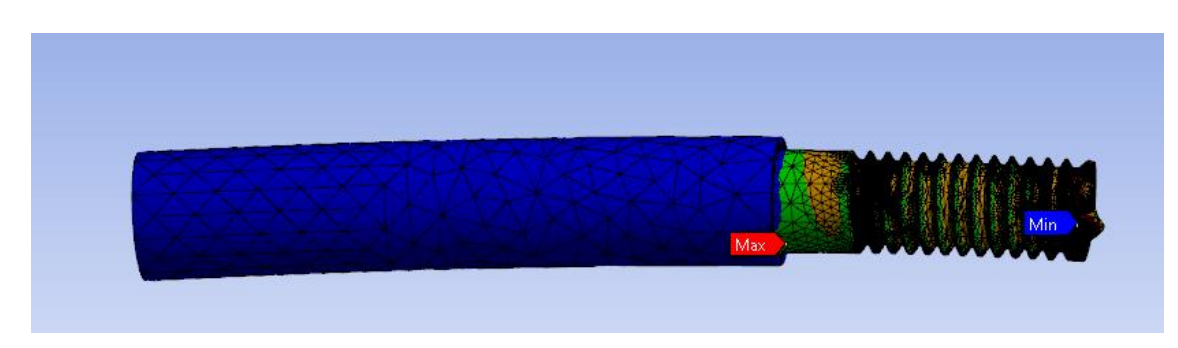

*Ilustración 64 el factor de seguridad máximo y mínimo penalizado por la rosca.*

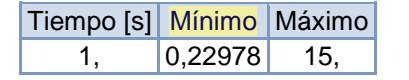

*Tabla 57 solución cálculo a fatiga y factor de seguridad.*

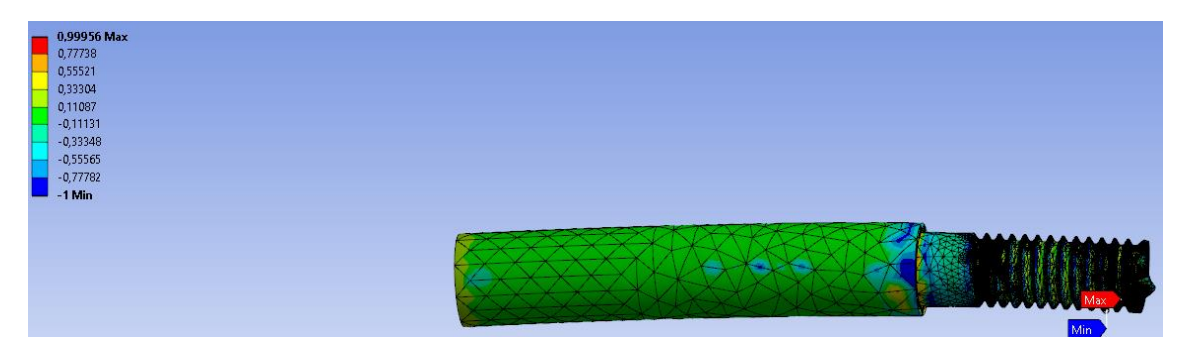

*Ilustración 65 indicación de biaxialidad máxima y mínima .*

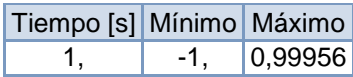

*Tabla 58 solución de la indicación de biaxialidad en el cálculo a fatiga.*

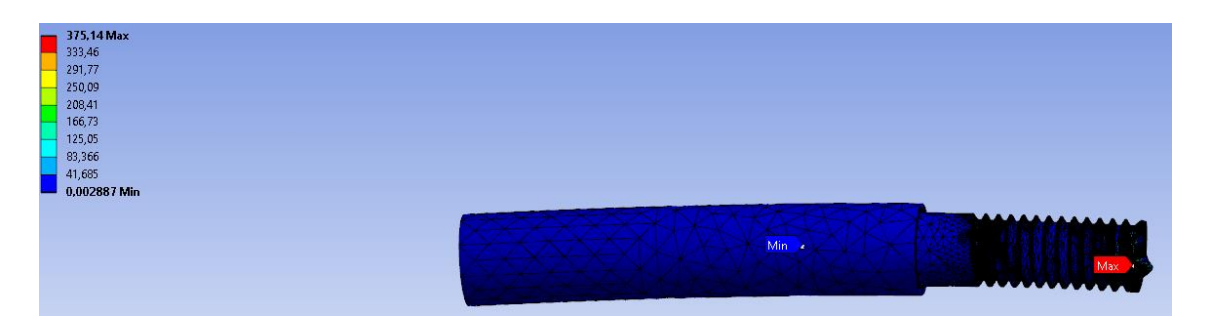

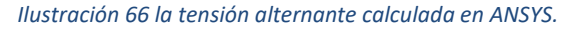

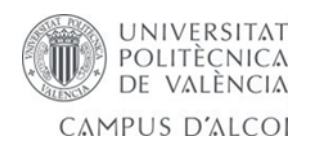

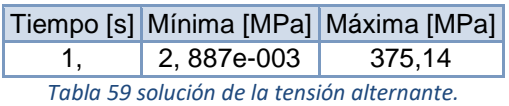

#### **Mean Stress Correction Theory**

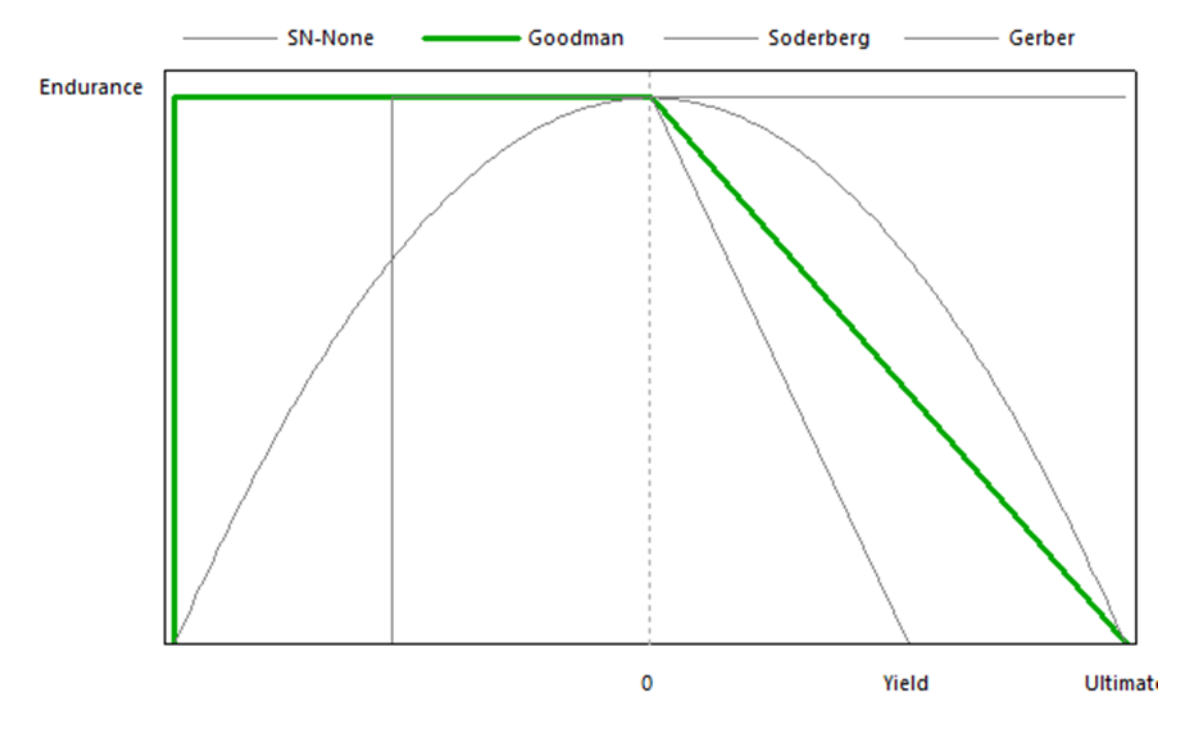

*Ilustración 67 el tipo de teoría elegido para el cálculo a fatiga.*

# 5.4.6- Cálculo de ensamblaje conjunto 1 mallado y post-procesamiento.

Deformación y mejora de elementos.

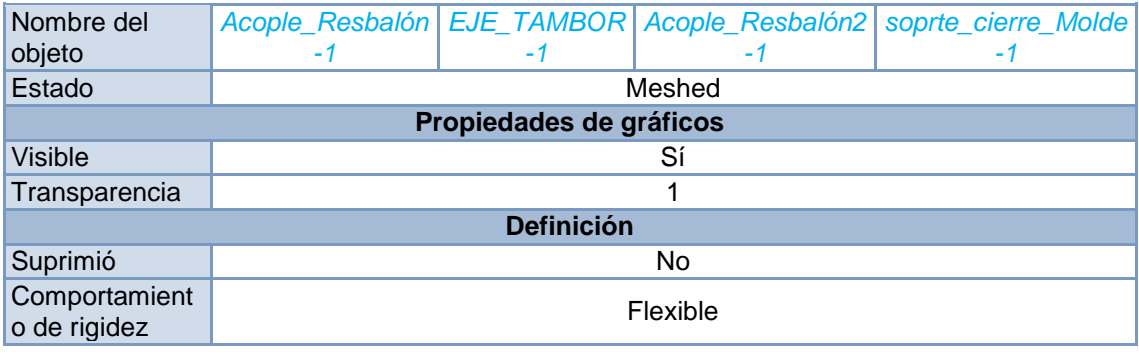

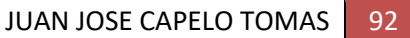

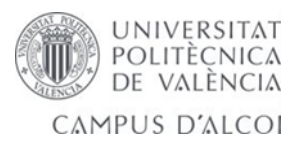

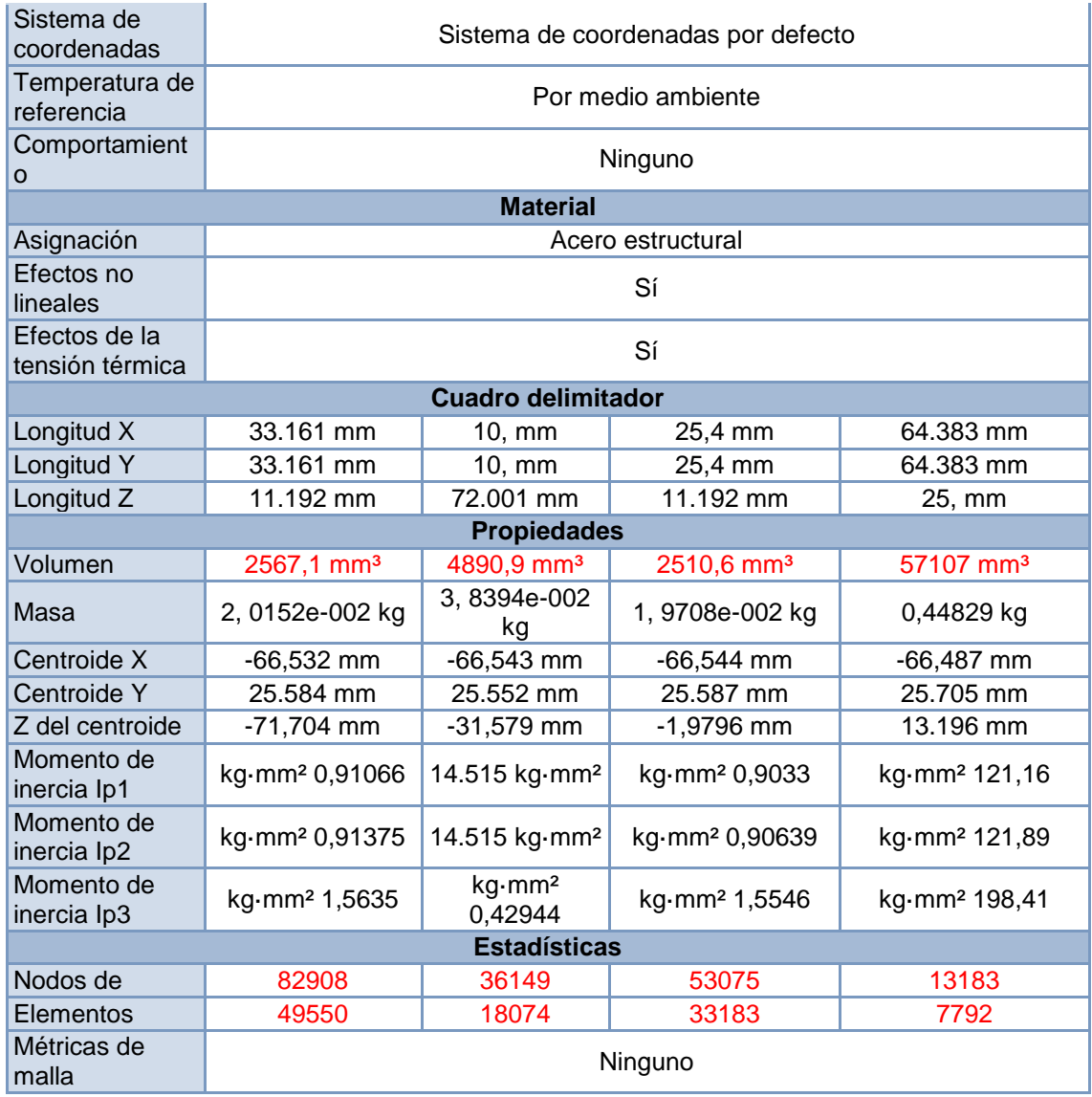

*Tabla 60 resultado de la geometría y partes del conjunto 1.*

#### **RESULTADOS MEJORADOS.**

Pre-procesamiento: Discretización y análisis de mallado eficiente y selección de cargas.

Procesamiento: Solución numérica. Podemos observar la mejora en elementos y nodos cambiando proximidad en la curva del elemento. PROMEDIO 0.78 llegar a 1 es casi imposible.

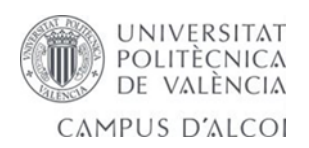

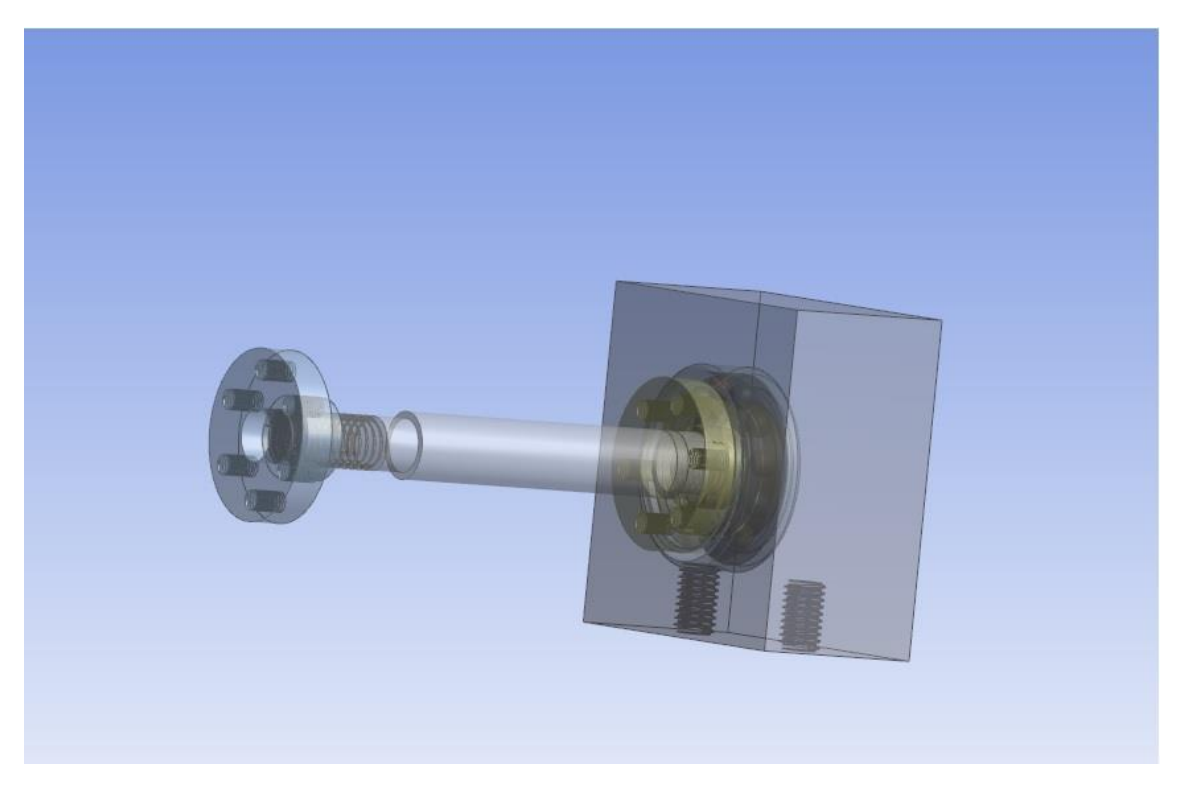

*Ilustración 68 ensamblaje del conjunto 1 de cinco piezas sometidas al cálculo.*

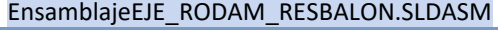

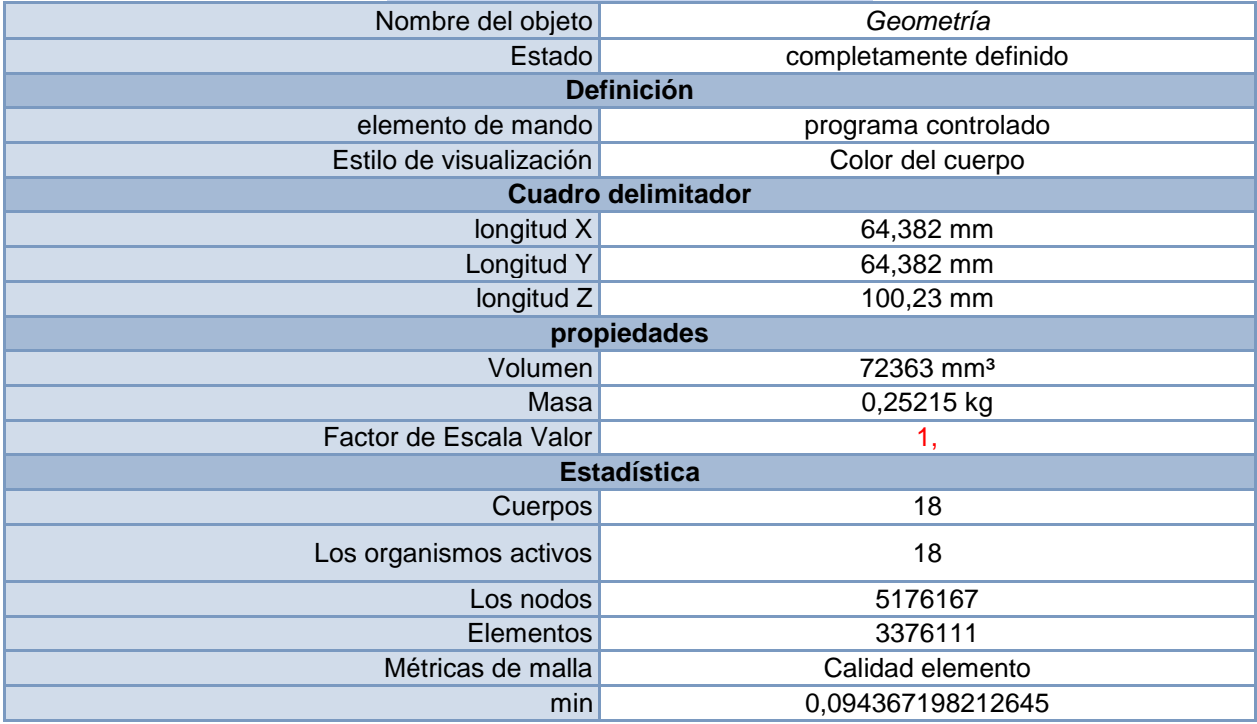

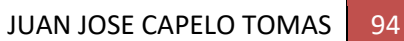

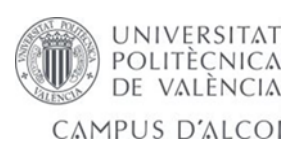

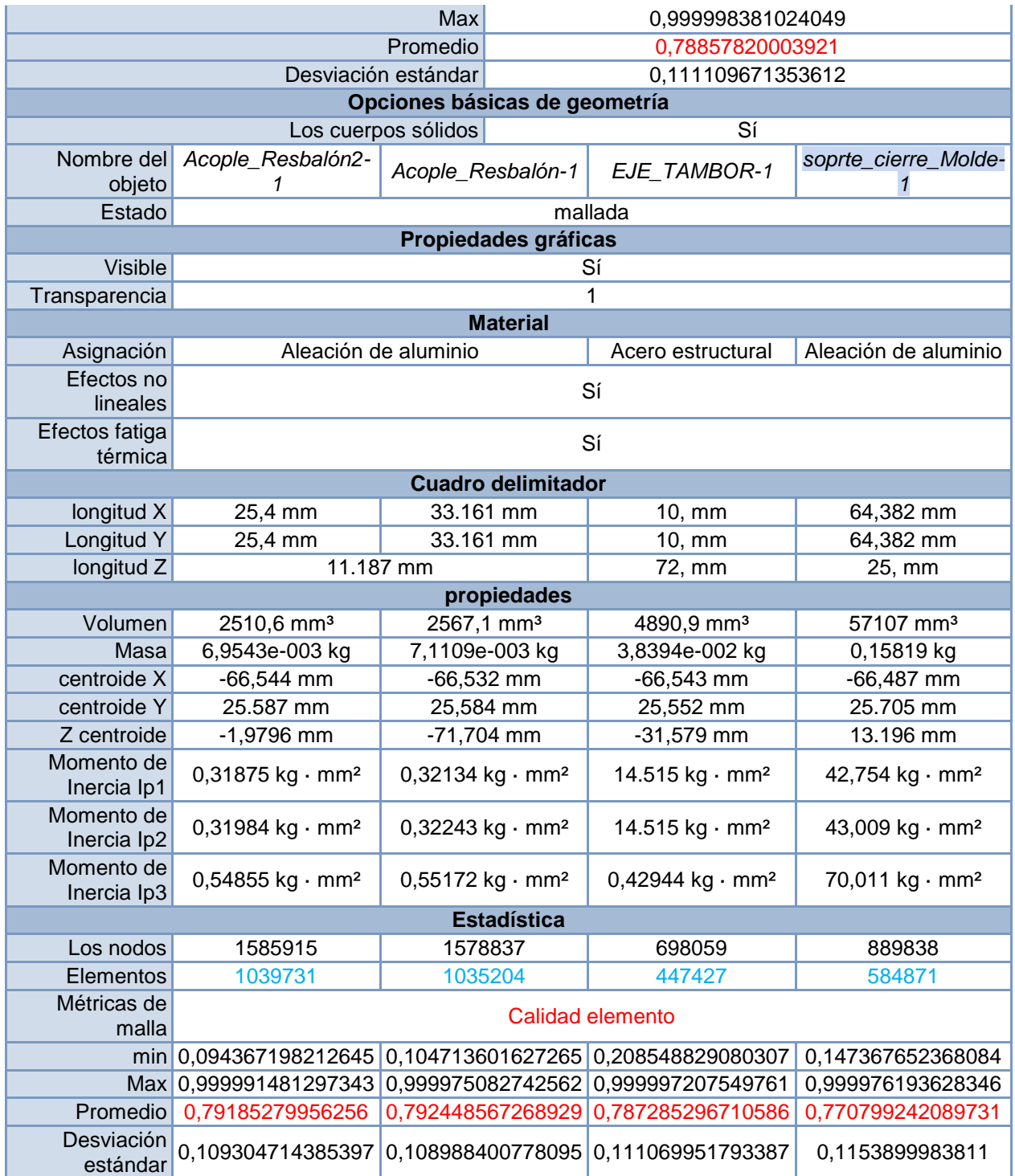

*Tabla 61 resultado del cálculo de ensamblaje conjunto 1.*

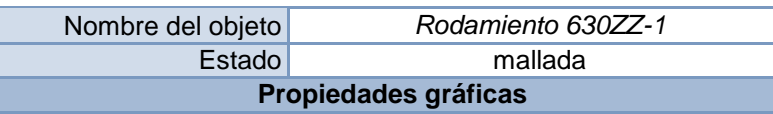

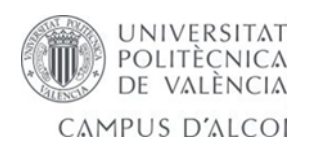

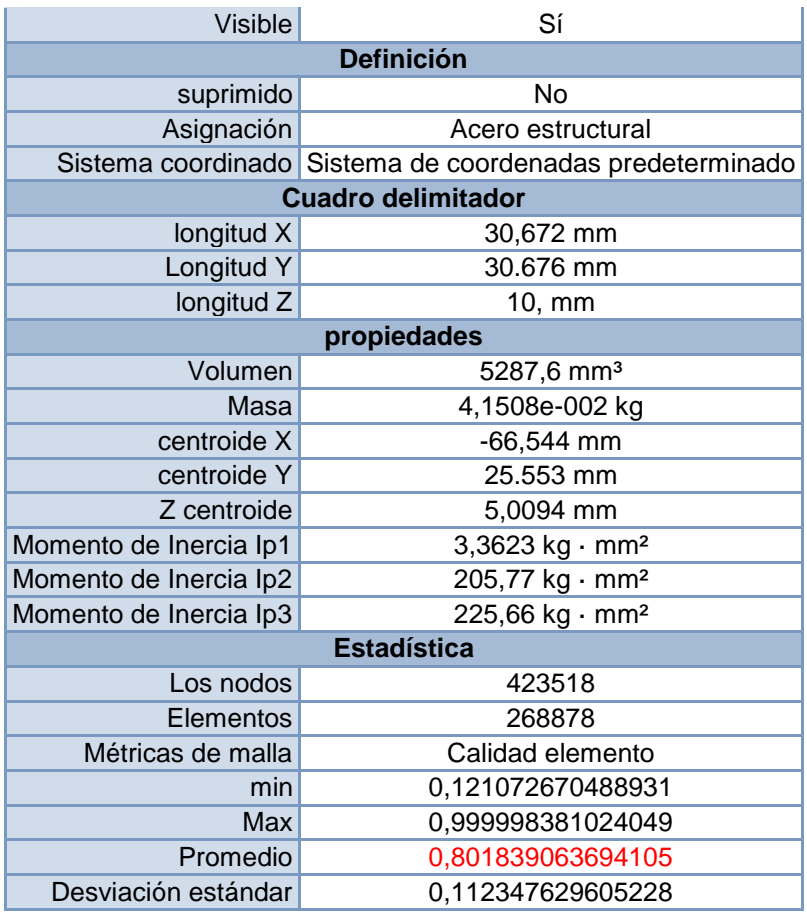

*Tabla 62 resultado analizado de los rodamientos.*

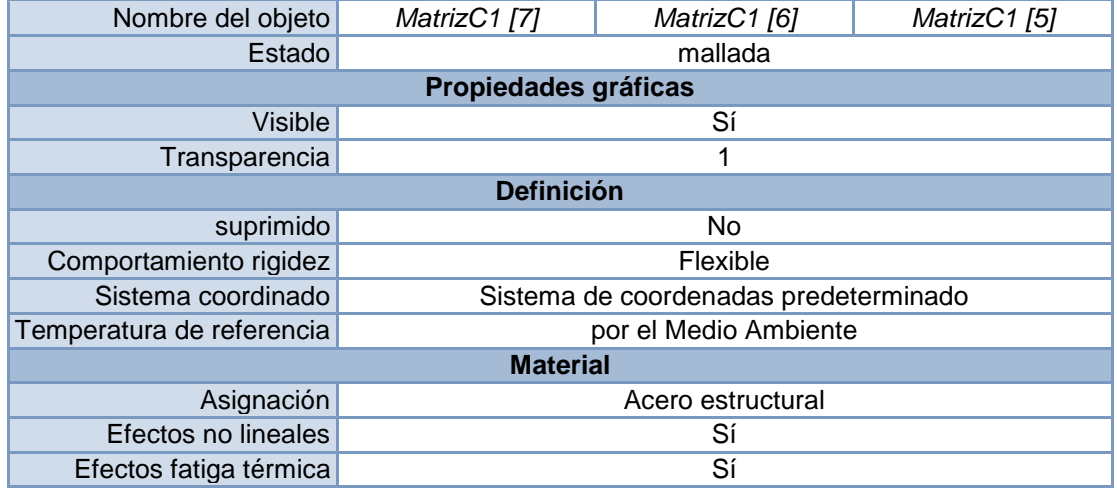

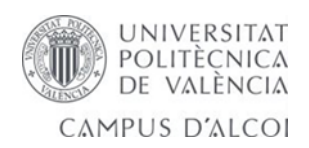

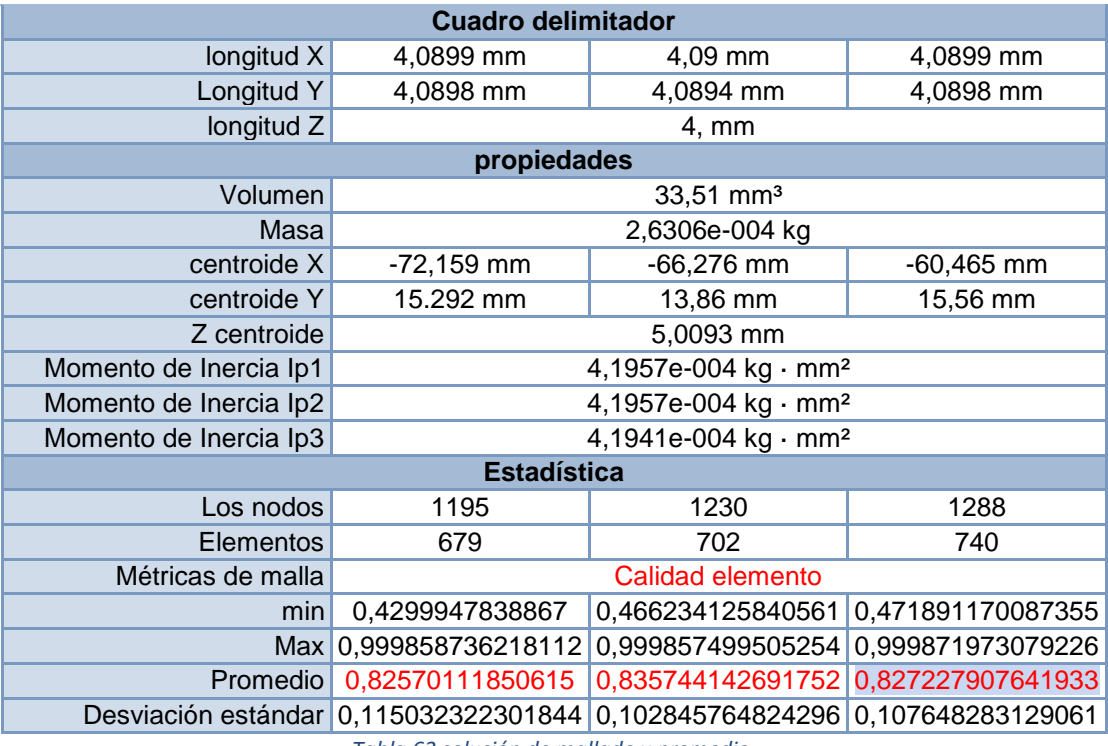

*Tabla 63 solución de mallado y promedio.*

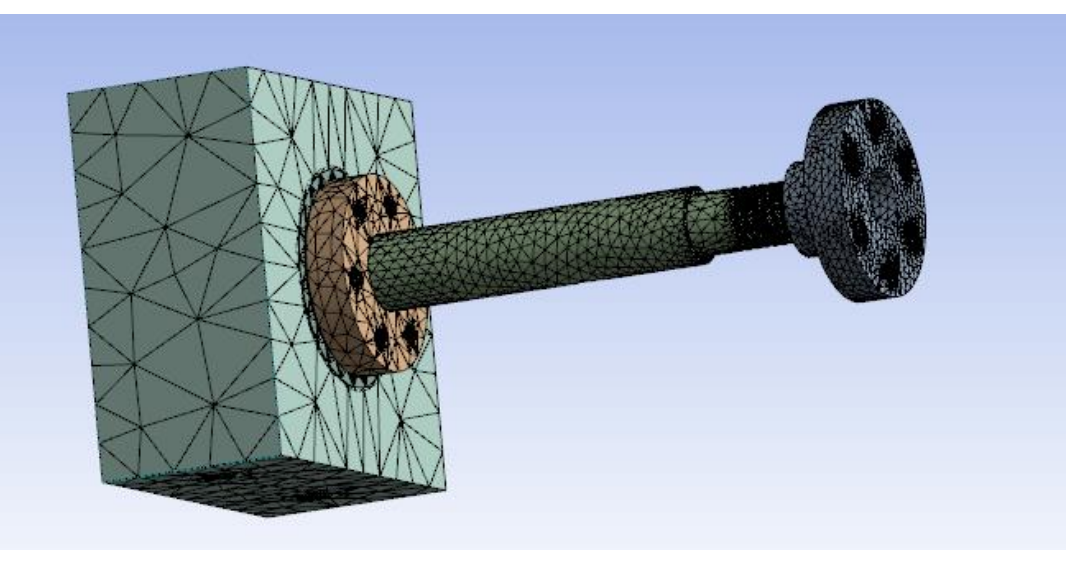

 *Ilustración 69 mallado de alta calidad de procesamiento y promedio de los elementos.*

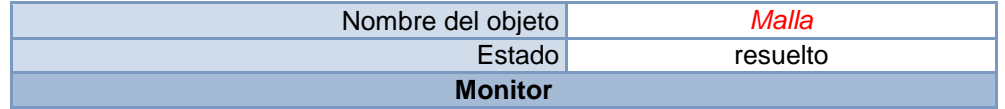

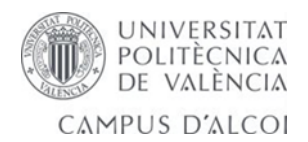

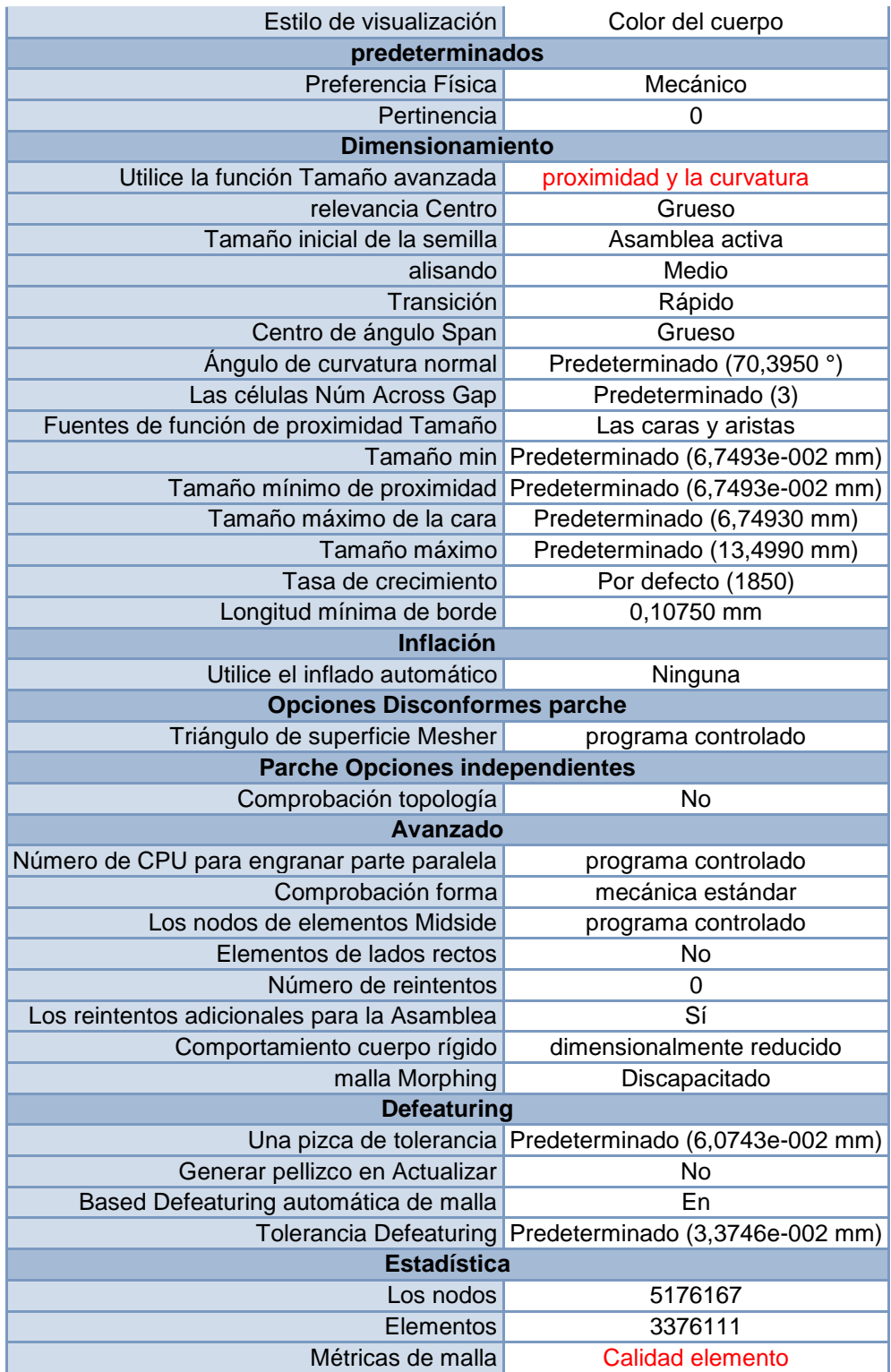

*Tabla 64 análisis de resultado por proximidad de curvatura.*

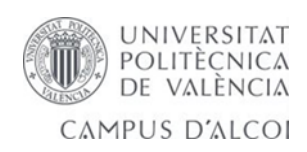

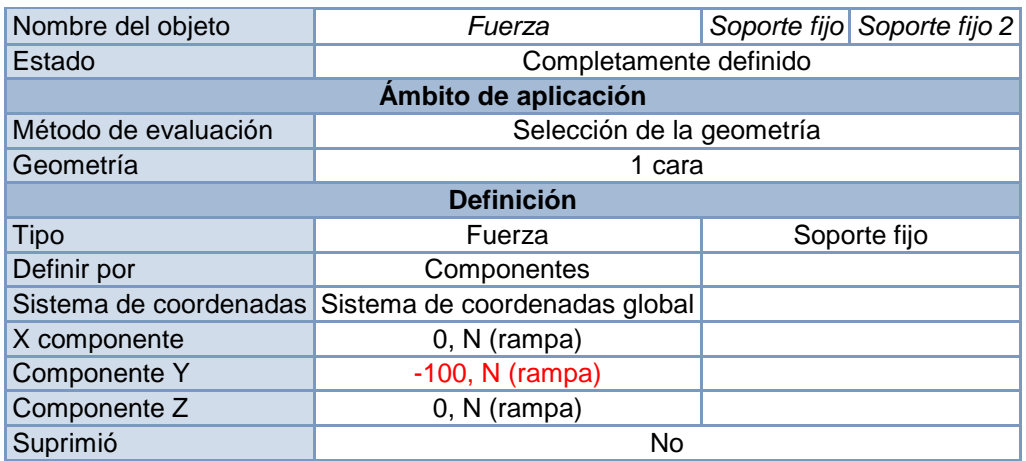

*Tabla 65 introduciendo una carga de 100 n en eje y.*

Ahora se introduce una fuerza en el eje Y de -100 N y nos muestra su deformación.

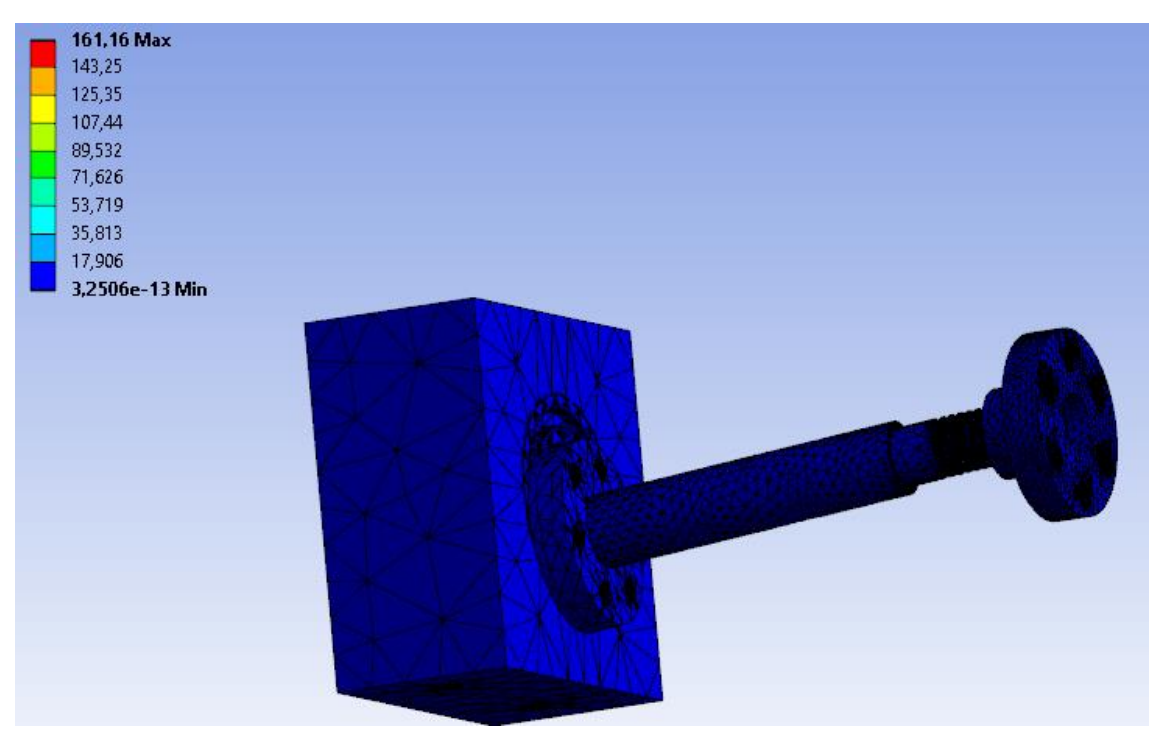

*Ilustración 70 al aplicar una carga en vertical eje y vemos cual sería el desplazamiento.*

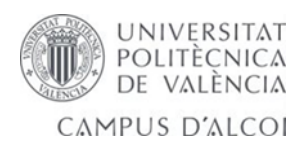

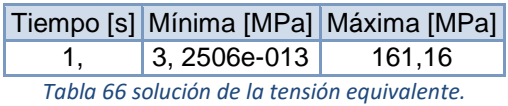

252,85 Max 221,96 191,07 160,18 129,3 98,408  $67,52$  $36,632$ 5,7442  $-25,144$  Min

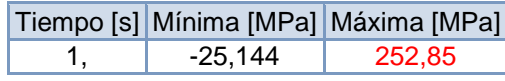

 *Tabla 67 solución a la tensión máxima principal.*

*Ilustración 71 la tensión máxima y mínima principal .*

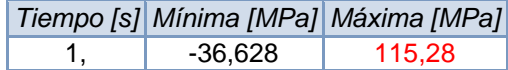

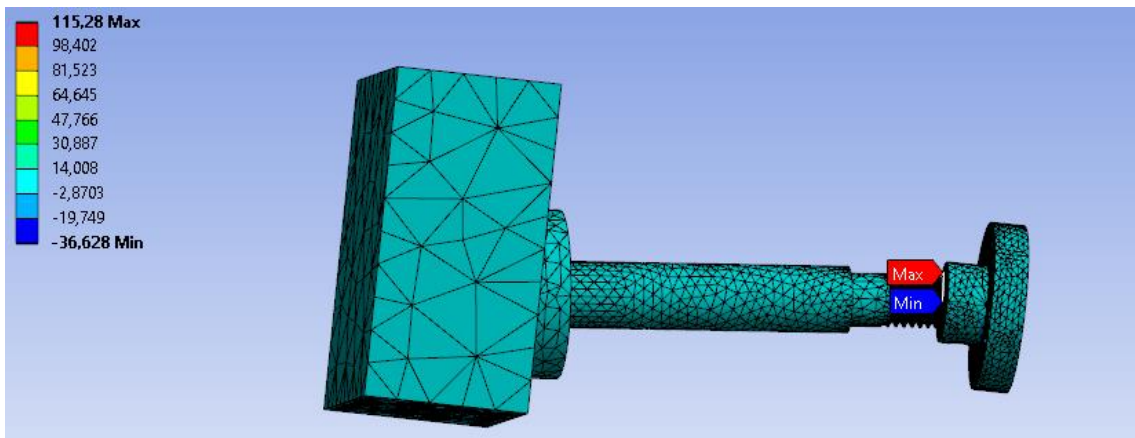

*Ilustración 72 tensión normal máxima y mínima producida y desplazamientos.*

*Tabla 68 solución a la tensión normal del conjunto 1.*

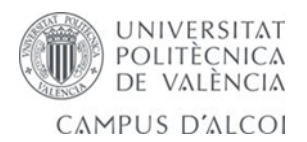

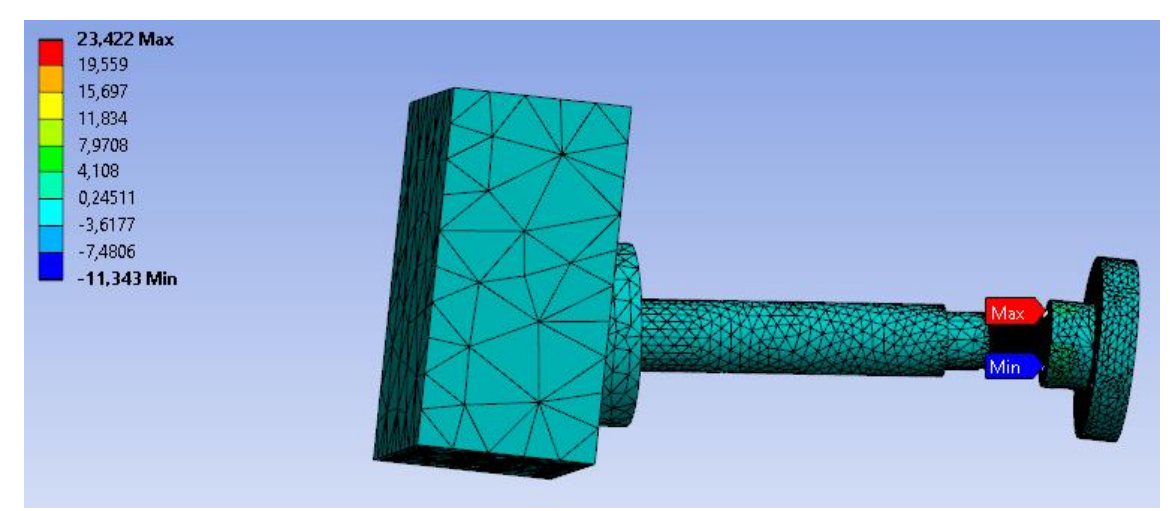

*Ilustración 73 tensión de cortadura máxima y mínima del conjunto1.*

|                                                                                 |         | Tiempo [s] Mínima [MPa] Máxima [MPa] |  |  |
|---------------------------------------------------------------------------------|---------|--------------------------------------|--|--|
|                                                                                 | -11.343 | 23.422                               |  |  |
| مغمرين ومساحل والمستول والمستحدث والمسترين والمستحل والمسترين والمراوي والمارات |         |                                      |  |  |

*Tabla 69 solución de la tensión de cortadura del conjunto 1.*

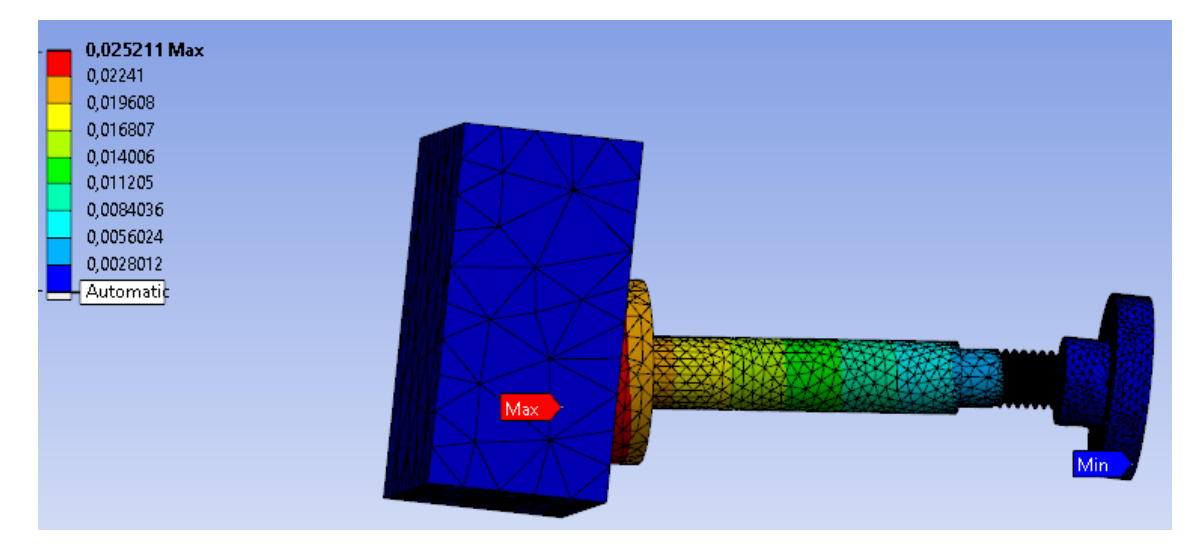

*Ilustración 74 total deformación del conjunto1 máximo y mínimo producidos.*

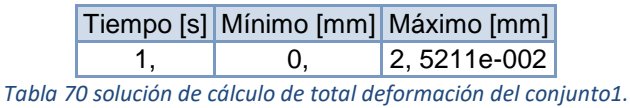

UNIVERSITAT POLITÈCNICA<br>DE VALÈNCIA CAMPUS D'ALCOI

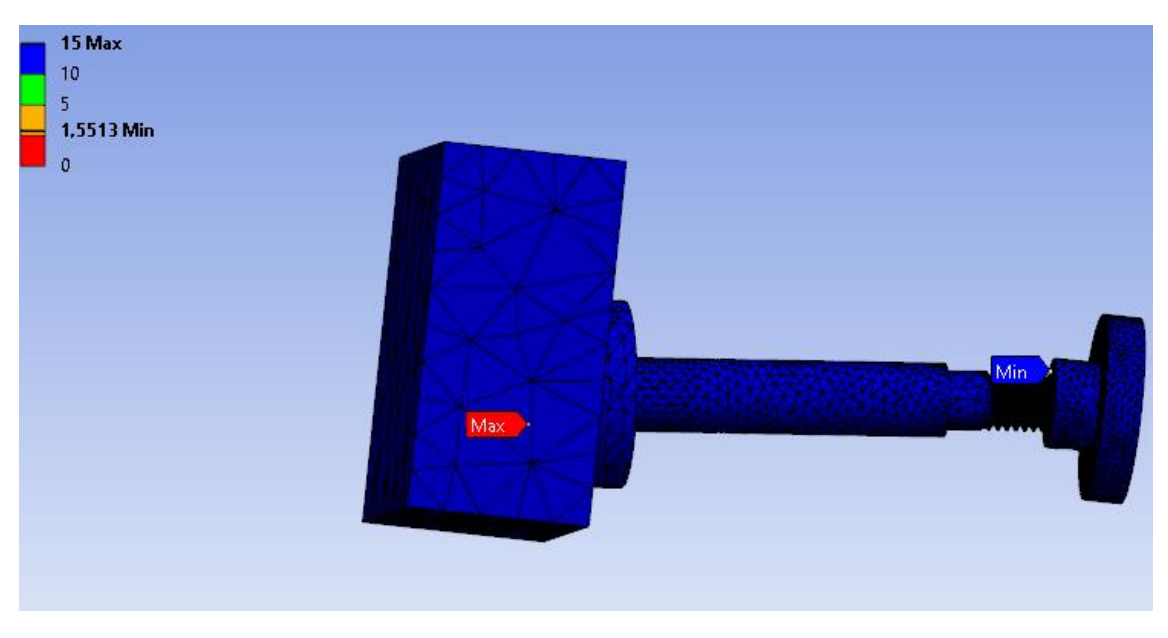

*Ilustración 75 podemos ver el resultado del factor de seguridad es superior a 1.*

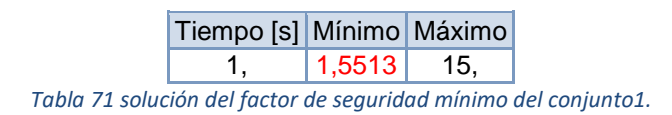

## 5.4.7- Cálculo de ensamblaje conjunto 2 mallado y post-procesamiento.

Pre-procesamiento.

En este conjunto introducimos una carga de 500 N y realizamos un análisis de mallado sin calidad en elemento.

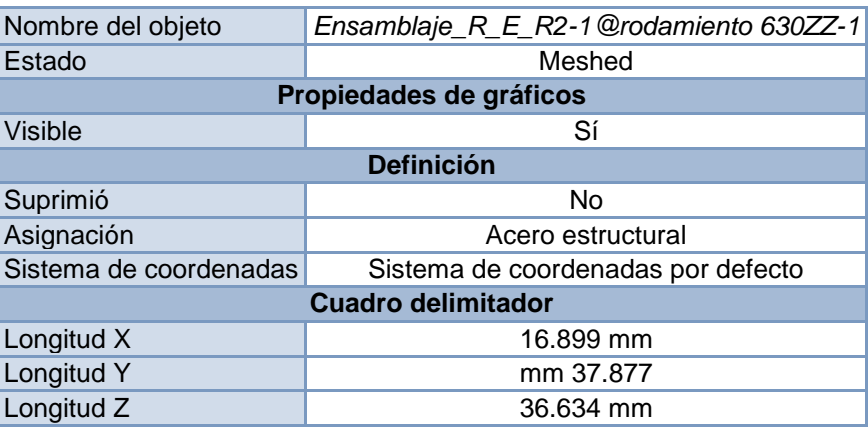

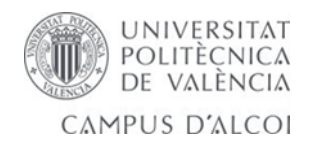

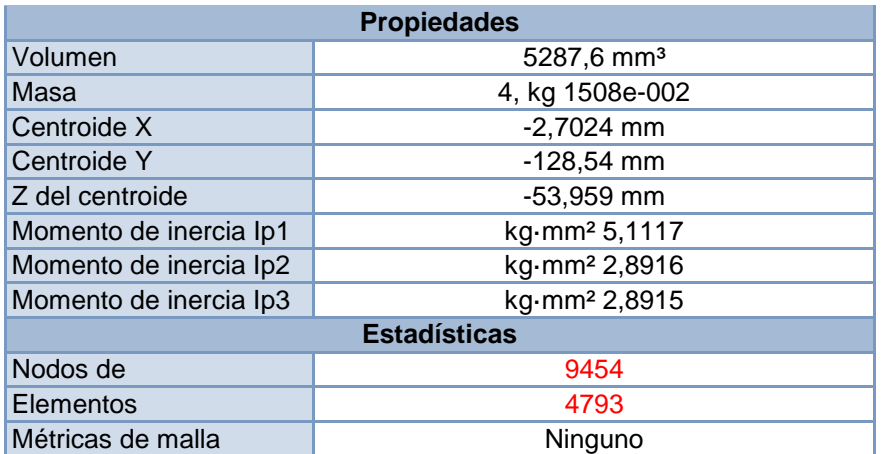

*Tabla 72 resultado de momentos y mallado del conjunto2.*

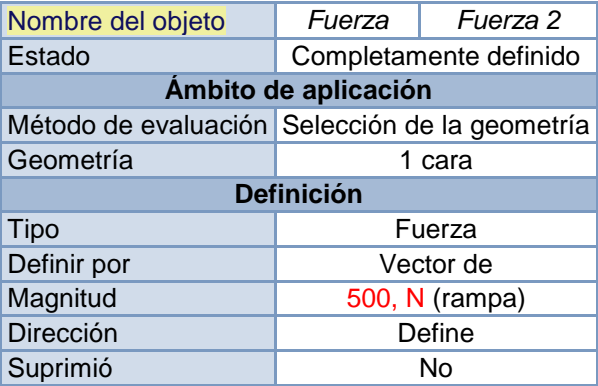

*Tabla 73 introducción de cargas en el conjunto2.*

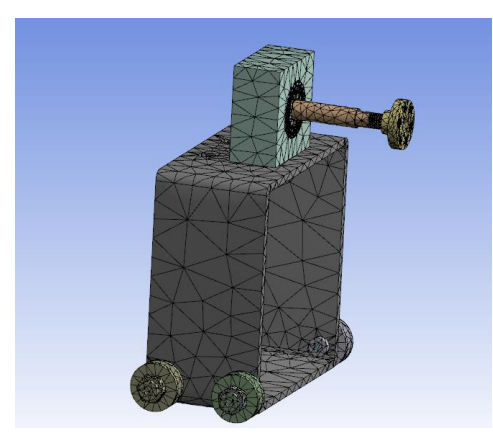

*Ilustración 76 conjunto2 para aplicar una carga sobre el eje y de 500 N y ver cómo reacciona.*

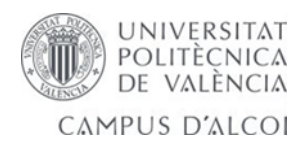

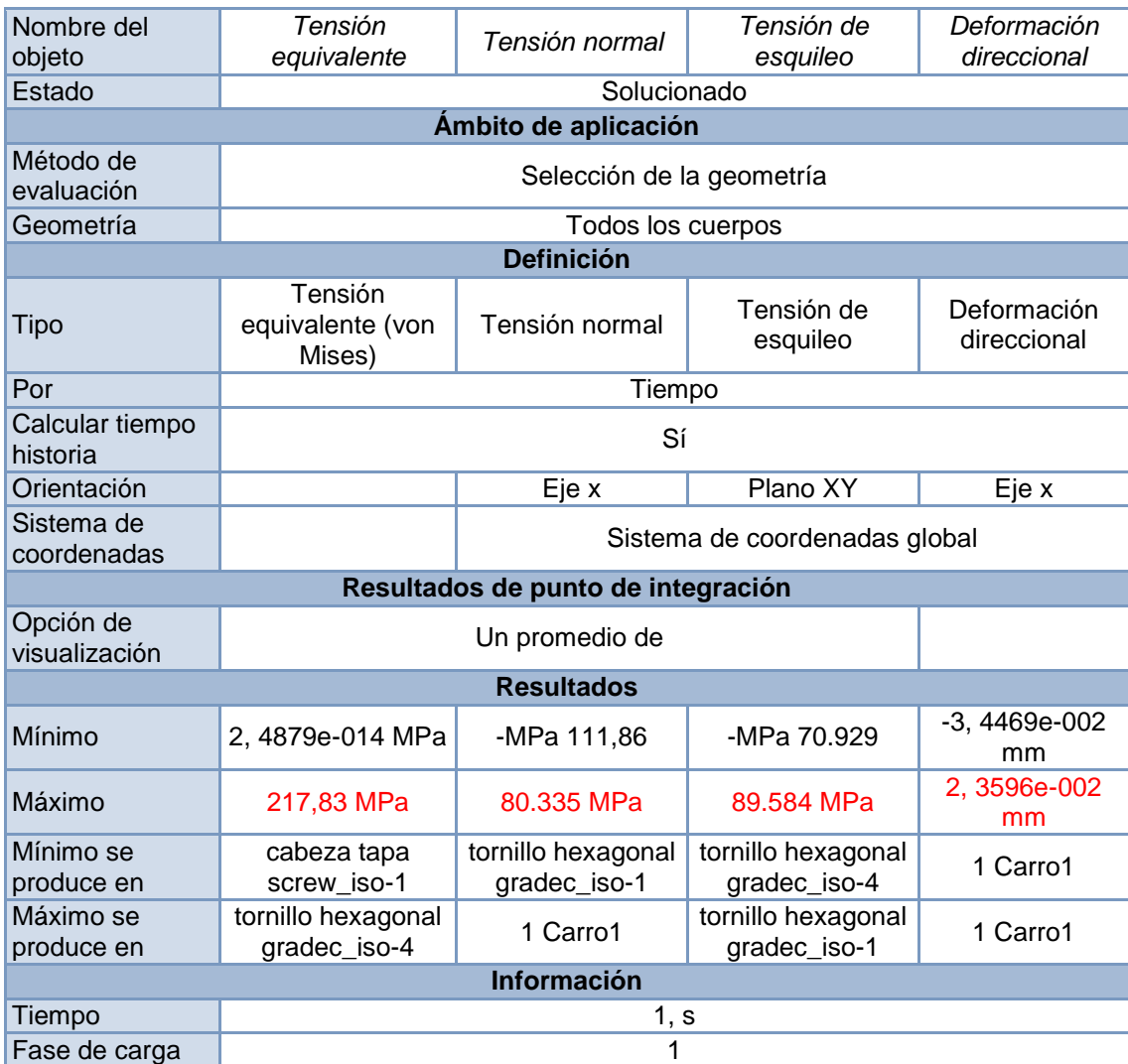

*Tabla 74 solución total de las tensiones y deformaciones carro.*

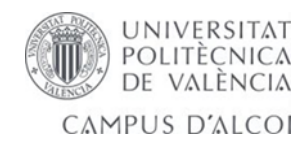

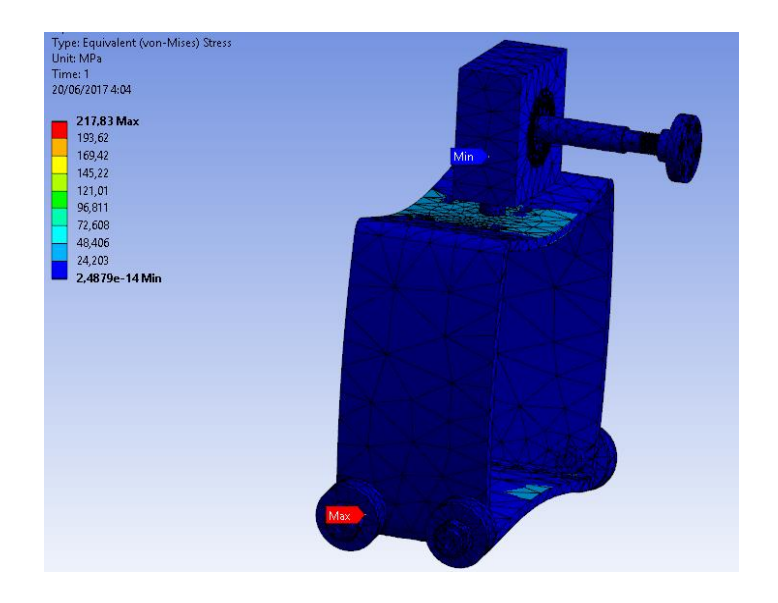

*Ilustración 77 resultado del cálculo de la tensión de von mises.*

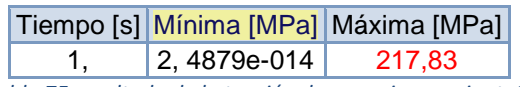

*Tabla 75 resultado de la tensión de von mises conjunto2.*

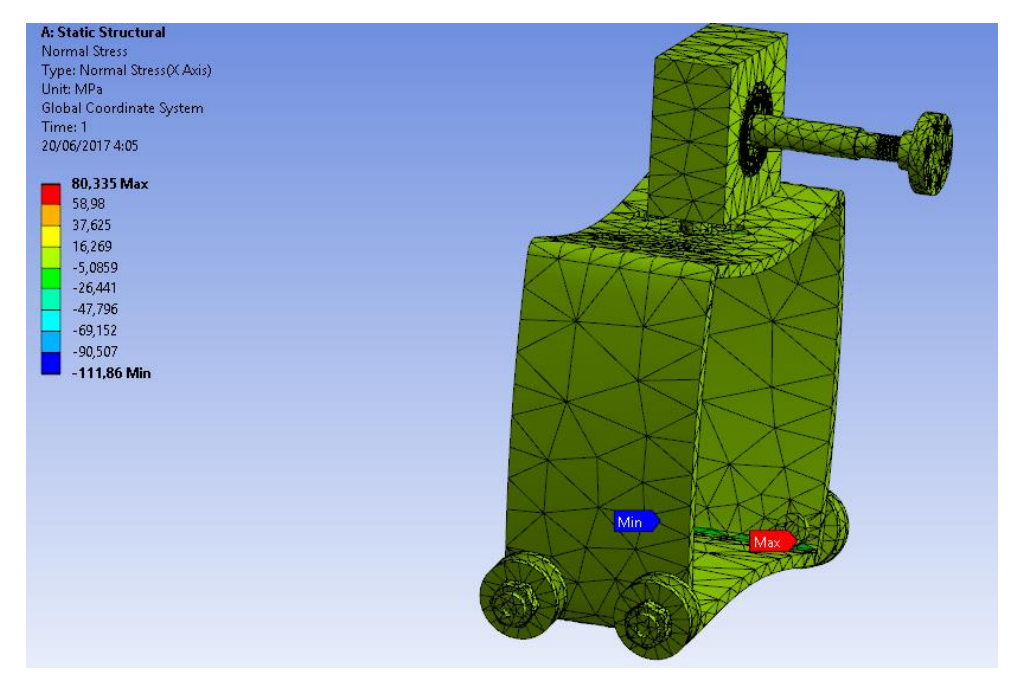

*Ilustración 78 cálculo de la tensión normal máxima y mínima.*

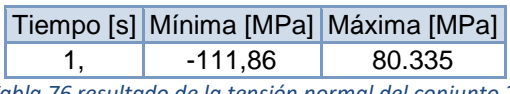

*Tabla 76 resultado de la tensión normal del conjunto 2.*

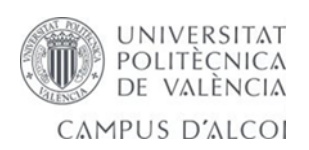

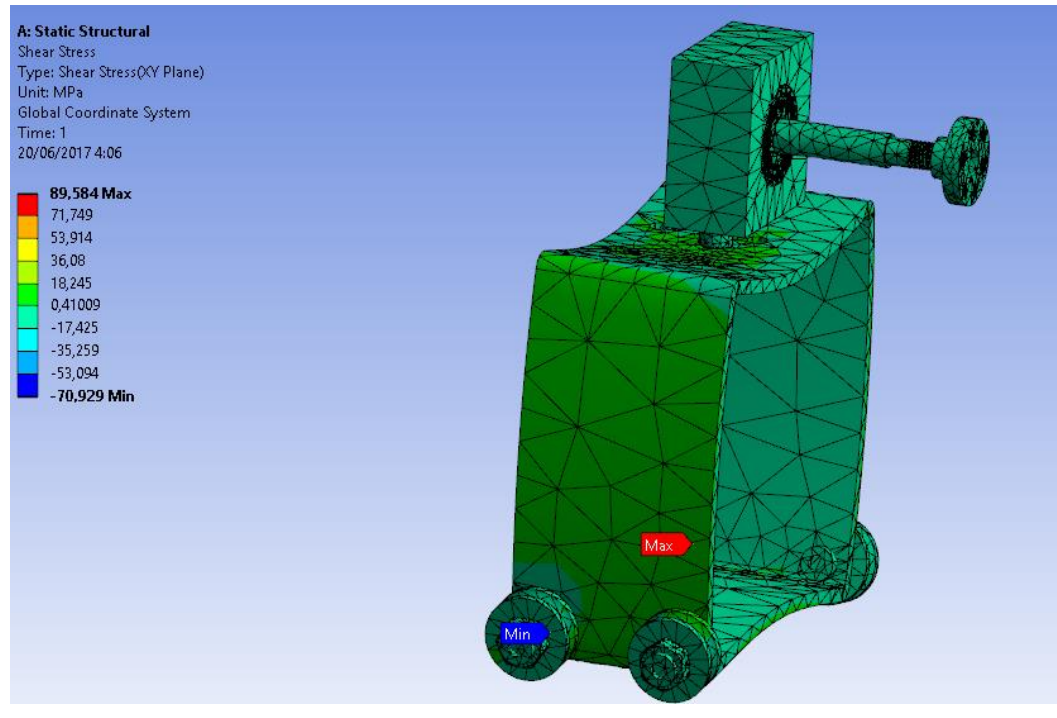

*Ilustración 79 resultado del cálculo de la tensión de cortadura máxima y mínima.*

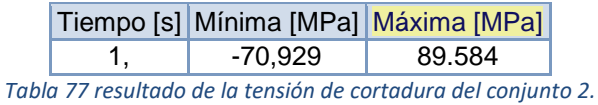

| UNIVERSITAT<br>|- POLITÈCNICA<br>|- DE VALÈNCIA W CAMPUS D'ALCOI

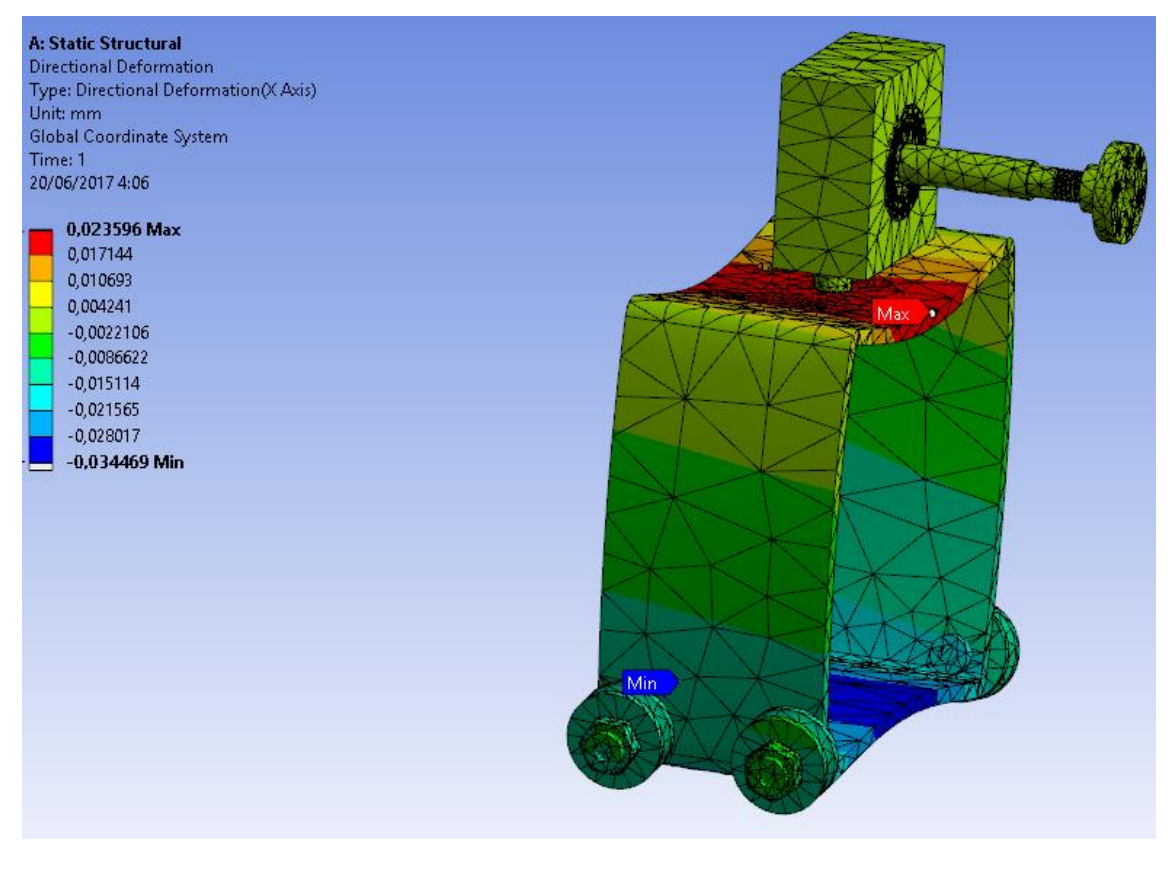

*Ilustración 80 cálculo de la dirección de la deformación.*

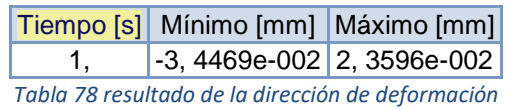

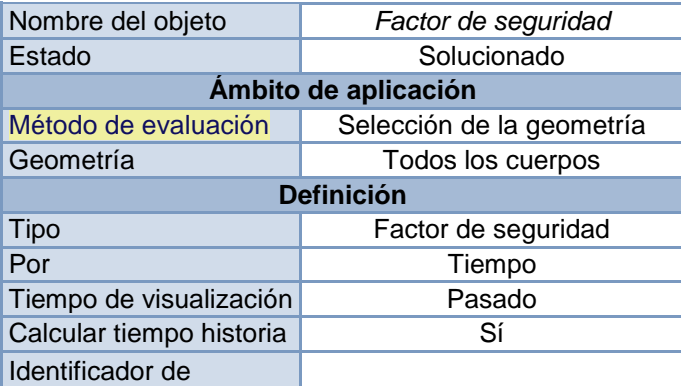

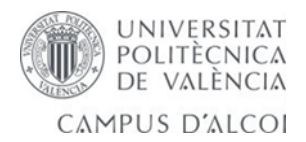
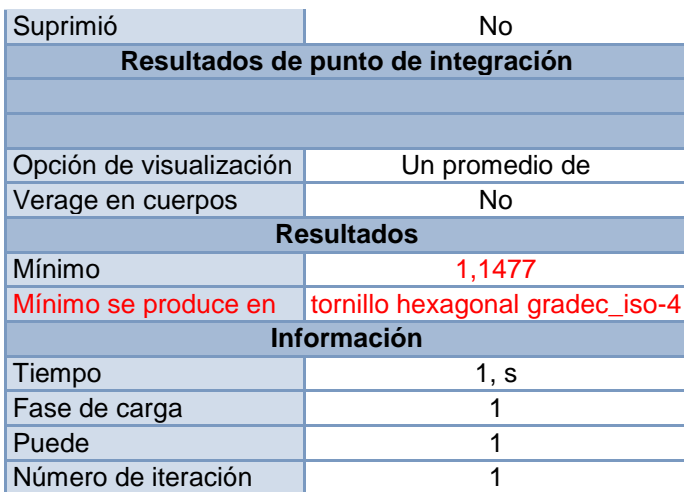

*Tabla 79 solución y factor de seguridad mínimo donde se produce*

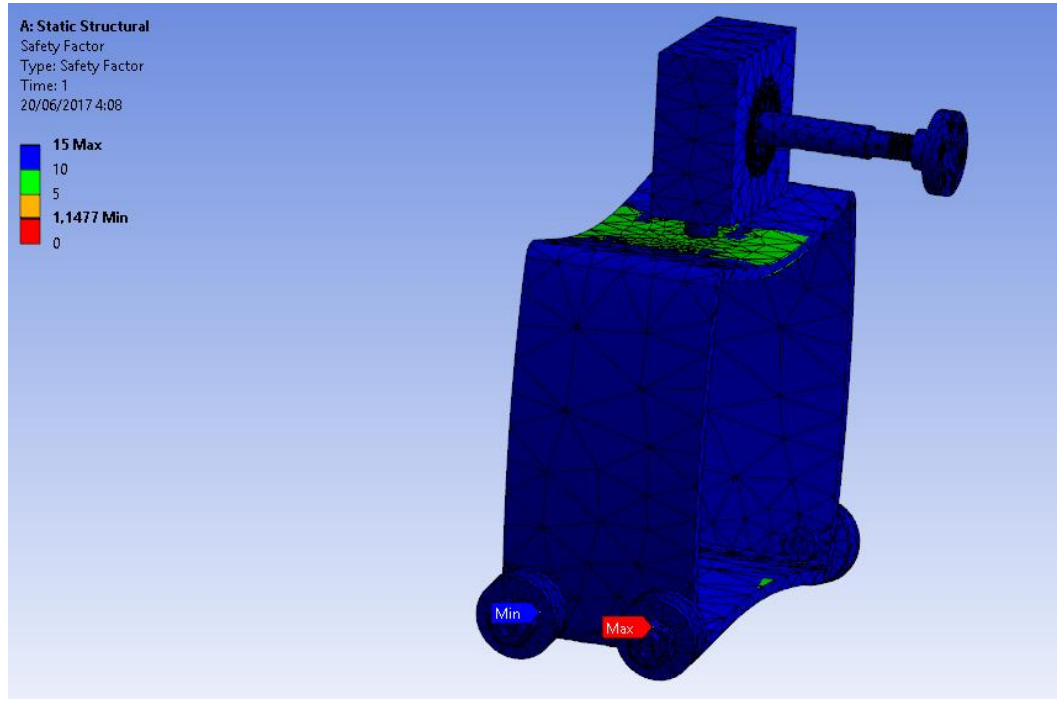

*Ilustración 81 factor de seguridad obtenido en el cálculo superior a 1.*

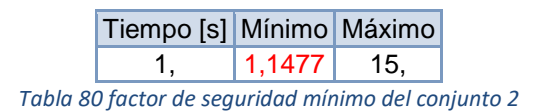

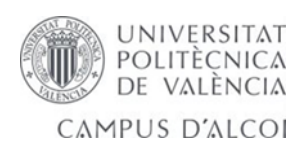

## 5.4.8- Cálculo de ensamblaje conjunto 3 mallado y post-procesamiento.

Analizamos mallado de la pieza con

ensamblaje, métricas de malla proximidad curvatura.

cargas, momentos y temperatura 250ºC.

Resistencia potencia 1500 watios.

Error térmico de 90ºC.

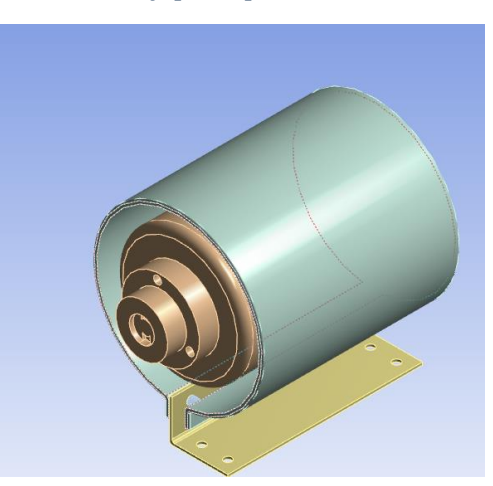

*Ilustración 82 se calcula el análisis de mallado y de temperatura.*

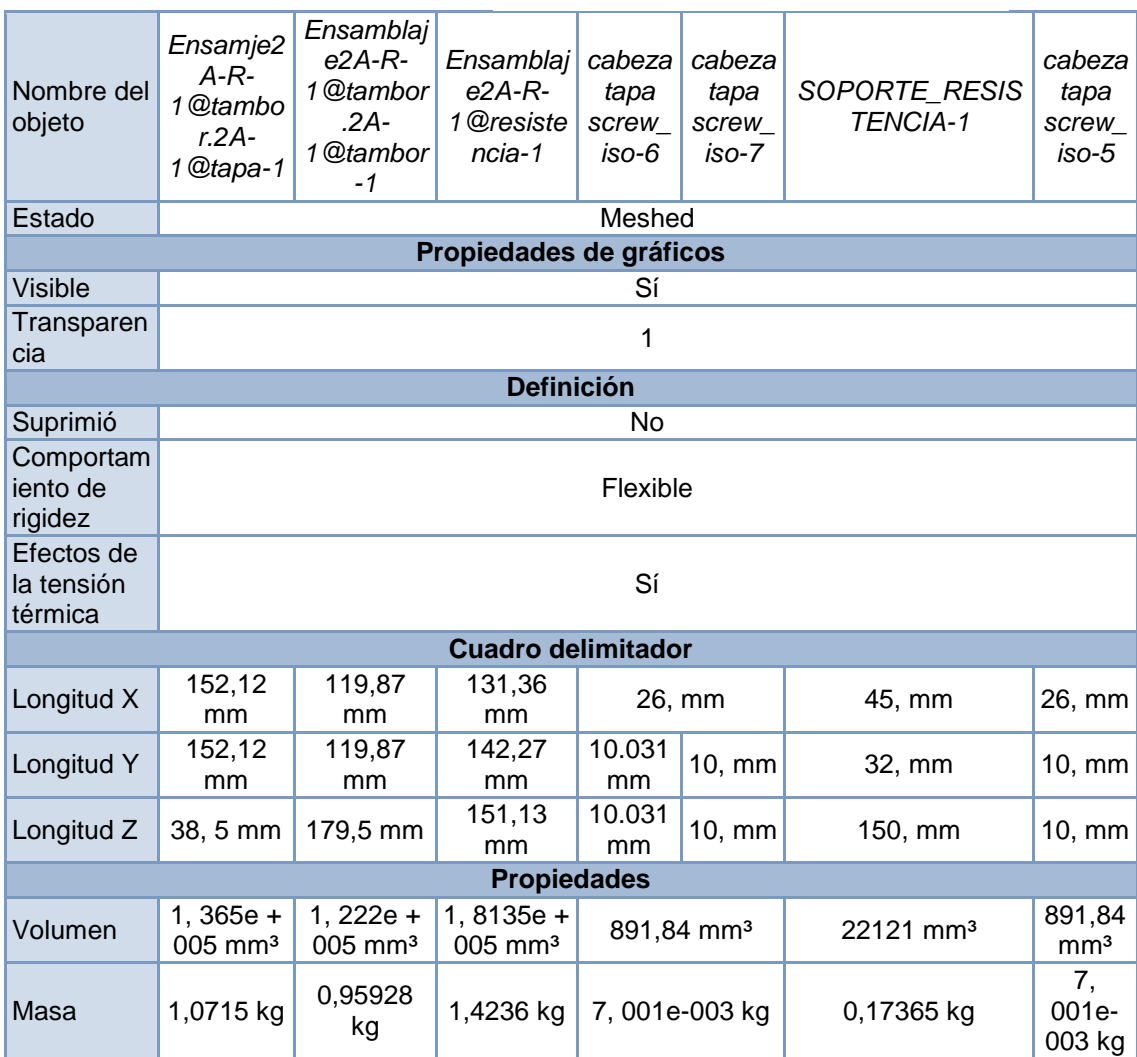

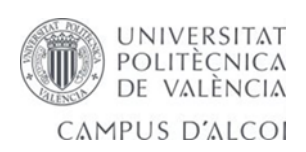

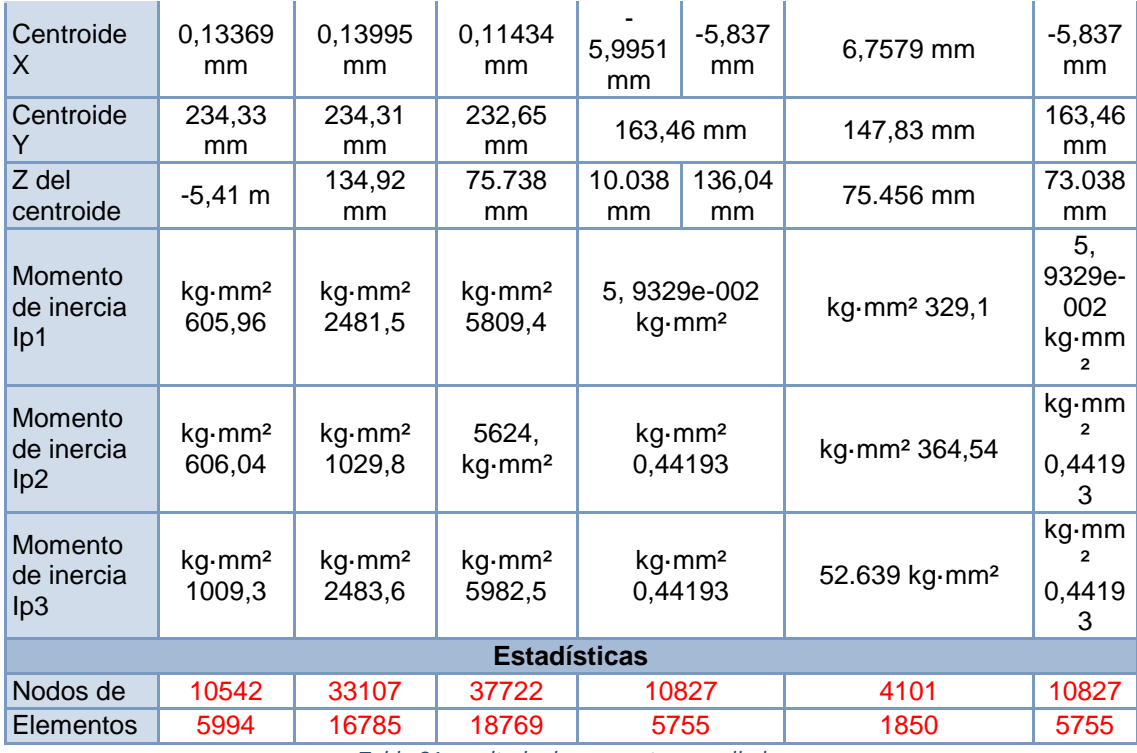

*Tabla 81 resultado de momentos y mallado.*

**Estadísticas mejoradas**

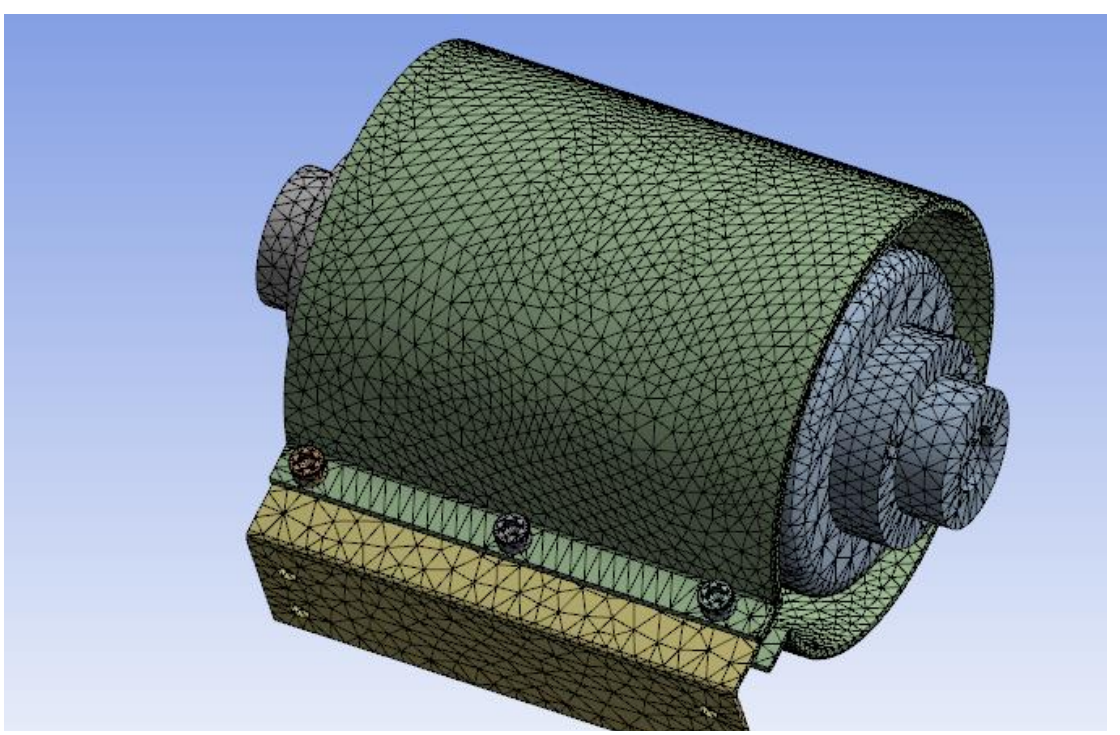

*Ilustración 83 análisis y resultado en tabla del mallado normal del conjunto 3*

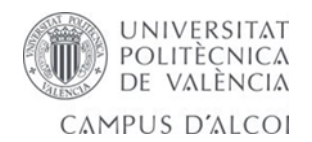

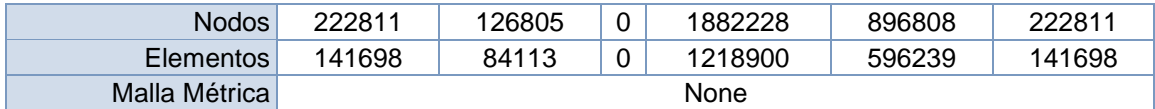

*Tabla 82 resultado del mallado del conjunto 3.*

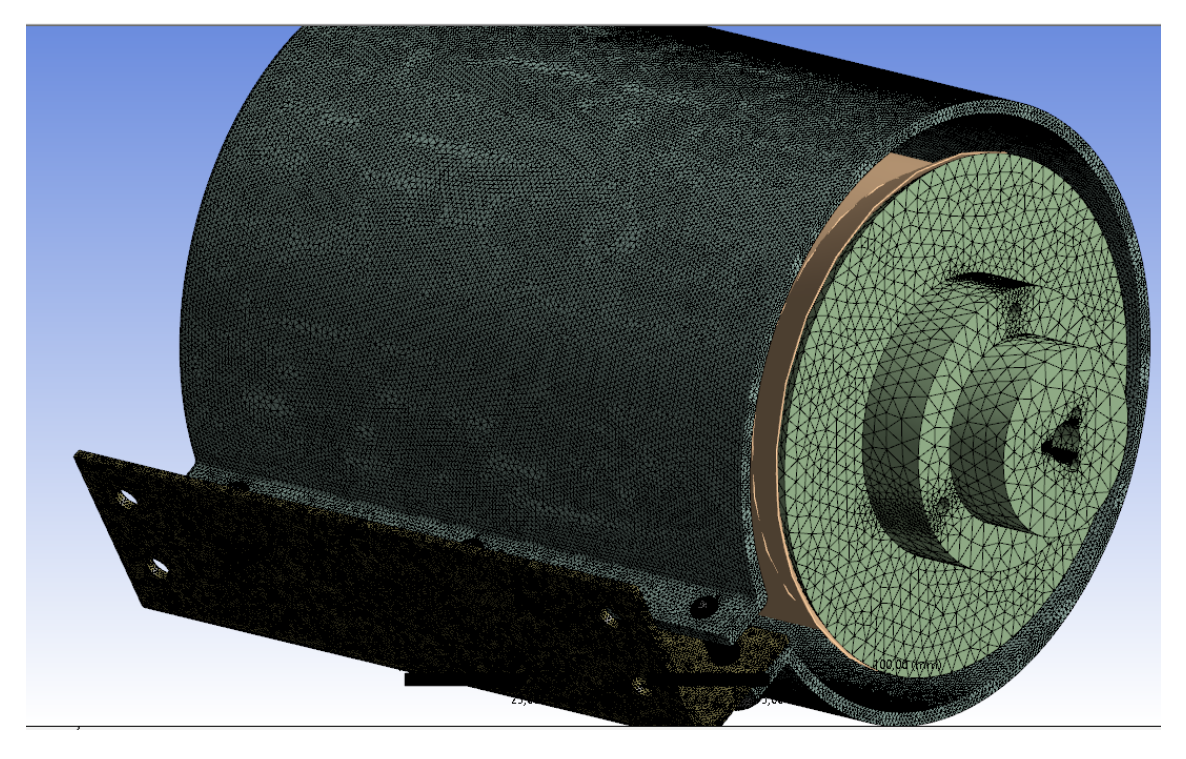

*Ilustración 84 análisis del conjunto 3 realizado un mallado fino con proximidad de curvatura.*

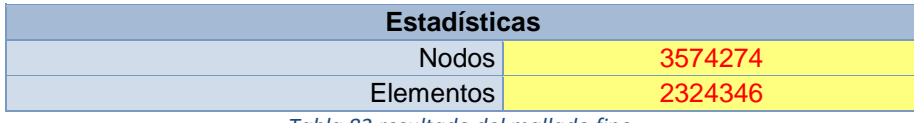

*Tabla 83 resultado del mallado fino.*

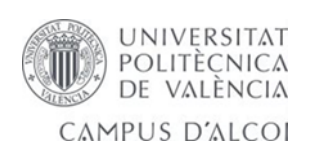

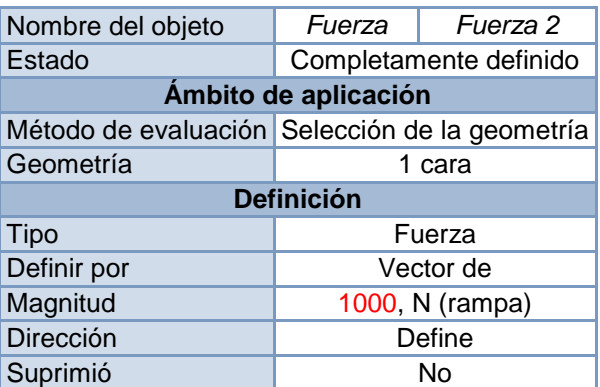

*Tabla 84 introducción de cargas en el conjunto 3.*

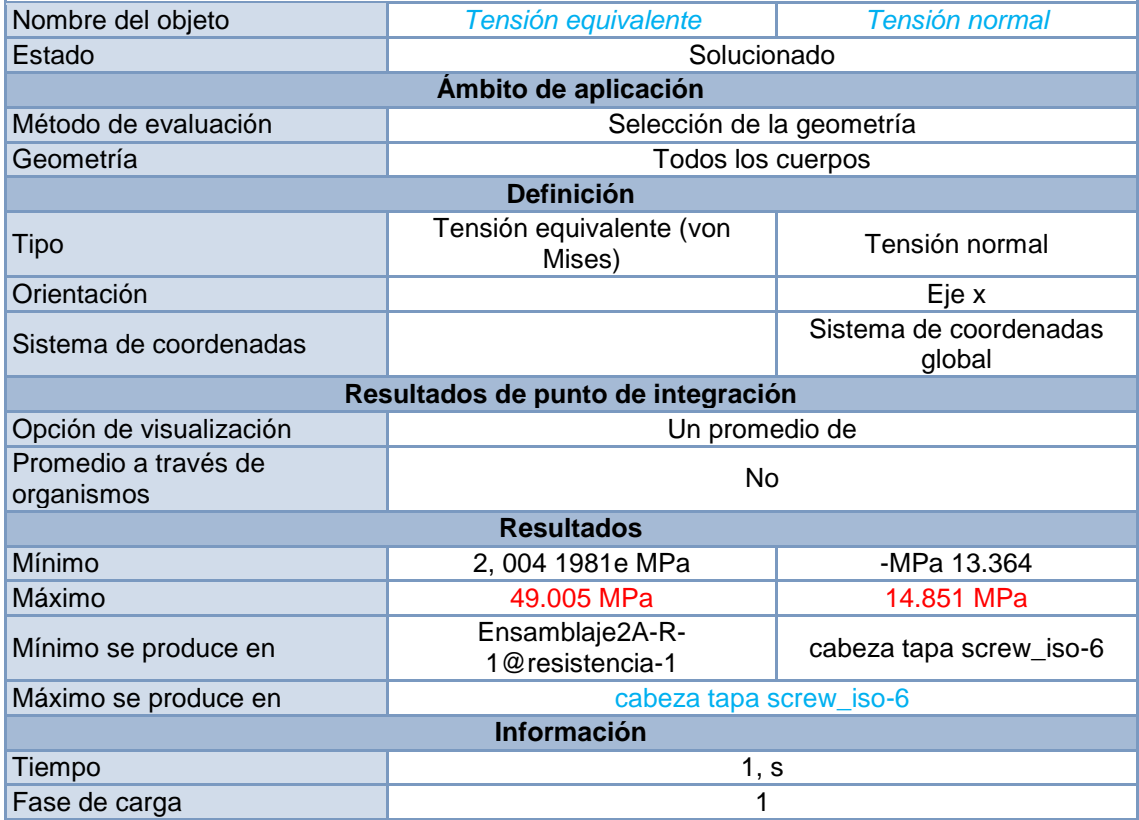

*Tabla 85 resultado de las tensiones.*

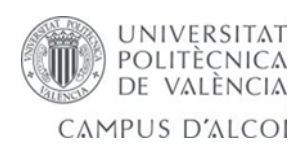

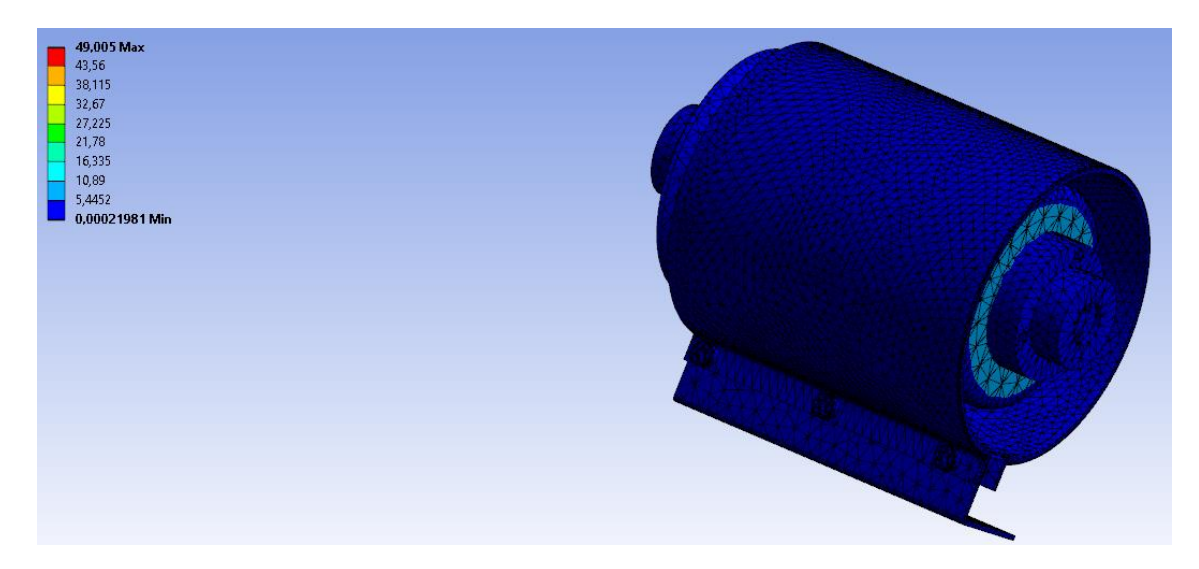

*Ilustración 85 análisis de las tensiones del conjunto 3.*

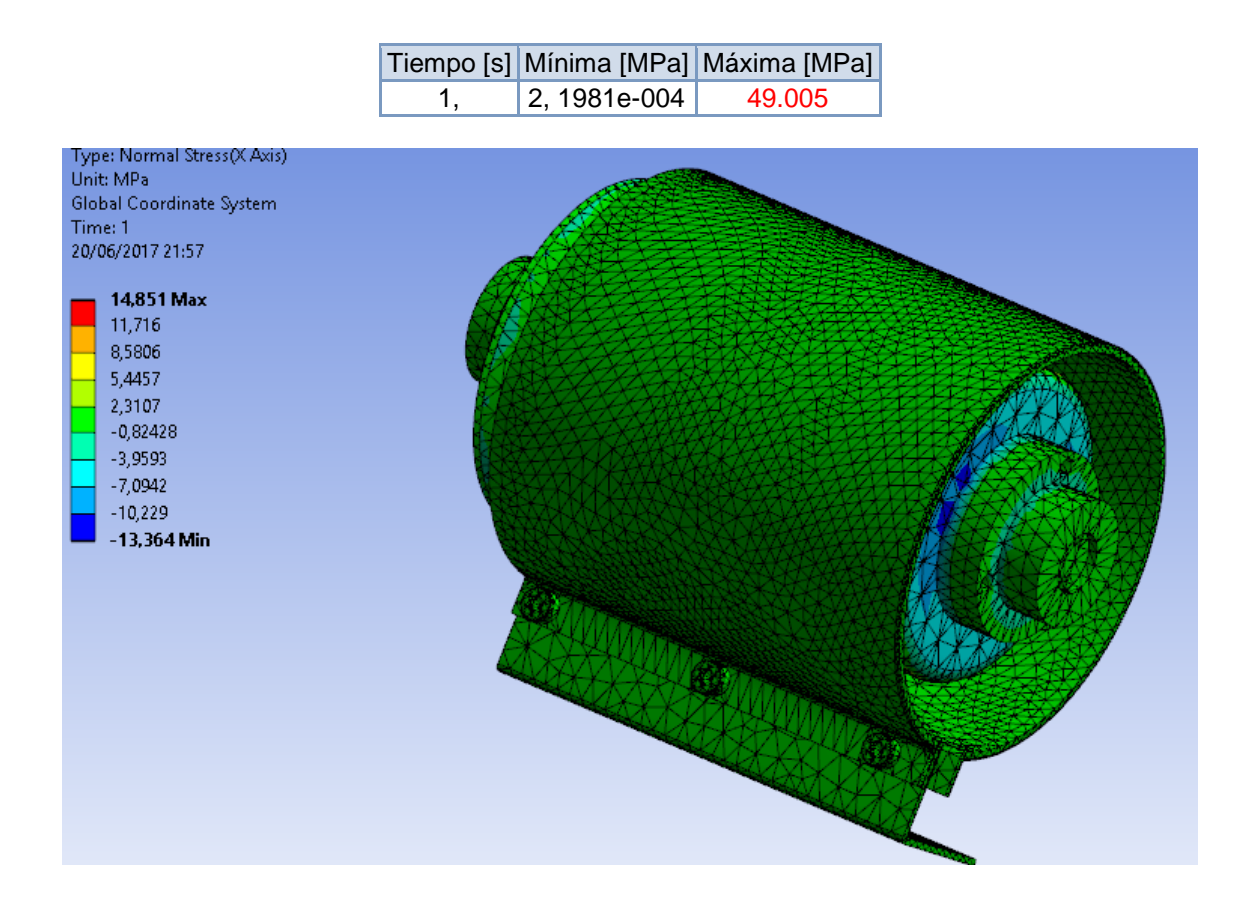

*Ilustración 86 análisis de la tensión normal del conjunto3.*

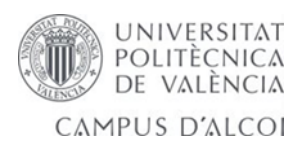

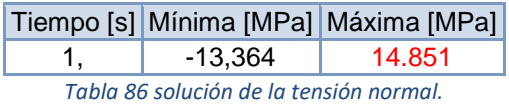

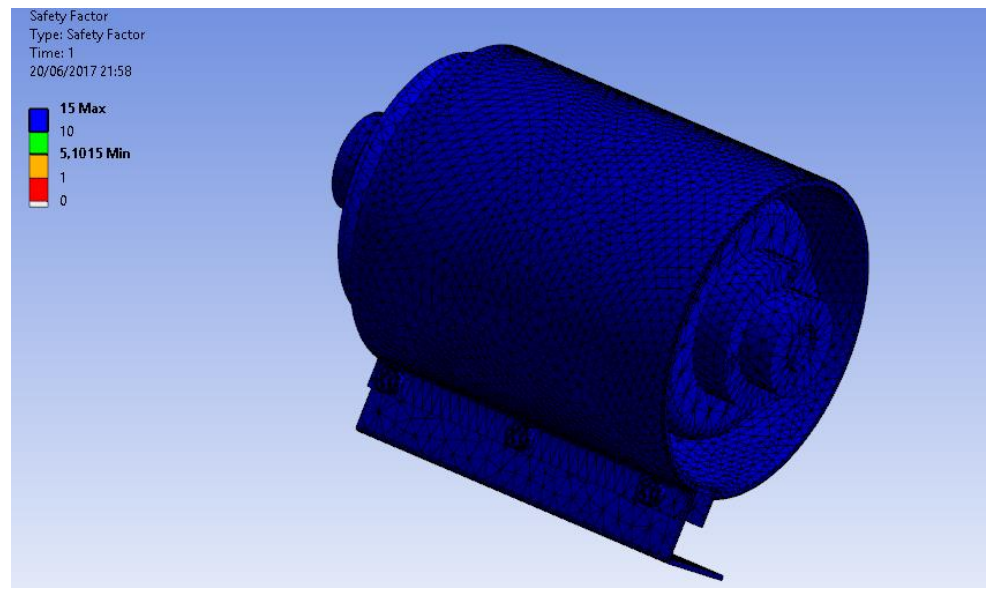

*Ilustración 87 análisis del factor de seguridad obtenido en el conjunto 3.*

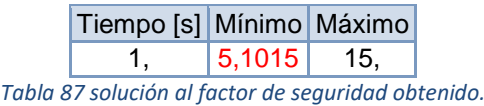

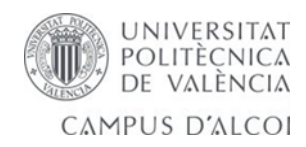

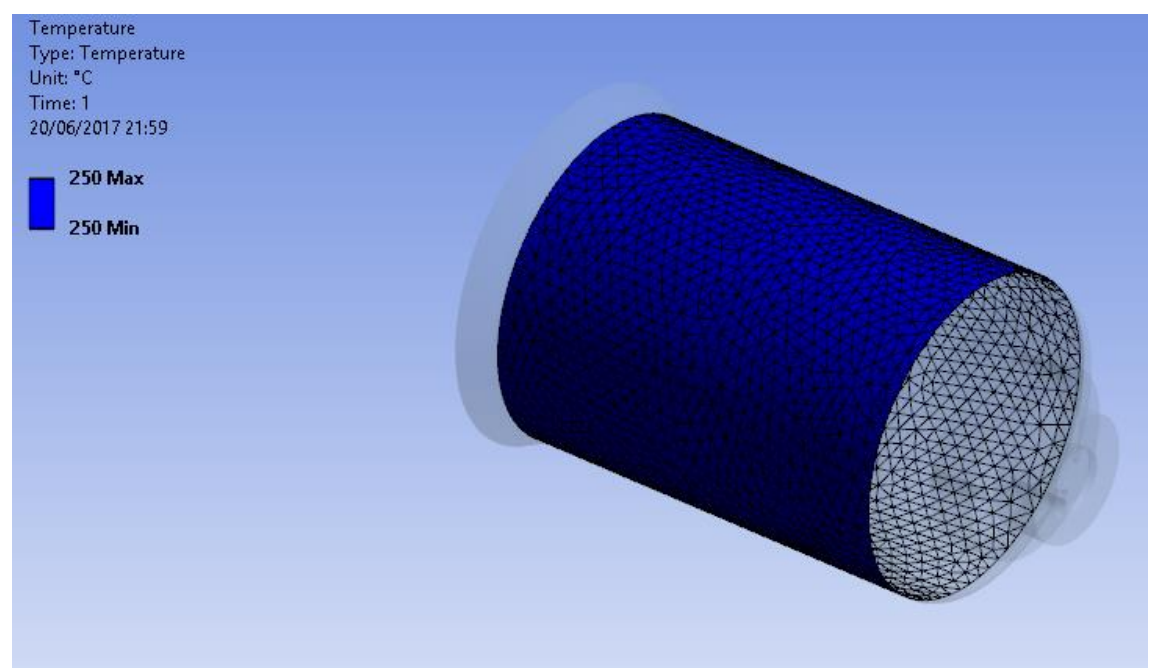

*Ilustración 88 temperatura de trabajo en la resistencia para el análisis.*

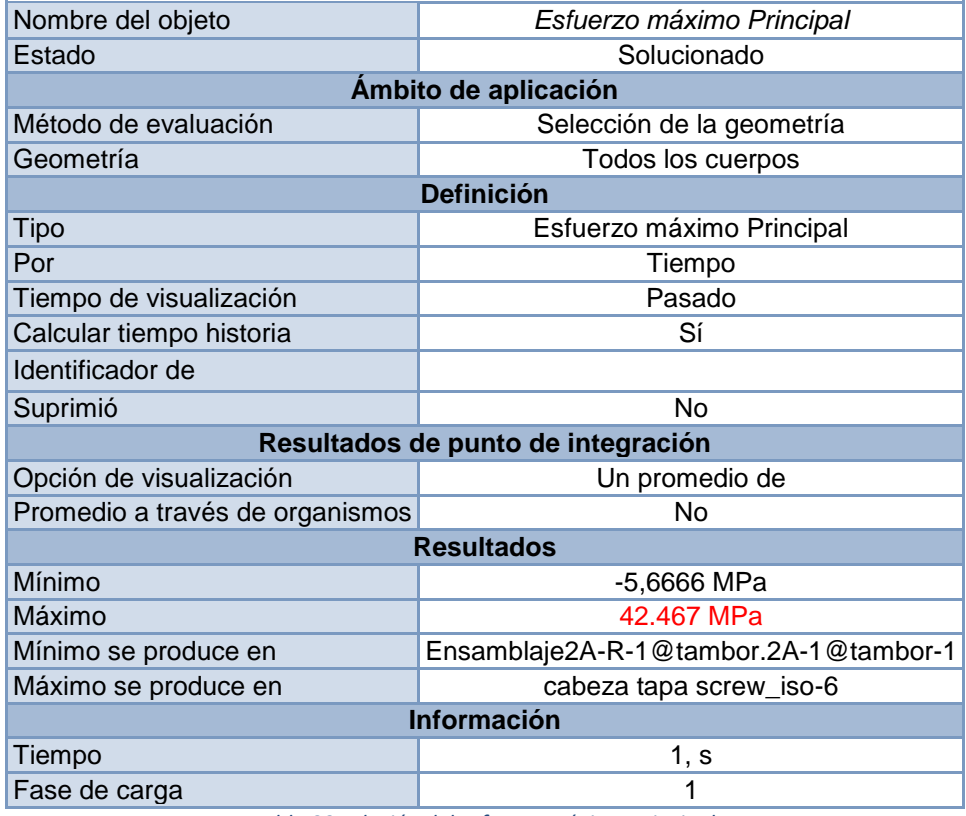

*Tabla 88 solución del esfuerzo máximo principal.*

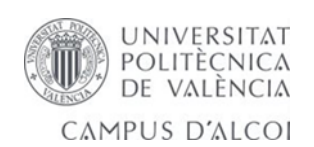

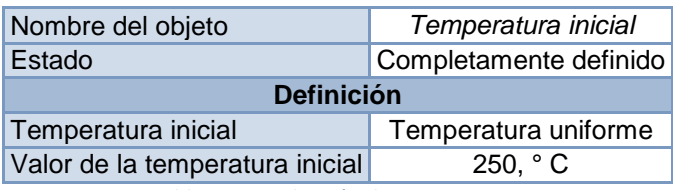

*Tabla 89 introducción de temperatura .*

| Nombre del objeto    | Temperatura               | Flujo de calor                    |
|----------------------|---------------------------|-----------------------------------|
| Estado               | Completamente definido    |                                   |
| Ámbito de aplicación |                           |                                   |
| Método de evaluación | Selección de la geometría |                                   |
| Geometría            | 3 caras                   |                                   |
| <b>Definición</b>    |                           |                                   |
| Tipo                 | Temperatura               | Flujo de calor                    |
| Magnitud             |                           | 250, ° C (rampa) -1500, W (rampa) |

*Tabla 90 introducción de potencia de la resistencia.*

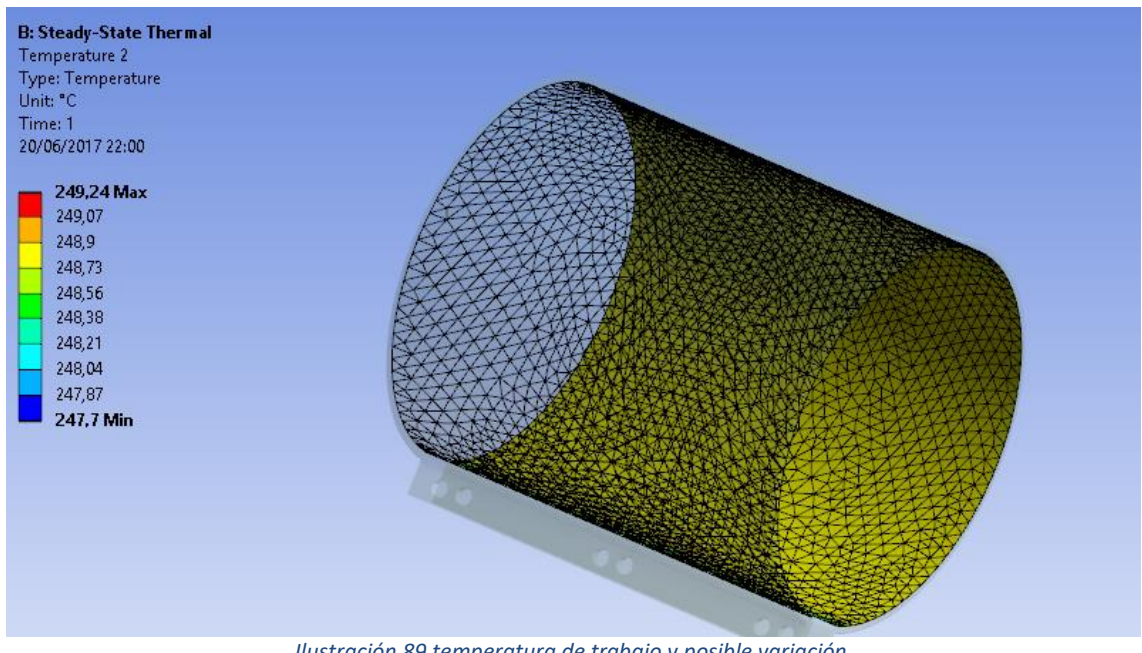

*Ilustración 89 temperatura de trabajo y posible variación.*

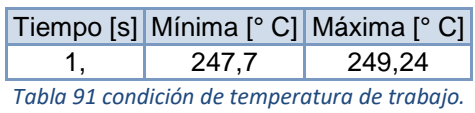

Tiempo [s] Mínimo [W/mm²] Máximo [W/mm²]

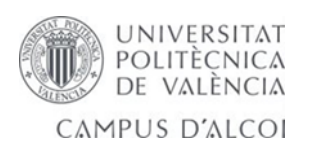

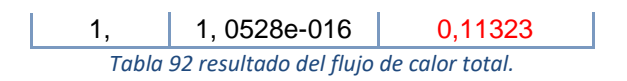

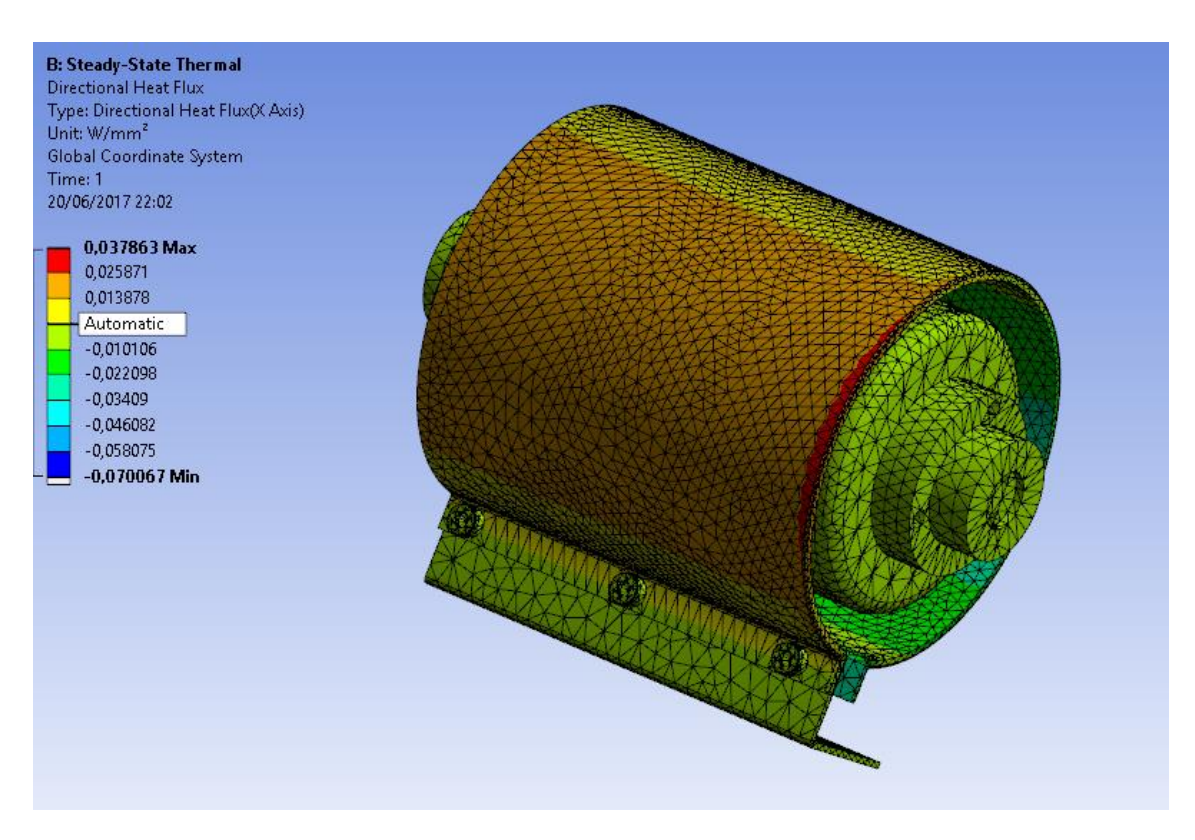

*Ilustración 90 dirección del flujo de calor del conjunto 3.*

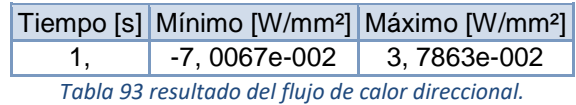

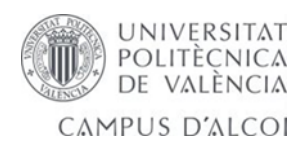

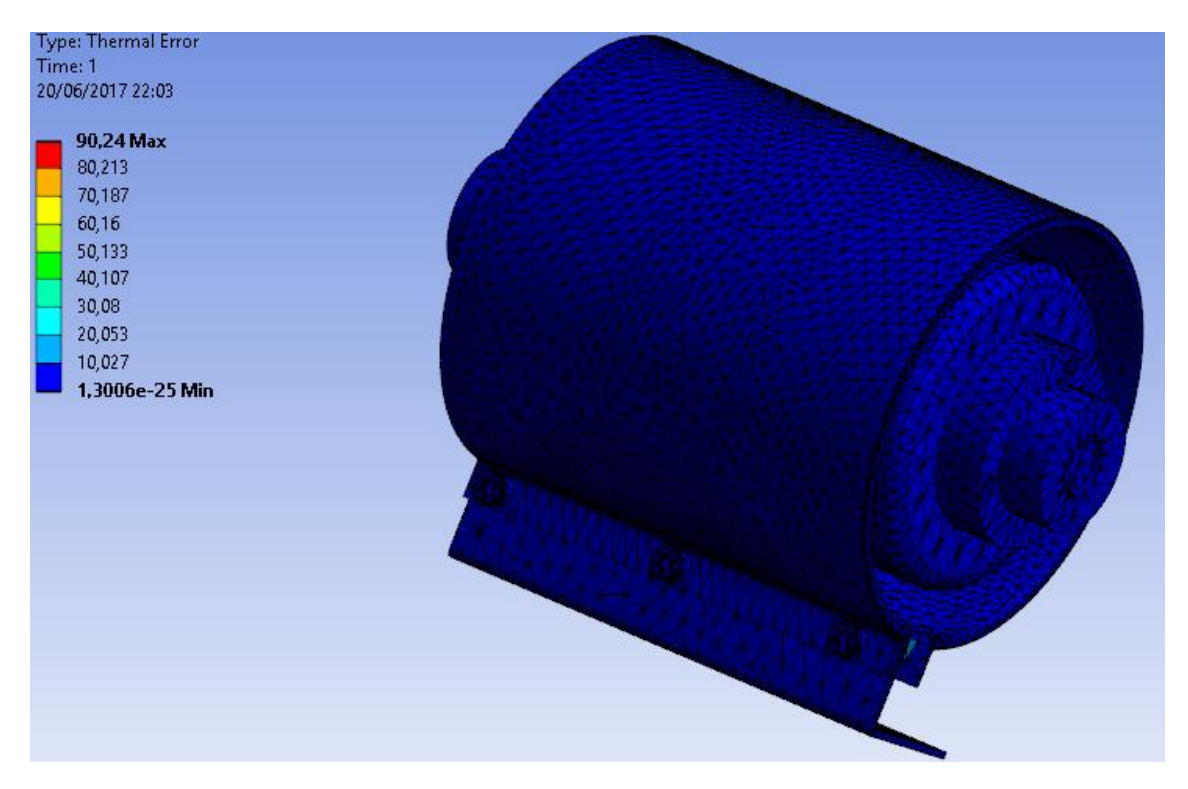

*Ilustración 91 pedida de transmisión de calor temperatura de 90,24º.*

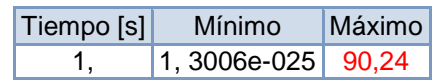

*Tabla 94 resultado de las pérdidas de temperatura.*

## 5.4.9-Otros cálculos realizados.

Cálculo de los rodamientos en el kissSoft introducimos una carga radial de 300 N y tipo de rodamiento 6001-ZZ.

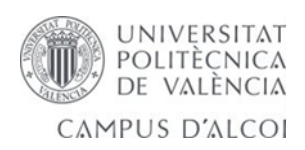

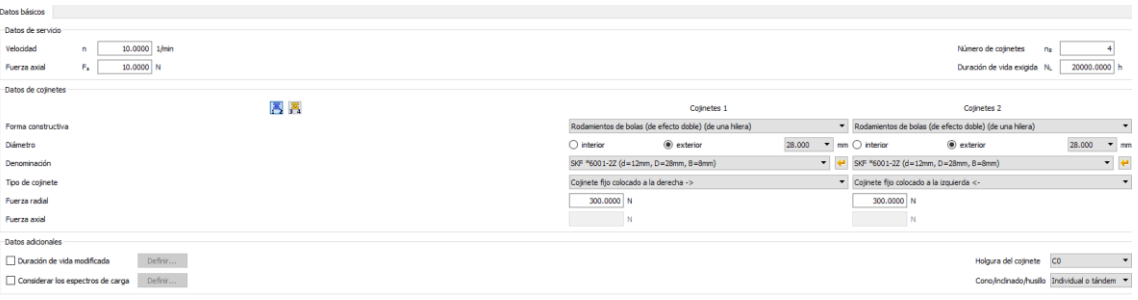

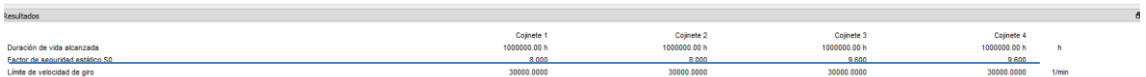

*Ilustración 92 se realiza un cálculo de los rodamientos para una vida de 20000 horas añadimos fuerza radial de 300 newton y obtenemos la vida alcanzada y el factor de seguridad estático.*

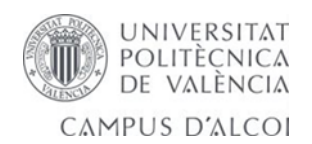

#### Calculo rueda carril.nb \* - Wolfram Mathematica 10.3

#### Archivo Edición Insertar Formato Celda Gráficos Evaluación Paletas Ventana Ayuda

La rueda de un carro gira lentamente sobre un carril de acero.

Dados los siguientes datos :

- Diámetro de la rueda : 28mm
- Ancho de la rueda: 8mm
- Material de la rueda : Acero c45
- Carga radial sobre la rueda : 100N

- La velocidad de rotación es suficientemente baja como para obviar el efecto del deslizamiento.

Se desea determinar :

- Las dimensiones de la huella.
- Las tensiones desarrolladas en las bolas y pistas de rodadura.
- La profundidad donde se encuentra localizada la tensión máxima

## **Funciones**

 $\ln[1]:={\bf Clear}\, [$  "Global' \* "] borra

#### Ecuación de Archad

$$
ln[2]:
$$
 **Varchad**  $[K_1, P_2, L_1, H_1] := \frac{KPL}{3H}$ 

Contacto cilíndrico

#### Diámetro equivalente

$$
\ln[3] = \text{DQ}\left[D1\right], \quad D2\_1 := \frac{1}{\frac{1}{D1} + \frac{1}{D2}}
$$

Módulo de Young equivalente:

$$
\ln[4] = \mathbf{EQ} \left[ E1_-, \nu 1_-, E2_-, \nu 2_- \right] := \frac{1}{\frac{1-\nu 2^2}{E1} + \frac{1-\nu 2^2}{E2}}
$$

Semihuella:

$$
\ln[5] := \texttt{aCIL}[P_-, \texttt{Deg}_-, \texttt{L}_-, \texttt{Eq}_-] := \sqrt{\frac{2 \texttt{P} \log q}{\pi \texttt{L} \log q}}
$$

*Ilustración 93 cálculos realizado en mathematica 10 .*

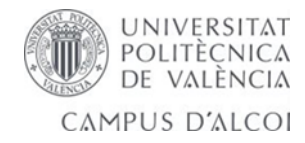

#### Aproximación entre cilindros:

$$
\frac{1}{\pi L} 2 P \left( \frac{(1 - \nu l^2) \log \left[ \frac{D^2}{a} + 0.407 \right]}{E1} + \frac{(1 - \nu l^2) \log \left[ \frac{D^2}{a} + 0.407 \right]}{E1} + \frac{(1 - \nu l^2) \log \left[ \frac{D^2}{a} + 0.407 \right]}{E1} \right)
$$

Presión máxima

 $\ln[T]:= {\bf pMAXCLL}[P_-,~a_-,~L_-]$  := 2  $P$  / (Pi a  $L)$ número pi

#### Tensiones principales

$$
ln[8] := \sigma1CL[pmax, \lambda, \nu_1 := -2 \nu pmax\left(\sqrt{1 + \lambda^2} - \lambda\right)
$$
  

$$
ln[9] := \sigma2CL[pmax, \lambda_1 := -pmax\left(\left(2 - \frac{1}{1 + \lambda^2}\right)\sqrt{1 + \lambda^2} - 2\lambda\right)
$$
  

$$
ln[10] := \sigma3CL[pmax, \lambda_1 := -\frac{pmax}{\sqrt{1 + \lambda^2}}
$$

Tensión equivalente de Von Mises

## Datos

```
\ln[13] = D1 = 28Out[13]= 28
\ln[14] = D2 = Infinity;
                infinito
\ln[15] := L = 8 (\star \text{mm} \star) ;\ln[16]{\approx} E1 = E2 = 2 \times 10 ^ 5 \,(\,\star{\rm MPa}\,\star\,)Out[16]= 200 000
\ln[17] = v1 = v2 = 0.3
```
*Ilustración 94 introducimos las imágenes de los datos realizado en wolfram Mathematic.*

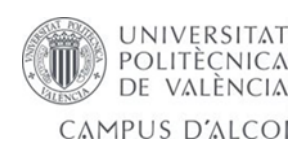

```
ln[18] = P = 1000 (\starN\star)
Out[18]= 1000
ln[19]:= Sh = 650 (*MPa*) (*dato sacado de la grafica*)
Out[19]= 650
```
# Cálculos

```
El diamtro minimo (en mm)
    Determinación del ancho de la huella
ln[20]:= Deq = DQ[D1, D2] // N
                           V_iOut[20]= 28.
ln[21]:= Eeq = EQ[E1, v1, E2, v2]
Out[21]= 109890.
ln[22]:= a = aCIL[P, Deq, L, Eeq]
Out[22]= 0.142395
ln[23]:= h = 2 aOut[23]= 0.28479
```
## Determinación de la tensión equivalente máxima

```
ln[24]:= pmax = pMAXCIL[P, a, L]
Out[24]= 558.85
 \ln[25]: \sigma1 = \sigma1CL[pmax, \lambda, \nu1]Out[25]= -335.31 \left(-\lambda + \sqrt{1 + \lambda^2}\right)\ln[26]: = \sigma2 = \sigma2CL[pmax, \lambda]Out[26]= -558.85 \left(-2 \lambda + \sqrt{1 + \lambda^2} \left(2 - \frac{1}{1 + \lambda^2}\right)\right)\ln[27]:= \sigma3 = \sigma3CL[pmax, \lambda]
```
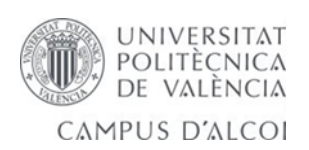

 $\ln[27]{\approx}$   $\sigma3 \approx \sigma3CLL\text{[pmax, }\lambda\text{]}$ 

$$
\text{Out[27]}{=}-\frac{558\cdot 85}{\sqrt{1+\lambda^2}}
$$

 $\ln[28]:=\sigma$ eq = VM [ $\sigma$ 1,  $\sigma$ 2,  $\sigma$ 3]

$$
\text{Out[28]} = \frac{1}{\sqrt{2}} \left( \sqrt{\left( \left( \frac{558.85}{\sqrt{1 + \lambda^2}} - 335.31 \left( -\lambda + \sqrt{1 + \lambda^2} \right) \right)^2 + \left( \frac{558.85}{\sqrt{1 + \lambda^2}} - 558.85 \left( -2\lambda + \sqrt{1 + \lambda^2} \left( 2 - \frac{1}{1 + \lambda^2} \right) \right) \right)^2 + \left( -335.31 \left( -\lambda + \sqrt{1 + \lambda^2} \right) + 558.85 \left( -2\lambda + \sqrt{1 + \lambda^2} \left( 2 - \frac{1}{1 + \lambda^2} \right) \right) \right)^2 \right)
$$

 $\ln[29]$ := Plot[{ $\sigma$ 1,  $\sigma$ 2,  $\sigma$ 3,  $\sigma$ eq}, { $\lambda$ , 0, 10}]

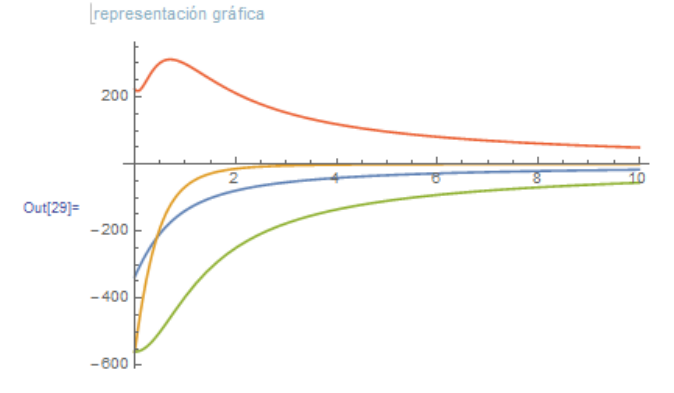

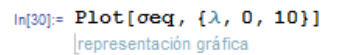

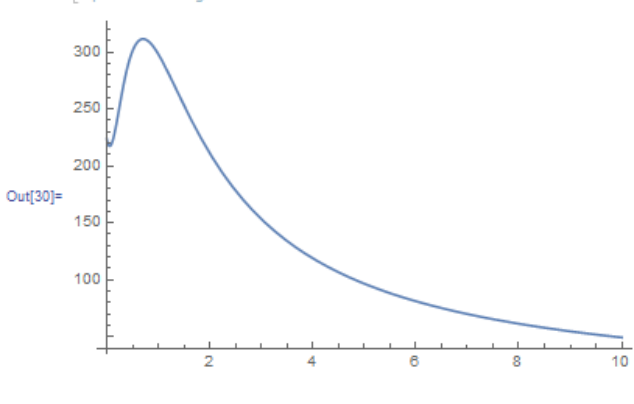

 $\ln[31]:=\text{NMaximize[}\left\{ \sigma \text{eq}\,,\;\lambda < 10\;\;\text{GeV}\;\;\lambda > 0\right\}$  ,  $\lambda]$ 

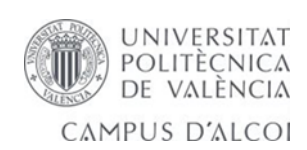

```
Out[31]= {311.568, {\lambda \rightarrow 0.704292}}\ln[32]:=\lambda=\lambda/\sqrt{3}\cdot\sqrt{2}Out[32]= 0.704292
 ln[33]:= n = Sh / \sigma eqOut[33]= 2.08622
```
VEMOS QUE CUMPLE CON LA RESISTENCIA A FATIGA con 28, ya que nuestro valor n >=1

 $\mathsf{In}[34]\text{:= }\mathbf{Z} \equiv \pmb{\lambda} \ \mathbf{a}\left(\text{$\ast$} \text{profundidad de huella}\ast\right)$ Out[34]= 0.100288

*Ilustración 96 resultado del cálculo de la huella 0.70 y coeficiente seguridad marcado.*

## 6.0- Estudio económico y presupuesto.

En este apartado vamos a introducir el estudio económico realizado de las piezas para evaluar nuestro coste de producción de las piezas más importantes.

En el presupuesto se añaden las piezas restantes o compradas.

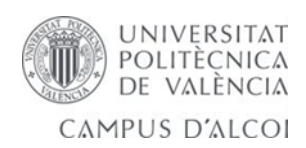

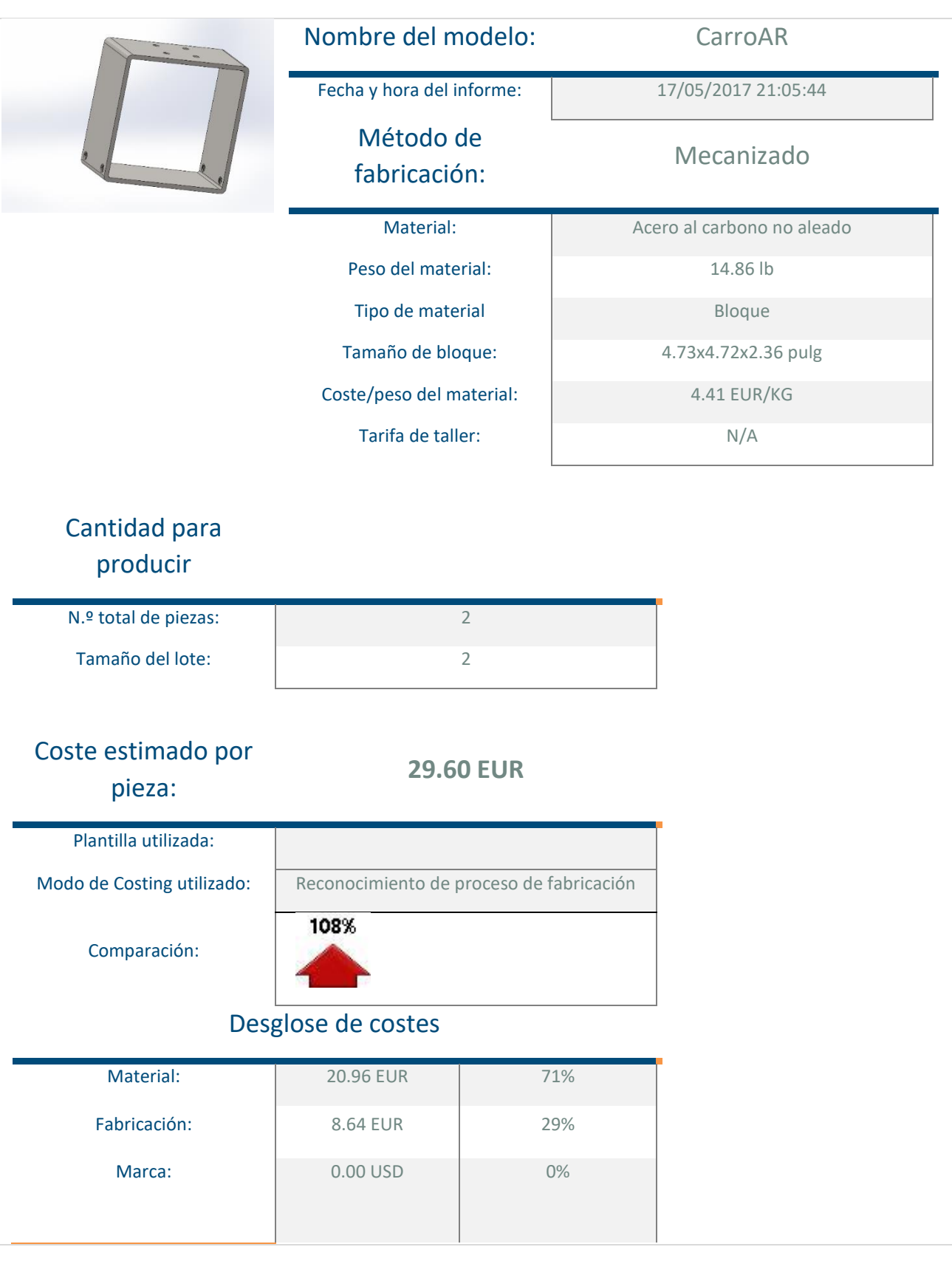

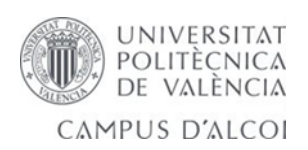

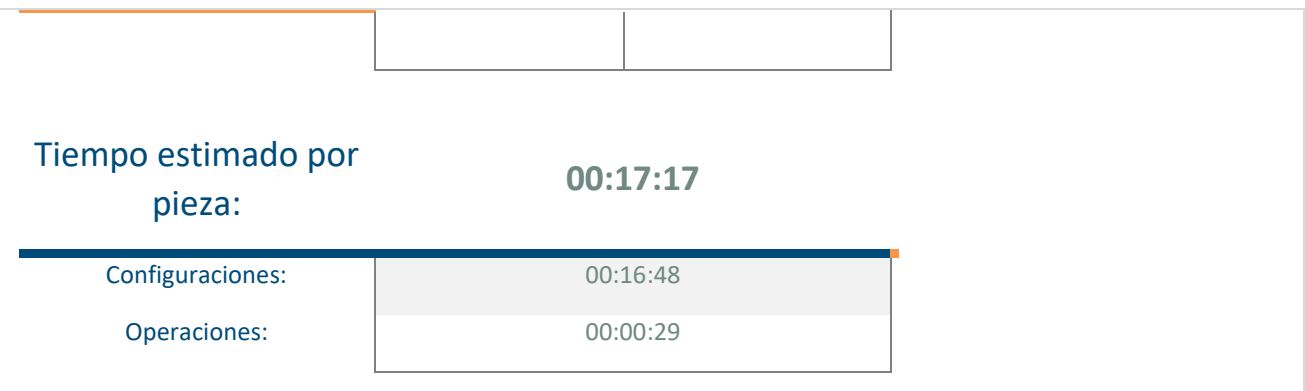

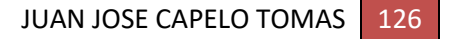

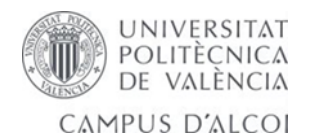

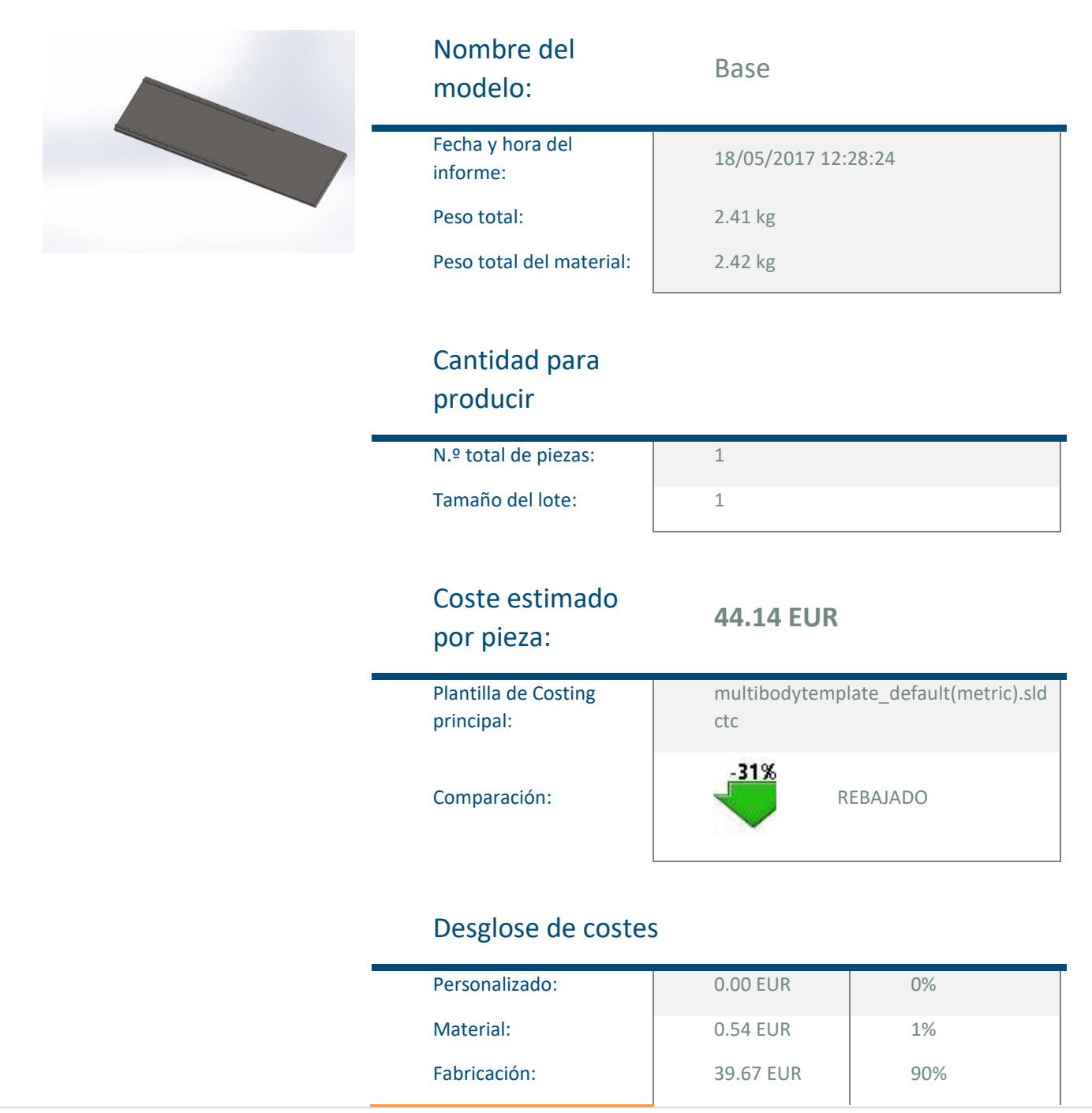

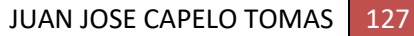

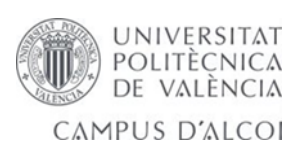

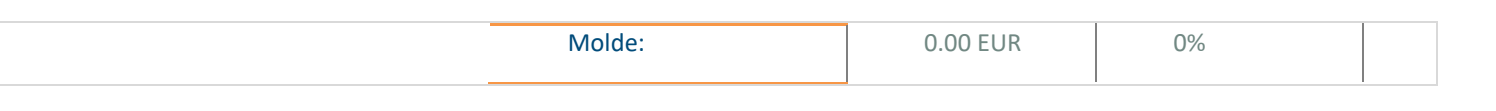

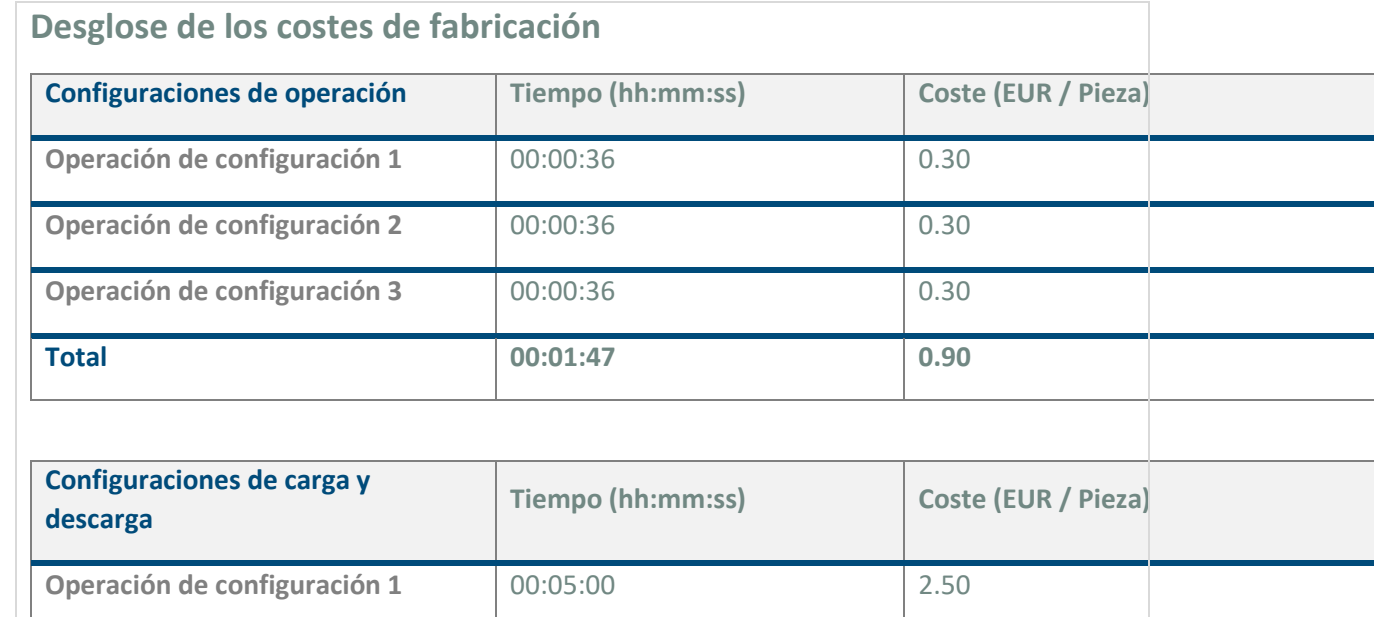

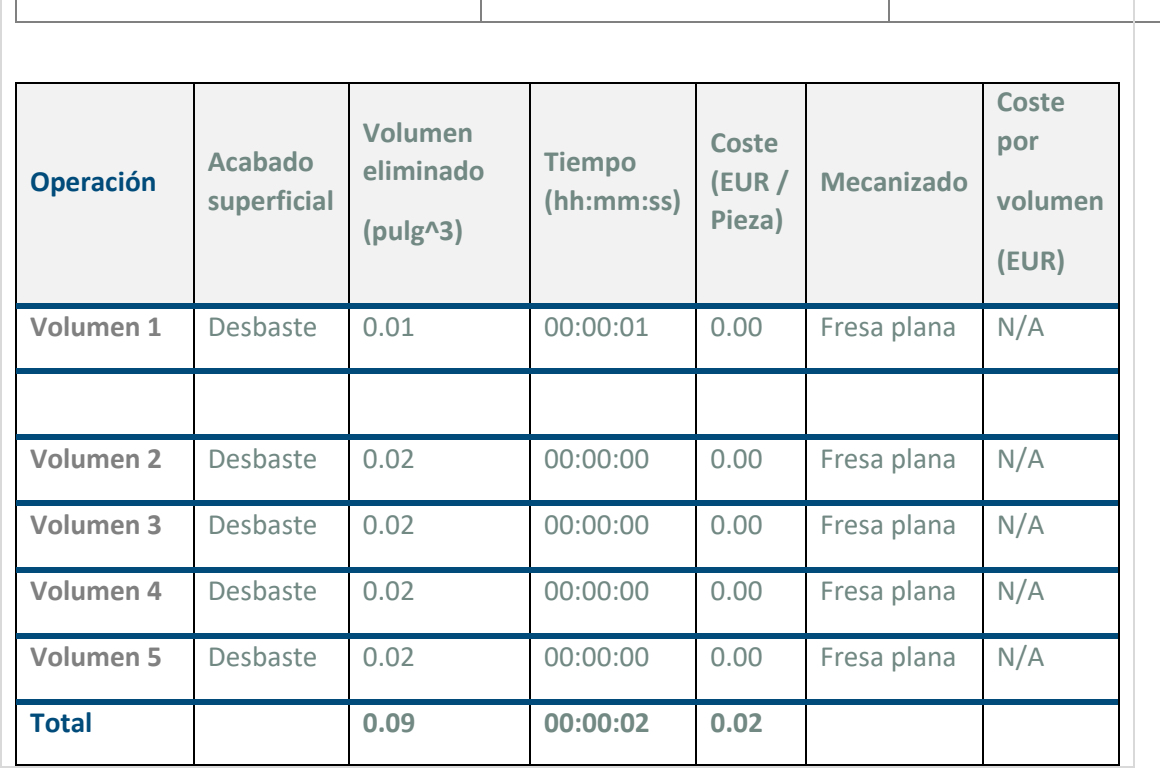

**Operación de configuración 2** 00:05:00 2.50

**Operación de configuración 3** 00:05:00 2.50

**Total 00:15:00 7.50**

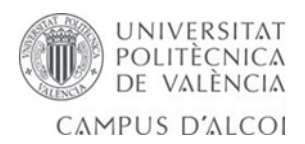

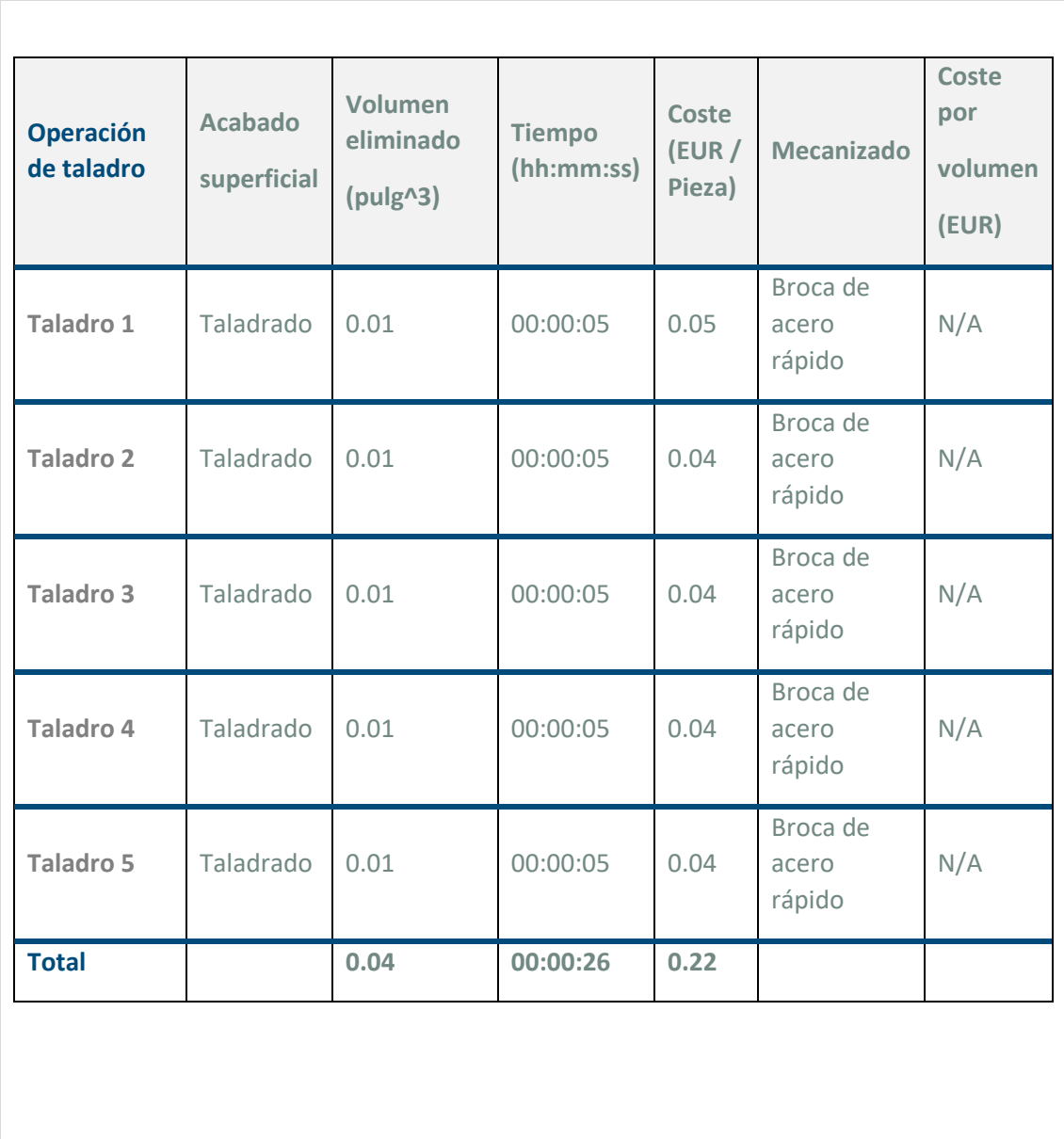

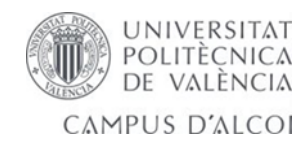

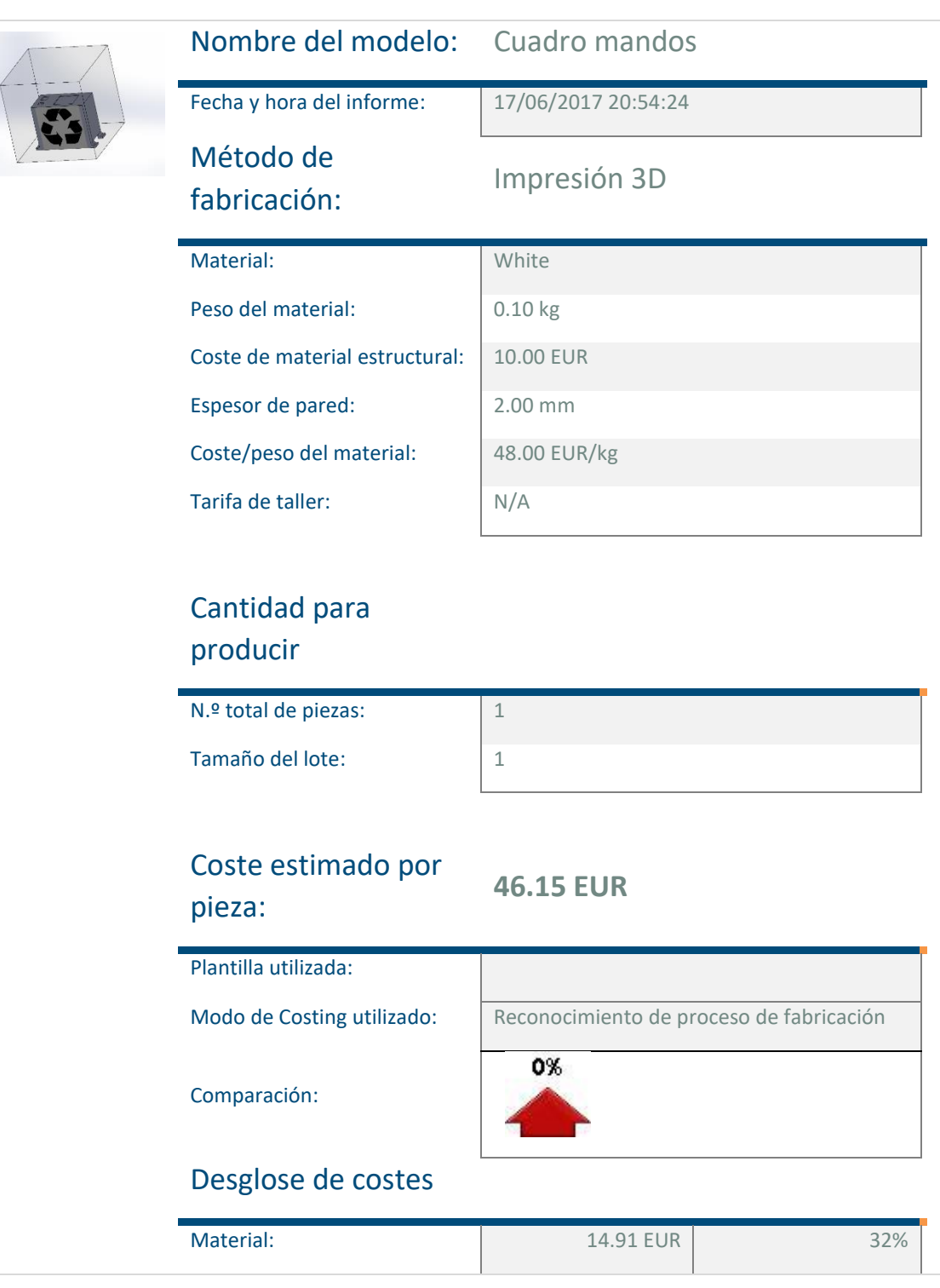

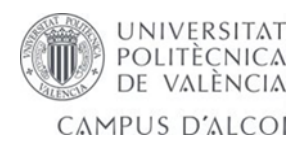

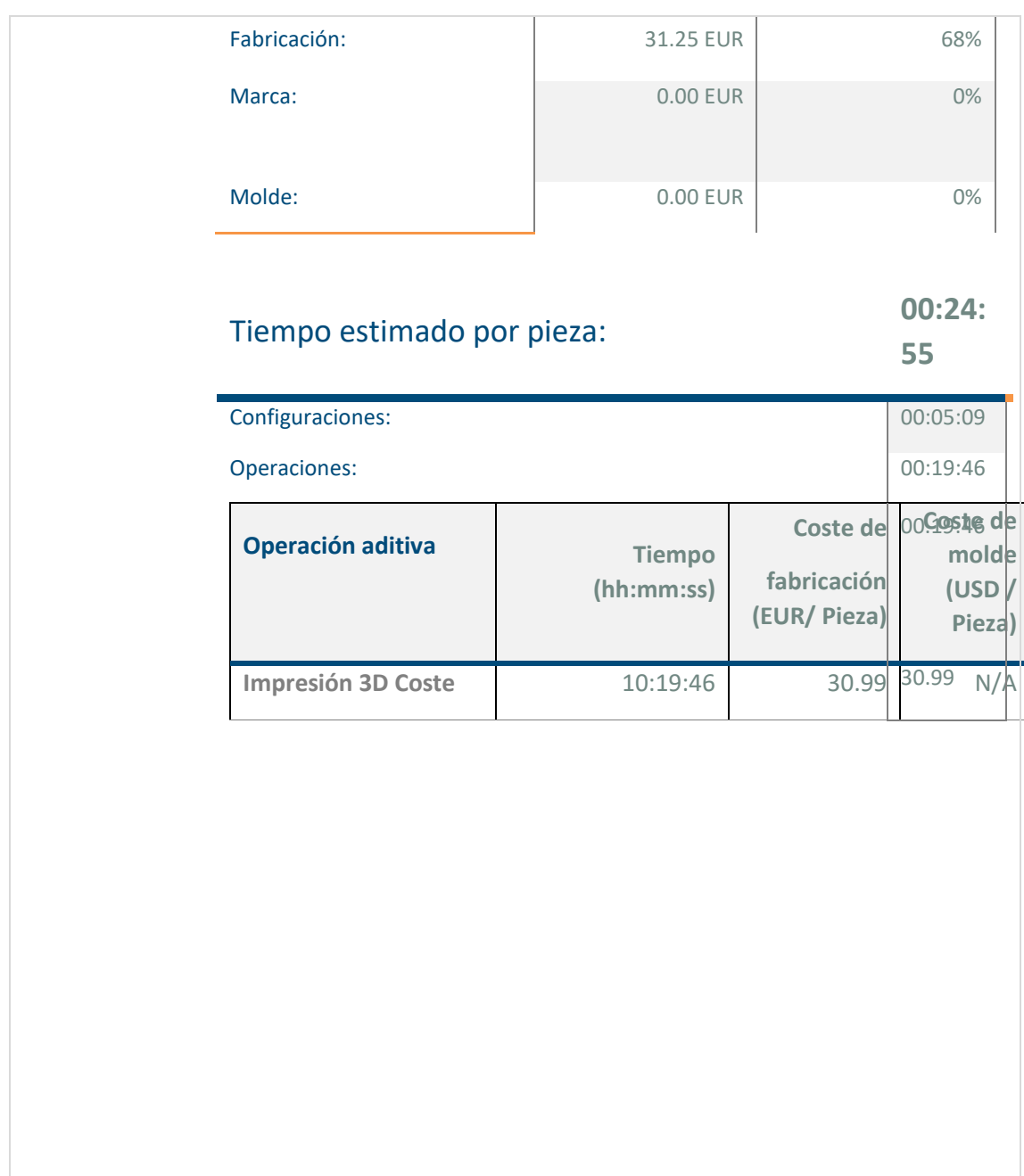

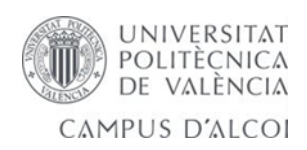

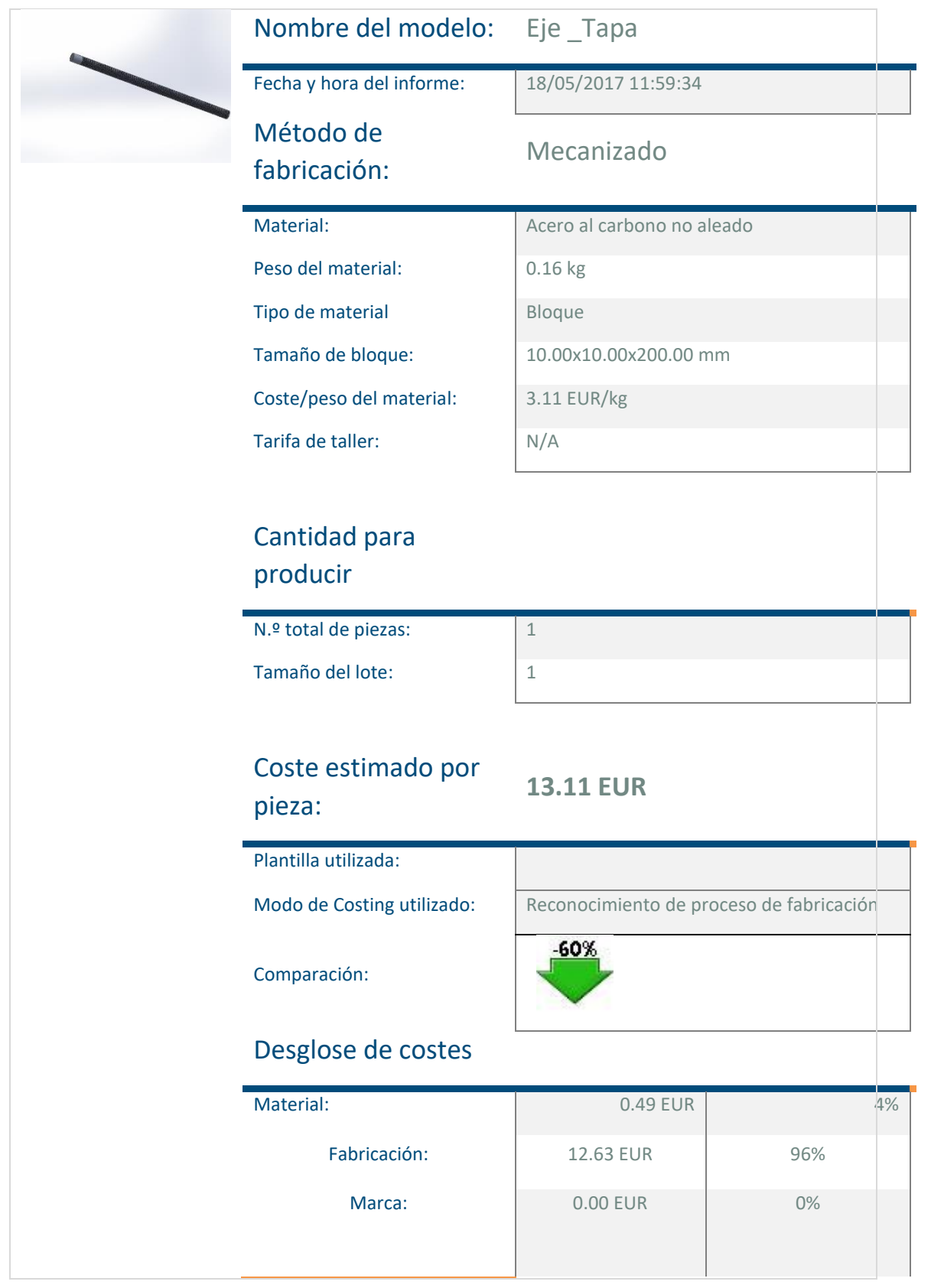

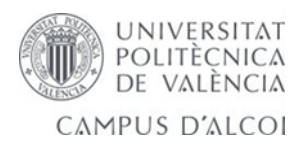

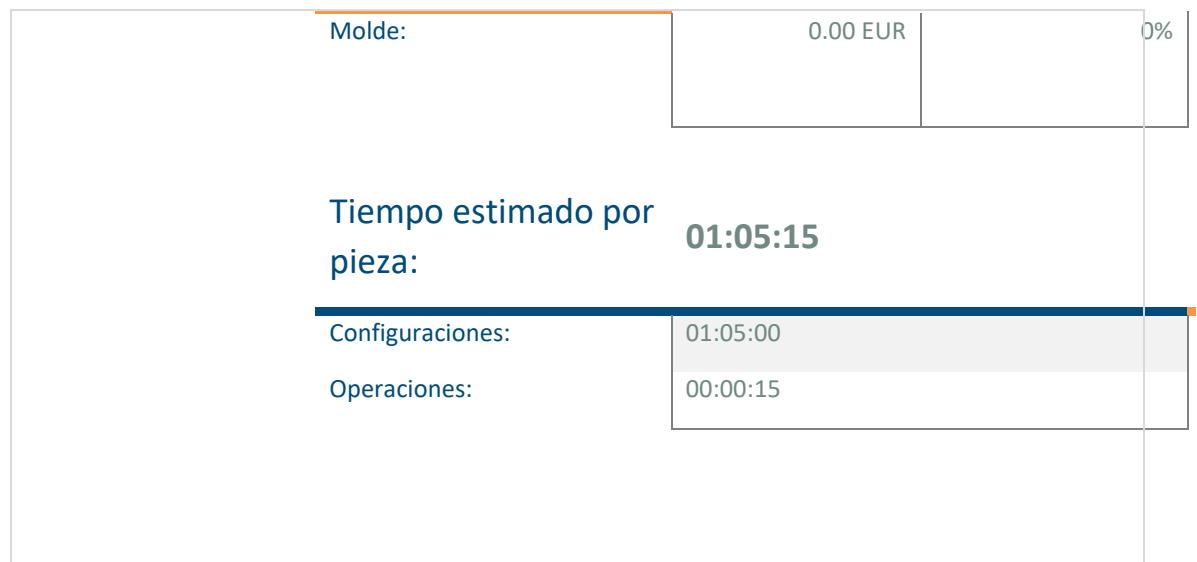

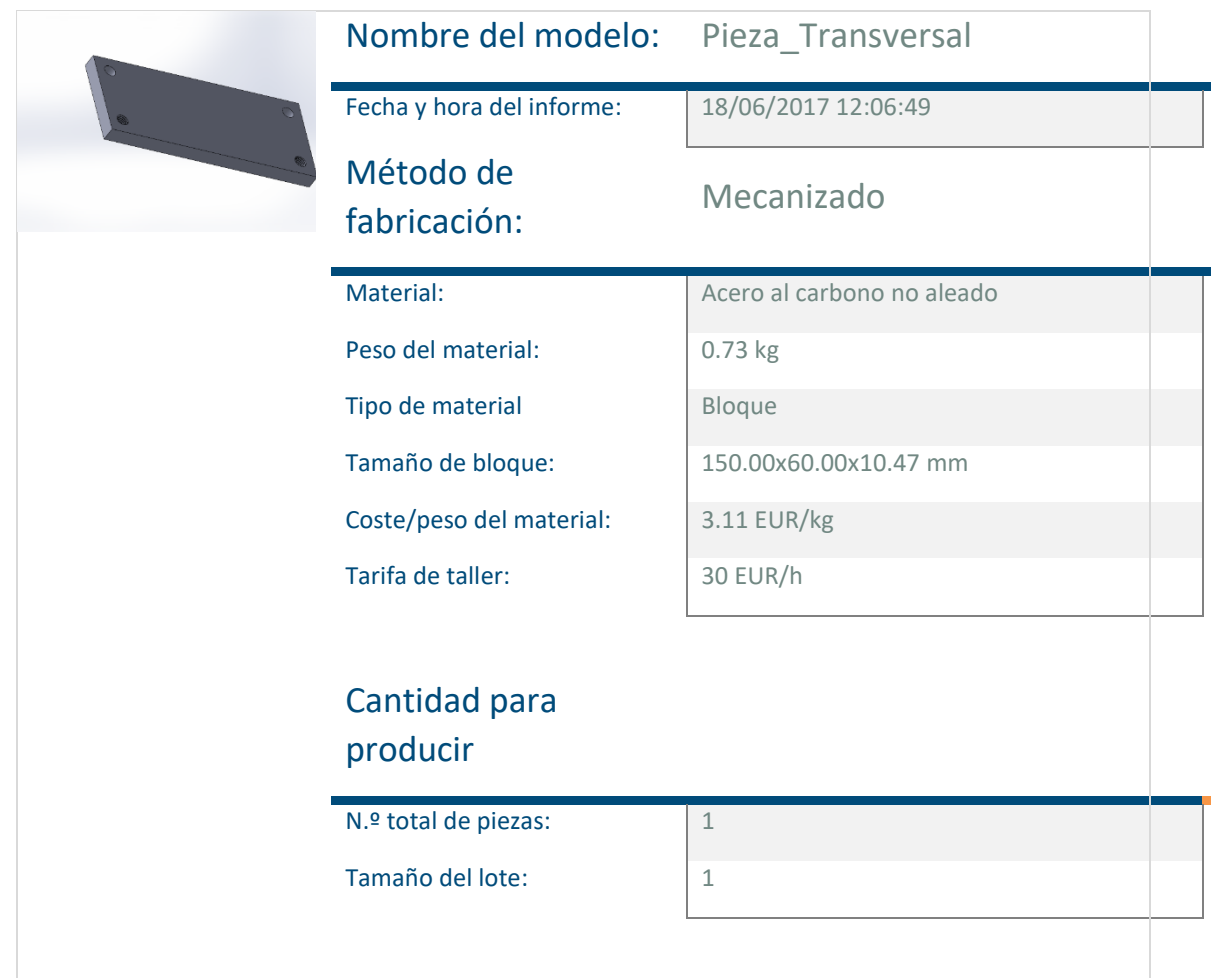

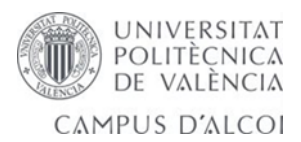

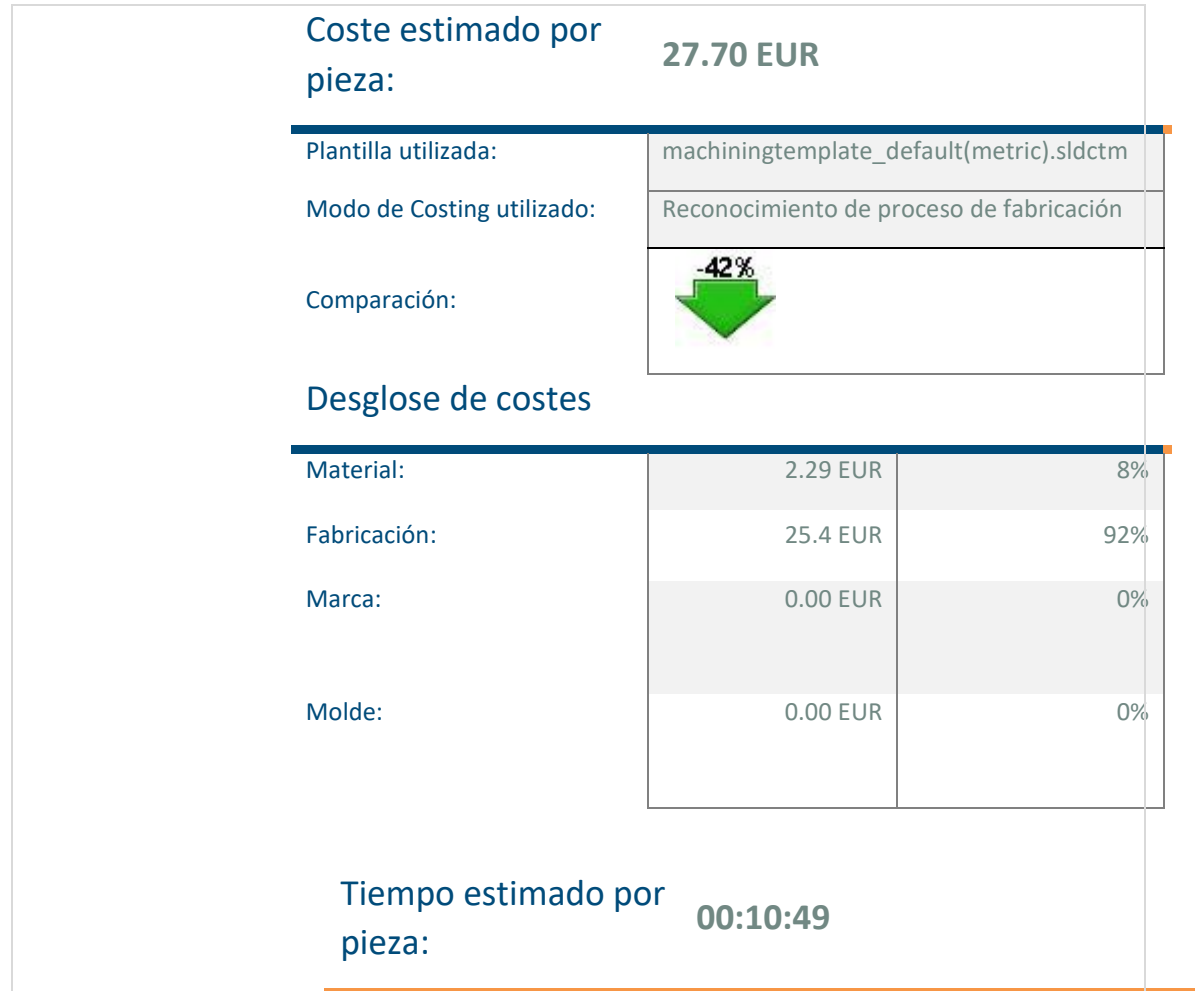

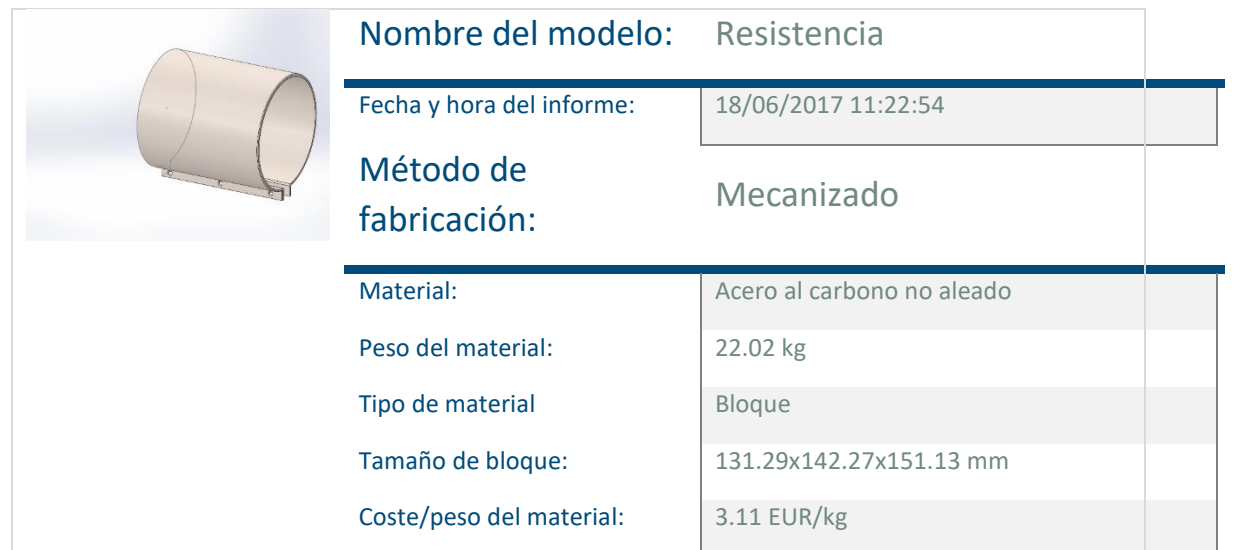

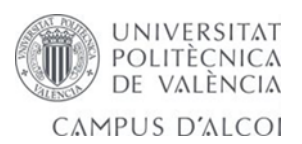

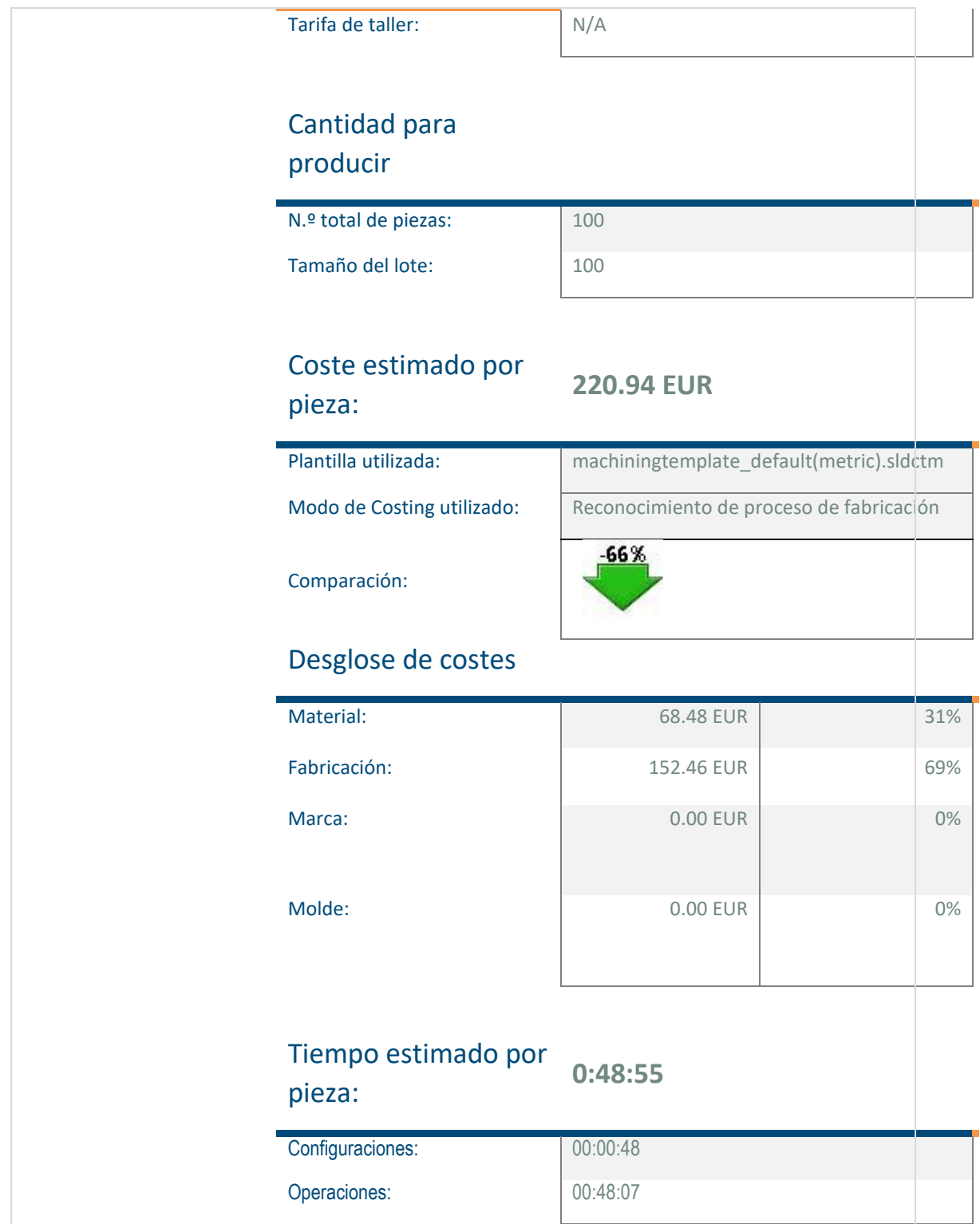

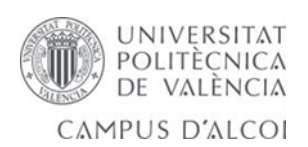

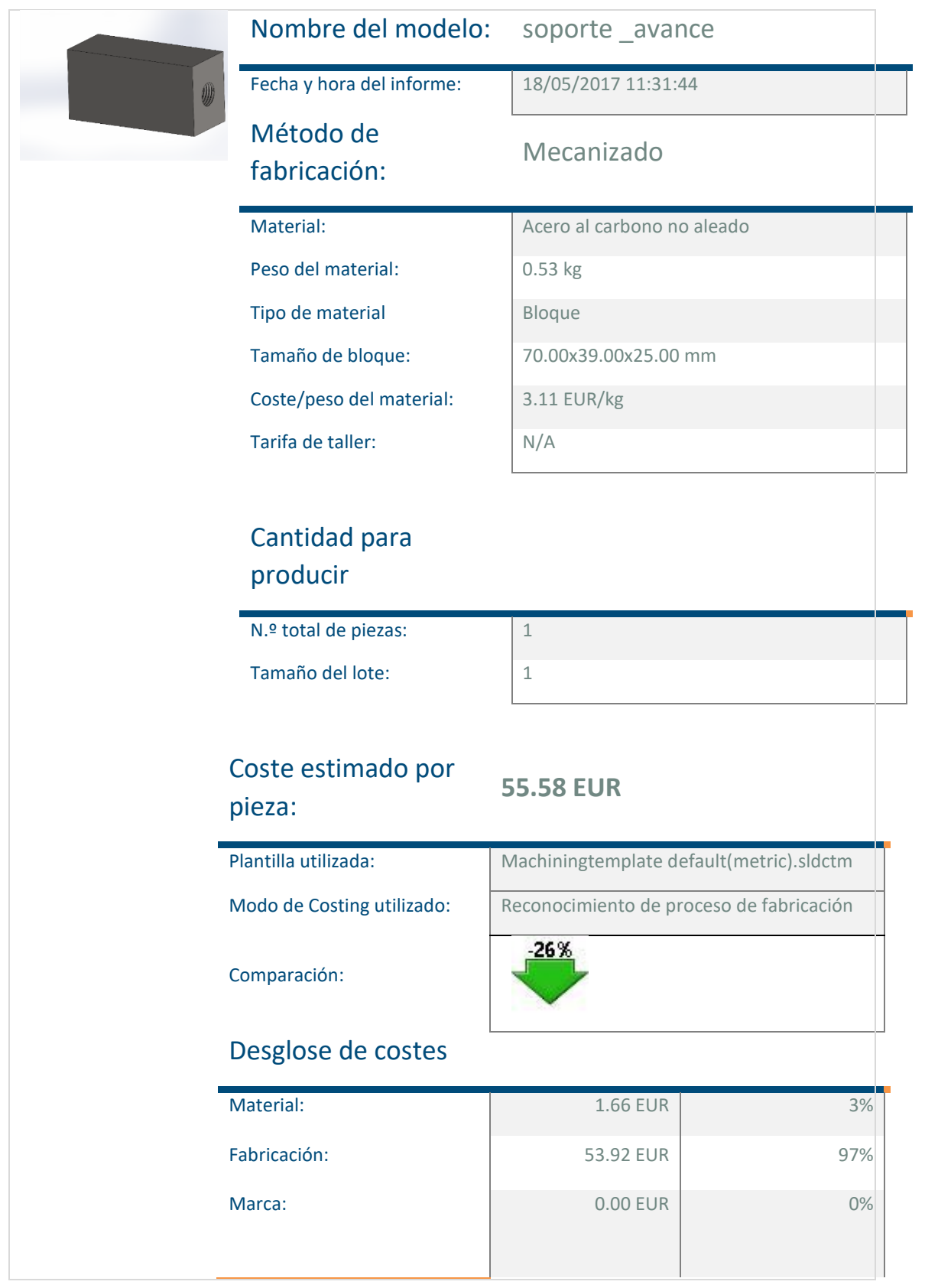

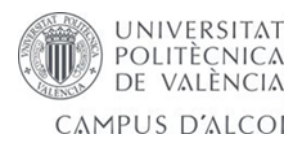

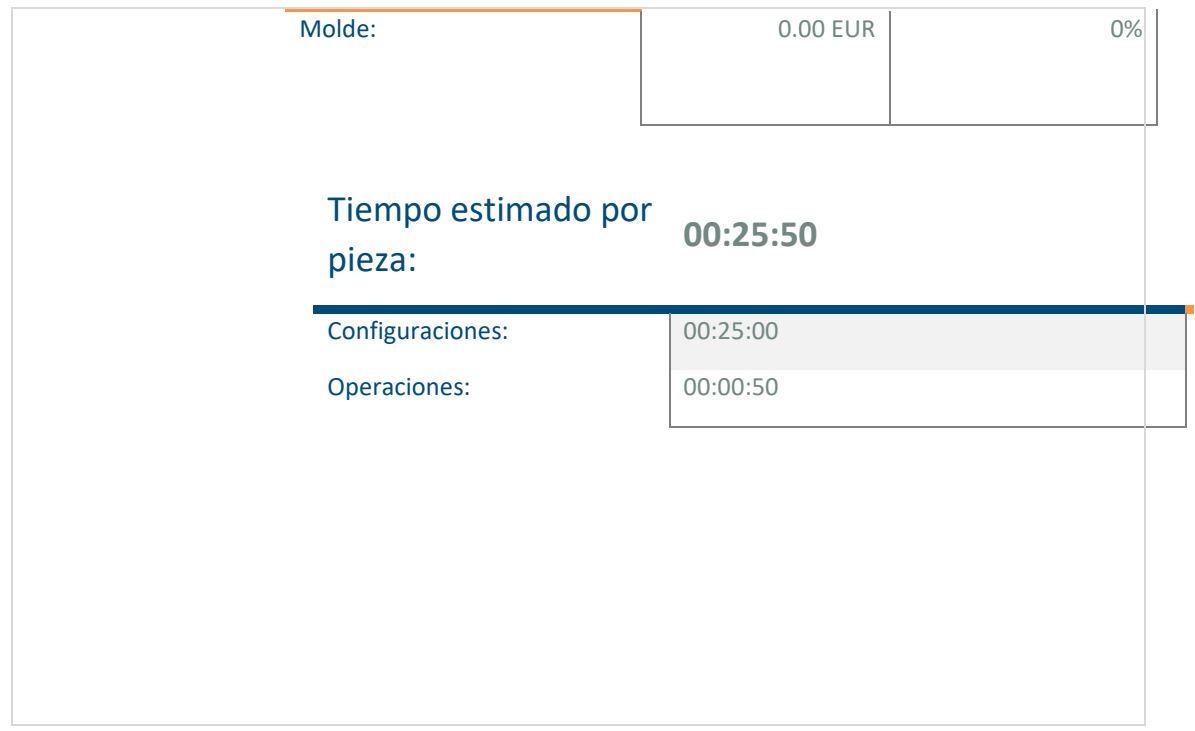

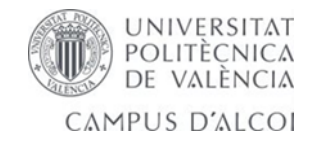

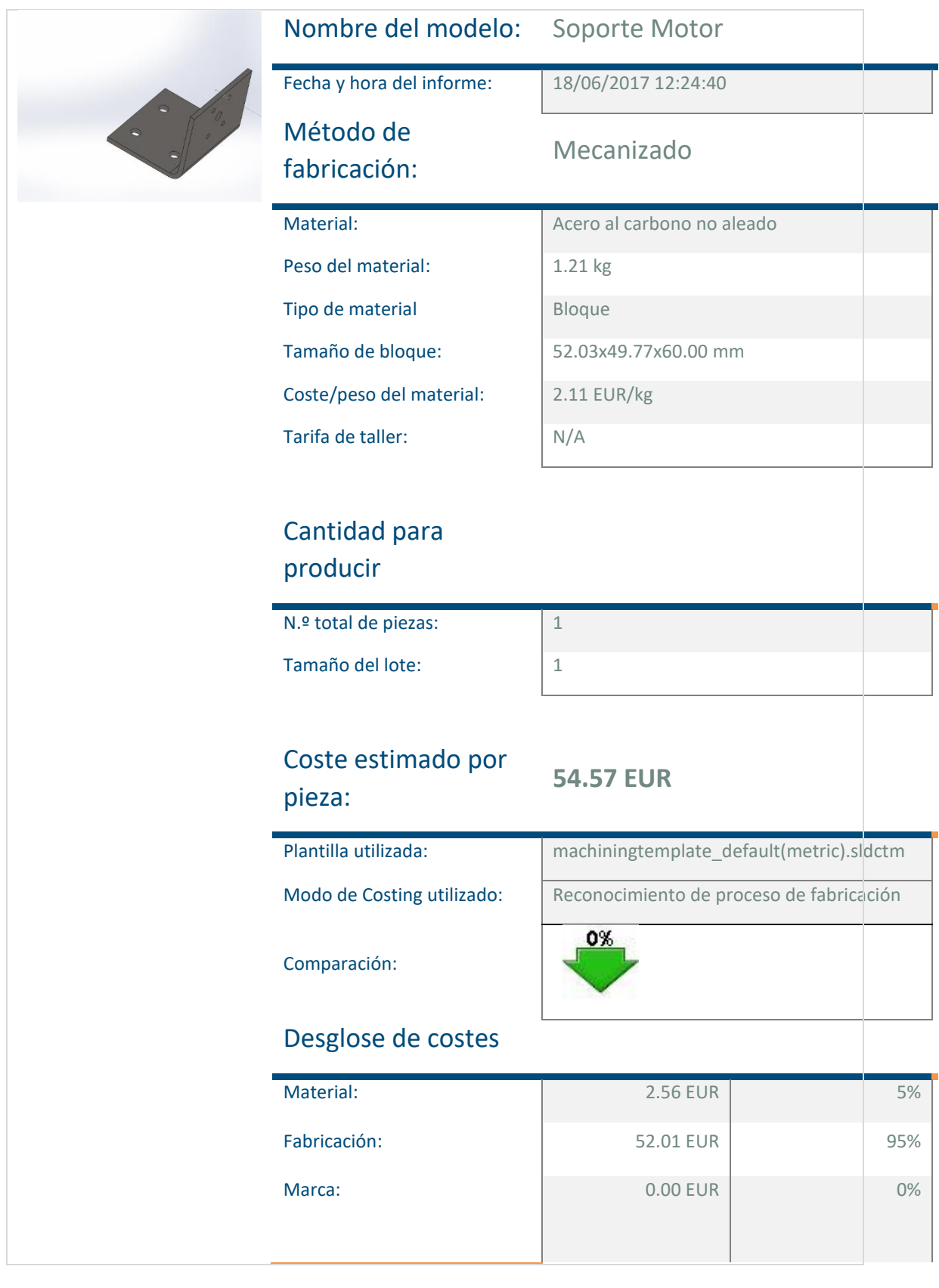

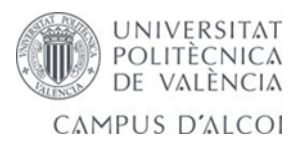

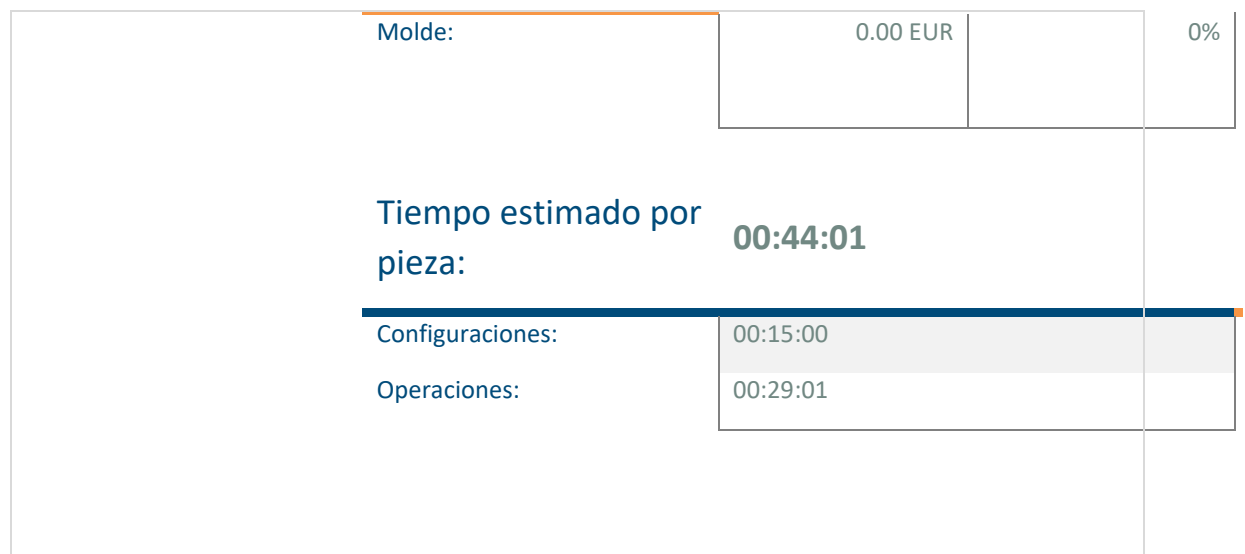

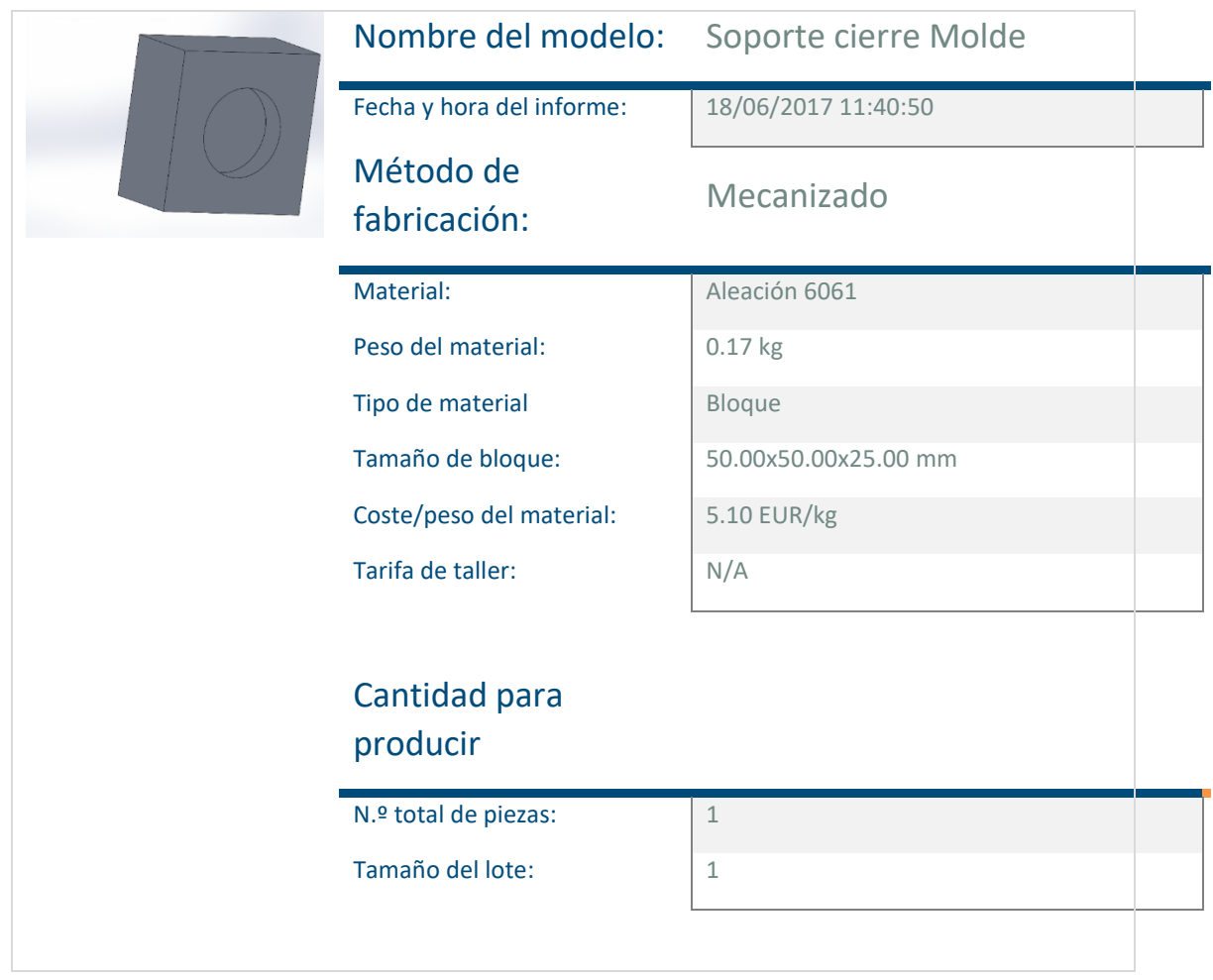

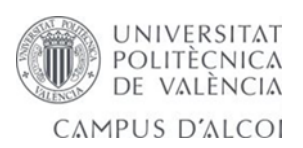

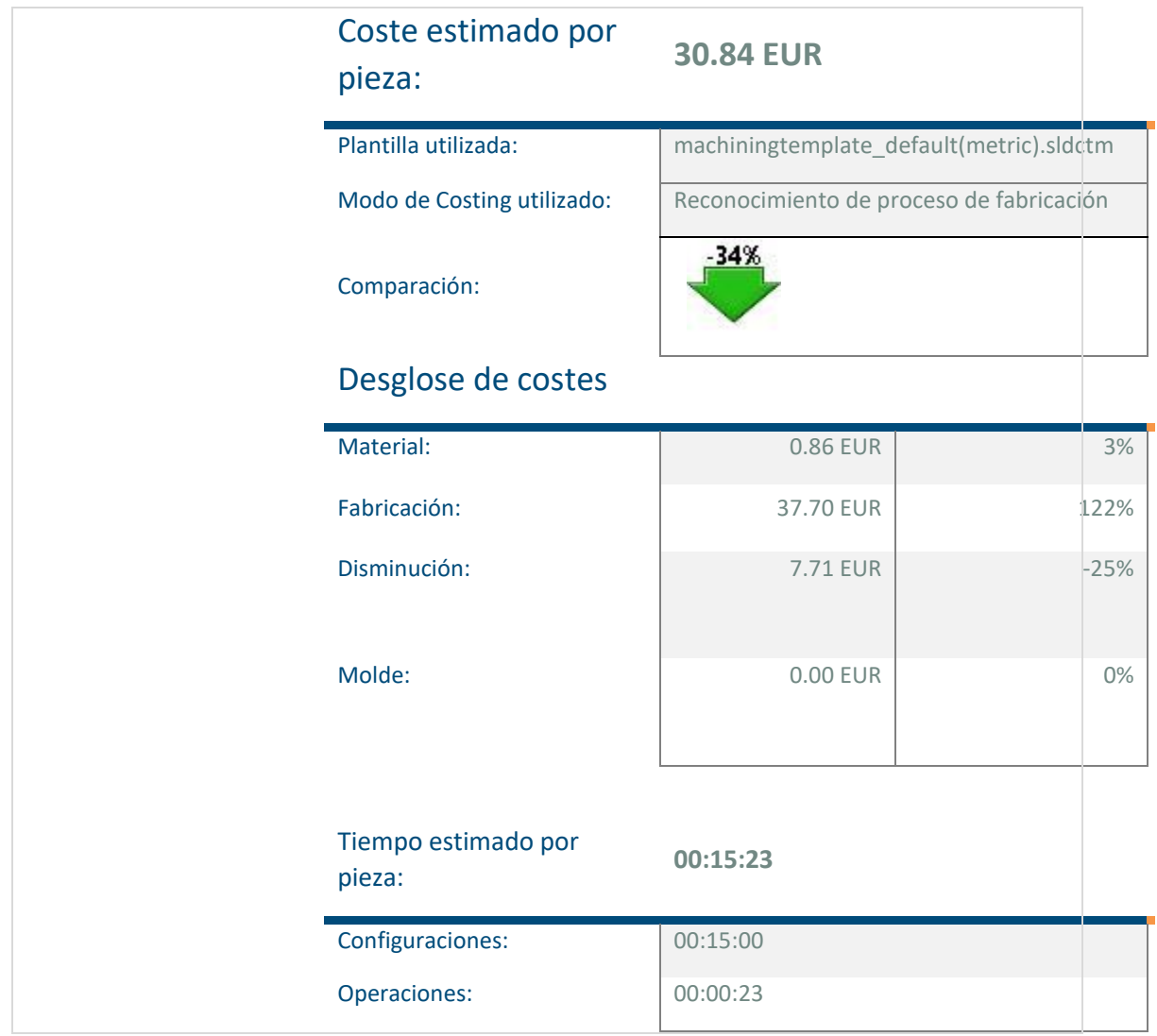

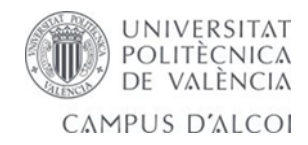

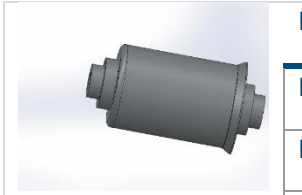

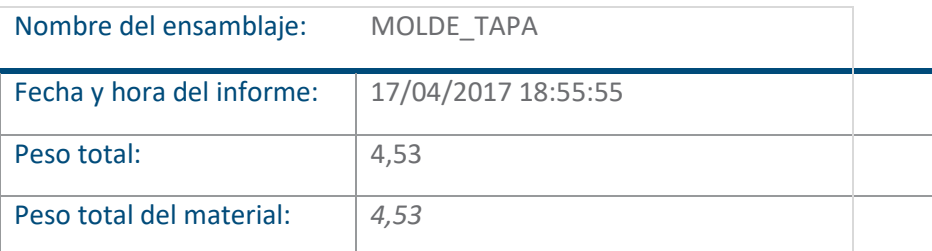

## Cantidad para producir

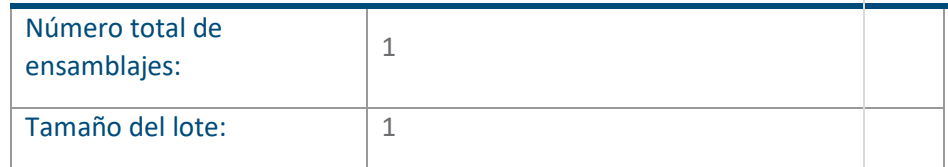

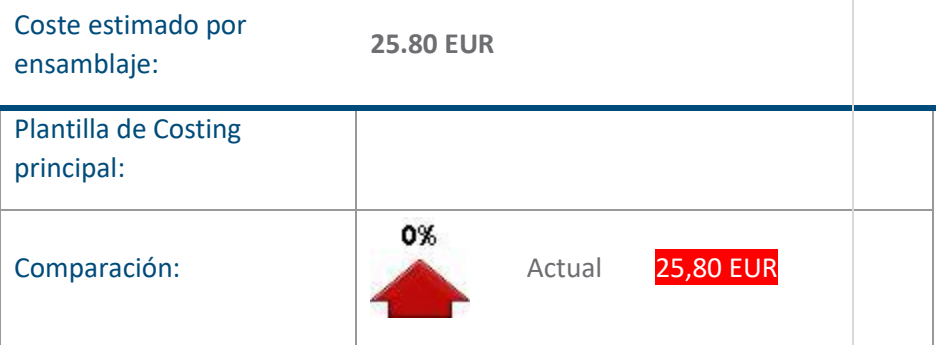

## Desglose de costes

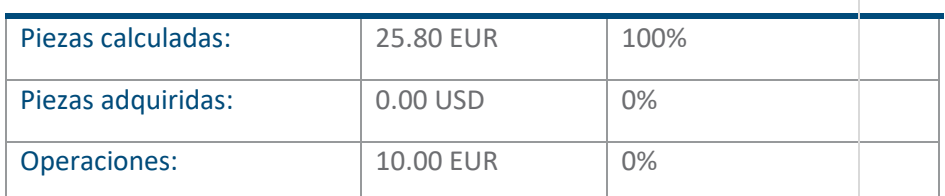

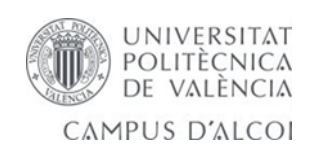

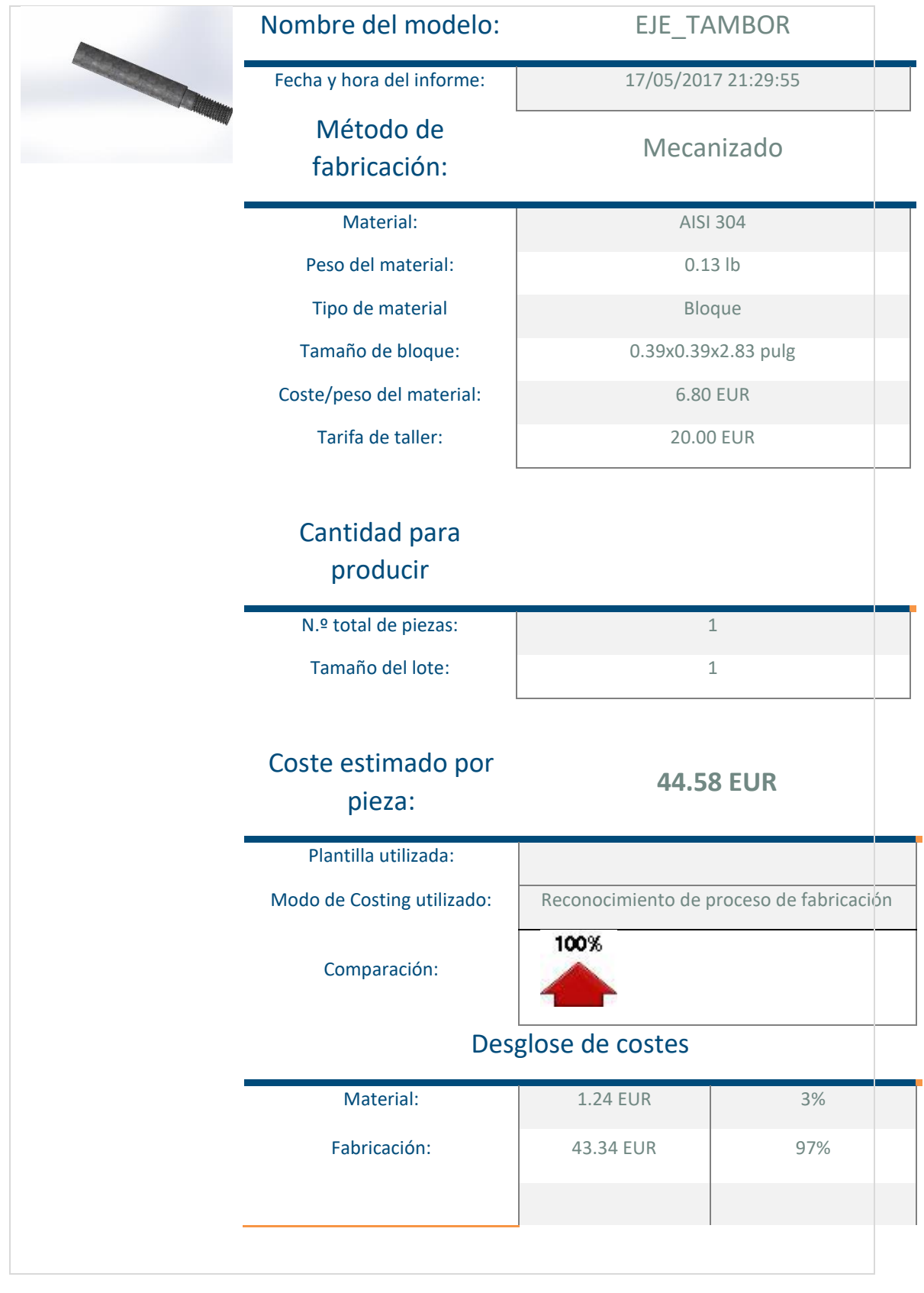

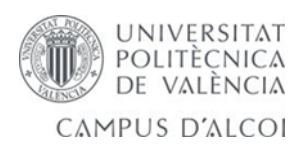

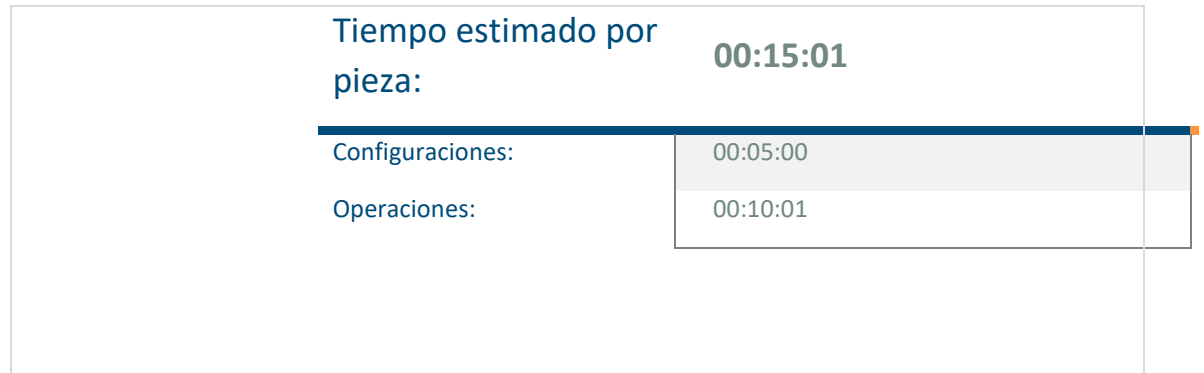

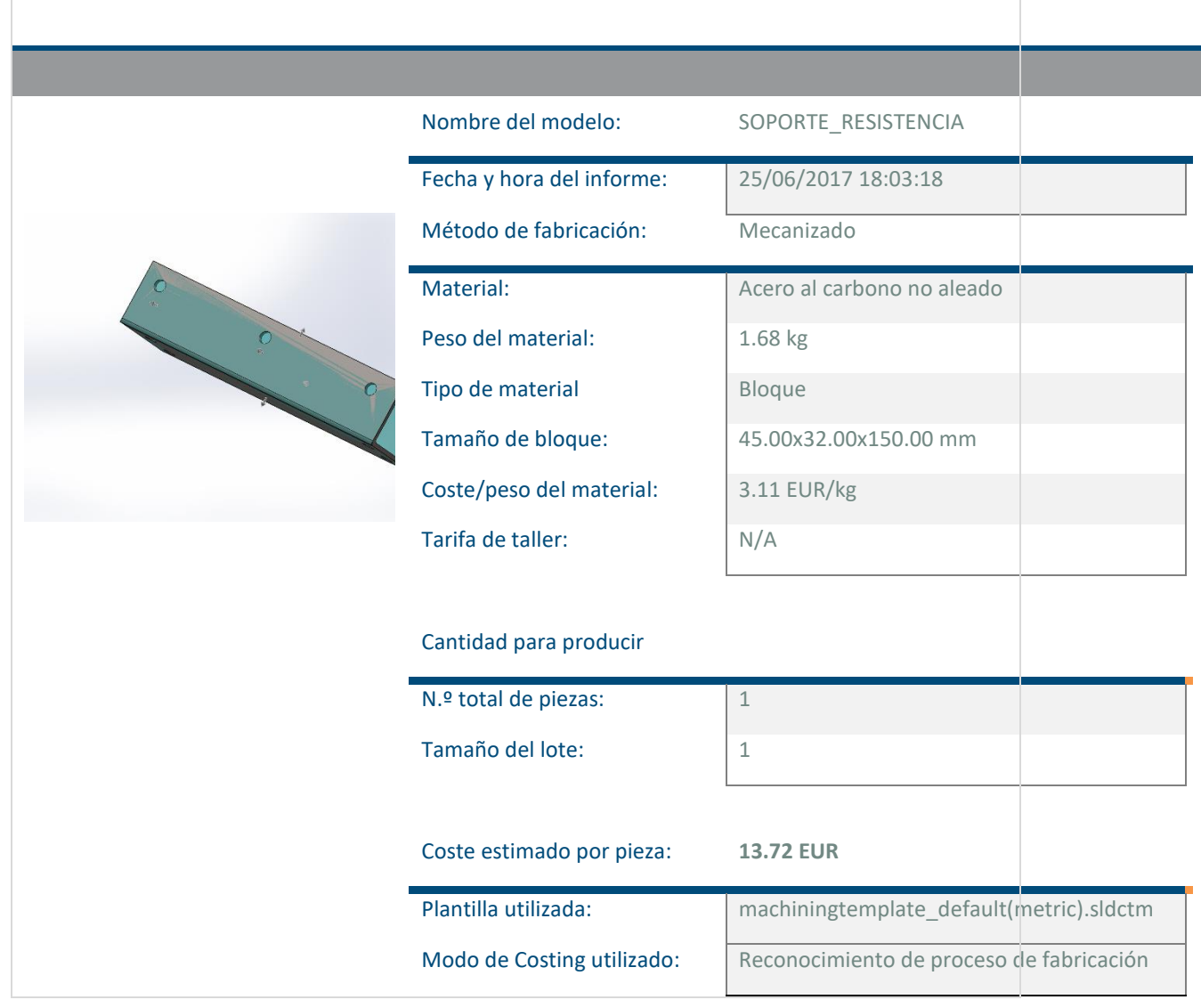

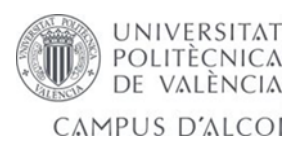
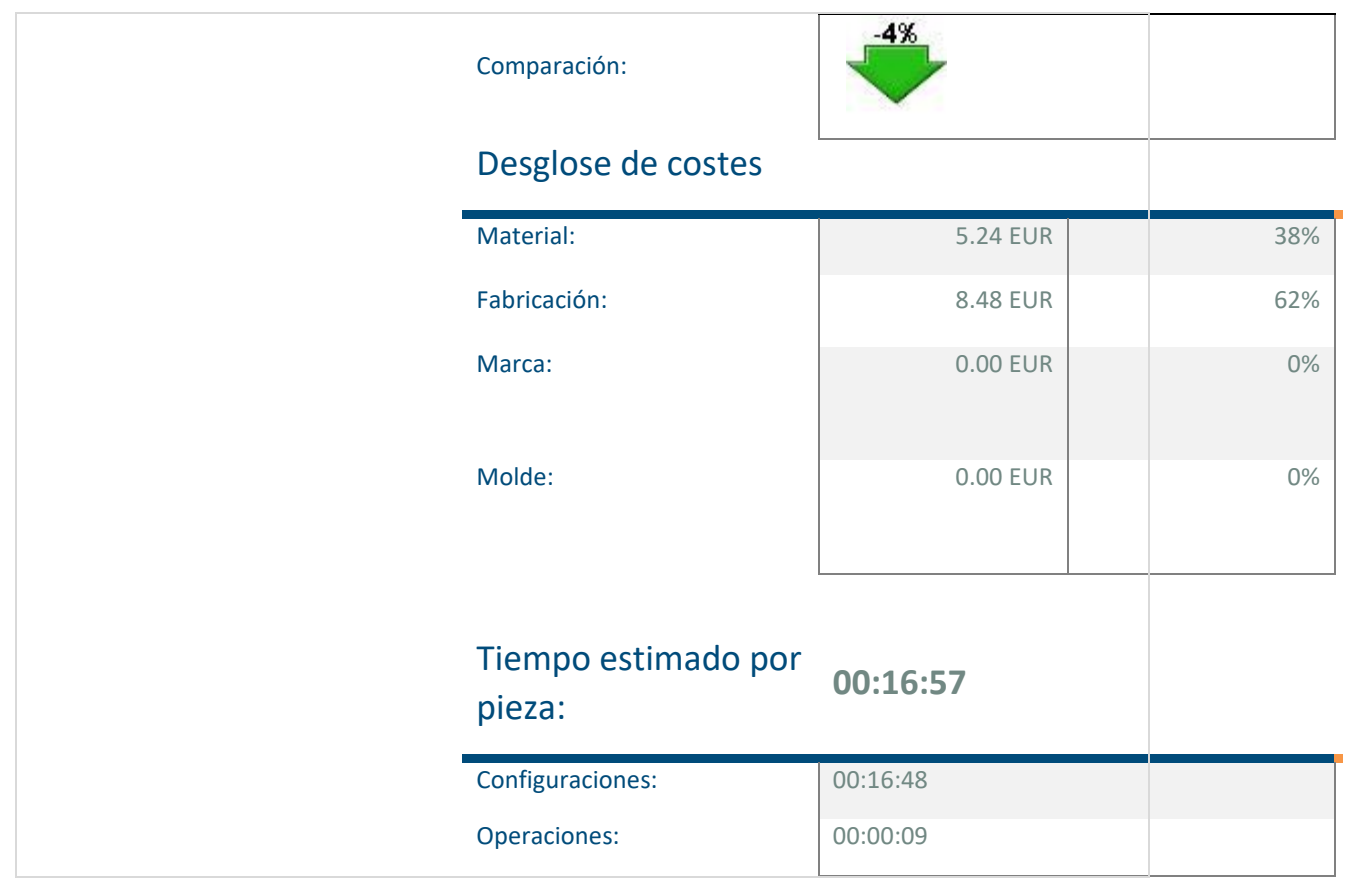

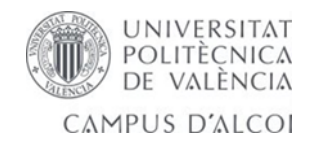

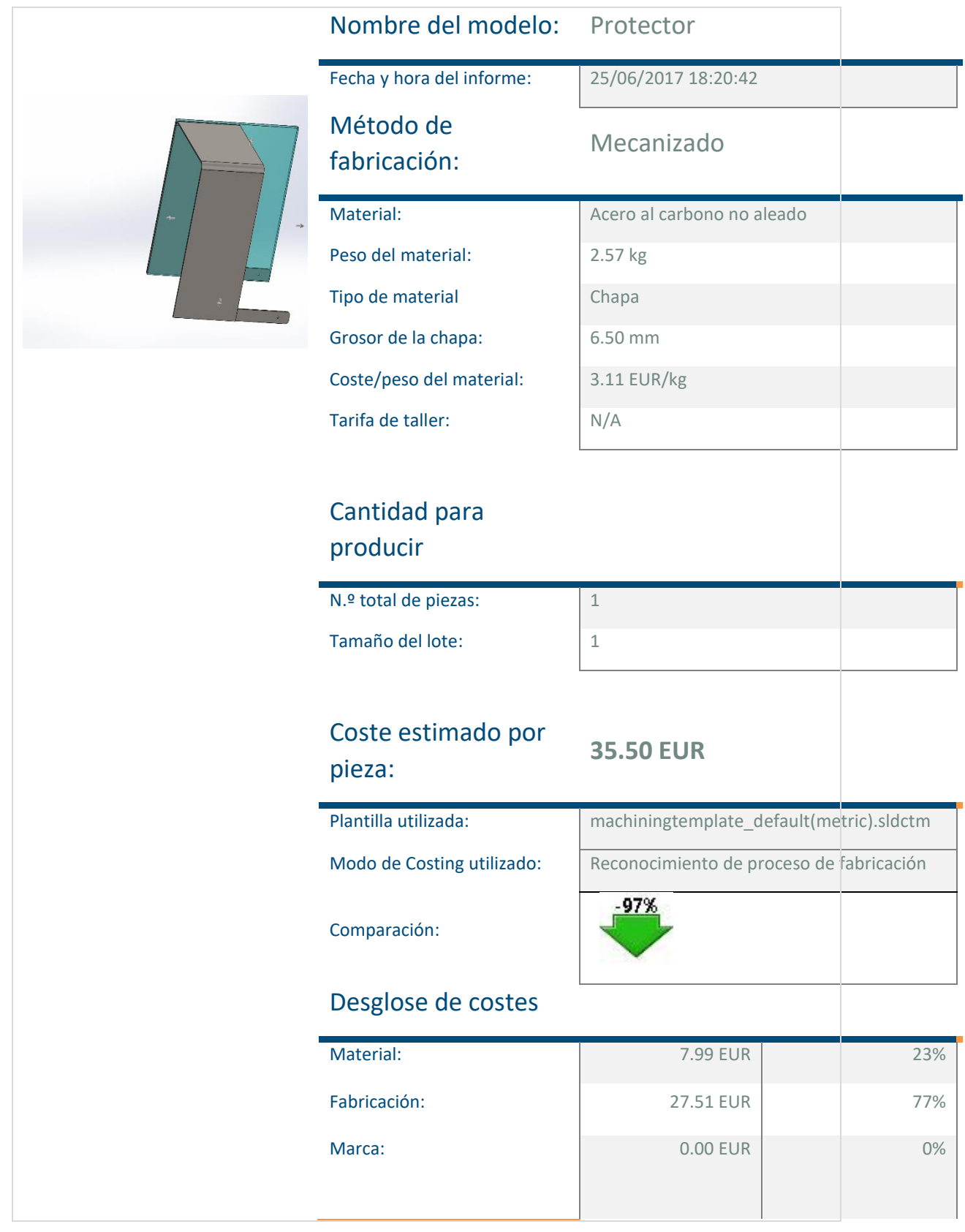

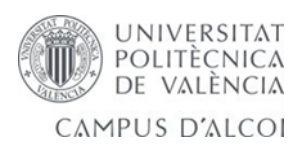

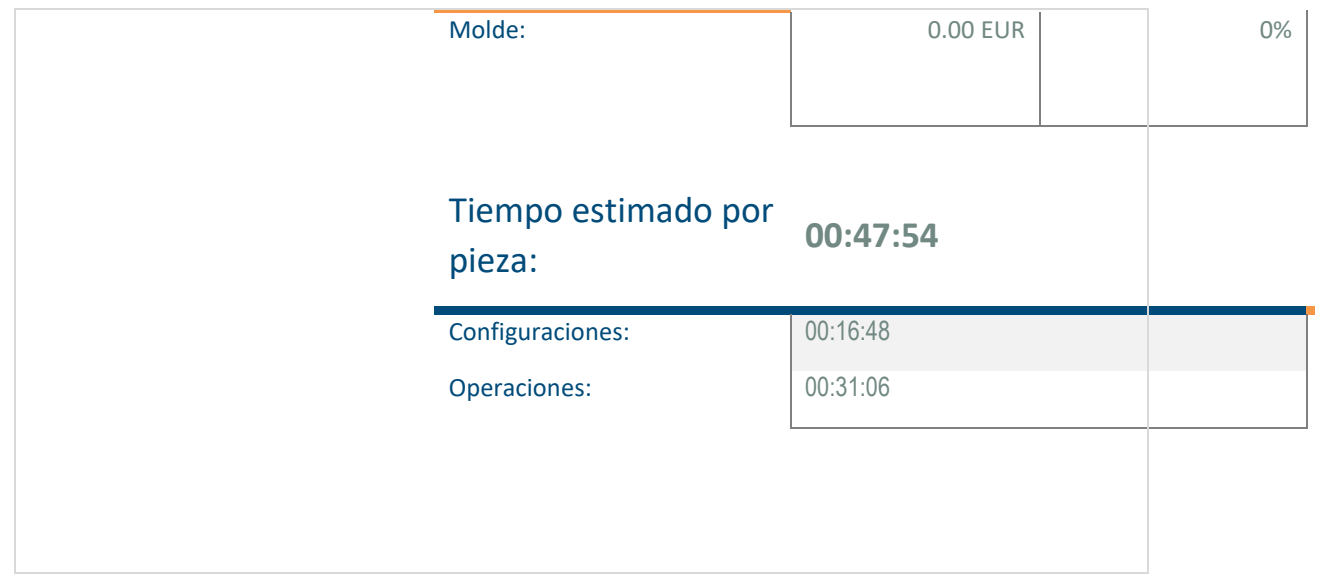

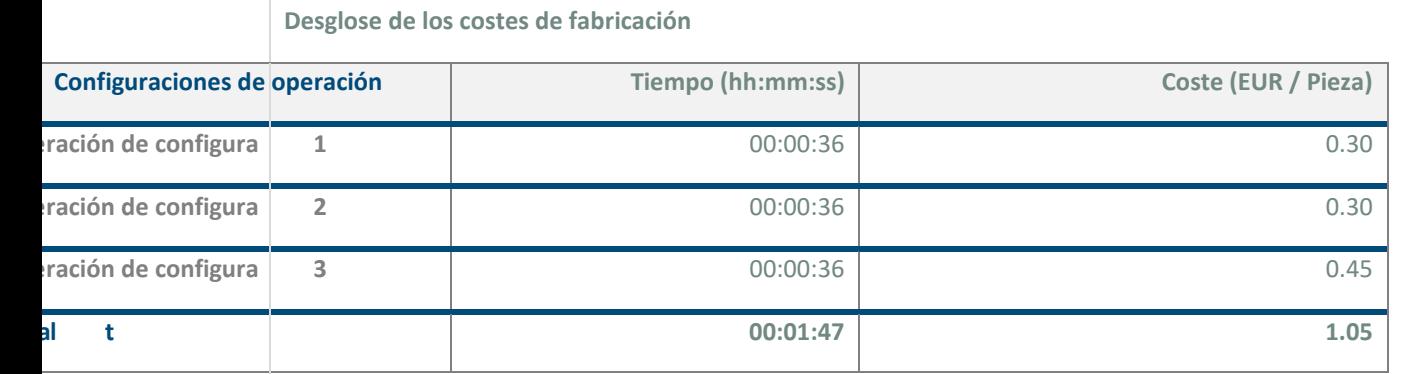

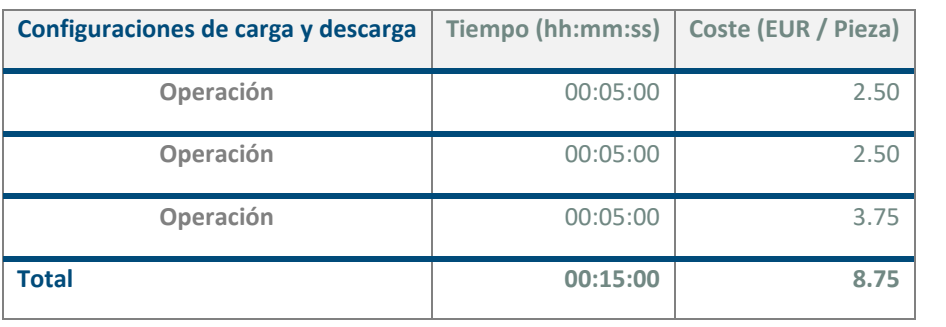

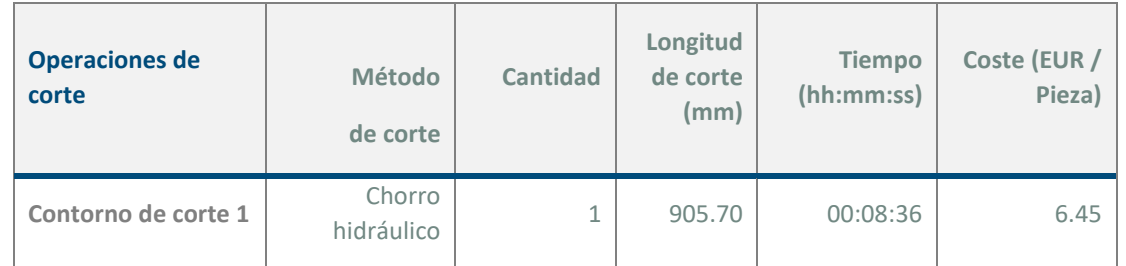

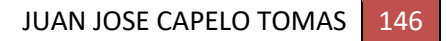

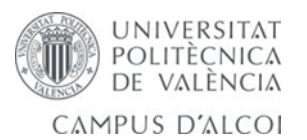

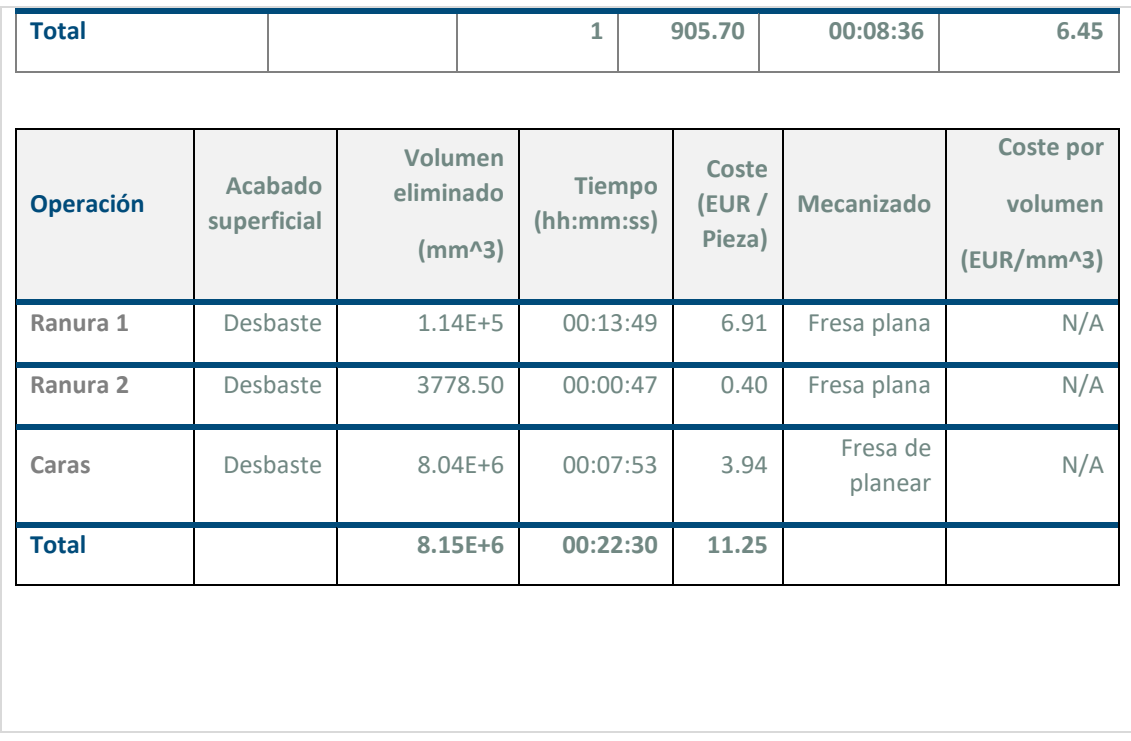

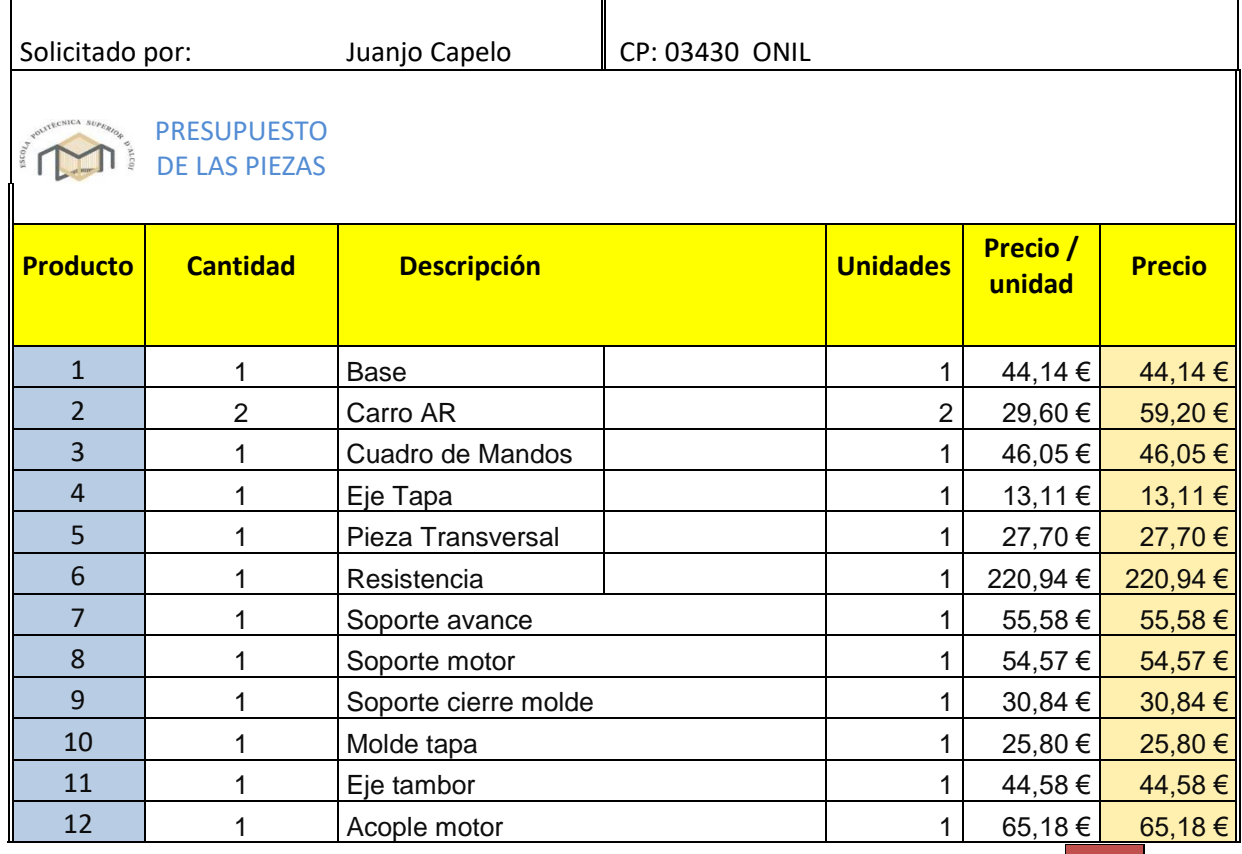

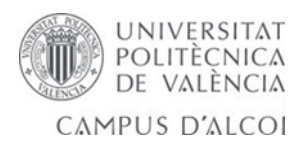

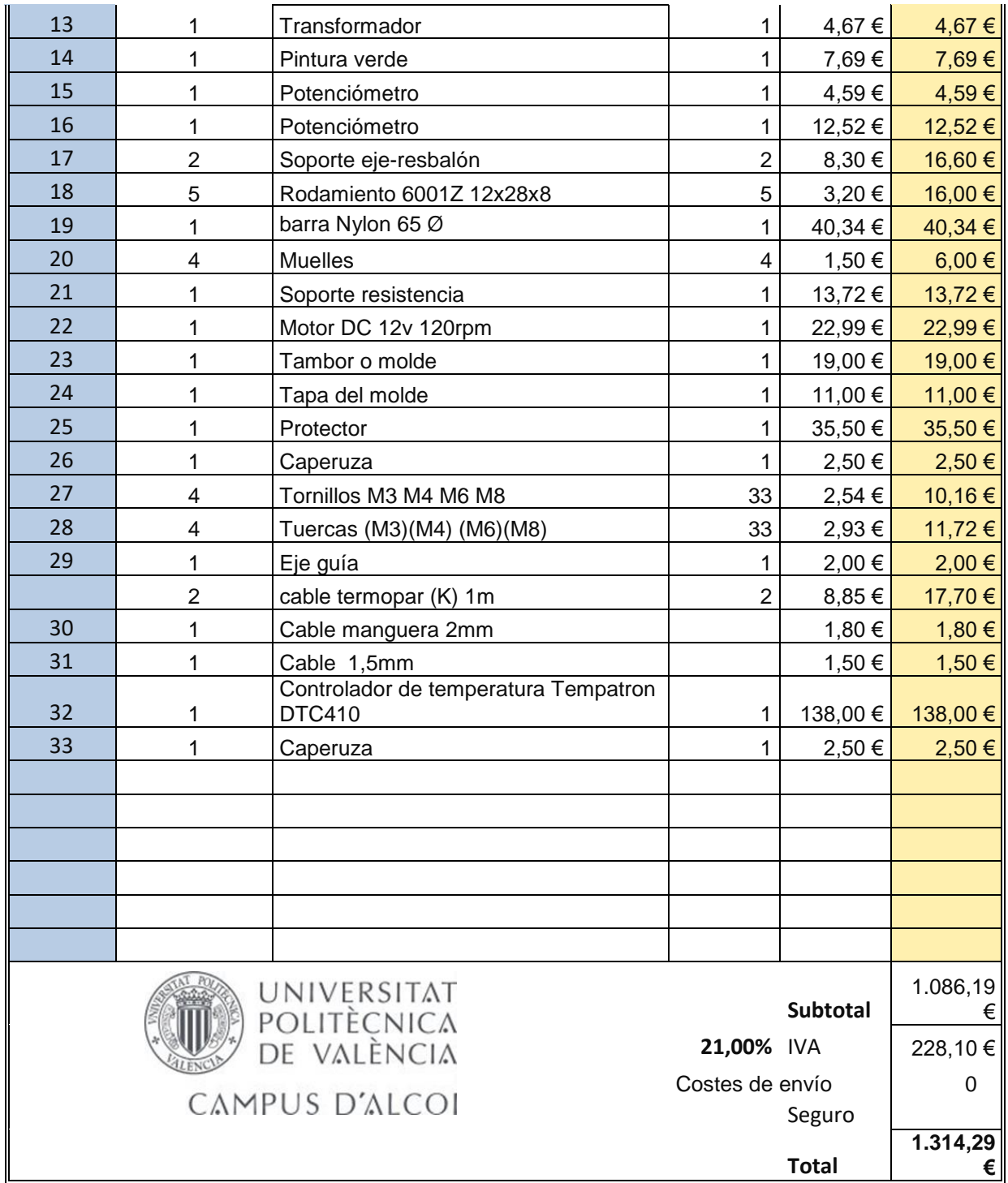

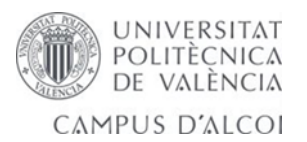

## 7.0- Conclusiones del TFG.

En este trabajo se han dedicado muchas horas a lo largo de un año para realizar los ensayos, a lo largo del desarrollo de este trabajo se confirma que existen limitantes con respecto a la información porque existen pocos libros especializados en el proceso de rotomoldeo, gracias a mi propia experiencia en este trabajo en el que he dedicado más de 10 años puedo defender este proyecto.

Se ha tenido información de libros como fundamentos de manufactura moderna donde podemos ver los procesos de transformación de plásticos, también he realizado búsquedas en internet para buscar piezas, precios y costes. De la información reunida se obtuvo información suficiente para la realización de una metodología que abarca todos los pasos a seguir para el diseño de piezas de nuestro proyecto de Rotomoldeo.

La máquina se ha realizado para cubrir ensayos de todo tipo de plásticos, consta de un molde central que se puede extraer fácilmente aflojando un tornillo y podemos enfriar rápido (bajo agua) o lentamente al aire como todo proyecto necesita una adaptación o posible mejora.

Se ha mejorado los problemas de transmisión de calor al no estar en contacto la resistencia con el molde, añadiendo una caperuza o tapa que retiene la circulación de aire entre paredes.

Se ha aprendido lo importante que es el diseño de una pieza y cómo se comporta ante los ensayos realizados de ensamblajes y posibles piezas en este fantástico software como ANSYS por elementos finitos (FEA).

También aprendemos a mejorar el discretizado o mallado de piezas, análisis de convergencia, cálculo de esfuerzos, elementos tetraedros y hexaedros.

También se ha aprendido a realizar mezclas con plastisol en el laboratorio para la fabricación de nuestra pieza. El control del espesor de pared en objetos rotomoldeados es mejor que el obtenido en piezas procesadas por soplado o termoformado.

Ene le resultado final nuestro prototipo nos saldrá por unos 1314,29 euros.

## 8.0- Planos del prototipo de horno rotacional.

Los planos realizados en solidworks se adjuntan al trabajo y el cajetín realizado para este trabajo.

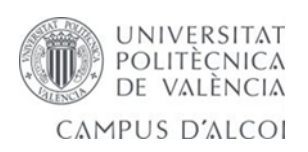

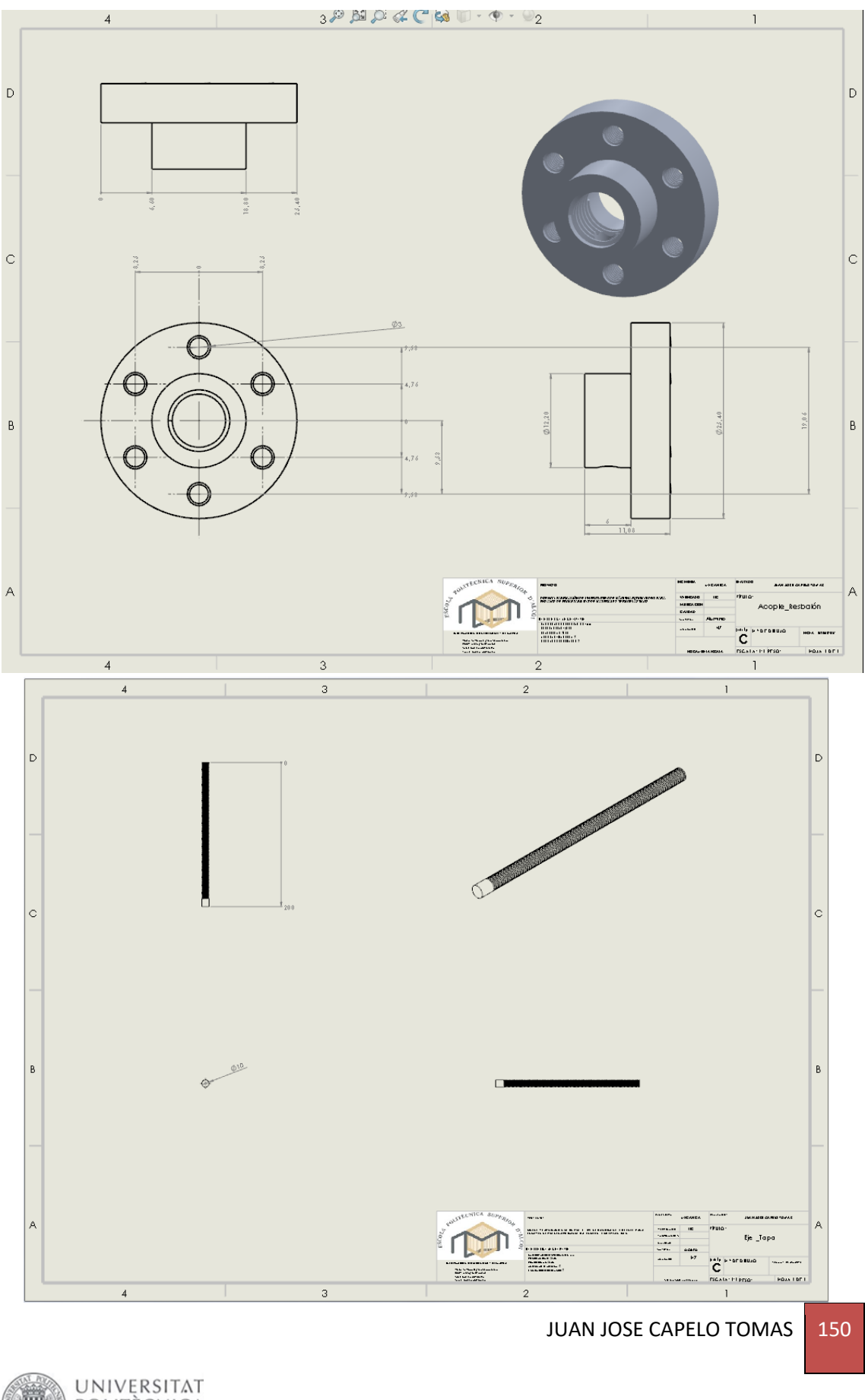

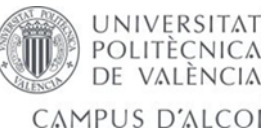

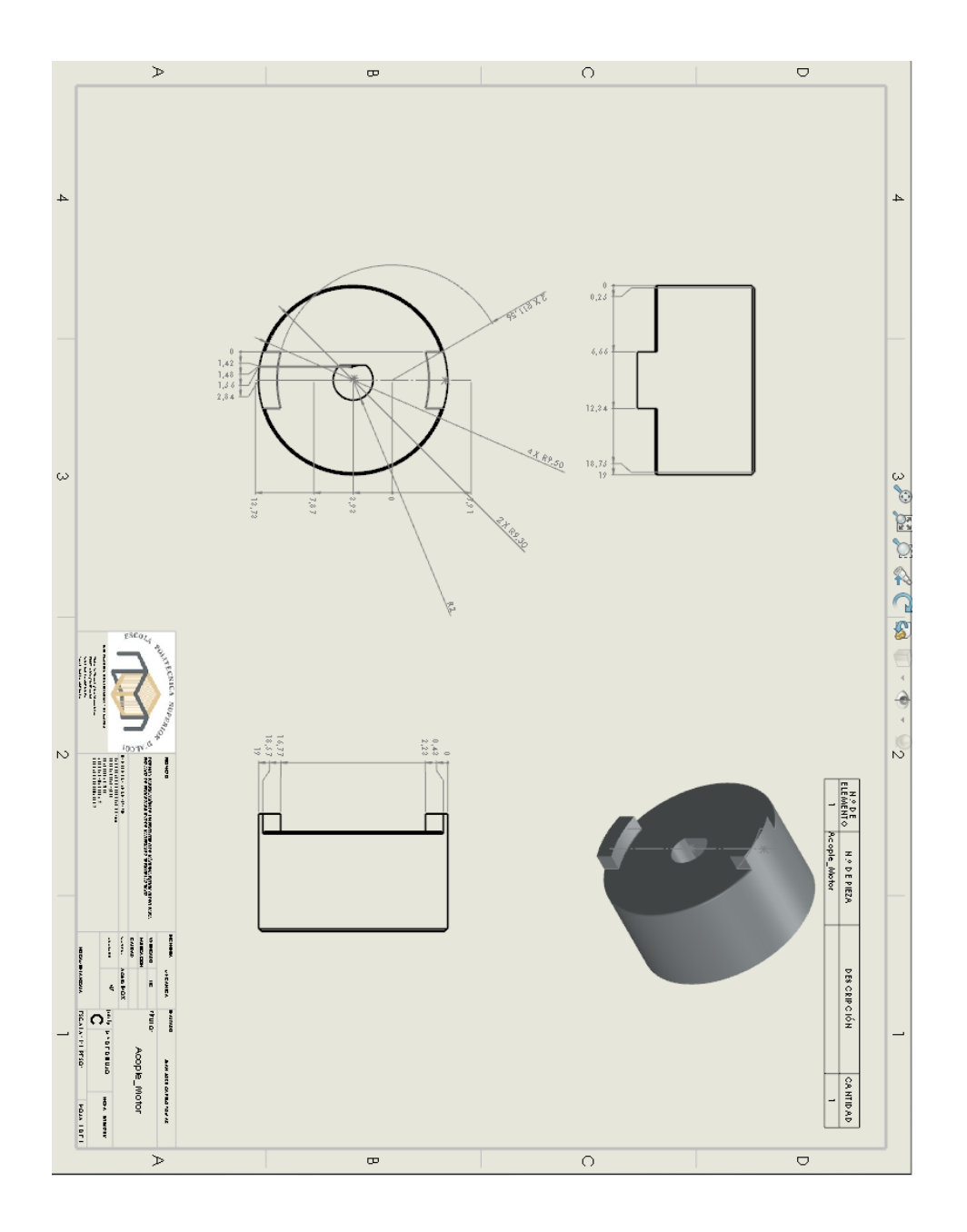

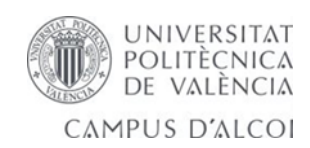

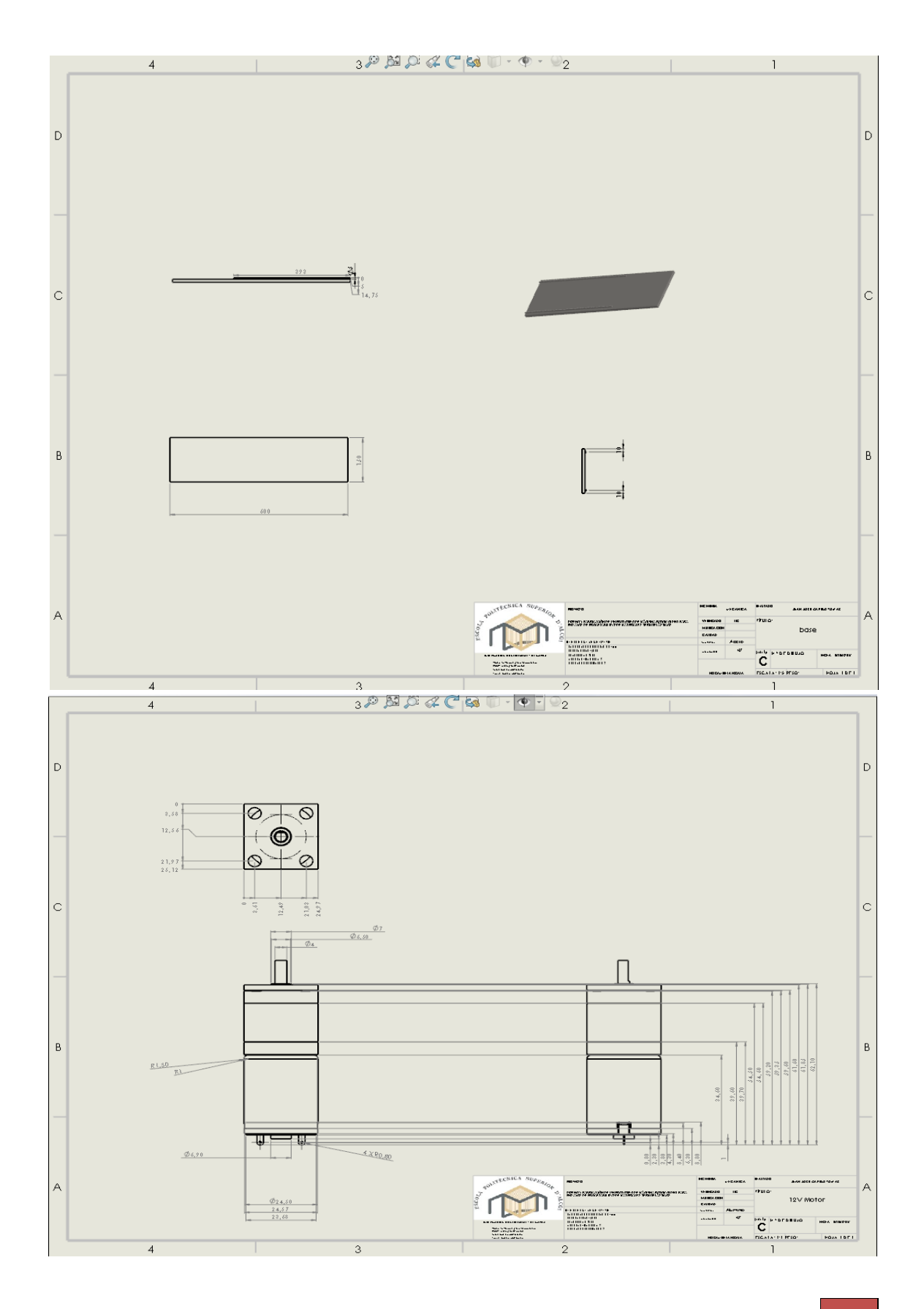

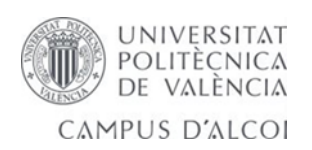

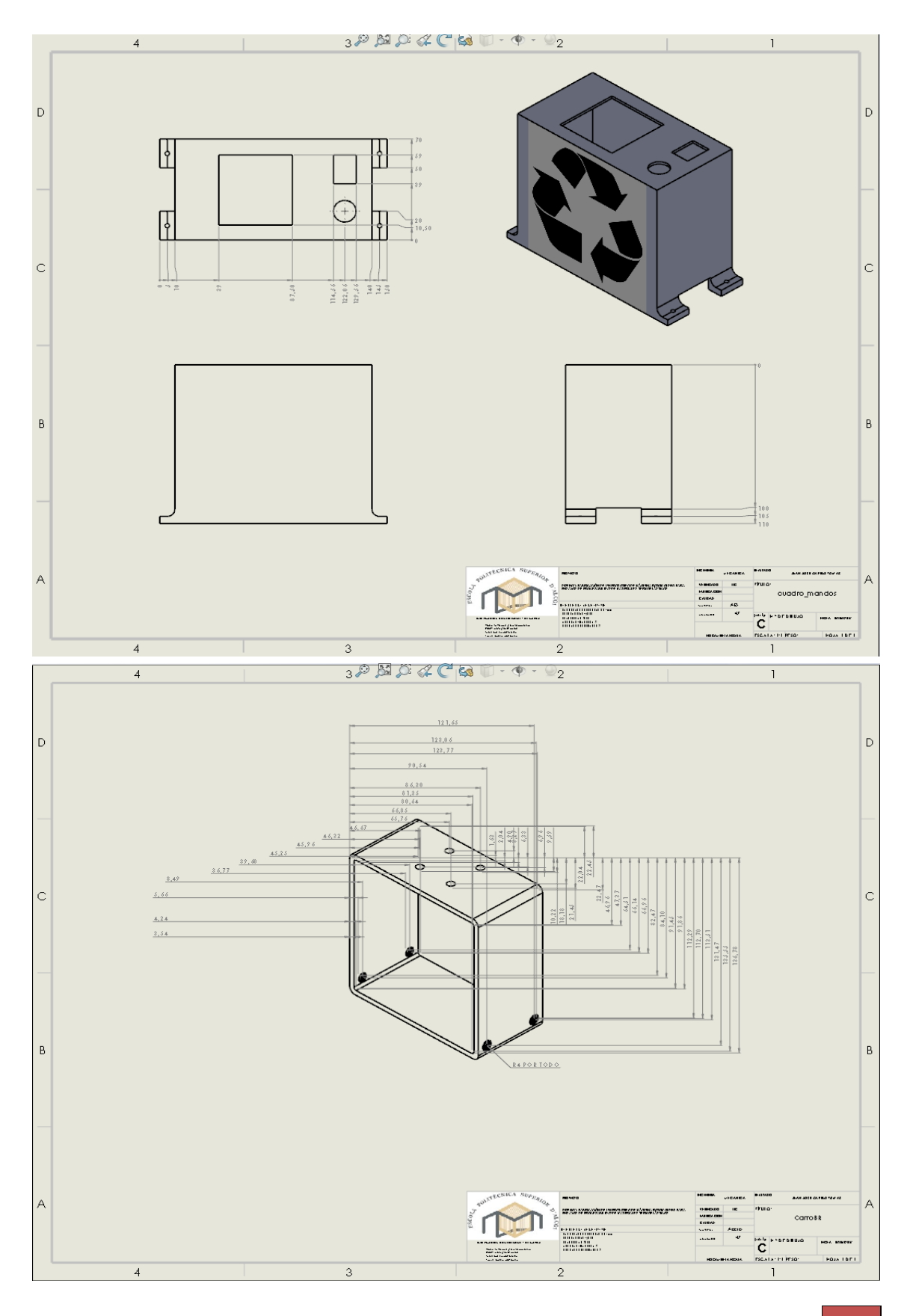

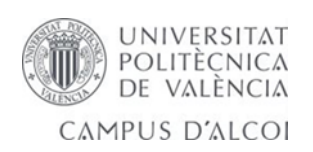

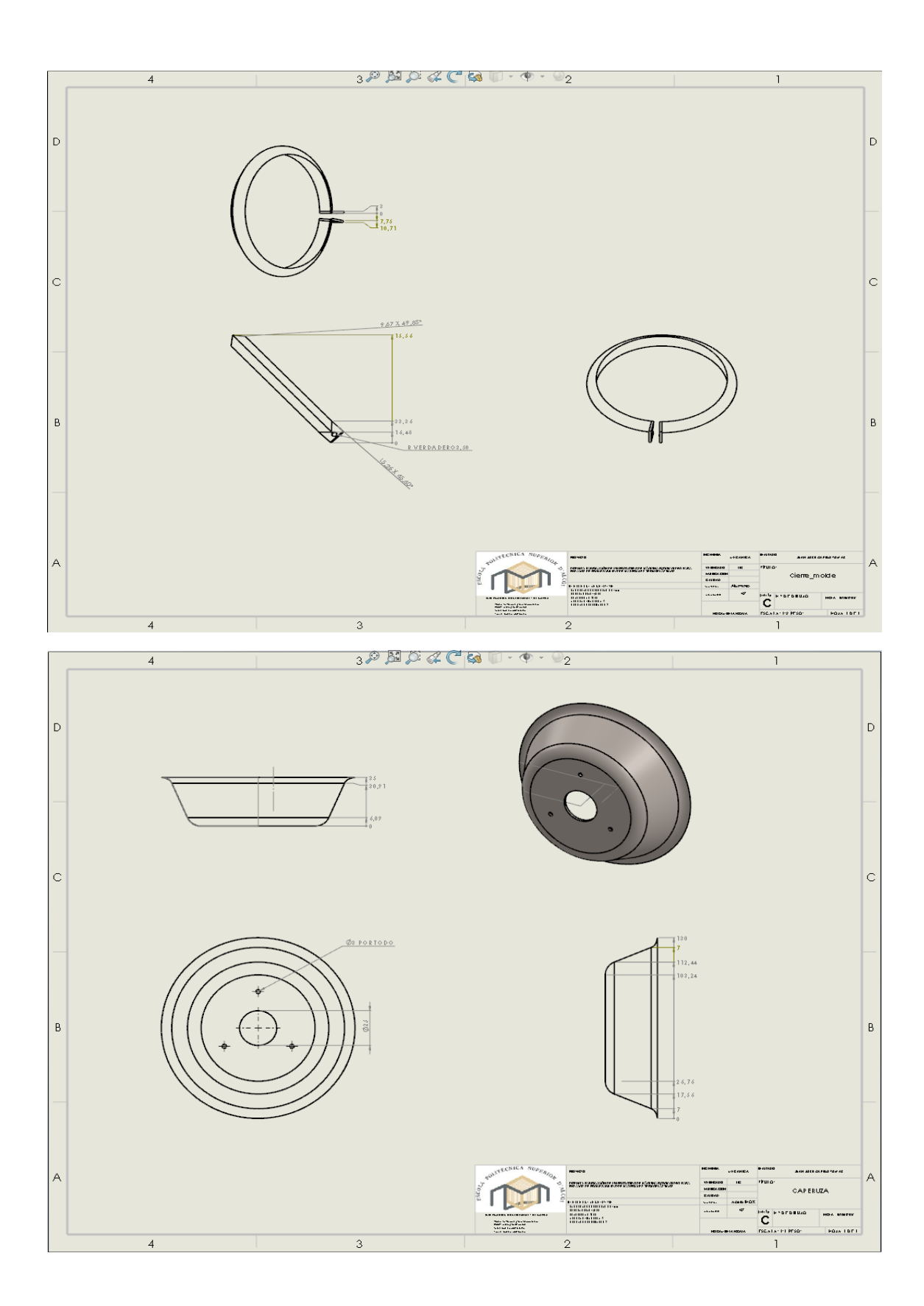

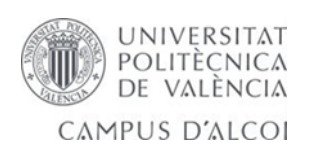

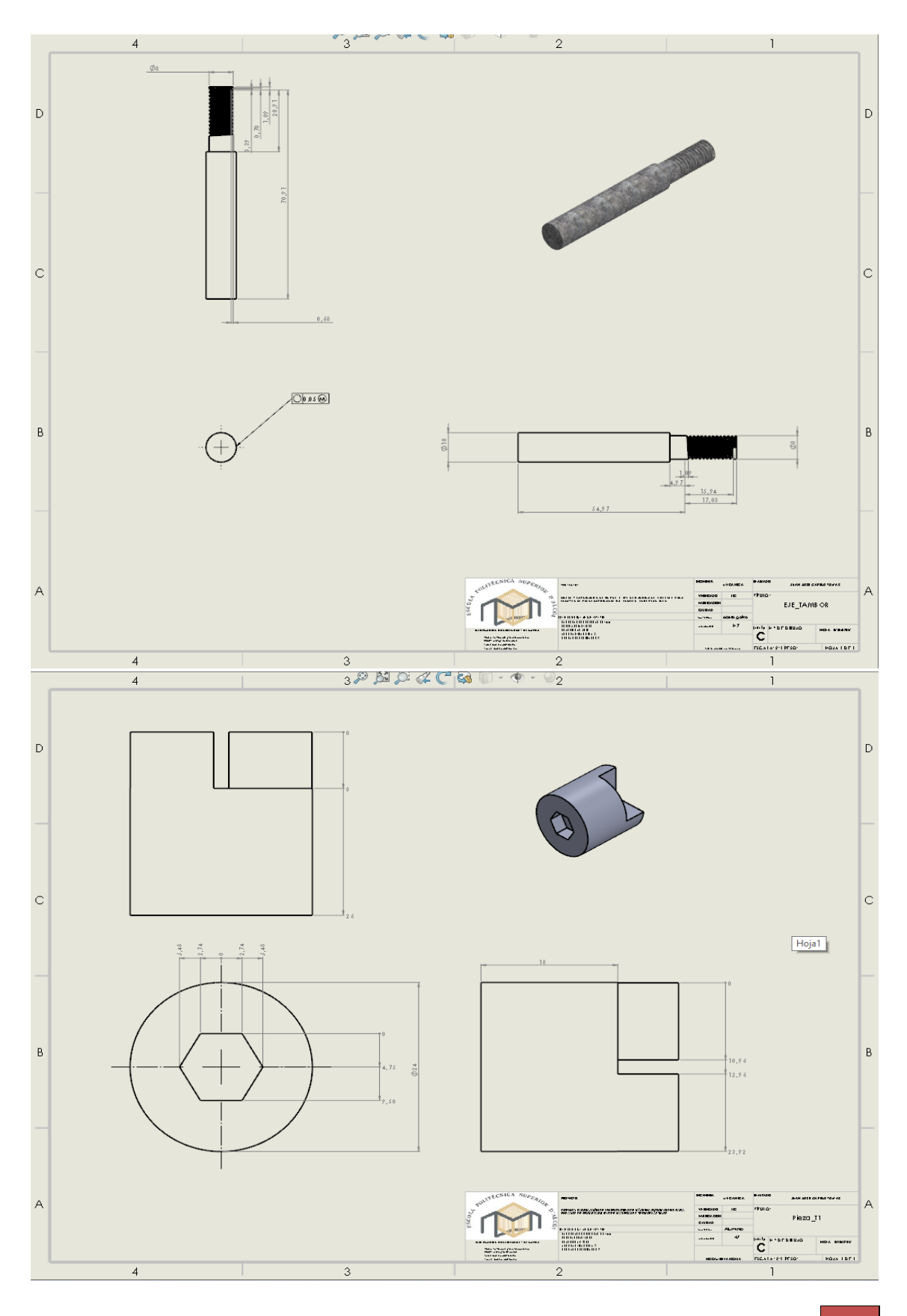

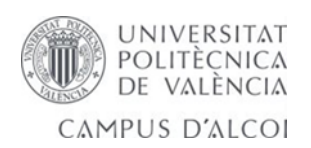

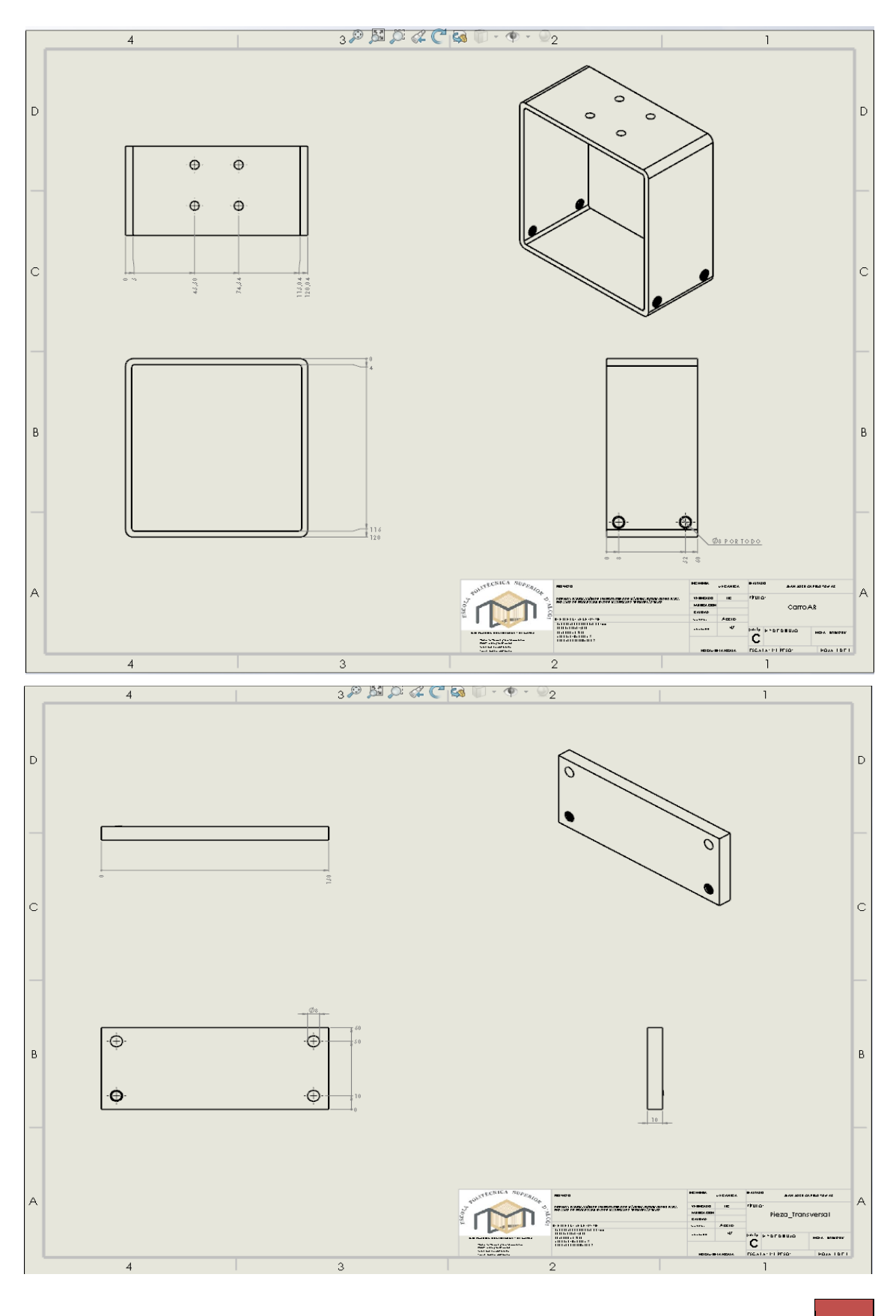

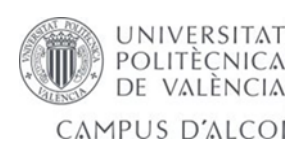

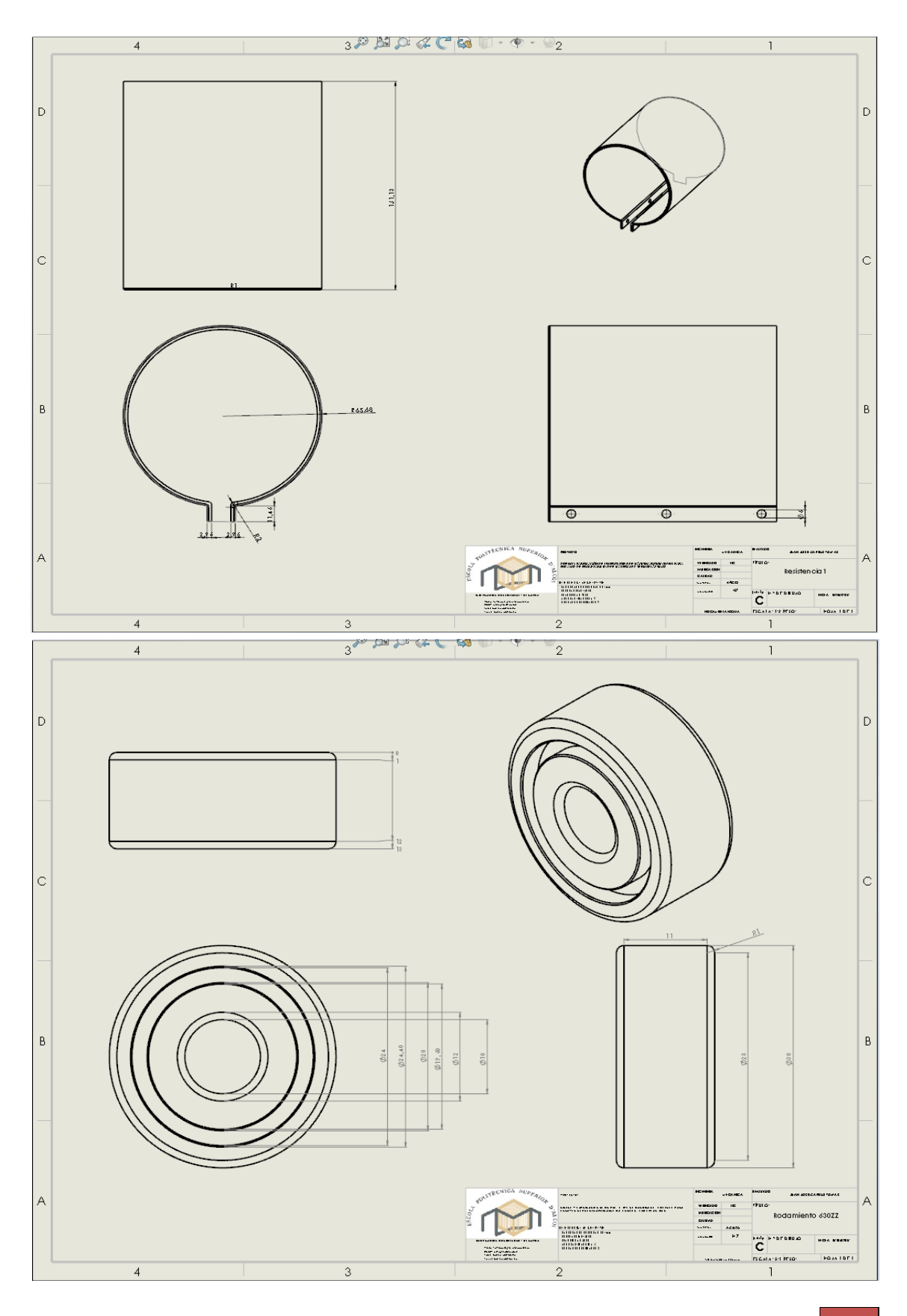

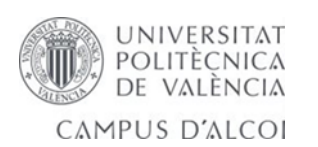

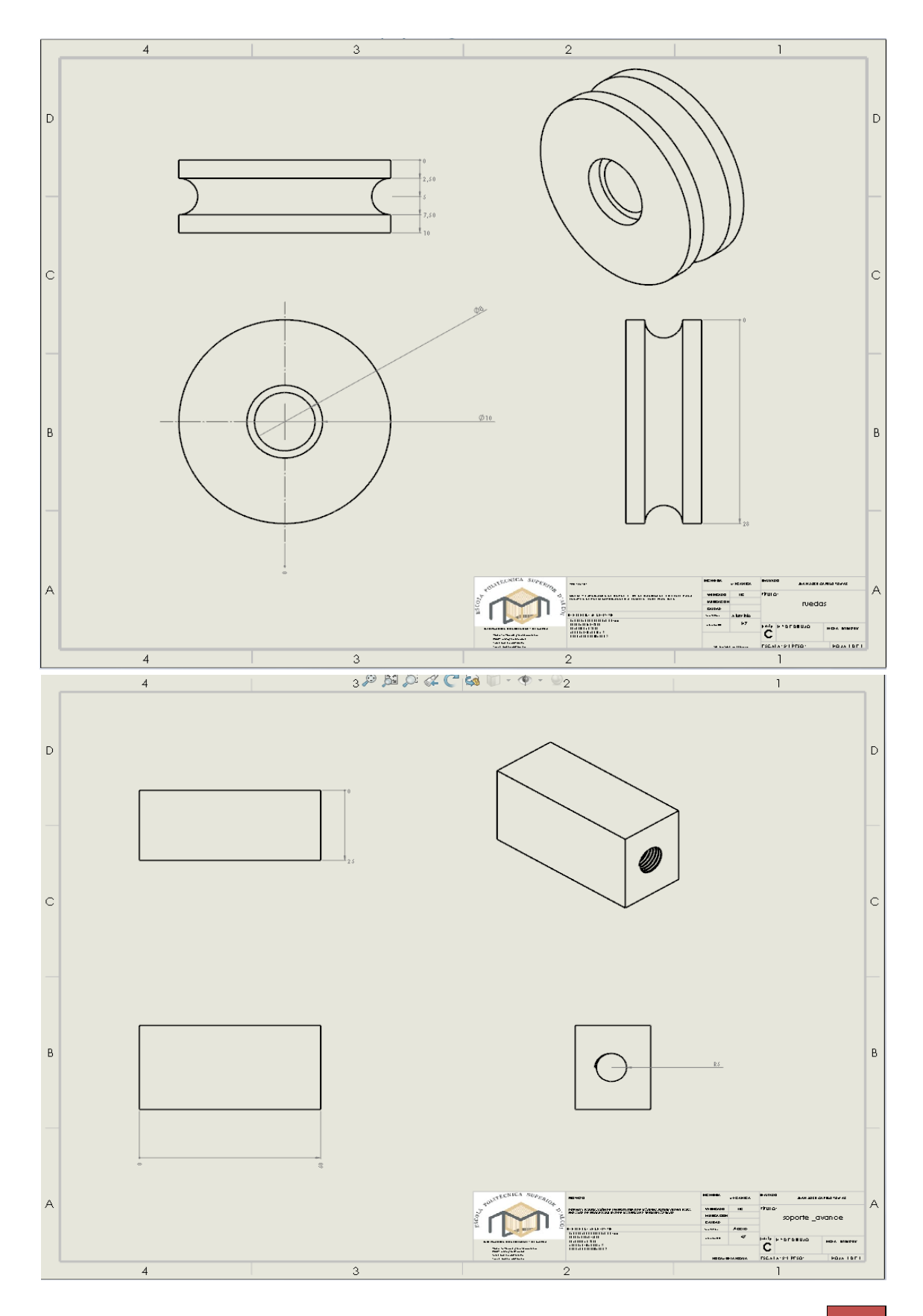

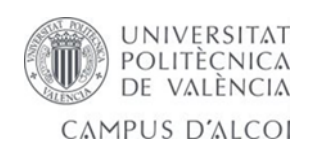

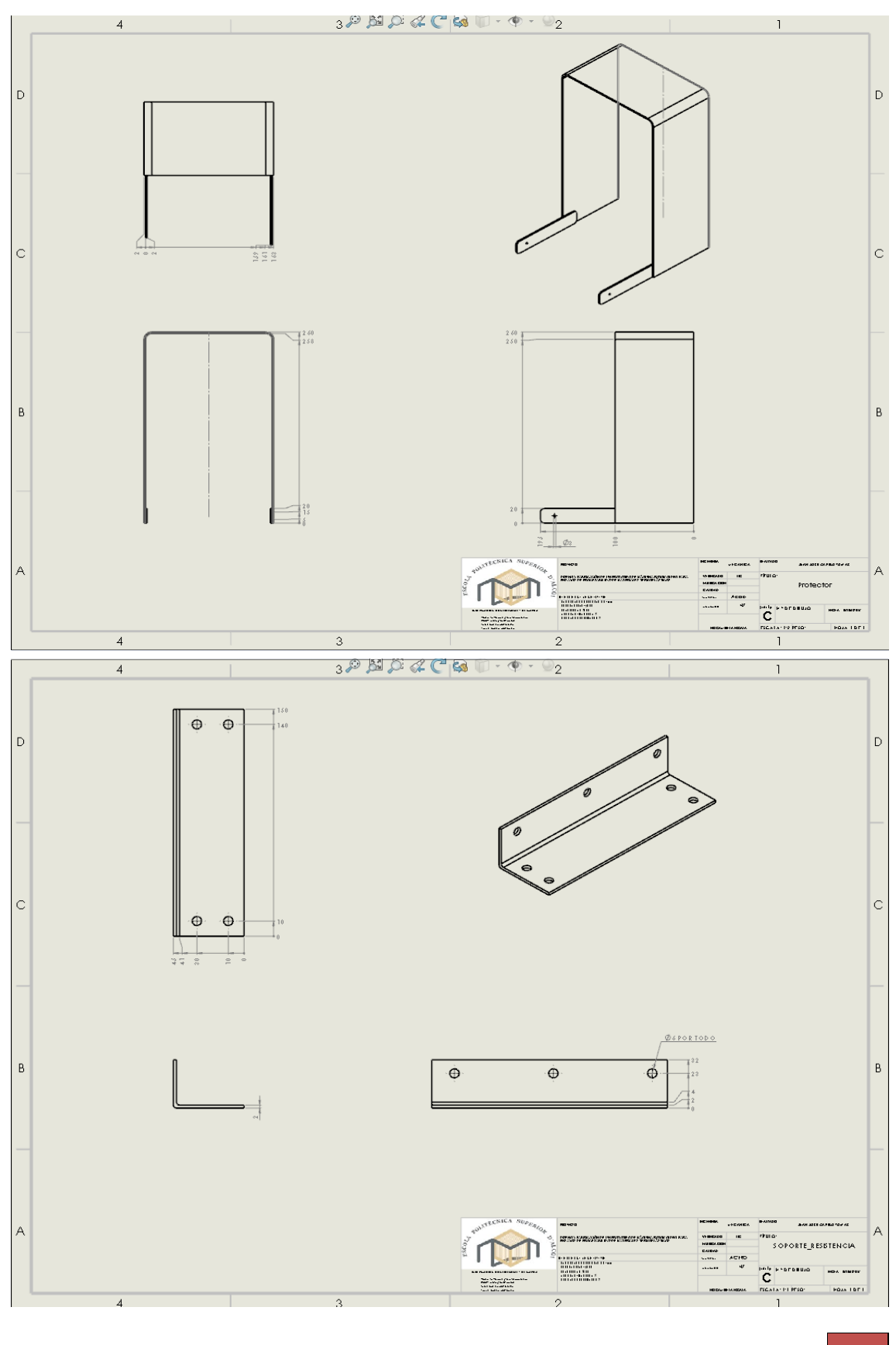

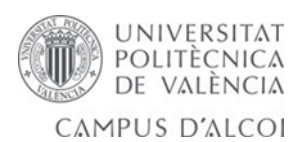

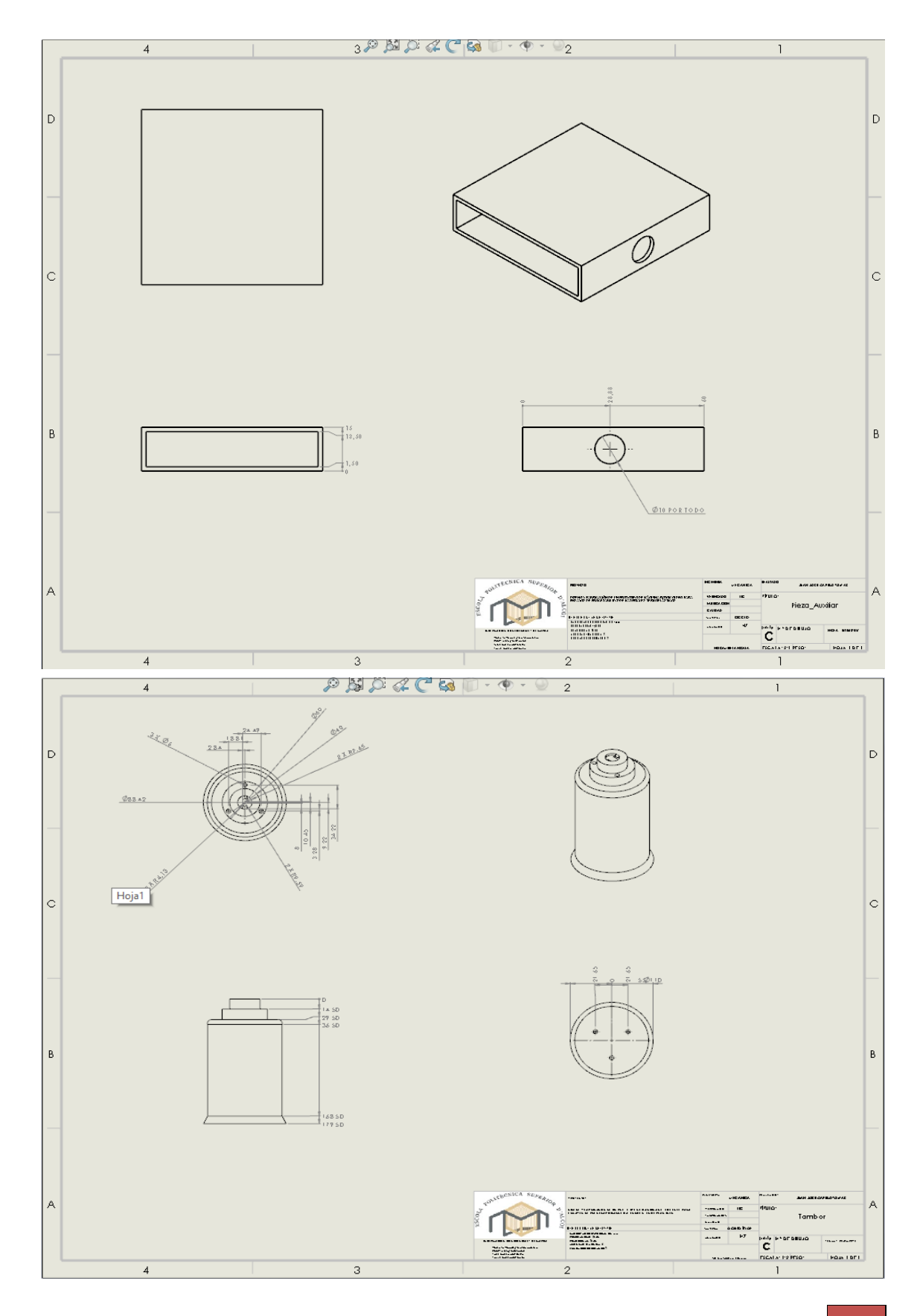

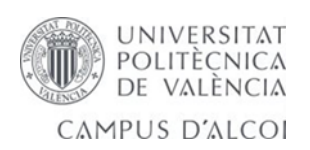

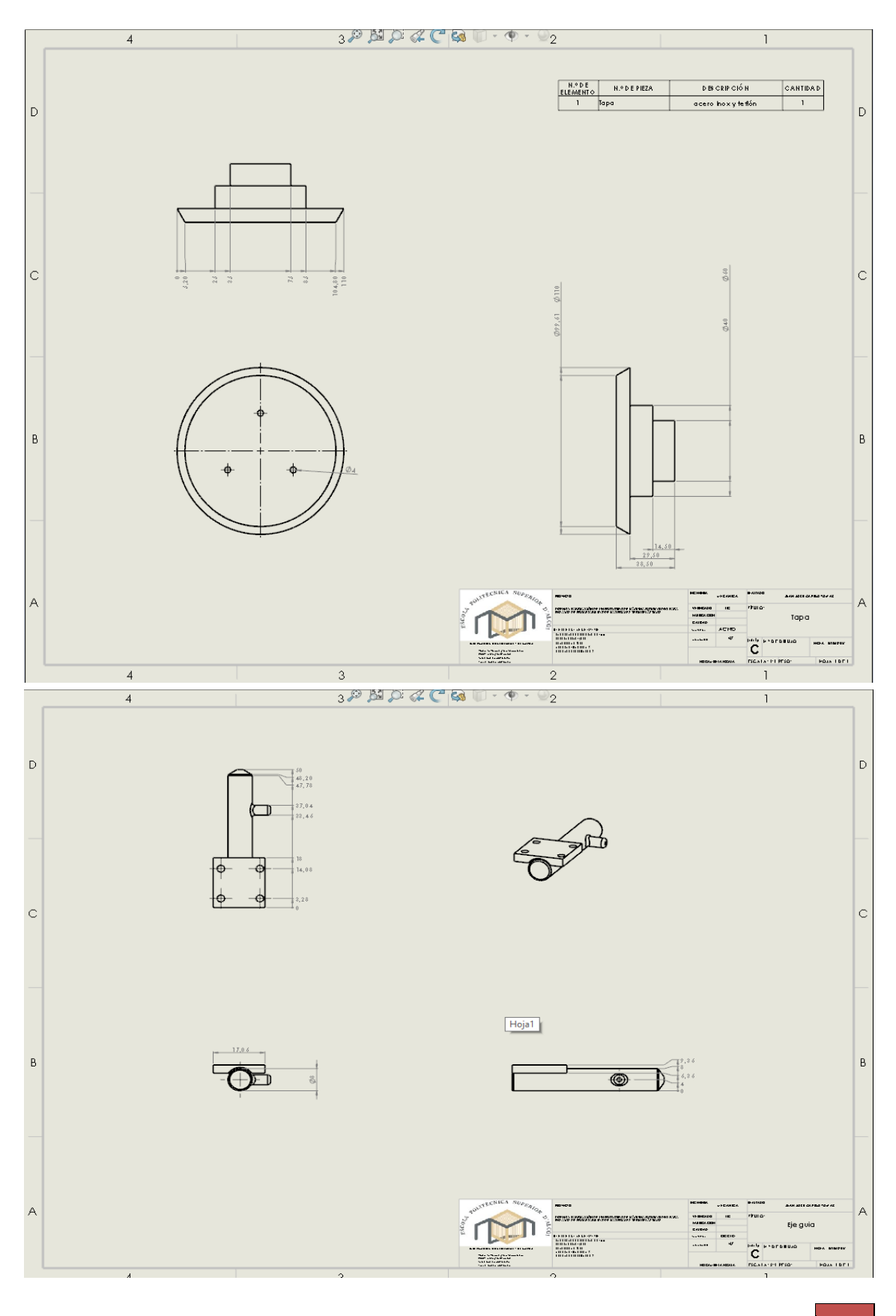

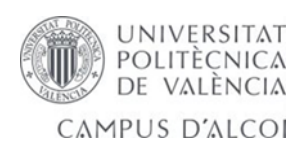

## 9.0- Normativa de seguridad de máquinas.

UNE-EN 13861:2003. Seguridad de las máquinas. Guía para la aplicación de las normas sobre ergonomía al diseño de máquinas.

UNE-EN 614-1:2006+A1:2009. Seguridad de las máquinas. Principios de diseño ergonómico. Parte 1: Terminología y principios generales.

UNE-EN 614-2:2001+A1:2008. Seguridad de las máquinas. Principios de diseño ergonómico. Parte 2: Interacciones entre el diseño de las máquinas y las tareas de trabajo.

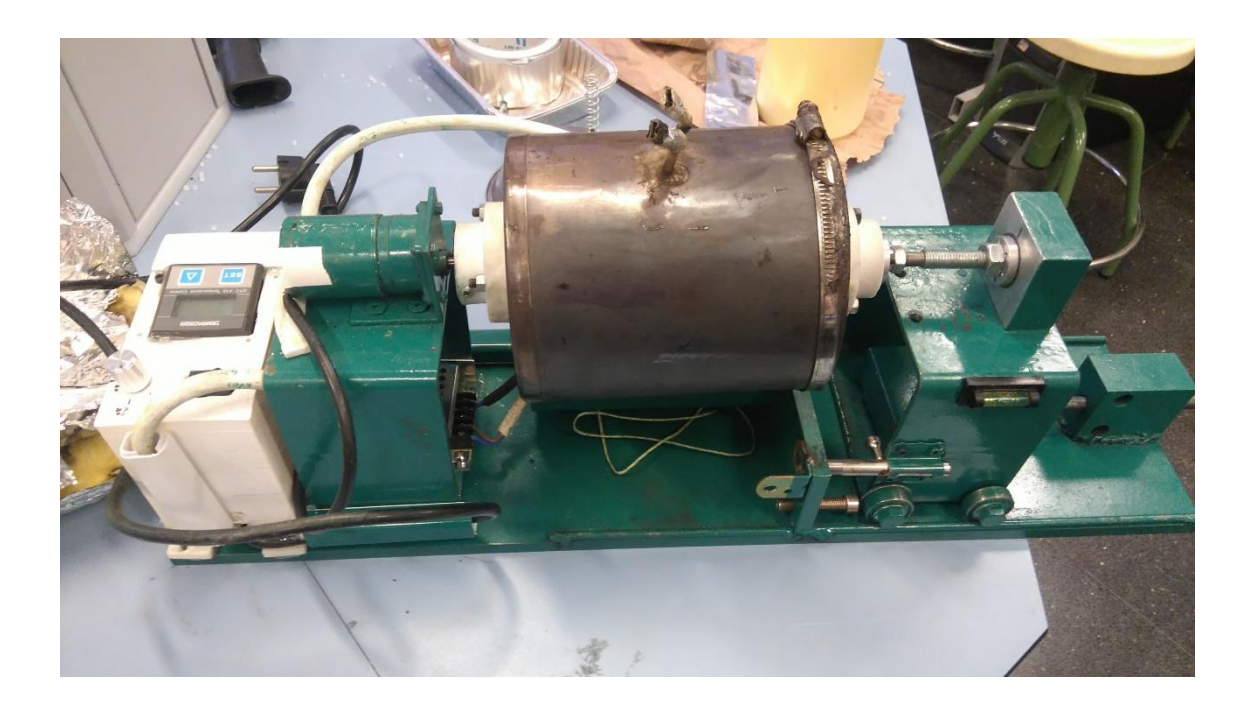

*Ilustración 97 prototipo realizado para ensayos de materiales plásticos.*

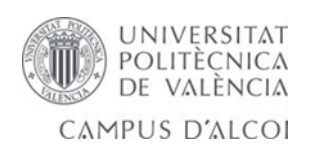